#### XXI WORKSHOP EM COMPUTAÇÃO APLICADA

13 a 17 de setembro **Evento Online** 

**WORCAP 2021 – XXI Workshop em Computação Aplicada do Instituto Nacional de Pesquisas Espaciais**

# **INTRODUÇÃO À VISÃO COMPUTACIONAL DIA 1**

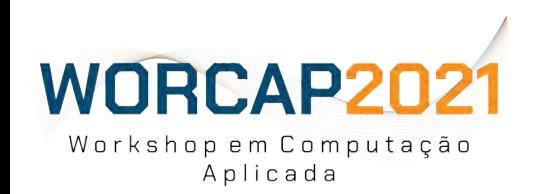

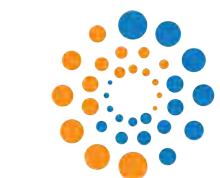

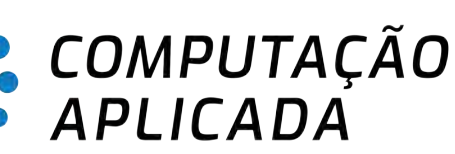

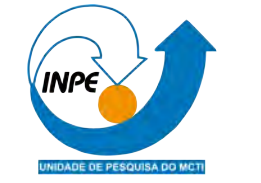

#### **RAFAEL MARINHO DE ANDRADE**

16 de setembro de 2021

### AGENDA

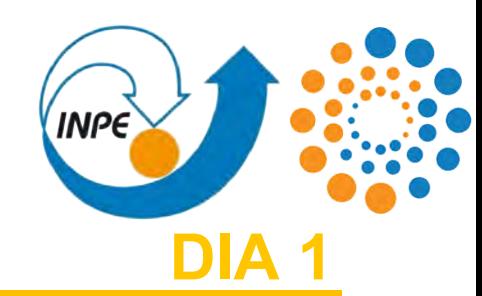

- **1)** O que é Visão Computacional;
- **2)** Visão geral do processo de desenvolvimento;
- **3)** Passo-a-passo;
	- **3.1)** Obtenção de dados;
	- **3.2)** Rotulagem dos dados;
	- **3.3)** Ambiente de treinamento de uma rede convolucional;
	- **3.4)** Processo de treinamento da rede convolucional;
	- **3.5)** Ativação de uma rede.
- **4)** Indo além.

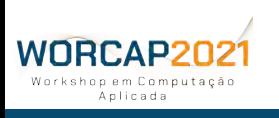

### MATERIAL DE APOIO

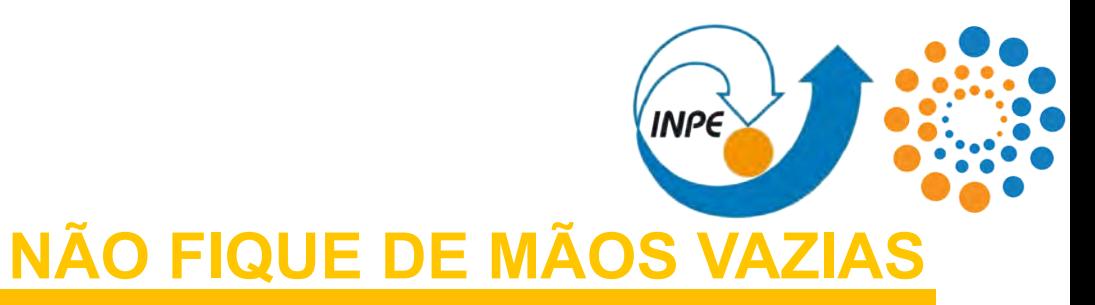

Para os que se aventurarem a acompanhar com as mãos na massa:

#### **TOY PROBLEM:**

[https://drive.google.com/drive/folders/1G3YWORqVE\\_ESF6mT\\_W4oWSPe1Kl9O3c0?usp=sharing](https://drive.google.com/drive/folders/1G3YWORqVE_ESF6mT_W4oWSPe1Kl9O3c0?usp=sharing)

#### **NOTEBOOK DO COLAB:**

<https://colab.research.google.com/drive/1WqAdqP6JczFDvg4IcDhjpmcE-2kQHOMe?usp=sharing>

#### **REPOSITÓRIO CONVTRAINING (GITHUB):** <https://github.com/Rafael-Marinho/ConvTraining>

Tudo isso, além desses slides, estão sendo postados no chat do **YouTube**.

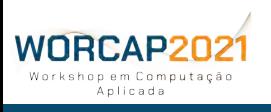

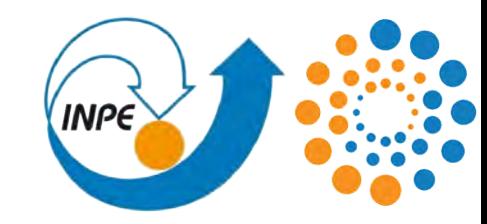

# **O QUE É VISÃO COMPUTACIONAL?**

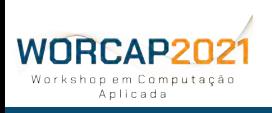

#### O QUE É VISÃO COMPUTACIONAL (INPE) **O QUE É VISÃO**

O conceito de visão se torna palpável ao considerarmos que **conseguimos atribuir a capacidade de visão à uma ferramenta**:

### **PODEMOS ENXERGAR PORQUE TEMOS UM PAR DE OLHOS**.

Logo, **a presença de câmeras em um sistema computacional é o suficiente para considerar que tal máquina possui uma visão**?

Para entender melhor, precisamos saber a diferença entre **ver** e **enxergar**.

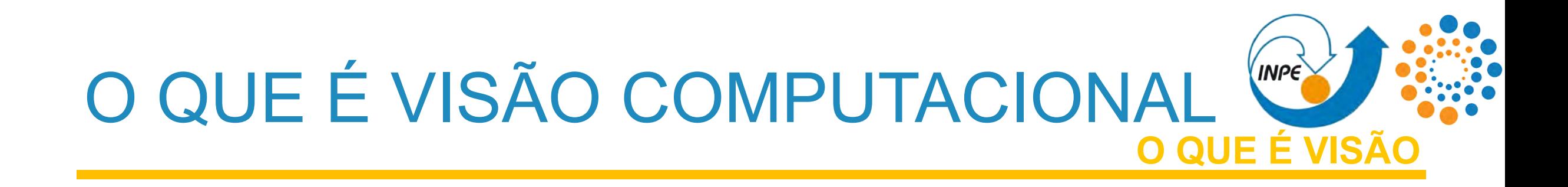

#### A diferença está na "**profundidade**", na **complexidade** da visão:

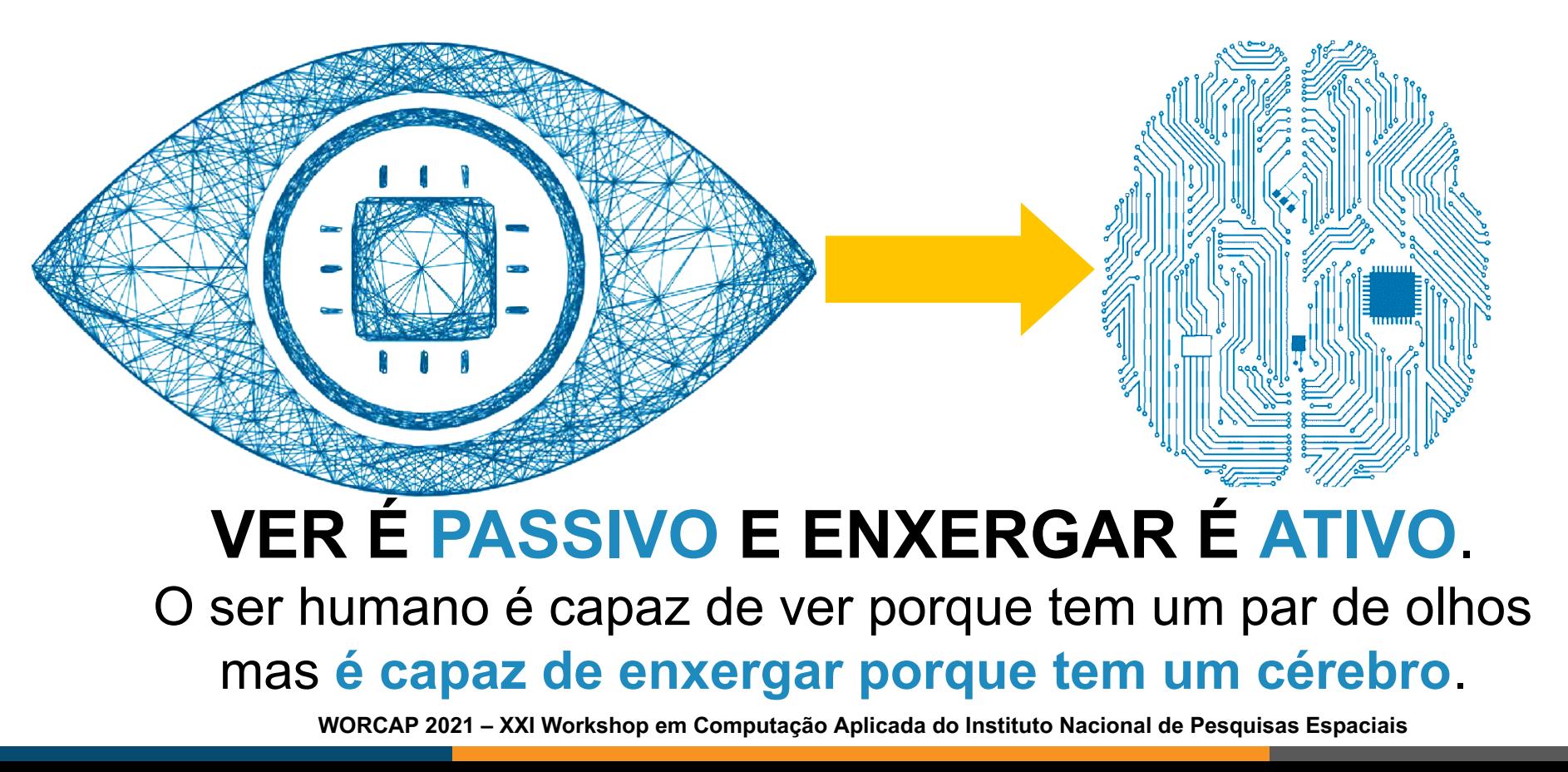

#### O QUE É VISÃO COMPUTACIONAL **INPE A VISÃO COMPUTACIONAL**

Quando uma câmera é equipada em um computador, o computador **é capaz de extrair imagens** do mundo ao seu redor.

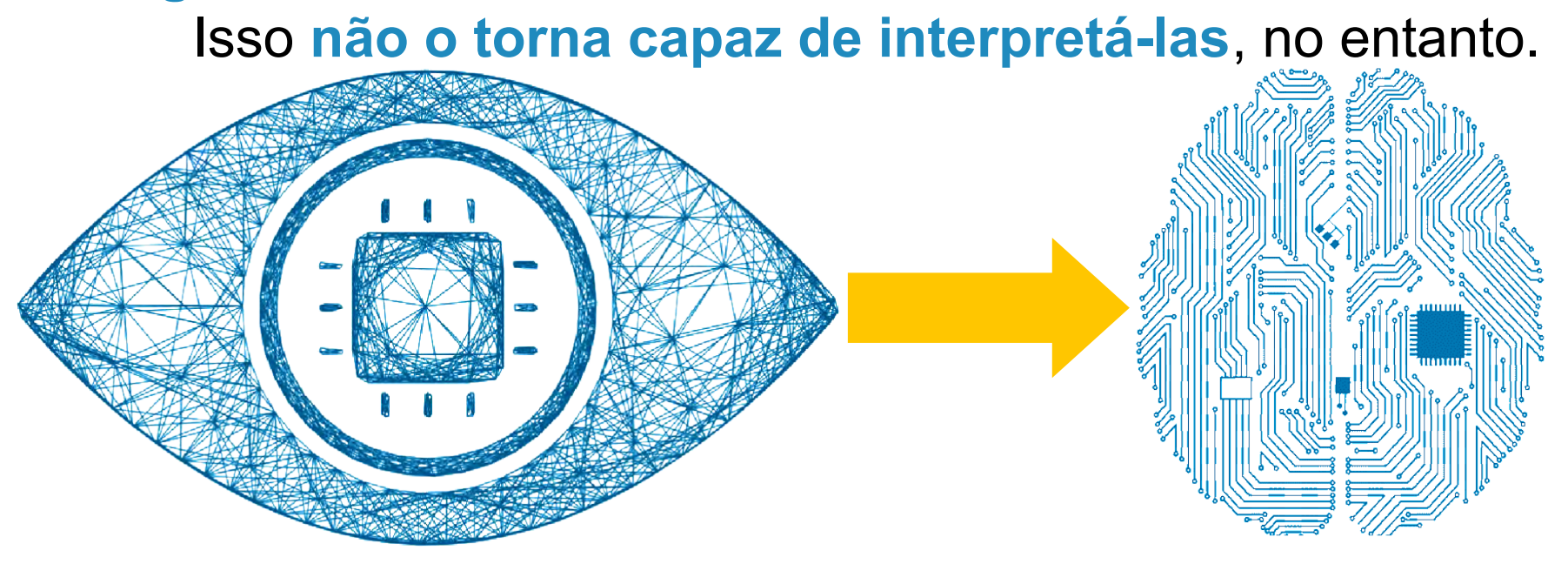

Então o computador, através de uma câmera, vê. Para enxergar, no entanto, **o computador precisa ser capaz de processar e interpretar essas imagens**.

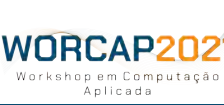

#### O QUE É VISÃO COMPUTACIONAL (INPE) **A VISÃO COMPUTACIONAL**

Somos dotados de ferramentas que nos permitem enxergar, portanto: **sensores** como os olhos para **adquirir informações visuais** e um **cérebro** para **processar essas informações**.

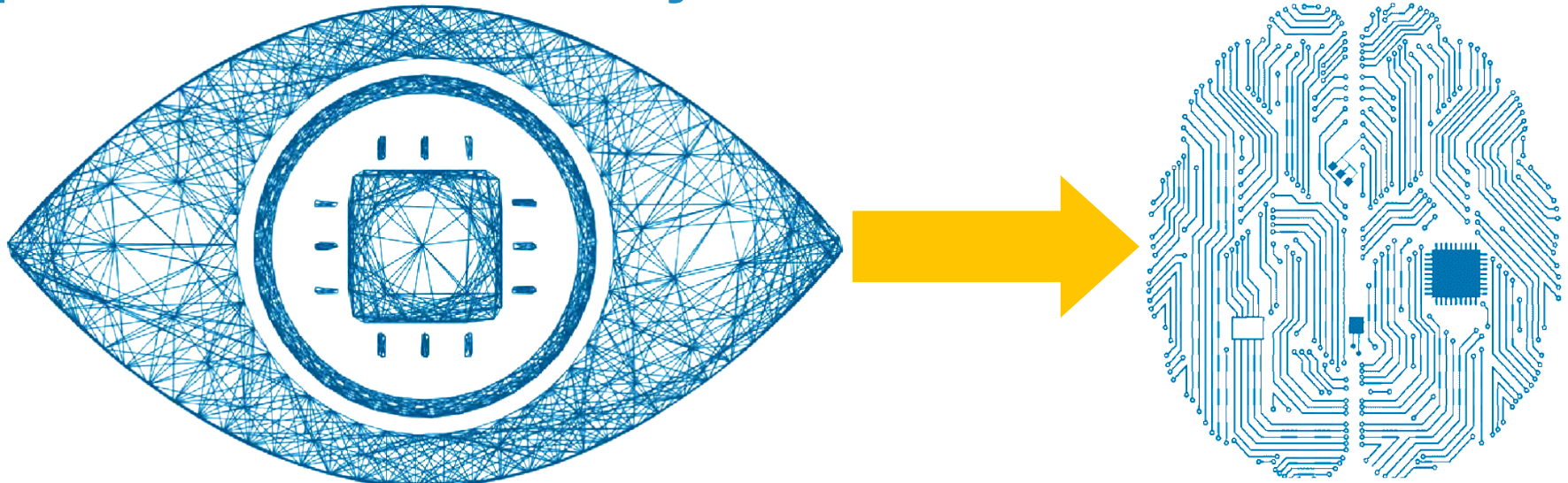

WORCAP20:

Do mesmo modo, os sistemas de visão computacional contam com sensores como **câmeras** para adquirir informações visuais e recursos computacionais para processá-las (como **hardware e software**).

#### O QUE É VISÃO COMPUTACIONAL **INPE A VISÃO COMPUTACIONAL**

E assim como **aprendemos a enxergar**, usando informações e conhecimentos adquiridos em vida e herdados em nosso código genético, os **sistemas de visão computacional necessitam de um processo de aprendizado** para **10001001110010**

aprender a enxergar.

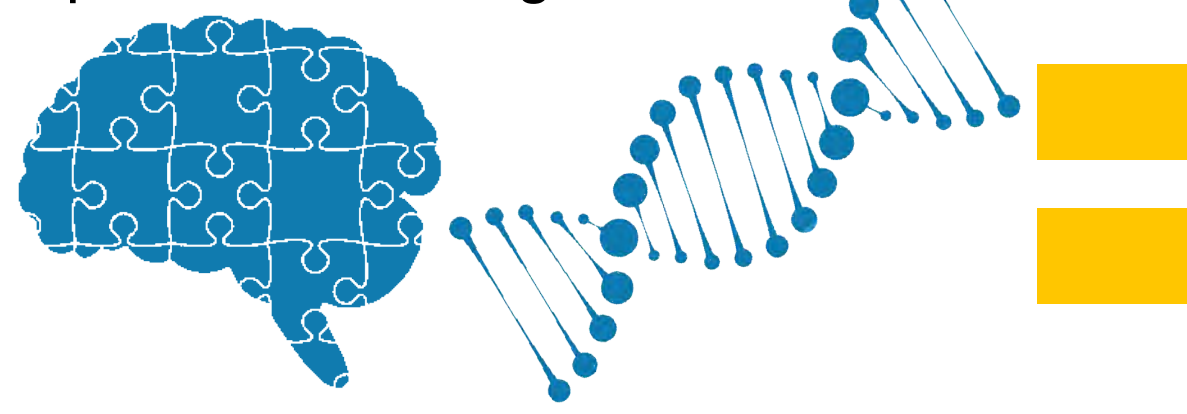

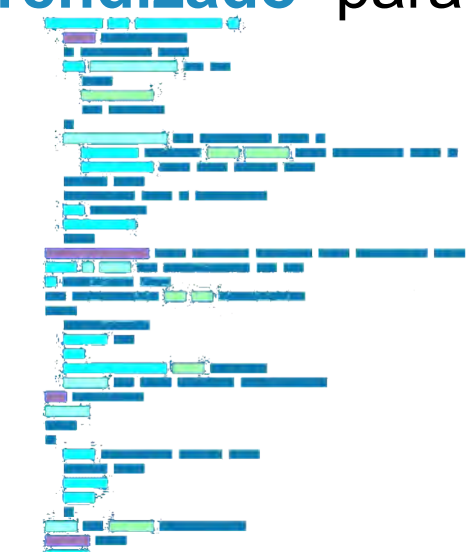

Nossa visão também nem sempre foi como é hoje, fruto do **processo de evolução** do ser humano. Assim também são as técnicas de **desenvolvimento das ferramentas e técnicas computacionais ligadas à visão**. WNRCAP2N2

#### O QUE É VISÃO COMPUTACIONAL **INPE A VISÃO COMPUTACIONAL**

#### **GROSSEIRAMENTE FALANDO**, PORTANTO:

A VISÃO COMPUTACIONAL BUSCA **REPLICAR A CAPACIDADE HUMANA DE ENXERGAR**, FAZENDO USO DE RECURSOS COMPUTACIONAIS PARA ISSO.

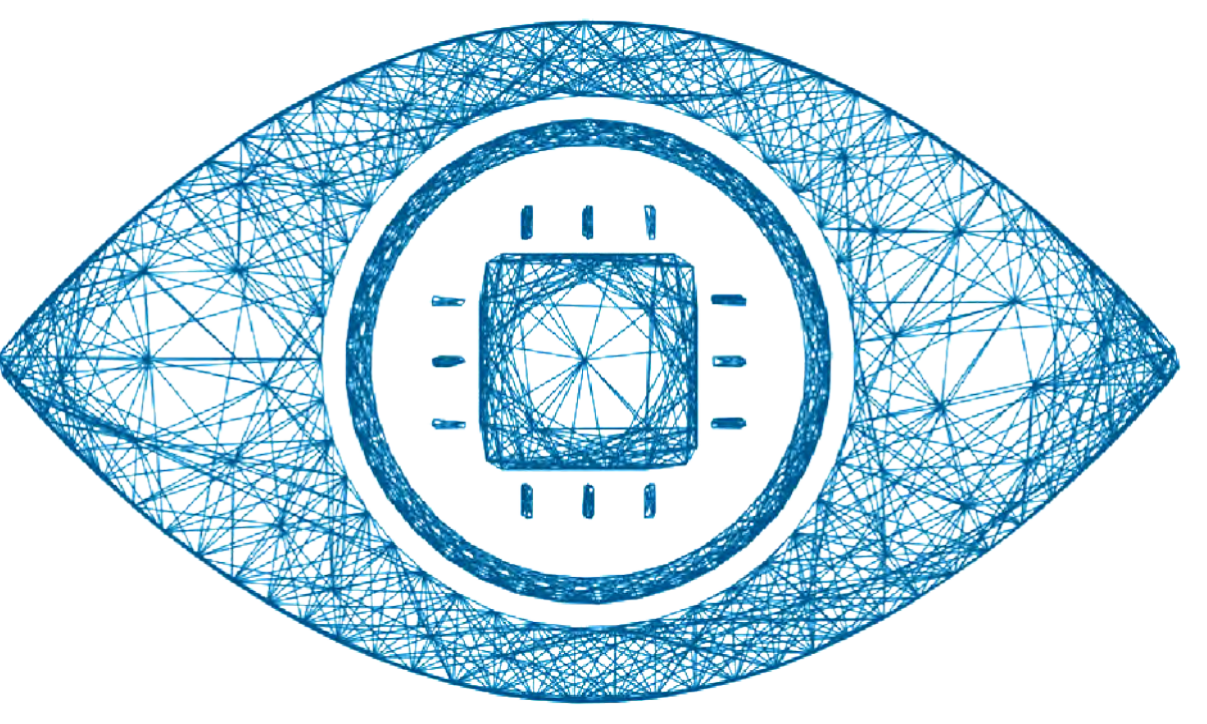

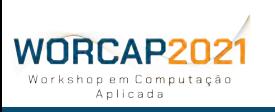

#### O QUE É VISÃO COMPUTACIONAL (INPE) **AS CAPACIDADES DA VISÃO**

O ser humano tem capacidades de percepção muito complexas e igualmente natas, como **detectar**, **discriminar**, **segmentar**, **analisar**, **assimilar**, **contextualizar**, **relacionar** e **associar**.

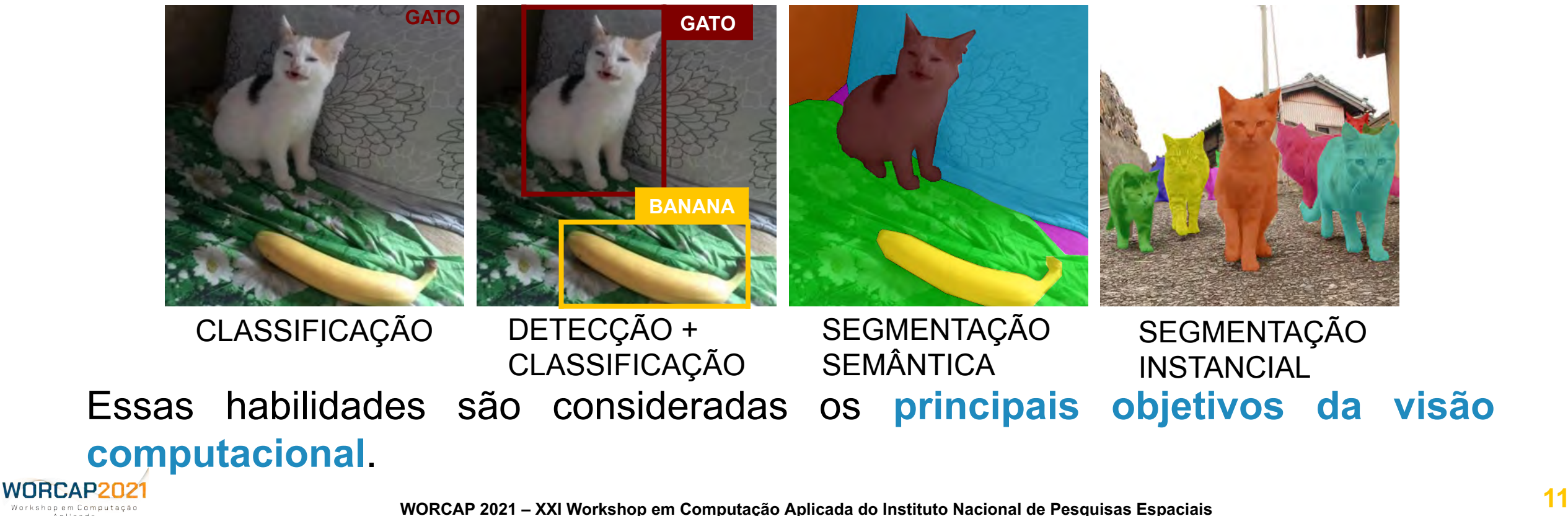

#### (INPE) O QUE É VISÃO COMPUTACIONAL **ONDE SITUA-SE A VISÃO COMPUTACIONAL**

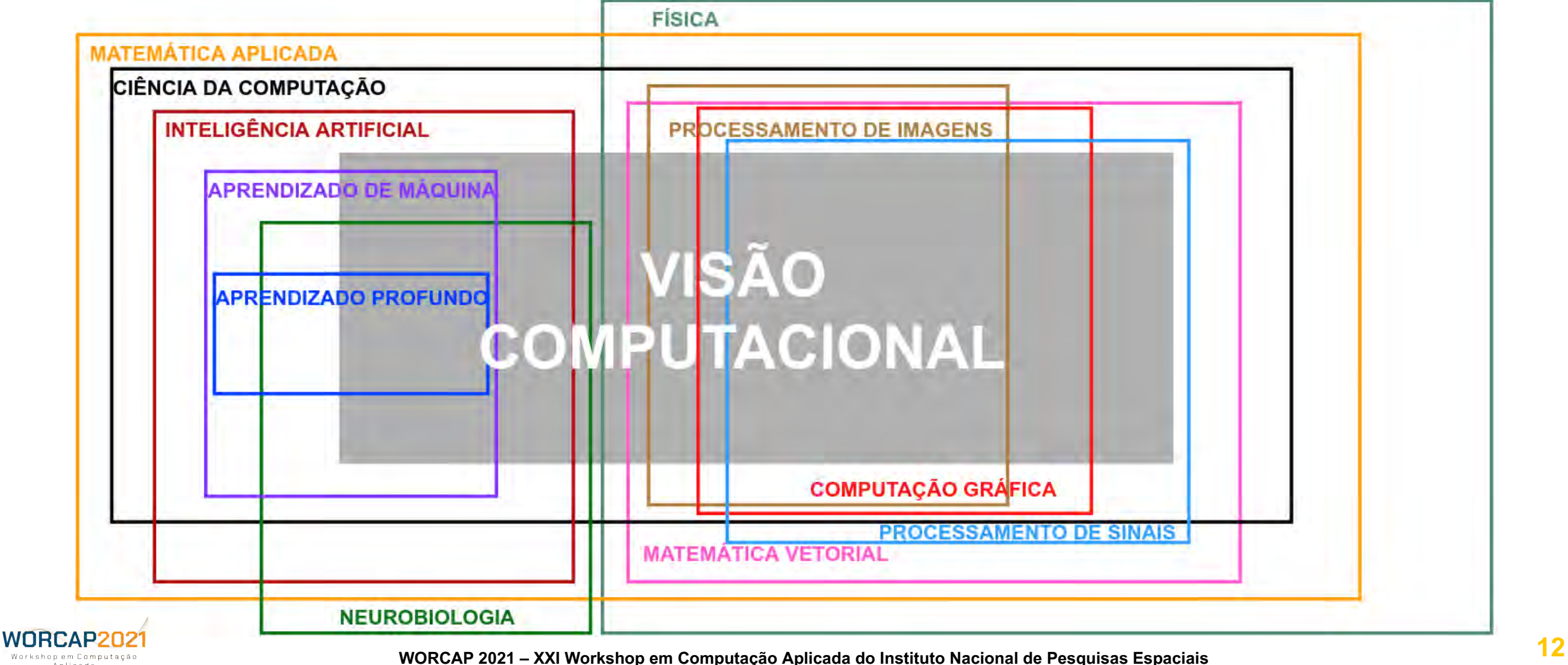

Anlicada

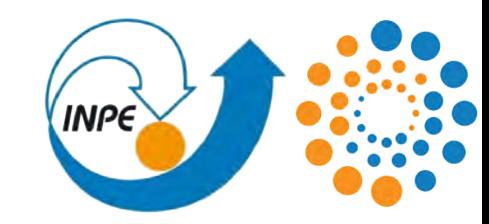

### **O QUE É POSSÍVEL FAZER COM VISÃO COMPUTACIONAL**

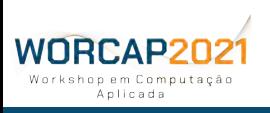

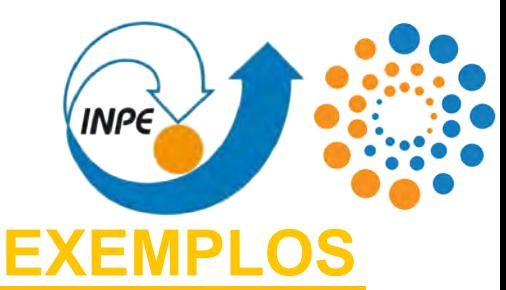

Tal como com a ciência e tecnologia em geral, as possibilidades da visão computacional ficam limitadas pela imaginação, conhecimento técnico e recursos disponíveis. Os últimos 50 anos de evolução da Visão Computacional nos permitem hoje **experimentar suas aplicações para praticamente qualquer problema concebível**, seja a partir de réplicas da visão humana ou ainda além dela.

#### **VEJAMOS A SEGUIR ALGUNS EXEMPLOS TANGÍVEIS**

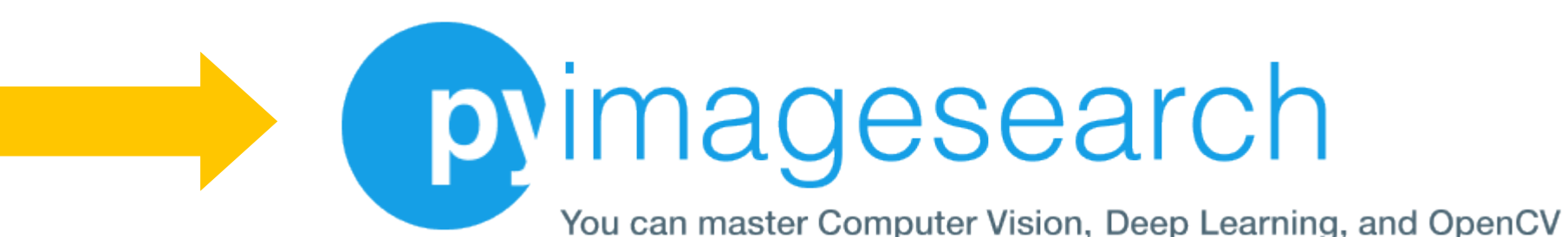

https://www.pyimagesearch.com/blog/

**WORCAP20** ich em Computerão Anlicada

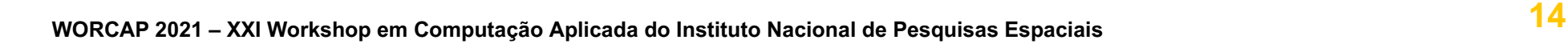

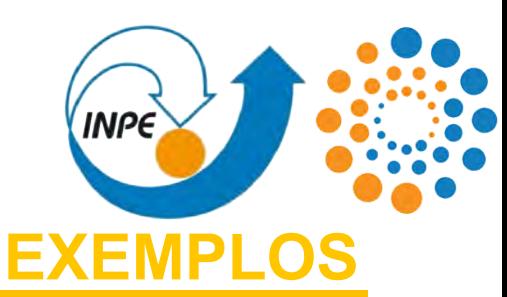

#### **CORREÇÕES APRIMORAMENTO DE IMAGENS**

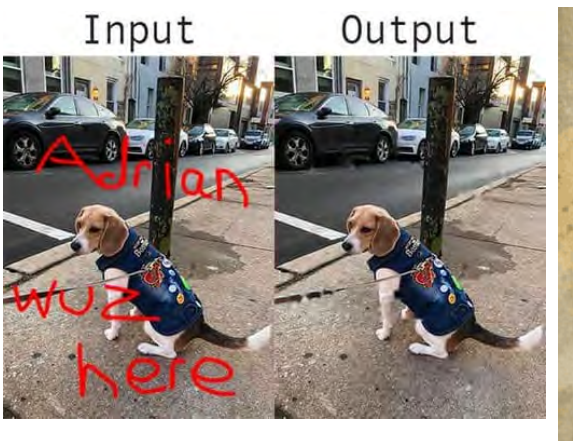

**Colorização Eliminação de rasuras**

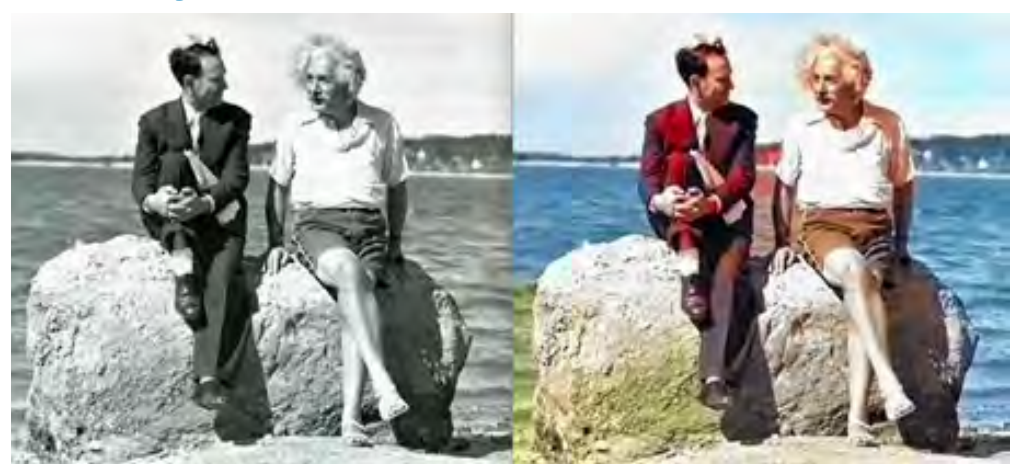

https://www.pyimagesearch.com/2020/11/09/opencv-super-resolution-with-deep-learning/ https://www.pyimagesearch.com/2020/05/18/image-inpainting-with-opencv-and-python/ WUBLAMYZUZI<sub>nagesearch.com/2019/02/25/black-and-white-image-colorization-with-opencv-and-deep-learning/<br>WORCAP 2021 – XXI Workshop em Computação Aplicada do Instituto Nacional de Pesquisas Espaciais<br>WORCAP 2021 – XXI Works</sub>

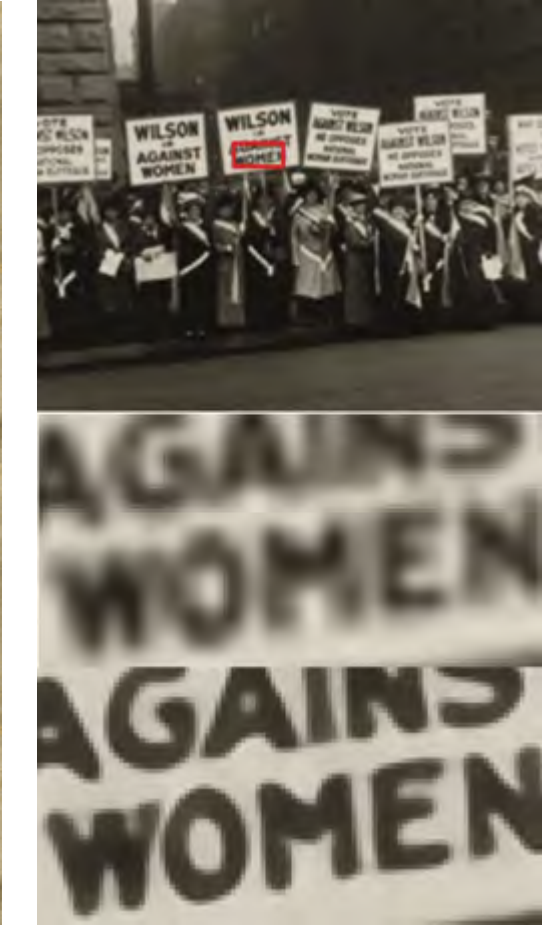

**Superresolução**

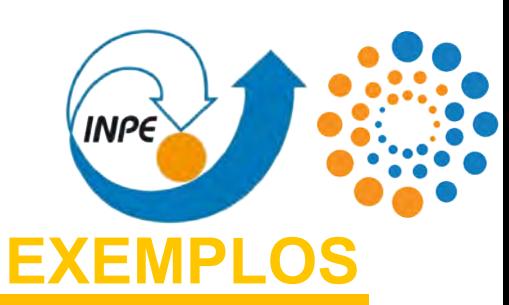

### **AGILIZAR COISAS DO COTIDIANO**

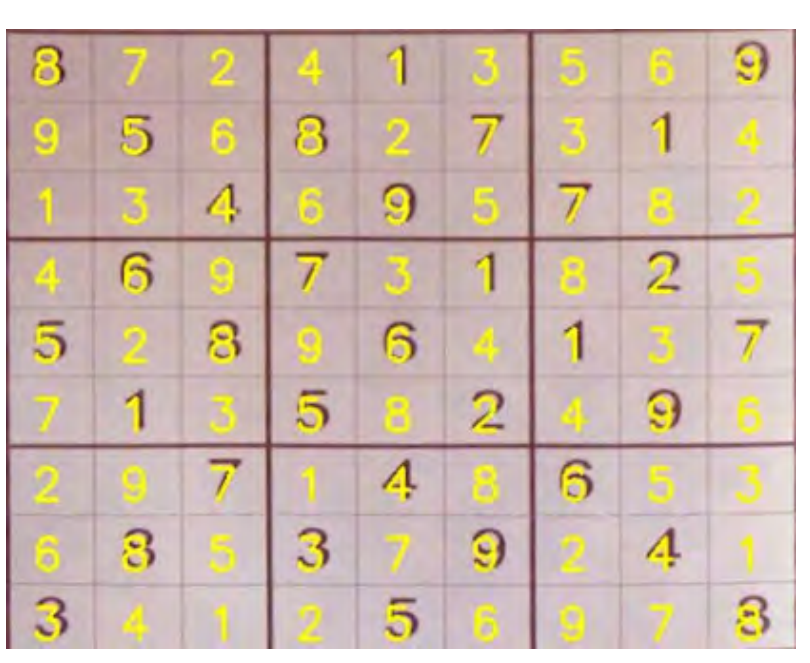

#### **Resolução de jogos**

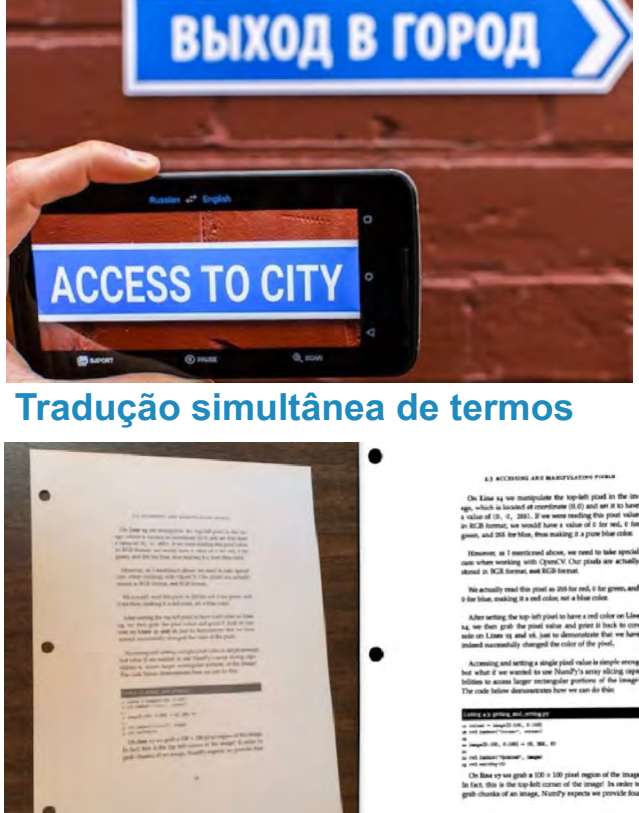

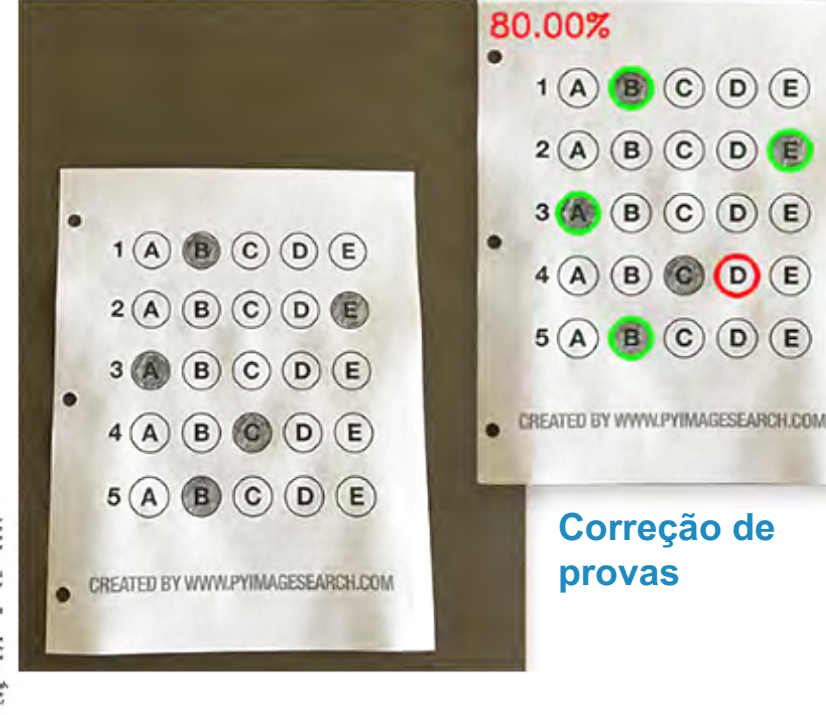

#### **Digitalização de documentos**

https://www.pyimagesearch.com/2020/08/10/opencv-sudoku-solver-and-ocr/ https://www.pyimagesearch.com/2016/10/03/bubble-sheet-multiple-choice-scanner-and-test-grader-using-omr-python-and-opencv/ WUBDARZUZI<sup>I</sup>nagesearch.com/2014/09/01/build-kick-ass-mobile-document-scanner-just-5-minutes/<br>Mike a work the second that the computation of the **Science of Computação Aplicada do Instituto Nacional de Pesquisas Espaciais** 

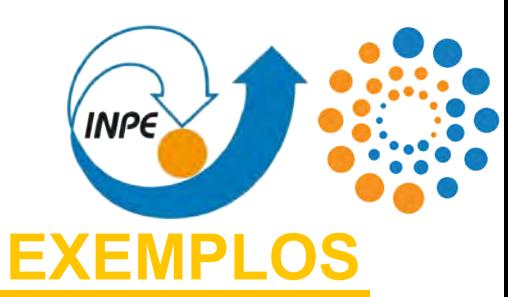

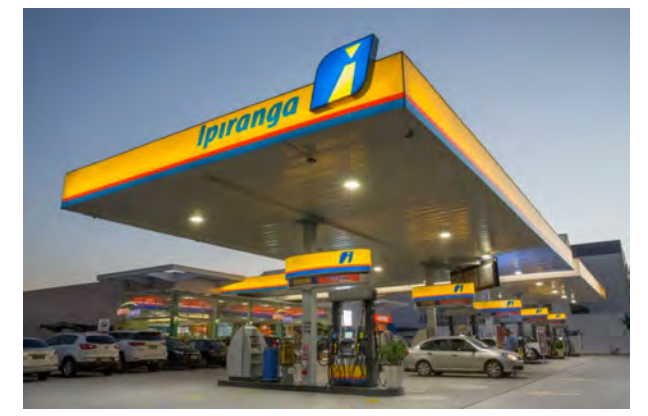

**Detecção de pontos de referência**

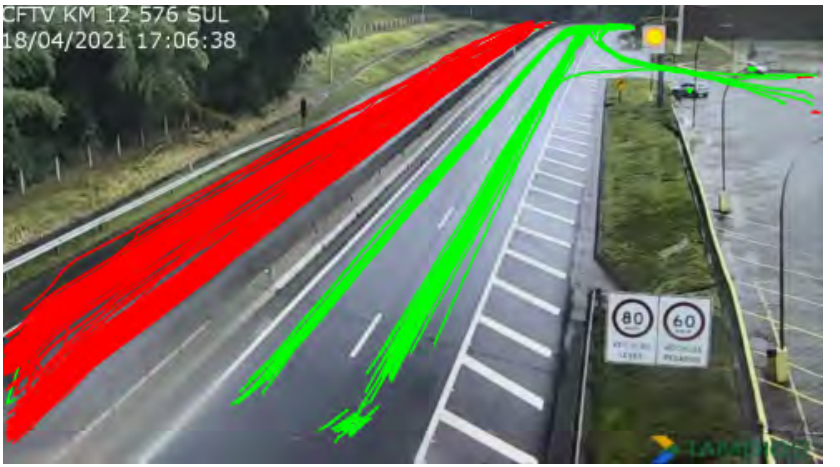

**Detecção de rotas e rastreio**

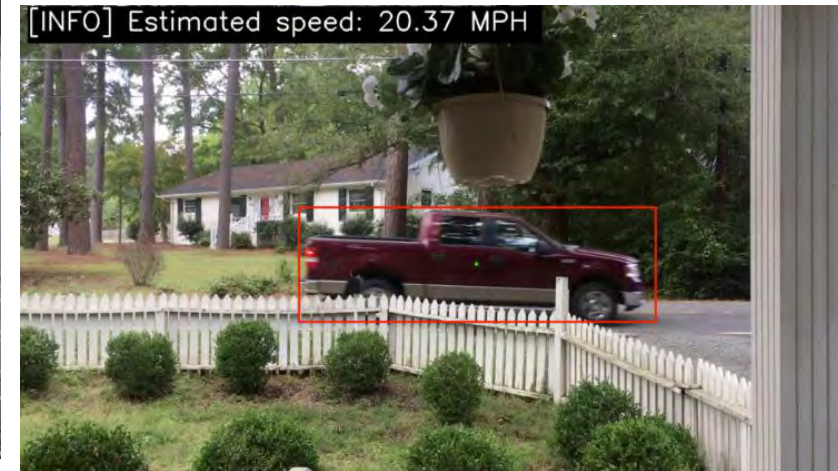

**Estimação de velocidade**

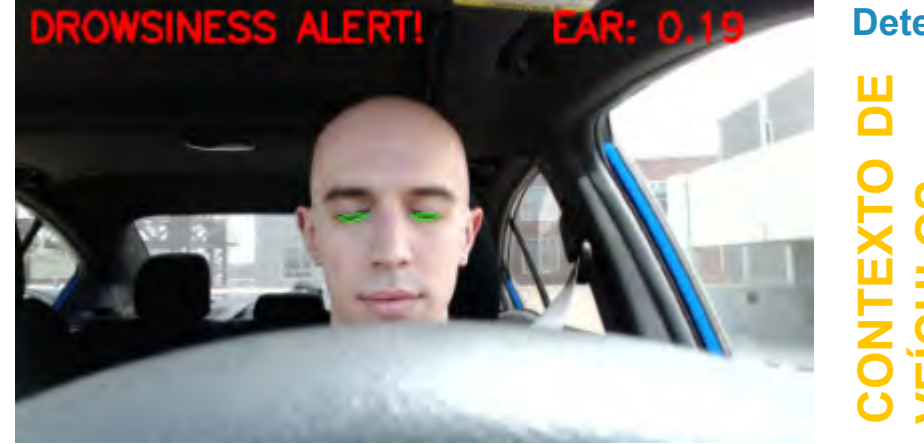

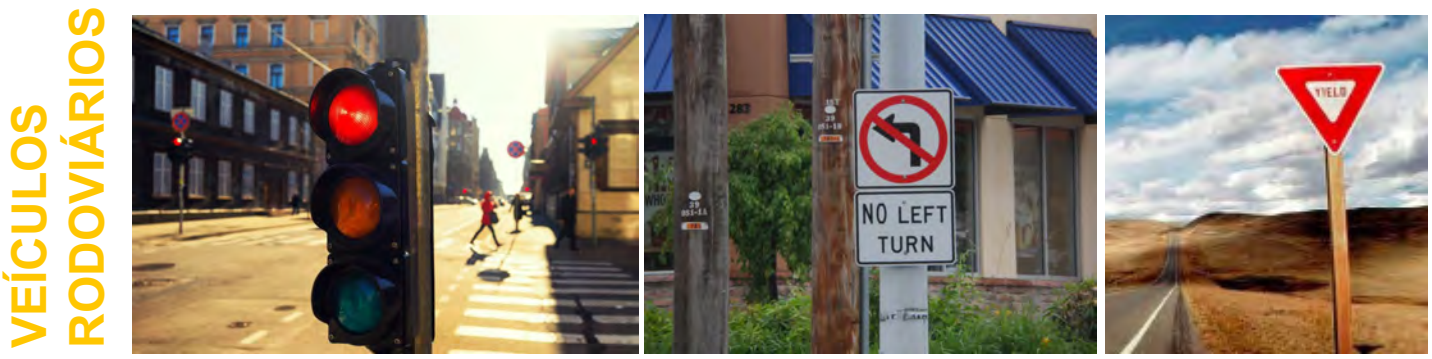

#### **Detecção de sonolência Identificação de placas de trânsito**

https://www.pyimagesearch.com/2019/12/02/opencv-vehicle-detection-tracking-and-speed-estimation/ worththere and deep-learning/

พบRCAPZUZT @SSSSarsh.som/2017/05/08/**worketP2021=txxli Workshop em Computação Aplicada do Instituto Nacional de Pesquisas Espaciais**<br>Mttps://wegwv.pyimagesearch.com/2017/05/08/**worker2021=txxli Workshop em Computação Apl** 

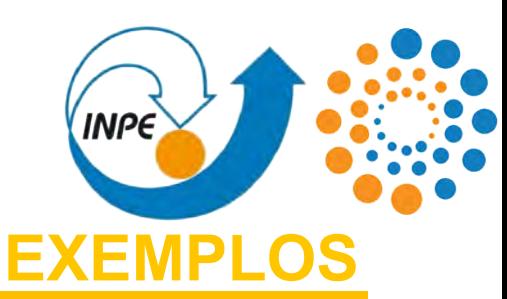

### CFTV KM 12 576 SUL<br>18/04/2021 17:06:38 **SEGURANÇA E VIGILÂNCIA**  $\circled{\scriptstyle{1}}$ **Autenticação de identidade** Room Status: Occupied

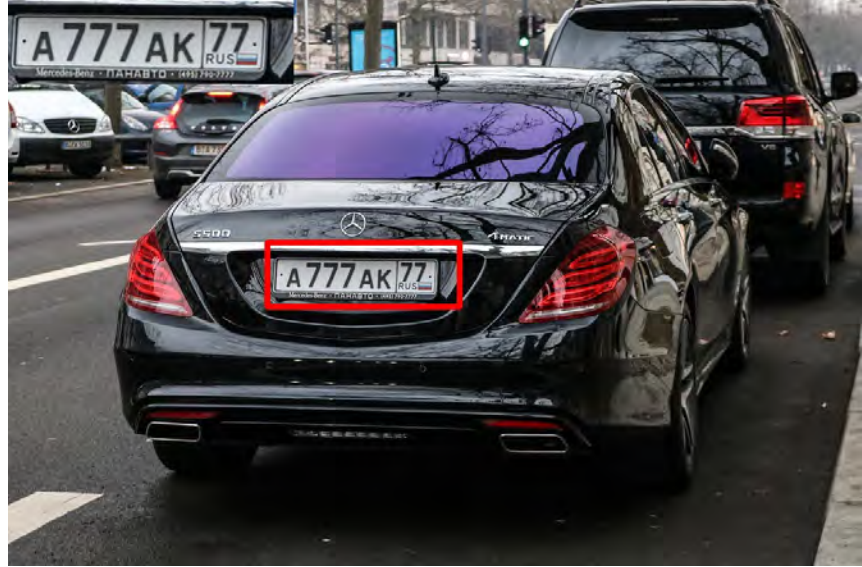

**Rastreio de veículos por placa**

**Detecção de atividade**

https://www.pyimagesearch.com/2020/09/21/opencv-automatic-license-number-plate-recognition-anpr-with-python/ wort ware aspected to magnetic com/2015/06/01/home-surveillance-and-motion-detection-with-the-raspberry-pi-python-and-opencv/ **MURCAPZUZT Recognition-with-operative recognition-computation-with-operativity-recognition-with-operativity-present and operativity-present and operativity-present and operativity-present and operativity-present and opera** 

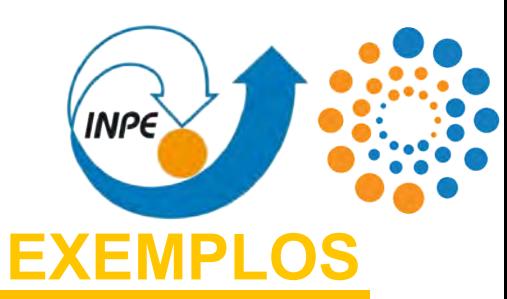

### **SEGURANÇA E VIGILÂNCIA**

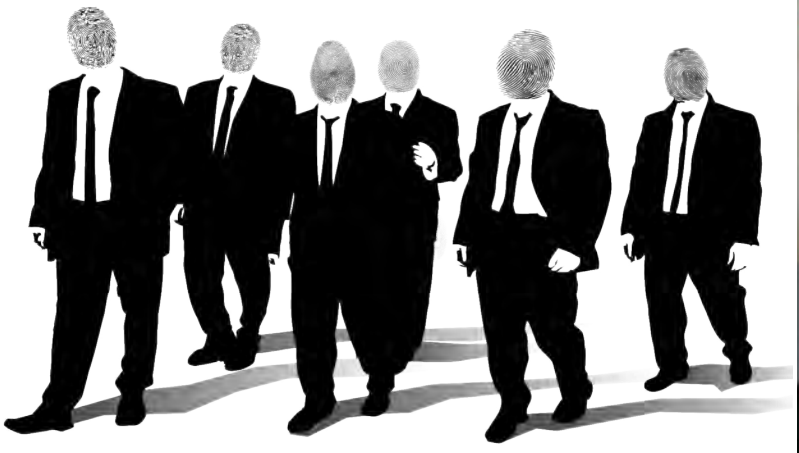

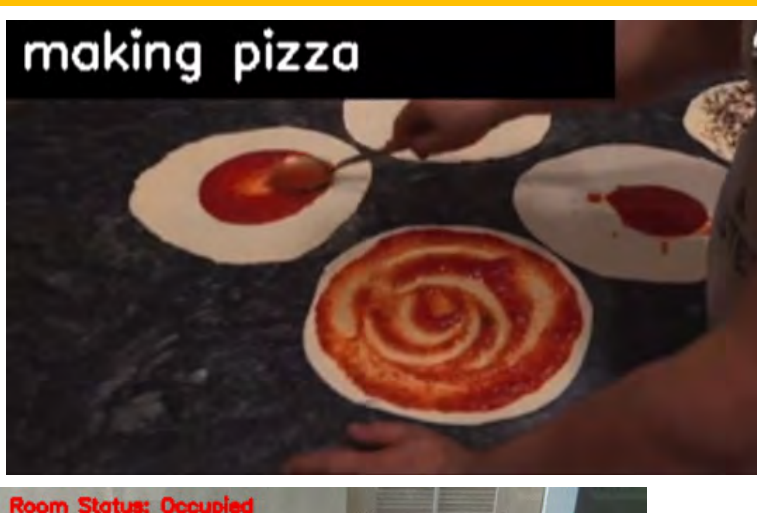

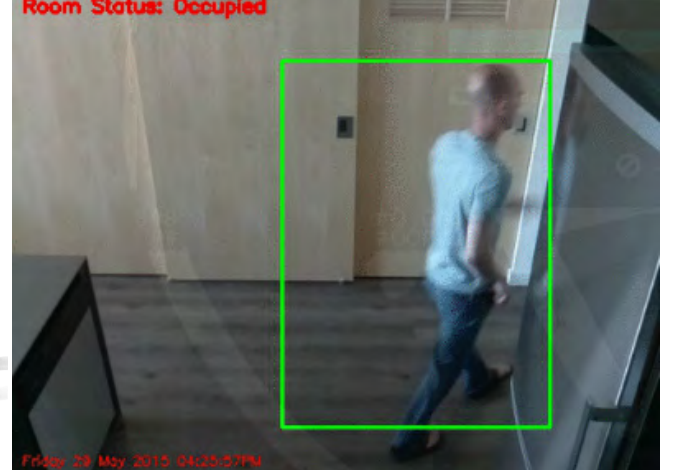

#### skateboarding

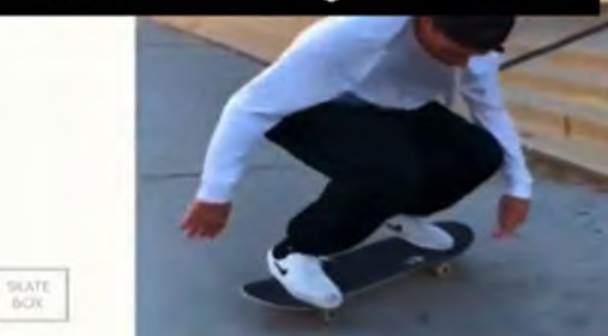

#### tasting beer

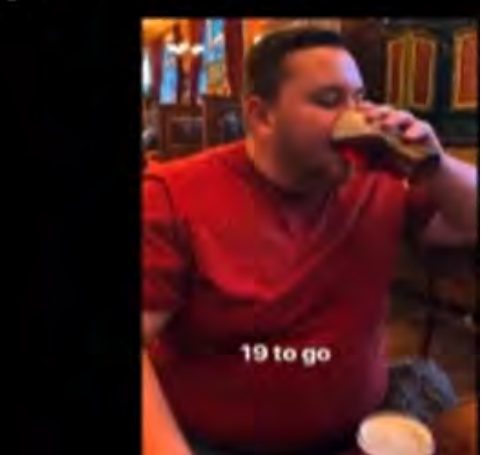

https://www.pyimagesearch.com/2020/09/21/opencv-automatic-license-number-plate-recognition-anpr-with-python/ wor.com/2015/06/01/home-surveillance-and-motion-detection-with-the-raspberry-pi-python-and-opencv/ **MURCAPZUZT Recognition-with-operative recognition-computation-with-operativity-recognition-with-operativity-present and-depertent<br>Intips://www.pyimagesearch.com/2019/11/25/<b>worcap.2021/– xxI Workshop/em Computação Aplicad** 

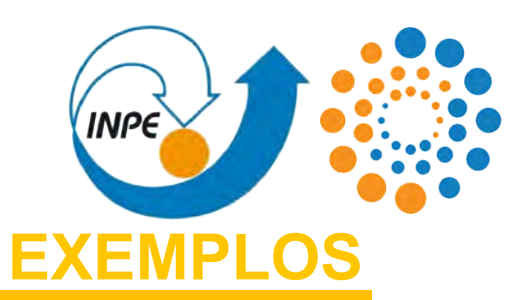

### **INTEGRIDADE**

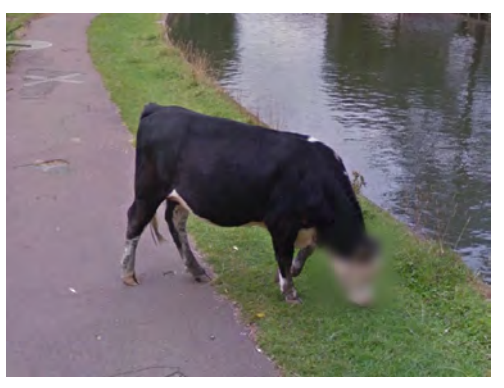

Workshop em Computação Anlicada

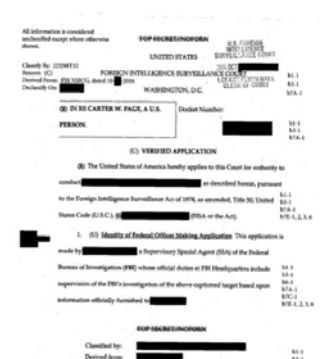

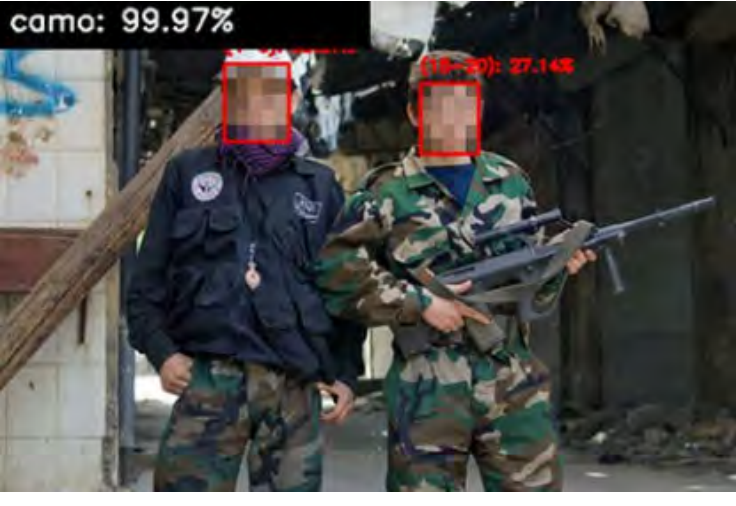

**Detecção de menores de idade em condição de combate militar.**

#### **Censura e anonimização**

camo: 99.88%

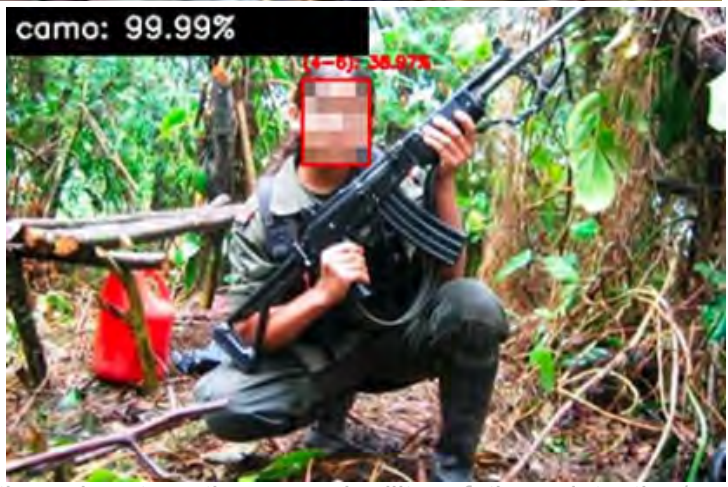

https://www.pyimagesearch.com/2020/05/11/an-ethical-application-of-computer-vision-and-deep-learning-identifying-child-soldiers-through-automatic-age-and-military-fatigue-detection/ work was also help in the act of the with the angle of the component of the component of the component of the with-opency-and-python/

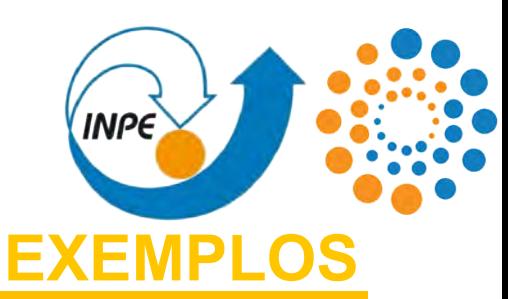

# Os princípios para de COVID-19 para de COVID-19 para de COVID-19 para de COVID-19 para de COVID-19 para de COV podem ser aplicados inclusive para aplicados inclusive para aplicados inclusive para aplicados en el proporcio **de outras doenças**, como **câncer de mama** e **malária**. **Social Distancing Violations: 15**

### **PANDEMIA COVID-19**

https://www.pyimagesearch.com/2018/12/03/deep-learning-and-medical-image-analysis-with-keras/

https://www.pyimagesearch.com/2020/06/01/opencv-social-distancing-detector/ https://www.pyimagesearch.com/2020/05/04/covid-19-face-mask-detector-with-opencv-keras-tensorflow-and-deep-learning/ https://www.pyimagesearch.com/2020/03/16/detecting-covid-19-in-x-ray-images-with-keras-tensorflow-and-deep-learning/ **MURCAPZUZI**<br>MIRS/WWW.RYImagesearch.com/2019/02/18/**WORCAP 2021-XXI Workshop em Computação Aplicada do Instituto Nacional de Pesquisas Espaciais** 

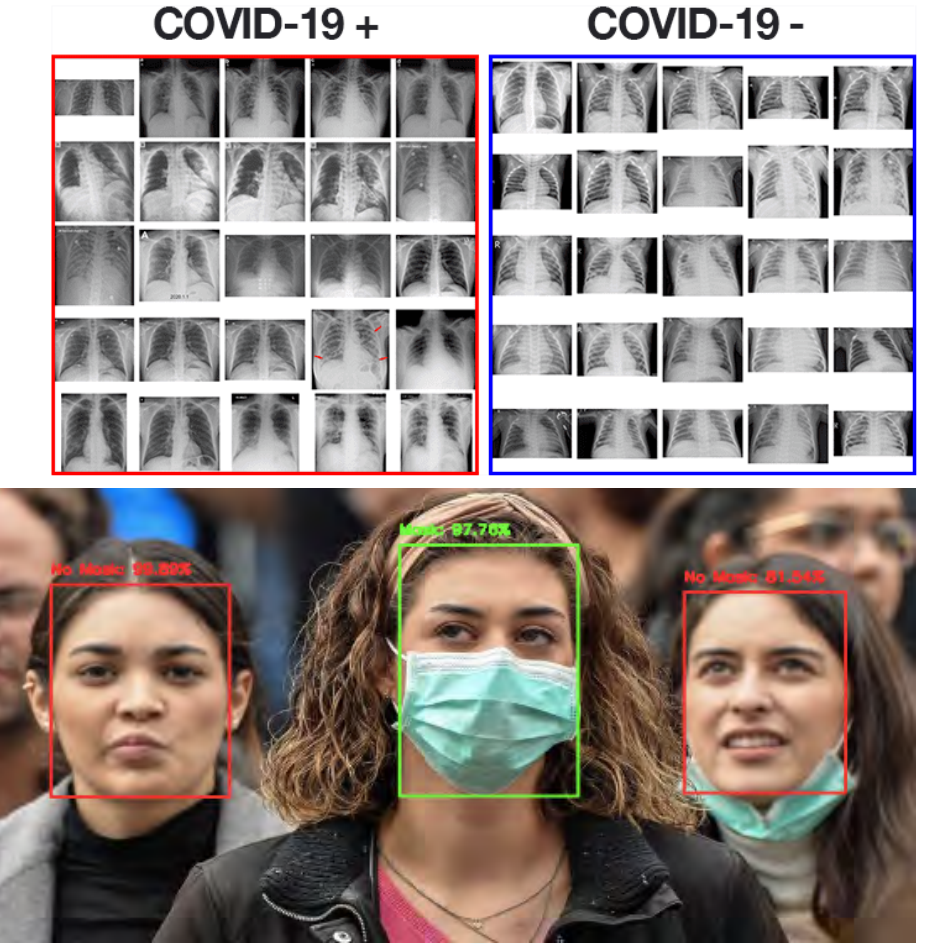

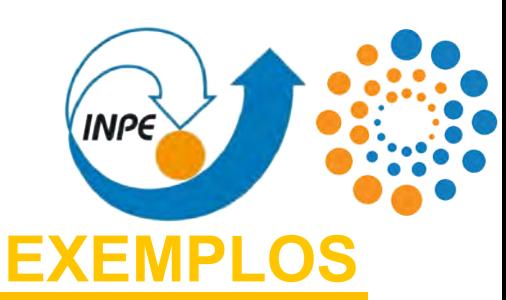

Os princípios para detecção de COVID-19 podem ser aplicados inclusive para **detecção de outras doenças**, como **câncer de mama** e **malária**.

#### **Positive**

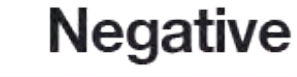

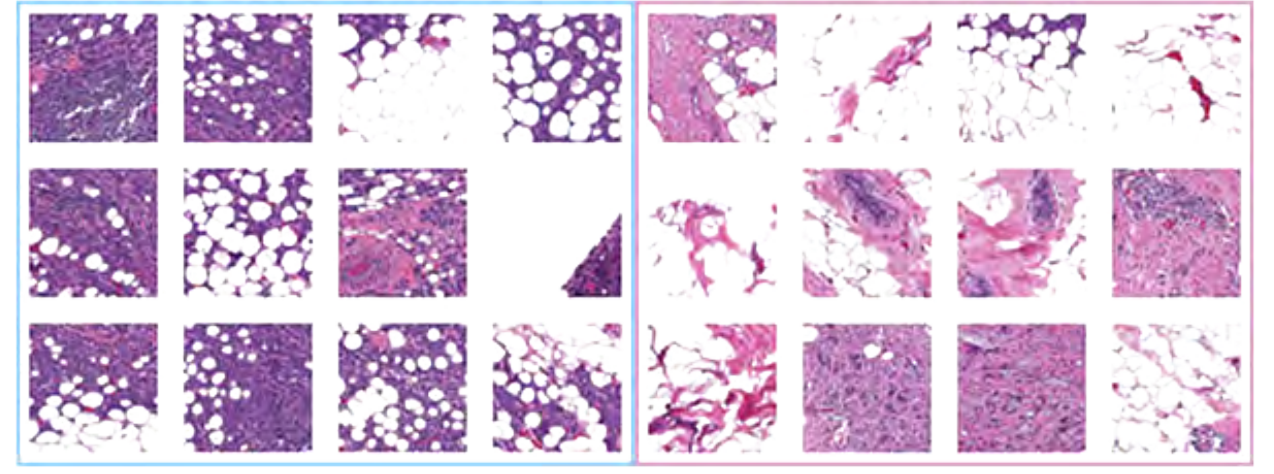

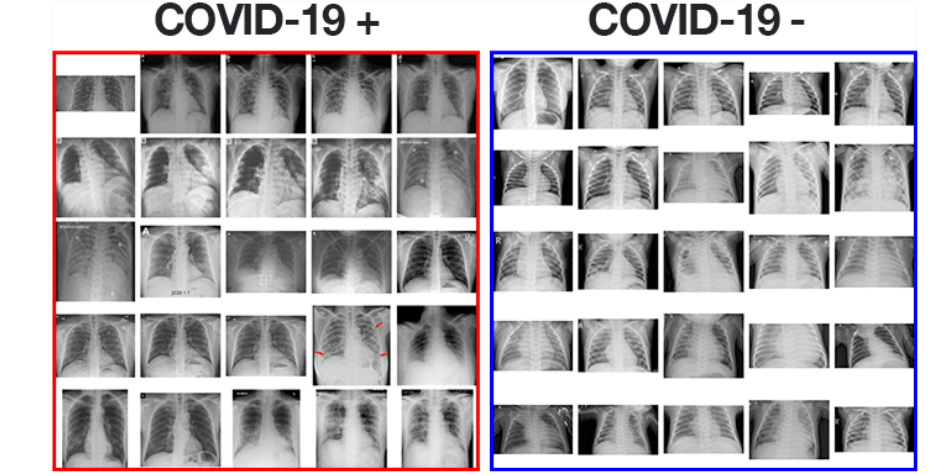

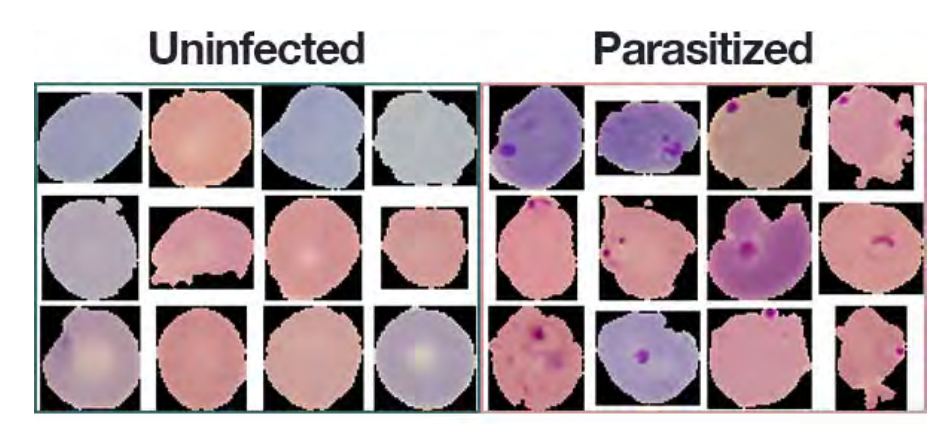

https://www.pyimagesearch.com/2020/06/01/opencv-social-distancing-detector/

https://www.pyimagesearch.com/2020/05/04/covid-19-face-mask-detector-with-opencv-keras-tensorflow-and-deep-learning/ hagesearch.com/2020/03/16/detecting-covid-19-in-x-ray-images-with-keras-tensorflow-and-deep-learning/

**MURCAPZUZI**<br>MIRS/WWW.RYImagesearch.com/2019/02/18/**WORCAP 2021-XXI Workshop em Computação Aplicada do Instituto Nacional de Pesquisas Espaciais** https://www.pyimagesearch.com/2018/12/03/deep-learning-and-medical-image-analysis-with-keras/

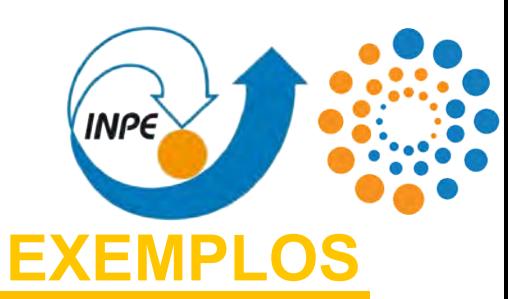

#### **DETECÇÃO DE DESASTRES**

#### activity: Earthquake

Anlicada

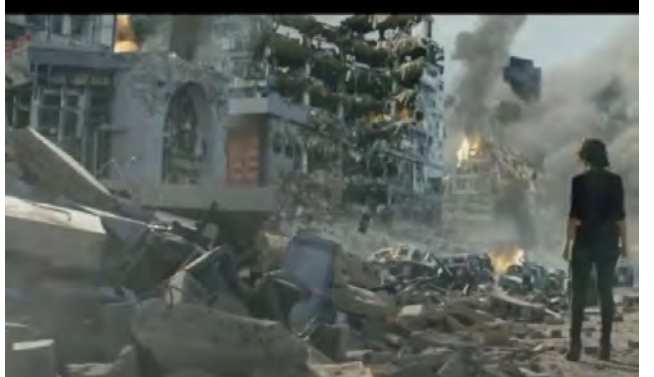

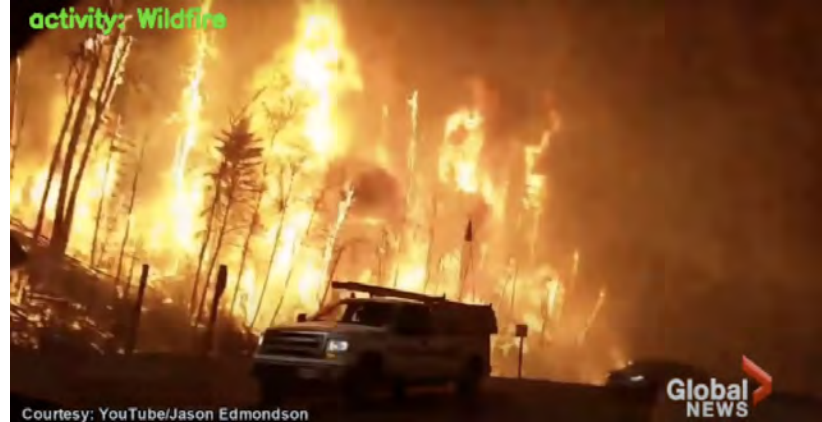

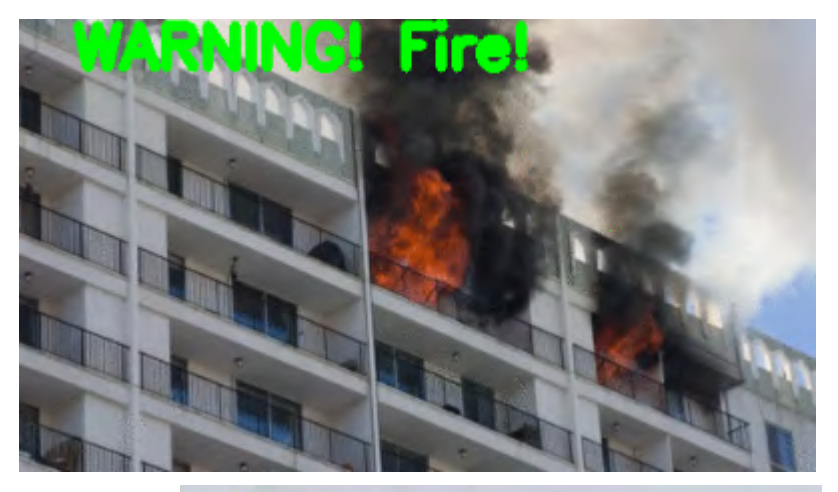

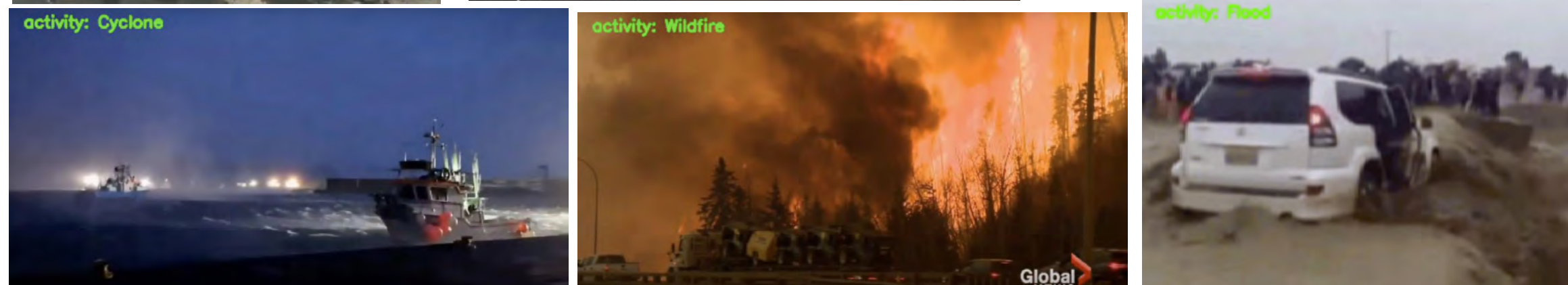

https://www.pyimagesearch.com/2019/11/18/fire-and-smoke-detection-with-keras-and-deep-learning/ worchtps://www.pagesearch.com/2019/11/11/detecting-natural-disasters-with-keras-and-deep-learning/ Workshop em Computação

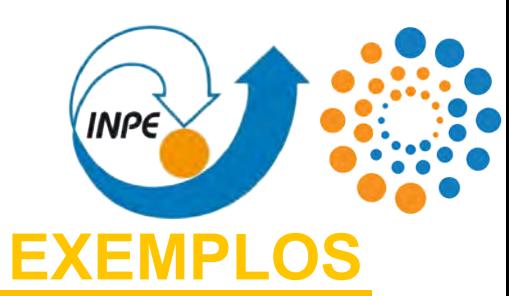

### **REALIDADE AUMENTADA**

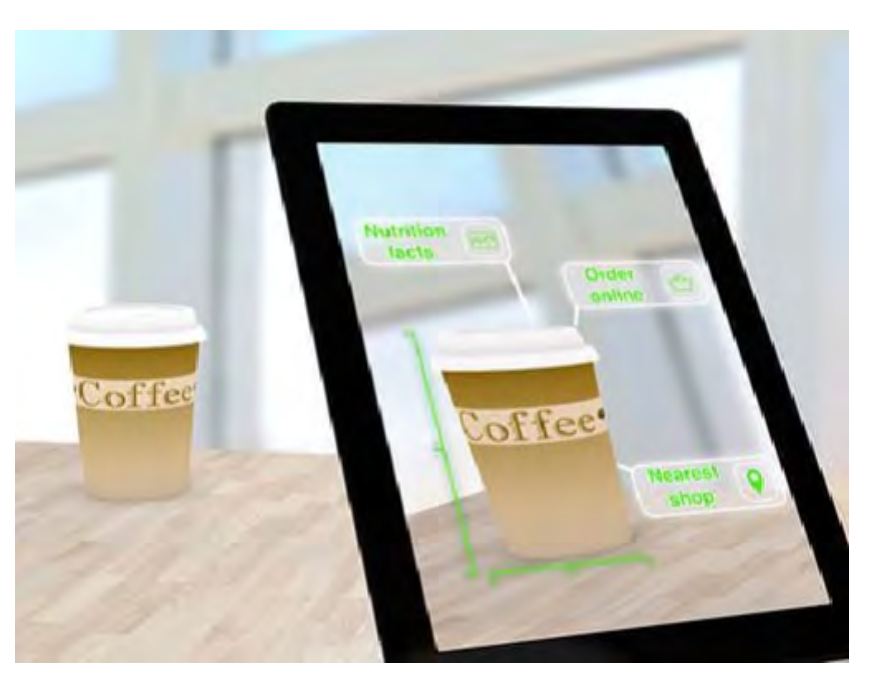

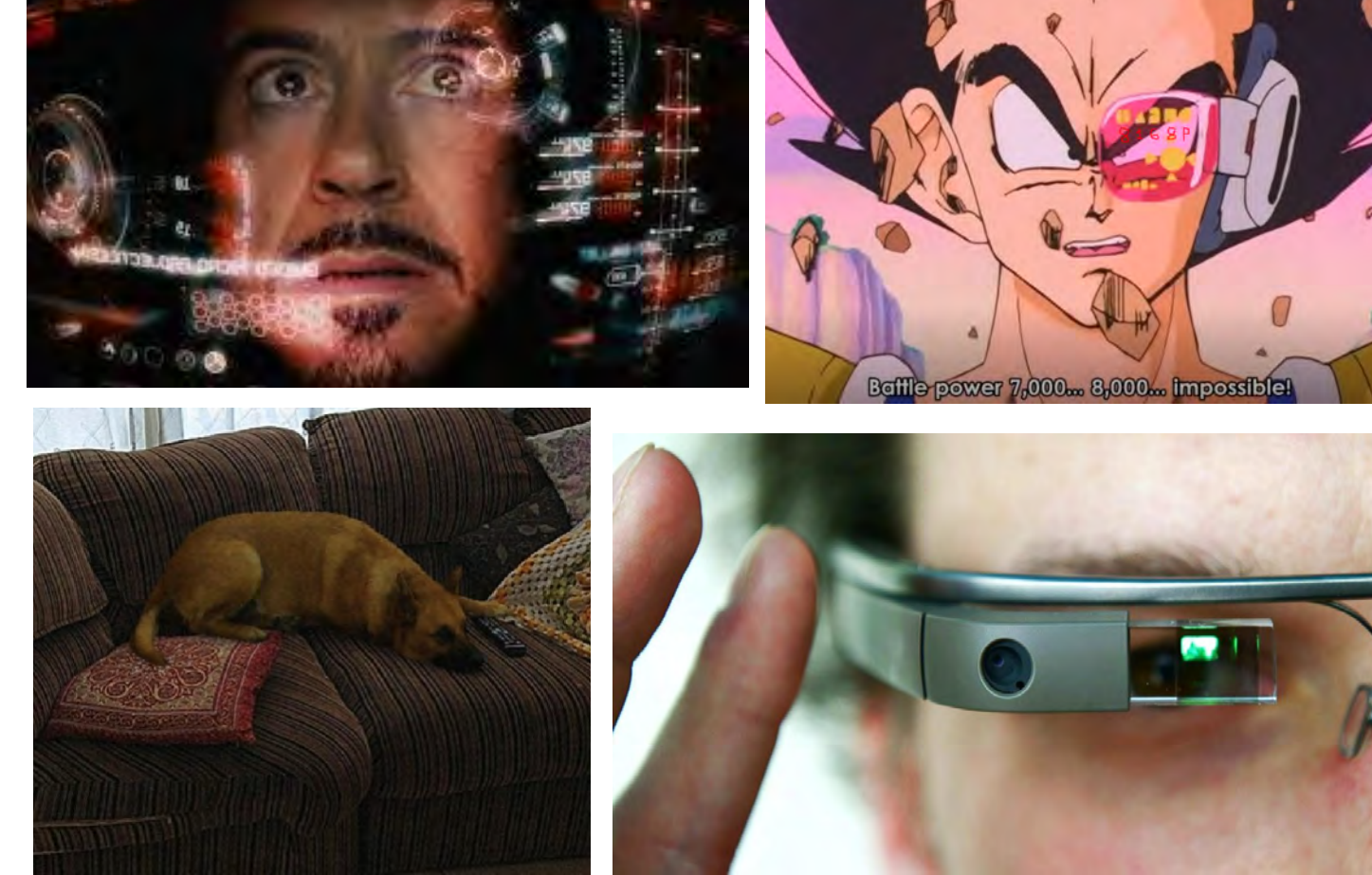

https://www.pyimagesearch.com/2021/01/11/opencv-video-augmented-reality/

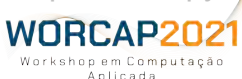

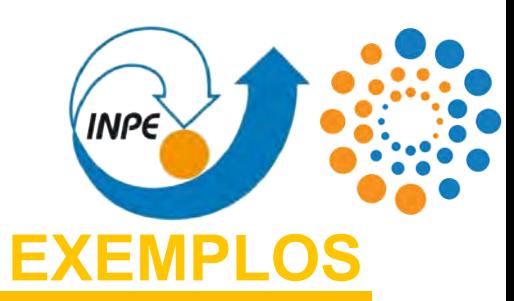

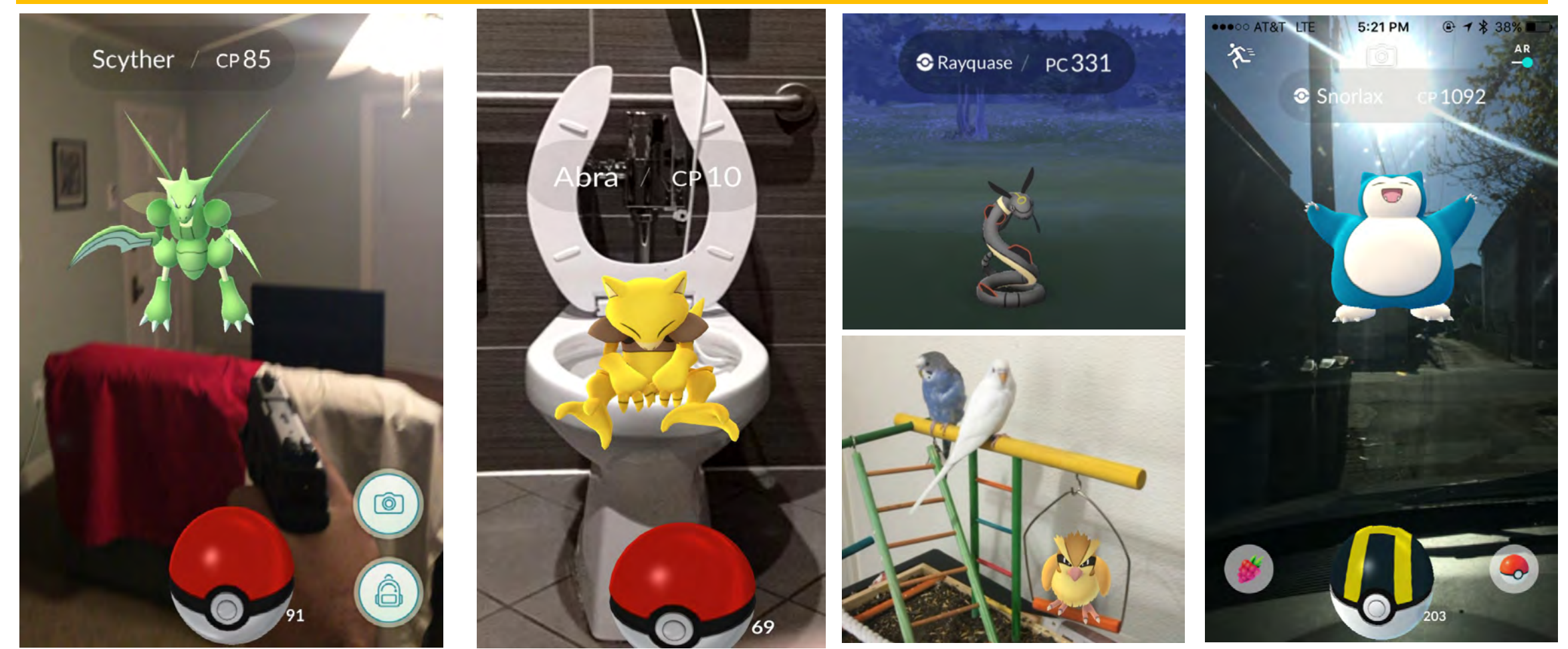

https://www.pyimagesearch.com/2021/01/11/opencv-video-augmented-reality/

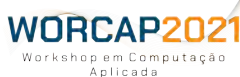

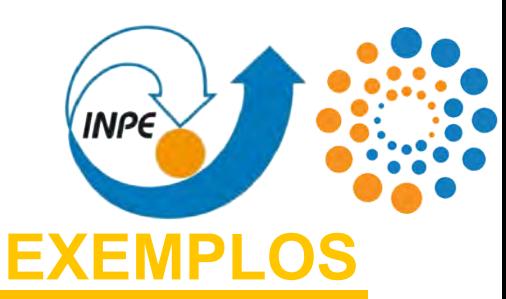

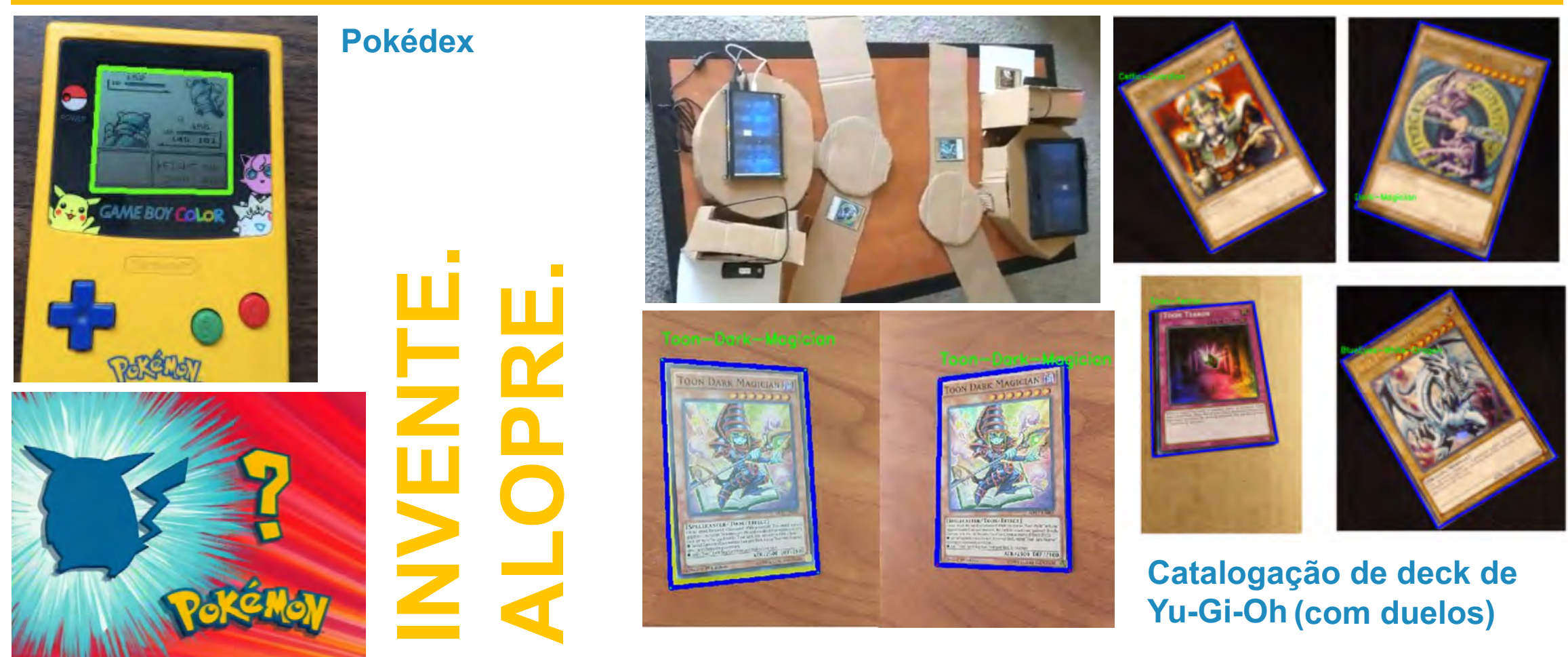

https://www.pyimagesearch.com/2014/05/19/building-pokedex-python-comparing-shape-descriptors-opencv/

Workshop em Computação Anlicada

worthtps://www.particleum/2021/03/03/an-interview-with-anthony-lowhur-recognizing-10000-yugioh-cards-with-computer-vision-and-deep-learning/

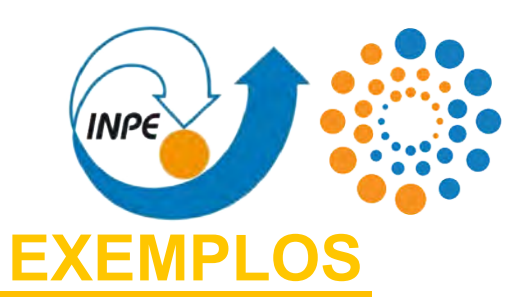

# **INVENTE. ALOPRE. HISTÓRIAS DA ÉPOCA DA FACULDADE... MORAL DA HISTÓRIA: CONTROLE DE ESTOQUE**

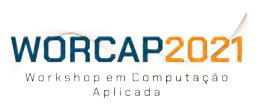

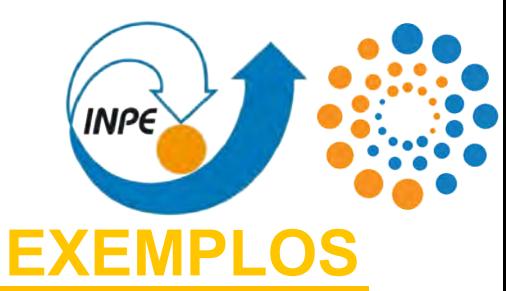

### **O QUE MAIS PODERIA SER FEITO? SEJAM CRIATIVOS COMENTEM SONHEM**

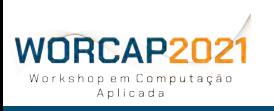

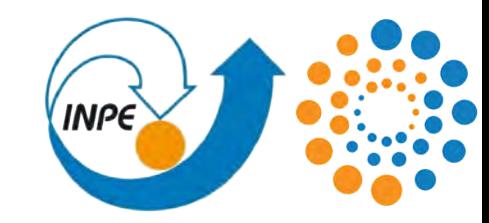

### **VISÃO GERAL DO PROCESSO**

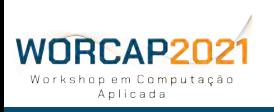

# VISÃO GERAL DO PROCESSO

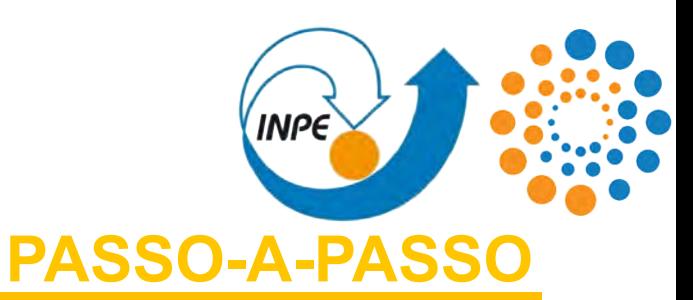

#### **VOCÊ VAI PRECISAR:**

**EM LINHAS GERAIS, O PROCESSO É O MESMO DE QUALQUER OUTRA REDE NEURAL. É O PADRÃO DO APRENDIZADO DE MÁQUINA.**

- **1)** obter os dados (imagens);
- **2)** preparar os dados para serem "compreendidos" durante o treinamento da rede convolucional, o que envolve:
	- **2.1)** a rotulagem dos objetos presentes em imagens para exemplificação das classes; e então
	- **2.2)** segmentação dos dados em subconjuntos de treinamento, validação e, possivelmente, teste;
- **3)** modelar a rede convolucional;

NRCAP2N2

- **4)** treinar a rede convolucional do passo 3) com os dados do passo 2.2);
- **5)** aplicar a rede convolucional treinada em alguma aplicação (ativação); e
- **6)** desenvolver a aplicação para resolver o problema proposto.

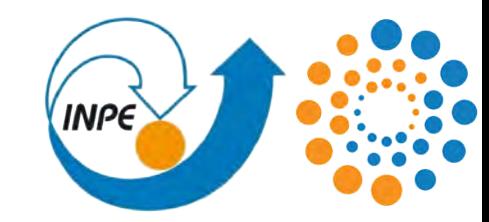

### **TECNOLOGIAS EMPREGADAS**

WORCAP202 Workshop em Computação Anlicada

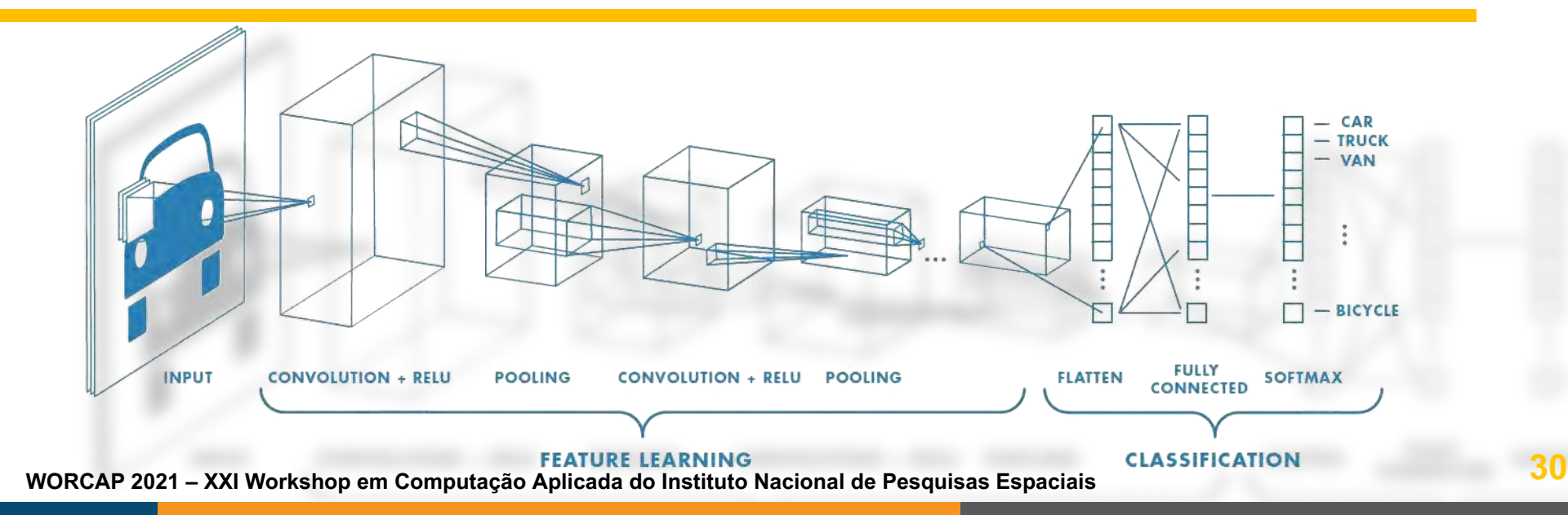

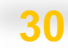

### TECNOLOGIAS EMPREGRADAS **PASSO A**

As tecnologias empregadas são:

- **-** Rotulagem (labeling): **LabelImg**;
- **-** Framework de rede neural: **Darknet**;
- **-** Rede convolucional de detecção: **YOLOv4**;
- **-** Framework de execução: **OpenCV** (≥ 4.4.0);
- **-** Linguagem de programação: **Python3**, **C++**.

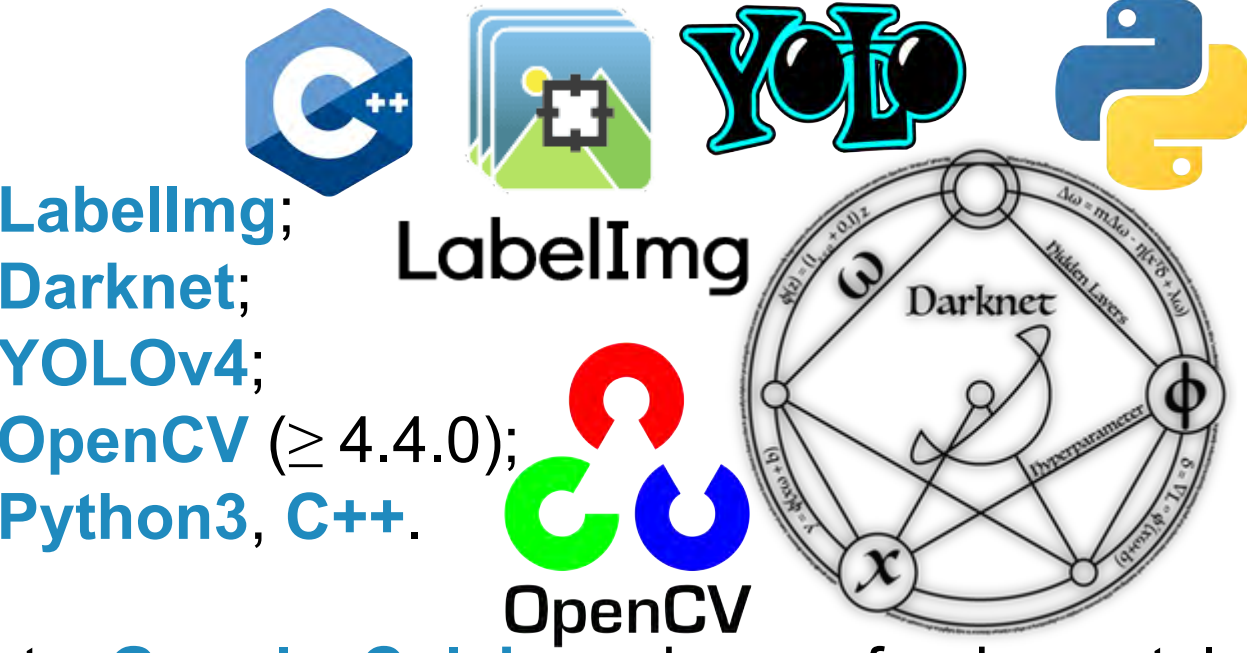

**INPE** 

Além dessas tecnologias, o ambiente **Google Colab** pode ser fundamental para o treinamento da rede convolucional em tempo viável.

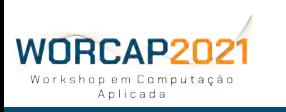

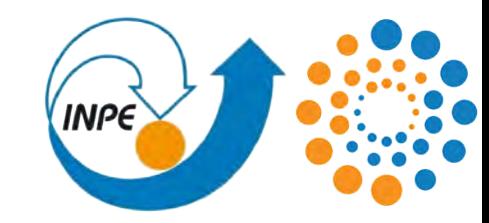

### **TREINANDO SUA PRIMEIRA CNN**

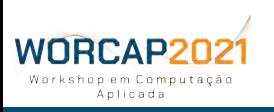

#### **INPE** TREINANDO SUA PRIMEIRA CNN **ABORDAGEM DE PROBLEM**

O primeiro passo para o desenvolvimento é ter um problema para ser resolvido com visão computacional: estamos falando de problemas onde, de modo geral, **você precisa detectar algo específico** e poderia delegar tal tarefa à uma máquina.

Se você tem um problema a ser abordado com visão computacional, **você pode estar prestes a dar o primeiro passo**.

Mas se você não tem um problema e quer acompanhar com as mãos na massa, fique à vontade para explorar o **toy problem** proposto.

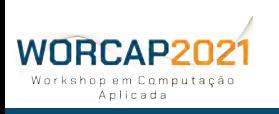

### **INPE** TREINANDO SUA PRIMEIRA CNN **ABORDAGEM DE PROBLEM**

**Contextualização do toy problem:**

Durante a pandemia de COVID-19, muitas cidades decidiram adotar medidas de restrições para minimizar as interações humanas presenciais. Uma delas foi o lockdown, que deixou as ruas vazias.

As ruas vazias se mostraram, então, um ambiente onde animais selvagens (muitos deles perigosos) imperassem.

O toy problem consiste, então, em **detectar animais selvagens em ambientes urbanos**.

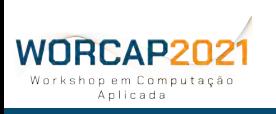

#### TREINANDO SUA PRIMEIRA CNN **INPE ABORDAGEM DE PROBLEMAS**

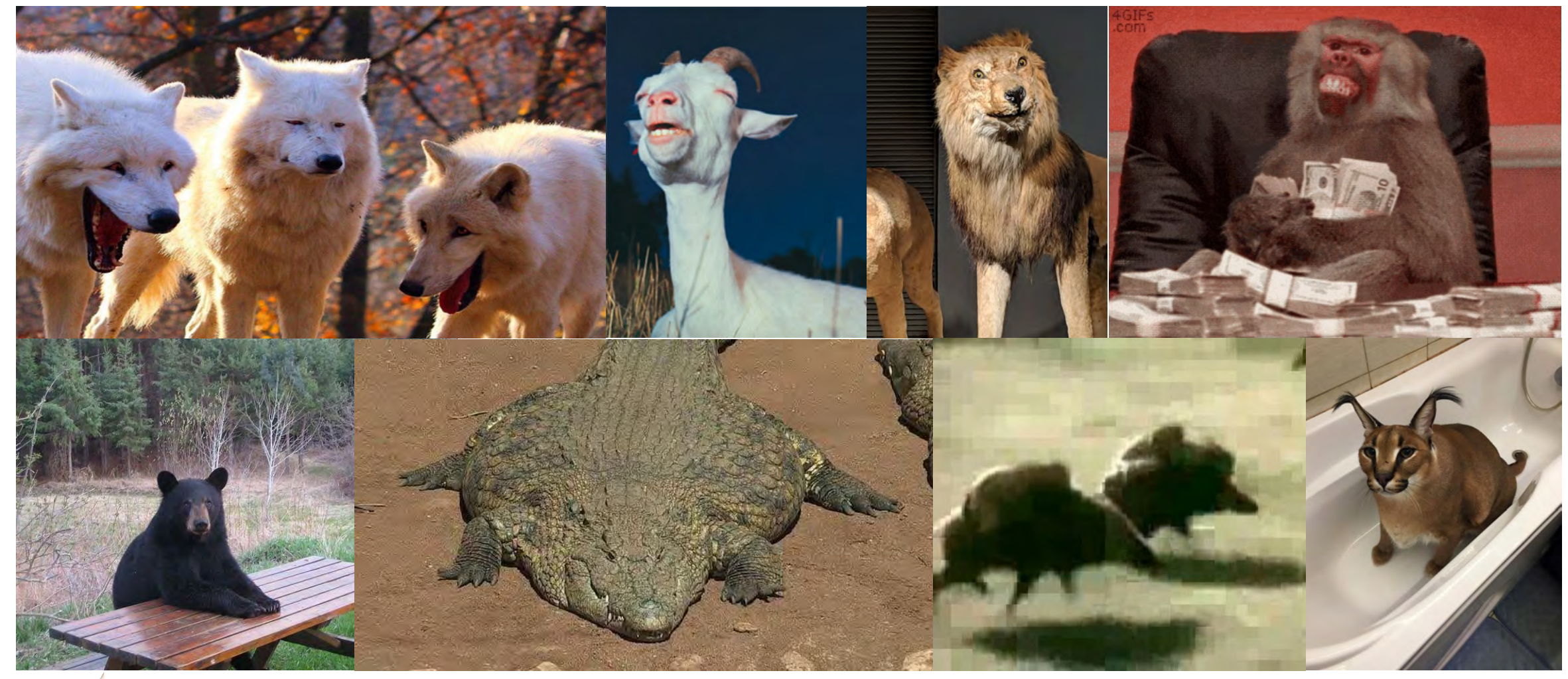

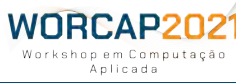

**35 WORCAP 2021 – XXI Workshop em Computação Aplicada do Instituto Nacional de Pesquisas Espaciais**
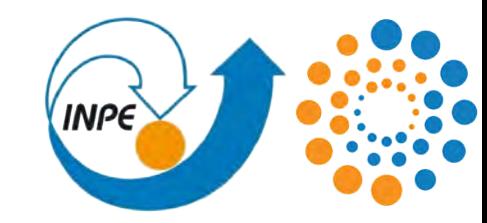

# **DADOS**

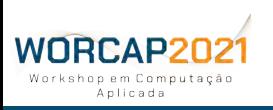

**36 WORCAP 2021 – XXI Workshop em Computação Aplicada do Instituto Nacional de Pesquisas Espaciais**

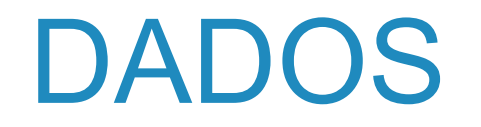

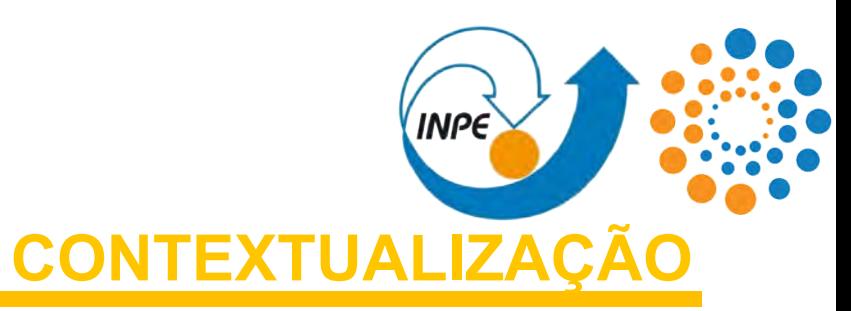

A rede neural convolucional que será treinada será por fim ativada em imagens, permitindo a detecção de **objetos de interesse**.

### **ASSIM COMO NÓS, A REDE NÃO PODE DETECTAR E TÃO POUCO CLASSIFICAR ALGO QUE NÃO CONHECE.**

Para isso, claro, ela precisa antes aprender **o que são esses objetos.**

Antes de tudo, então, o primeiro ponto a ser confrontado é: *O QUE A APLICAÇÃO A SER DESENVOLVIDA DEVERÁ DETECTAR?*

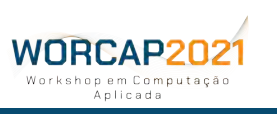

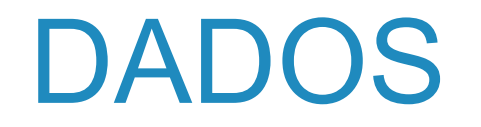

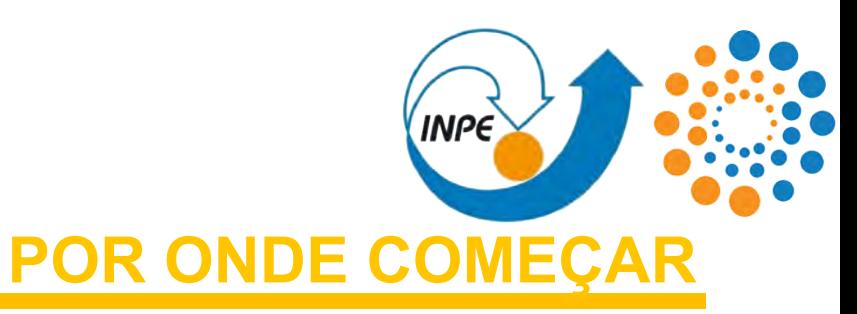

Tendo em mente o que deverá ser detectado, então, **o primeiro passo é reunir as imagens.**

Em linhas gerais, o conteúdo para a resolução do problema tende a ser fácil de ser concebido. É importante, ainda assim, levar em consideração alguns aspectos ao longo da busca pelos dados.

**1) REPRESENTABILIDADE:** as imagens do treinamento devem ser o mais representativas possível às imagens consumidas durante a ativação da rede; **1.1) AMPLITUDE:** quanto mais imagens, melhor; **1.2) QUALIDADE:** qualidade é mais importante que quantidade; **1.3) EQUILÍBRIO:** classes incomuns são detectadas com mais dificuldade.

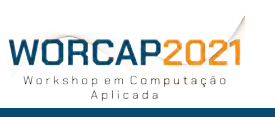

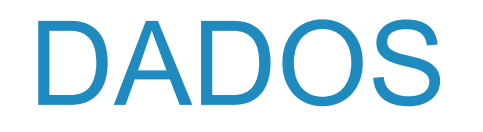

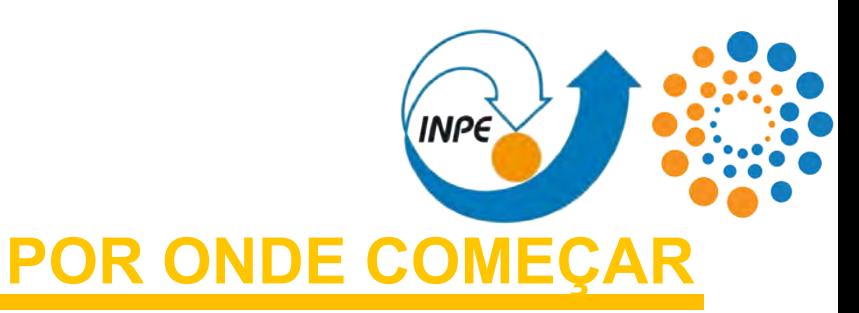

**2) EXATIDÃO:** detalhes irrelevantes nas imagens consumidas (conteúdo dentro das bounding boxes) durante o treinamento podem deteriorar a qualidade final da rede;

**3) RIGOR:** o operador responsável tanto pela busca das imagens quanto pela rotulagem é sujeito à falhas, então ele deve ser cauteloso e filtrar tais falhas para que não acometam o conteúdo consumido durante o treinamento.

**3.1) DISTRIBUIÇÃO:** distribuir tais tarefas podem reduzir o tempo despendido para suas realizações, mas é importante que todos os envolvidos sejam rigorosos e alinhados em seus métodos (vide QUALIDADE e EXATIDÃO).

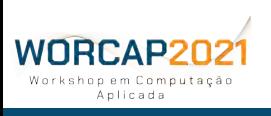

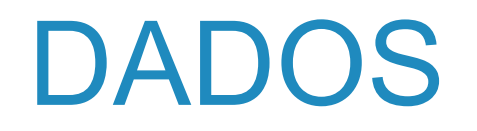

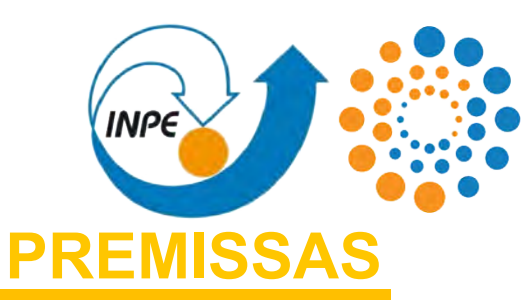

### **PORTANTO, PERGUNTE-SE CONSTANTEMENTE:**

**1º:** Posso obter as imagens pela Internet (em um dataset) ou imagens capturadas *ad hoc* são indispensáveis? e

**2º:** Uma vez tendo as imagens, elas são

- **-** em **volume suficiente** para permitir a rede aprender a identificar as características que melhor definem os objetos?
- **- diversas o suficiente** para a rede vir a ser generalista (ao menos para as aplicações onde será ativada)? e
- **-** com **qualidade o suficiente** para não deteriorar a rede neural durante o treinamento?

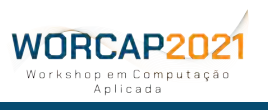

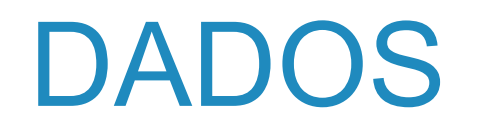

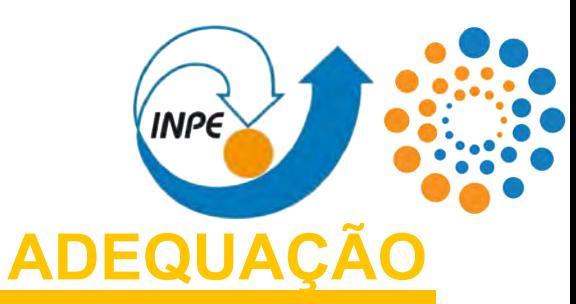

**A importância de seguir tais aspectos é, principalmente, evitar problemas de underfitting na rede convolucional.**

**UNDERFITTING:** ocorre quando os dados não são representativos o suficiente, fazendo com que a rede neural não aprenda as características dos objetos de interesse de fato, e assim tornando a rede incapaz de detectá-los. Optimal Overfit

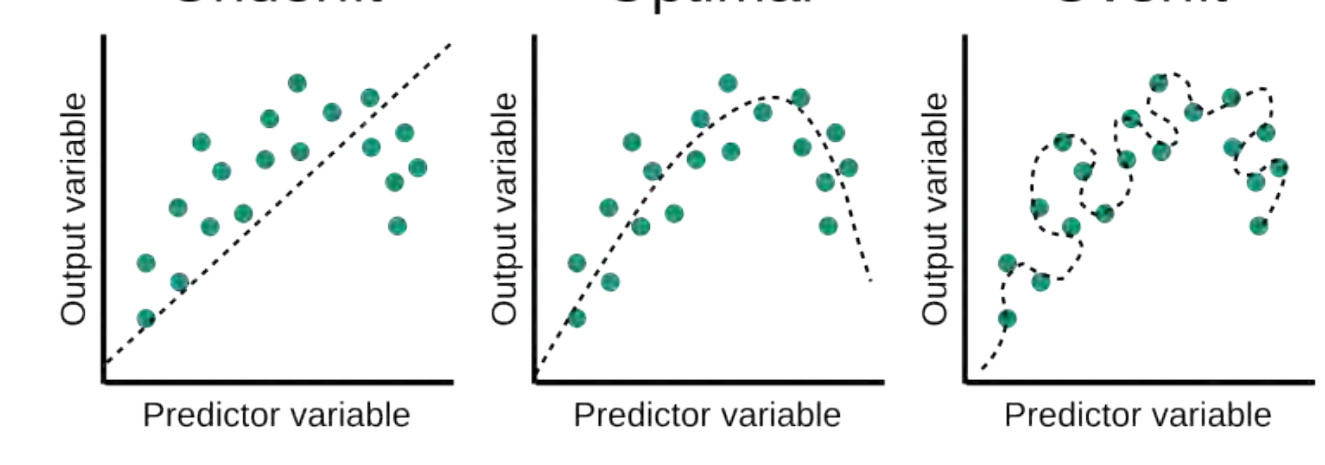

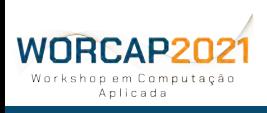

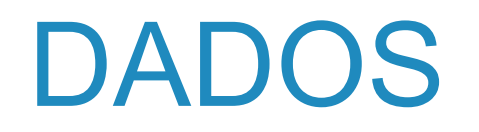

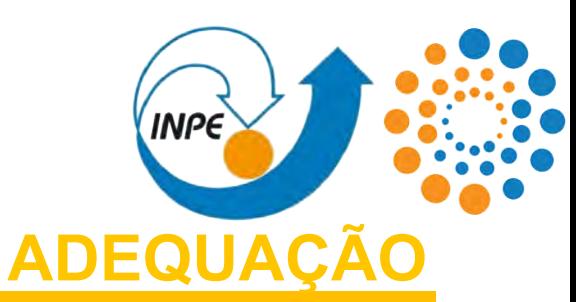

**OVERFITTING:** ocorre quando os dados de treinamento são representativos demais aos dados de validação apenas, tornando-a não generalista e atuando mal nos cenários de ativação apesar de bons indicadores no treinamento.

**O overfitting pode ser evitado com boas estratégias de segmentação dos dados entre treinamento, validação e teste.**

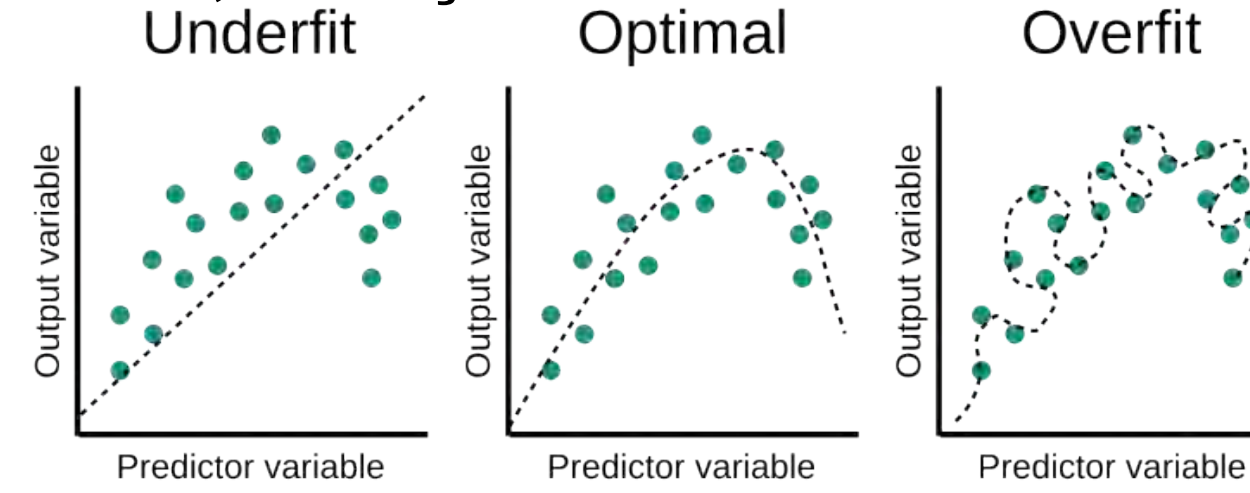

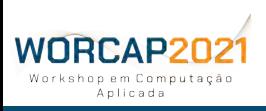

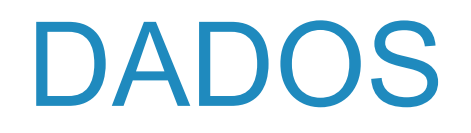

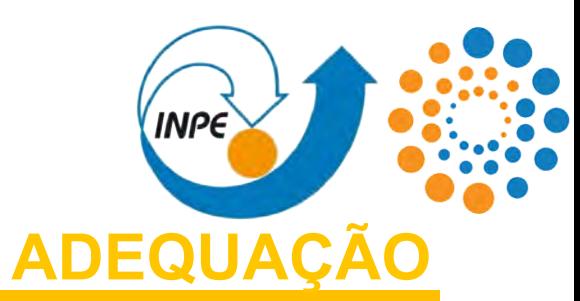

### **EM RESUMO:**

**O treinamento é como estudar para uma prova.** O underfitting ocorre quando a rede vai mal na prova porque não aprendeu, enquanto o overfitting ocorre quando a rede vai bem na prova porque decorou as respostas, sem aprender o conteúdo de fato.

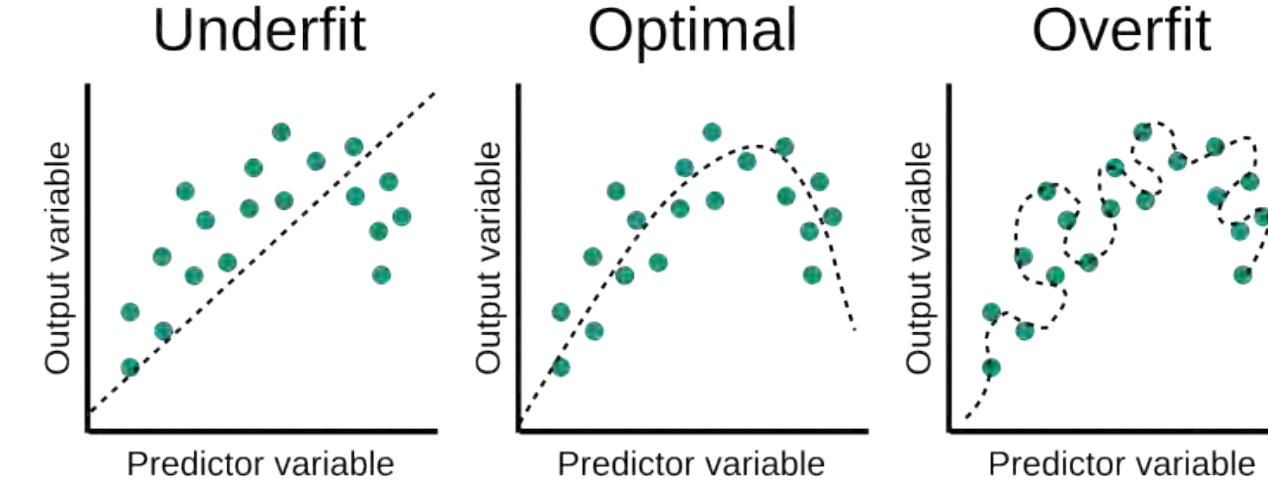

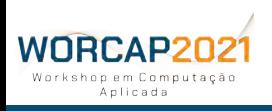

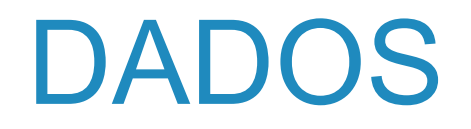

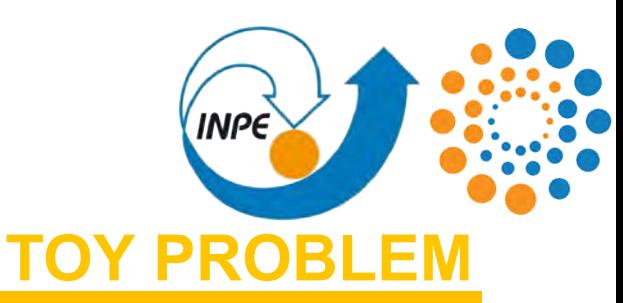

### **TENDO FEITO ISSO:**

Você deve ter **uma pasta cheia de imagens**, provavelmente em formato JPG ou PNG.

Com isso, temos encerrada a **Fase 1 - Obtenção dos dados**, tal como disponibilizado no **toy problem**.

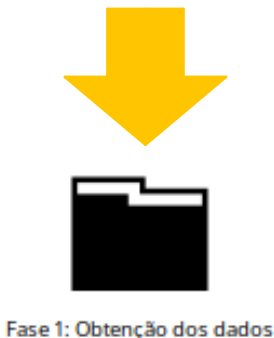

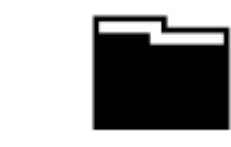

Fase 2: Rotulagem dos dados

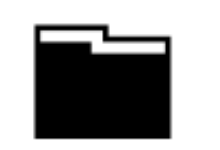

Fase 3: Ambiente de treinamento

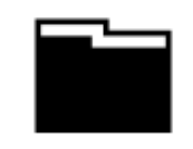

Fase 4: Treinamento da rede convolucional

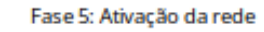

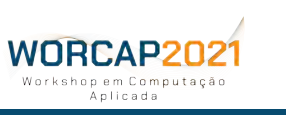

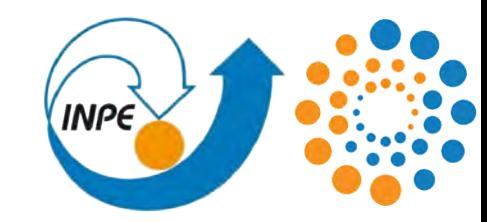

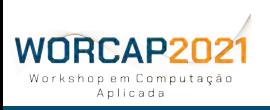

**45 WORCAP 2021 – XXI Workshop em Computação Aplicada do Instituto Nacional de Pesquisas Espaciais**

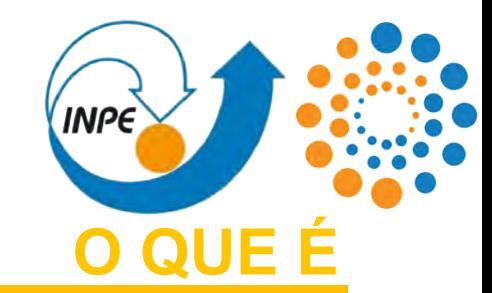

O processo de rotulagem consiste na literal **classificação dos dados de treinamento e validação**, que servem de exemplos para a rede durante o treinamento: na metáfora da prova, os rótulos são os professores.

Há diversas formas de rotular as imagens para o processo de treinamento, e o mais preciso é a **marcação**, onde os dados referente aos objetos de interesse dentro das imagens são definidos. É possível fazer isso:

**1)** manualmente -- **não recomendado mas completamente praticável**;

- **2)** de forma automatizada (*data gathering*) -- **mais rápido**; e
- **3)** com auxílio de uma ferramenta -- **permite maior flexibilidade, precisão e, portanto, qualidade**.

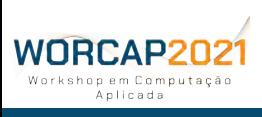

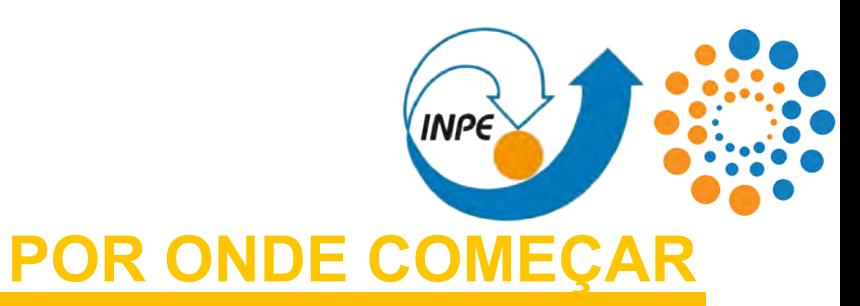

Existem algumas ferramentas disponíveis para a marcação, sendo algumas de código aberto e outras proprietárias. Ocorre também a prática de desenvolvimento de ferramentas *ad hoc* para marcação.

Dentre as ferramentas disponíveis, uma que se destaca é o **LabelImg** que pode ser baixada e utilizada gratuitamente.

**Vamos abordar o LabelImg.**

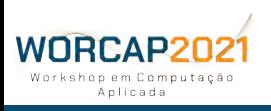

**47 WORCAP 2021 – XXI Workshop em Computação Aplicada do Instituto Nacional de Pesquisas Espaciais**

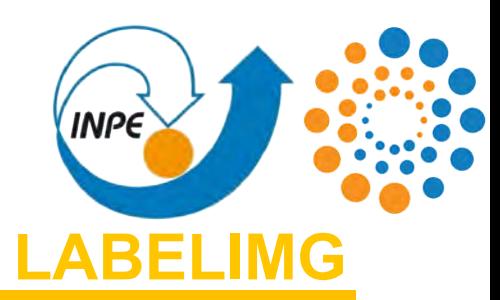

Framework **open-source** escrito em **Python** com recursos Qt que recebe como entrada imagens (ou diretórios contendo imagens) e arquivos contendo as classes atribuídas (opcional), e tem como LabelIma saída arquivos em formato TXT para cada imagem contendo as coordenadas de cada objeto marcado e a classe a eles atribuídos.

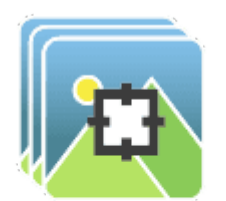

Seu uso é **muito simples e** intuitivo, recomendado para o treinamento de redes convolucionais especializadas usando conjunto de dados particulares.

Disponível para Linux, Windows e Mac OS.

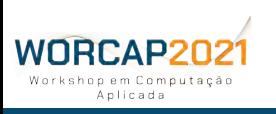

**48 WORCAP 2021 – XXI Workshop em Computação Aplicada do Instituto Nacional de Pesquisas Espaciais**

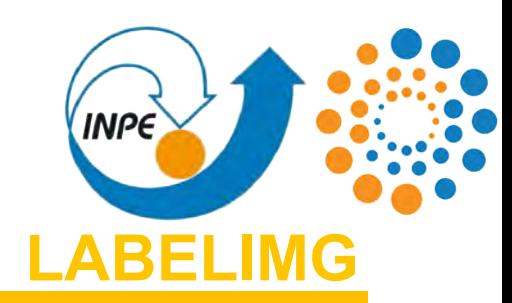

No Windows e Mac OS é necessário baixar o repositório. No Linux, é possível também instalá-lo pelo PIP.

#### **LINUX**

```
pip3 install labelImg
   OU (necessário baixar o repositório)
sudo apt-get install pyqt5-dev-tools
sudo pip3 install -r requirements/requirements-linux-python3.txt
make qt5py3
```
### **MAC OS**

```
brew install qt
brew install libxml2
          OU
pip3 install pyqt5 lxml
```
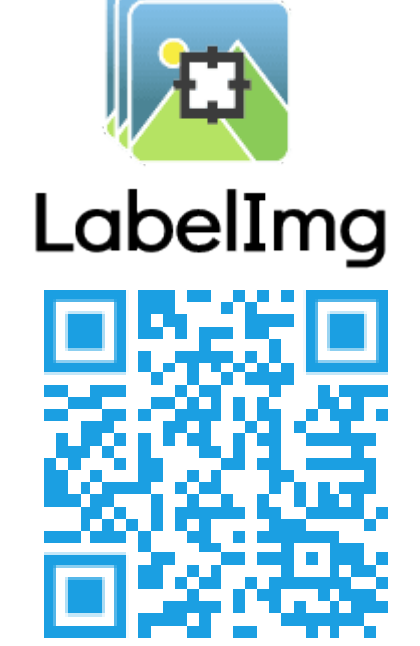

https://github.com/tzutalin/labelImg

#### **WINDOWS make qt5py3**

**pyrcc4 -o libs/resources.py resources.qrc For pyqt5, pyrcc5 -o libs/resources.py resources.qrc**

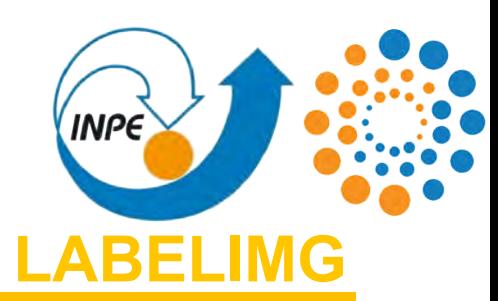

### **SE INSTALADO PELO REPOSITÓRIO**

(dentro da pasta do LabelImg): **python labelImg.py [IMAGE\_PATH] [CLASS\_FILE]**

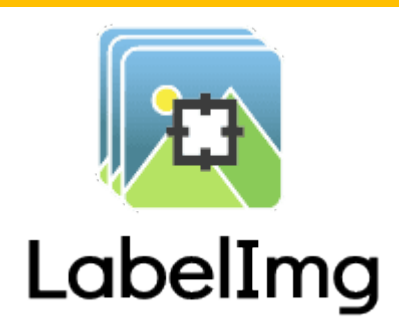

### **SE INSTALADO PELO PIP**

**labelImg [IMAGE\_PATH] [CLASS\_FILE]**

#### **FLAGS:**

WNRCAP2N

**[IMAGE\_PATH]** → Diretório onde ficam localizadas as imagens a serem marcadas.  $[CLASS$  FILE]  $\rightarrow$  Arquivo que contém as classes.

Na ausência dessas flags, o [IMAGE\_PATH] é acessado pelo usuário na interface gráfica e o [CLASS\_FILE] é gerado a partir de um template já formado. **Recomenda-se usar essas flags, para evitar conflitos com um arquivo de classes inadequado.**

**Nota:** se o computador possui ambos o Python2 e Python3 instalado, o comando deve chamar **python3**.

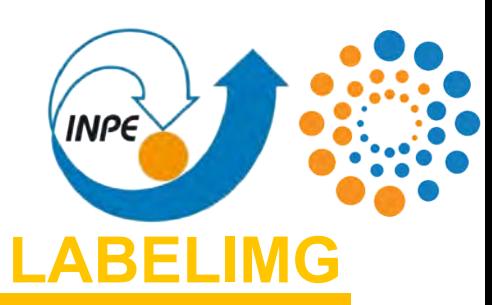

#### **Antes de abrir o LabelImg:**

- **-** Crie um arquivo chamado **classes.txt**;
- **-** insira os nomes das classes a serem identificadas, **uma classe por linha**; e
- **-** salve o arquivo.

Uma vez tendo o arquivo de classes, abra o LabelImg com as flags 1) para o caminho das imagens e 2) o classes.txt, exatamente nessa ordem:

classes txt

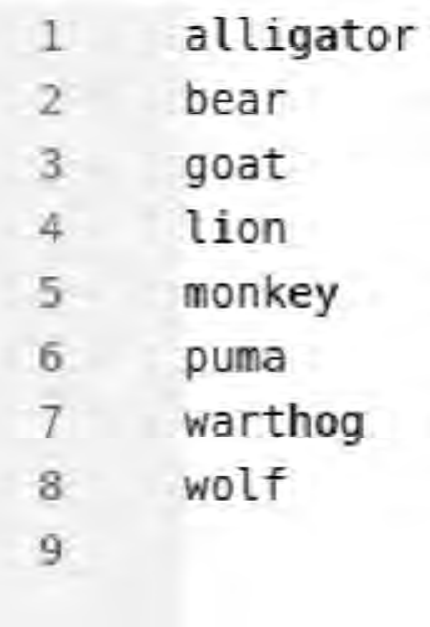

**labelImg [IMAGE\_PATH] classes.txt**

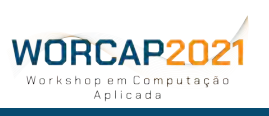

Anlicada

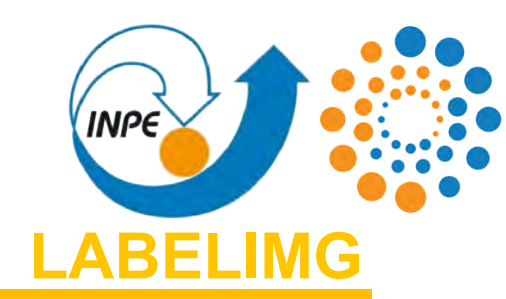

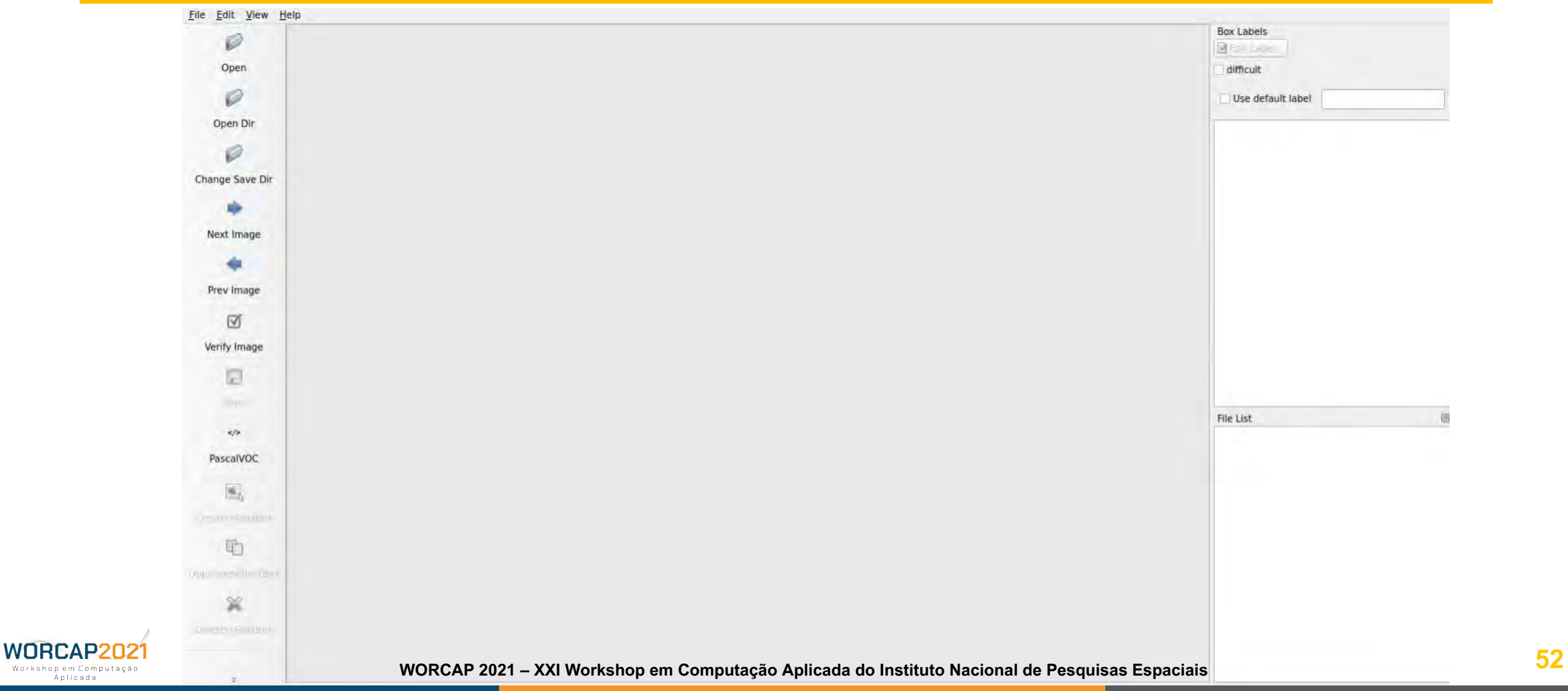

Workshop em Computação Anlicada

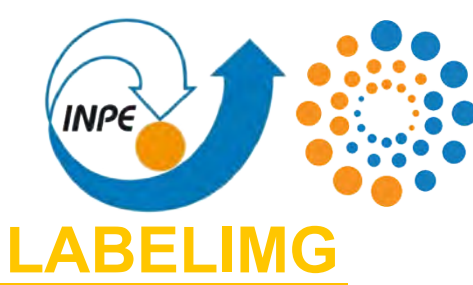

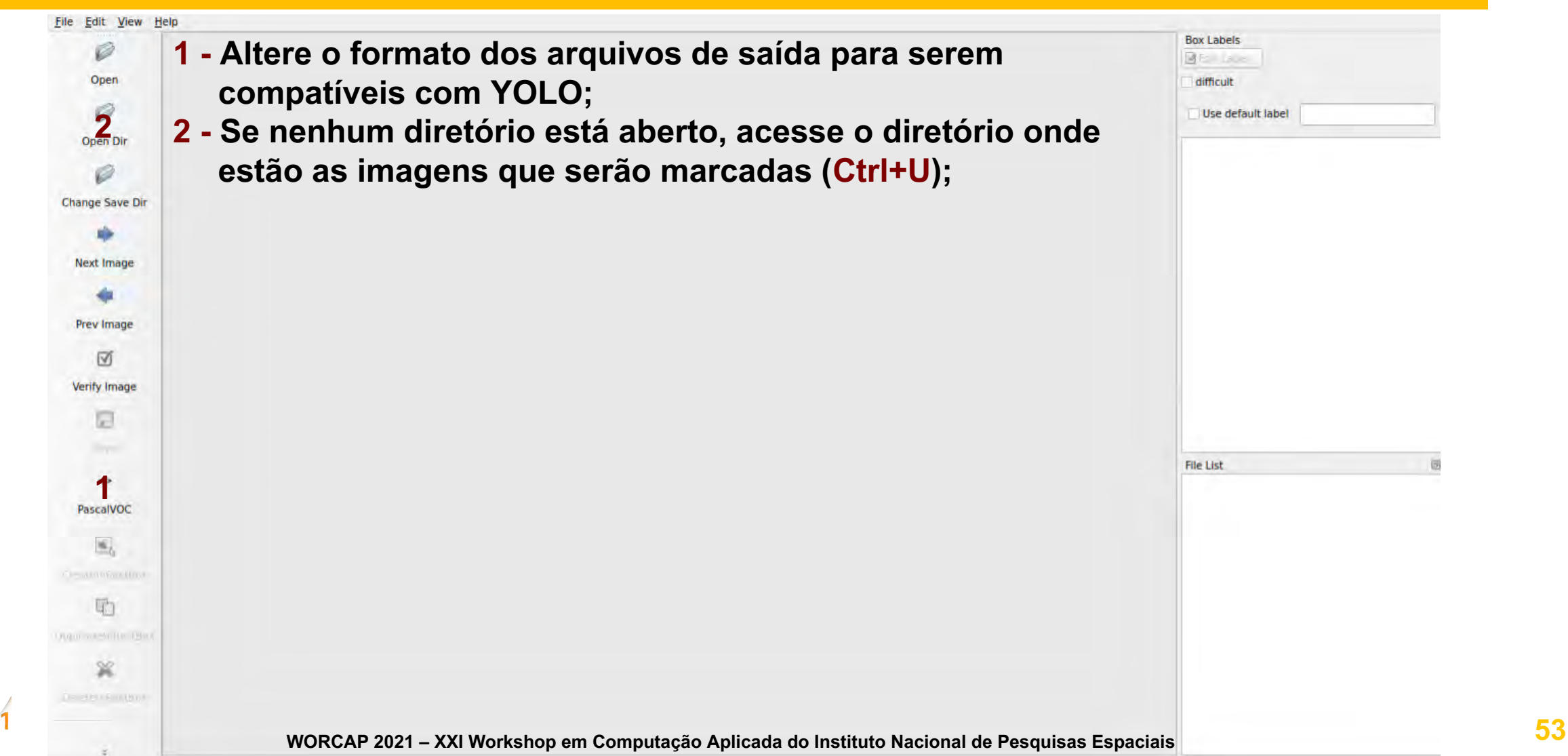

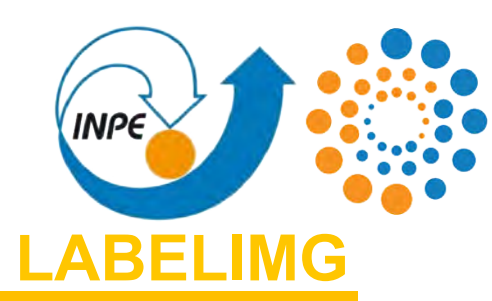

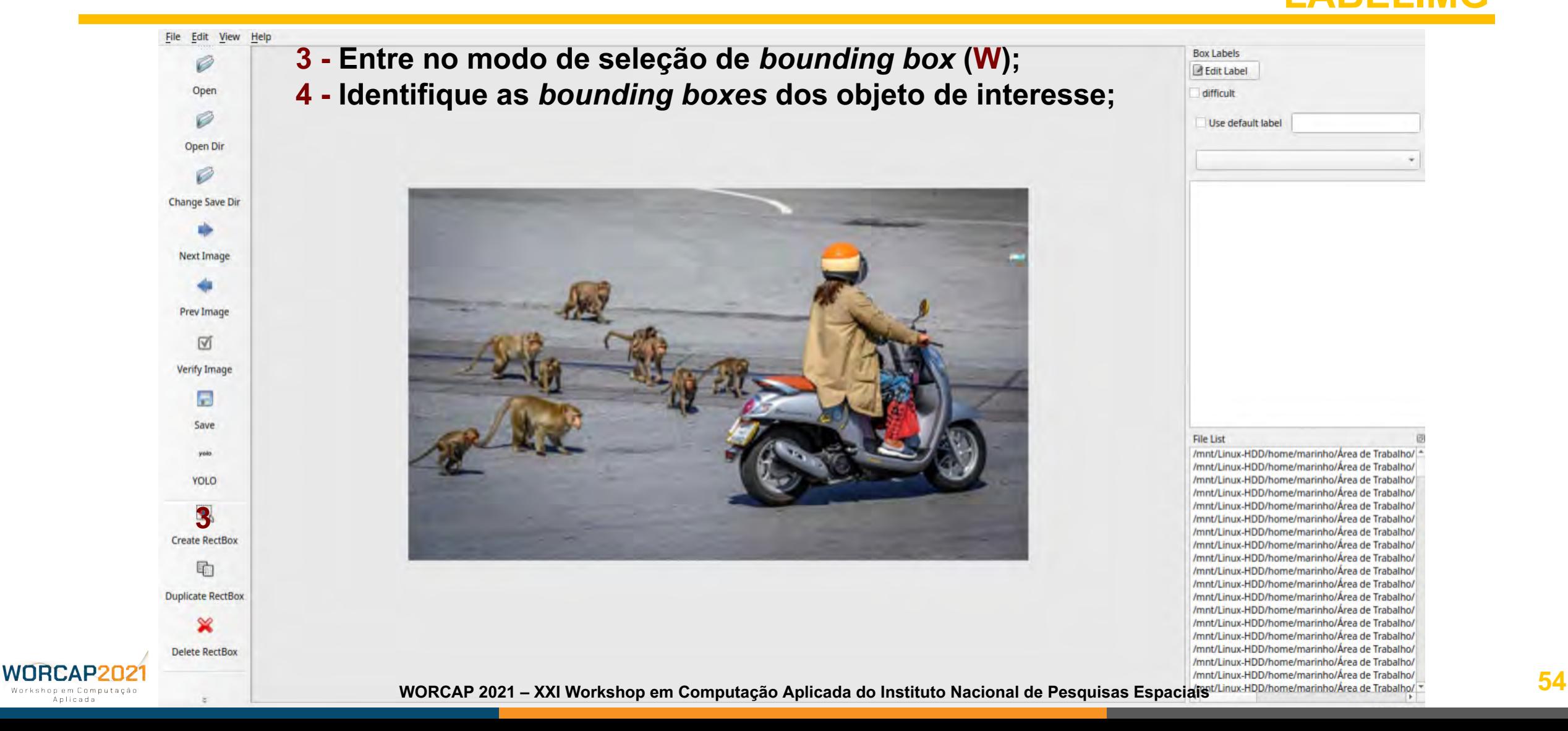

Anlicada

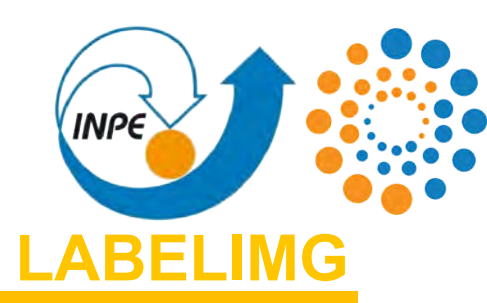

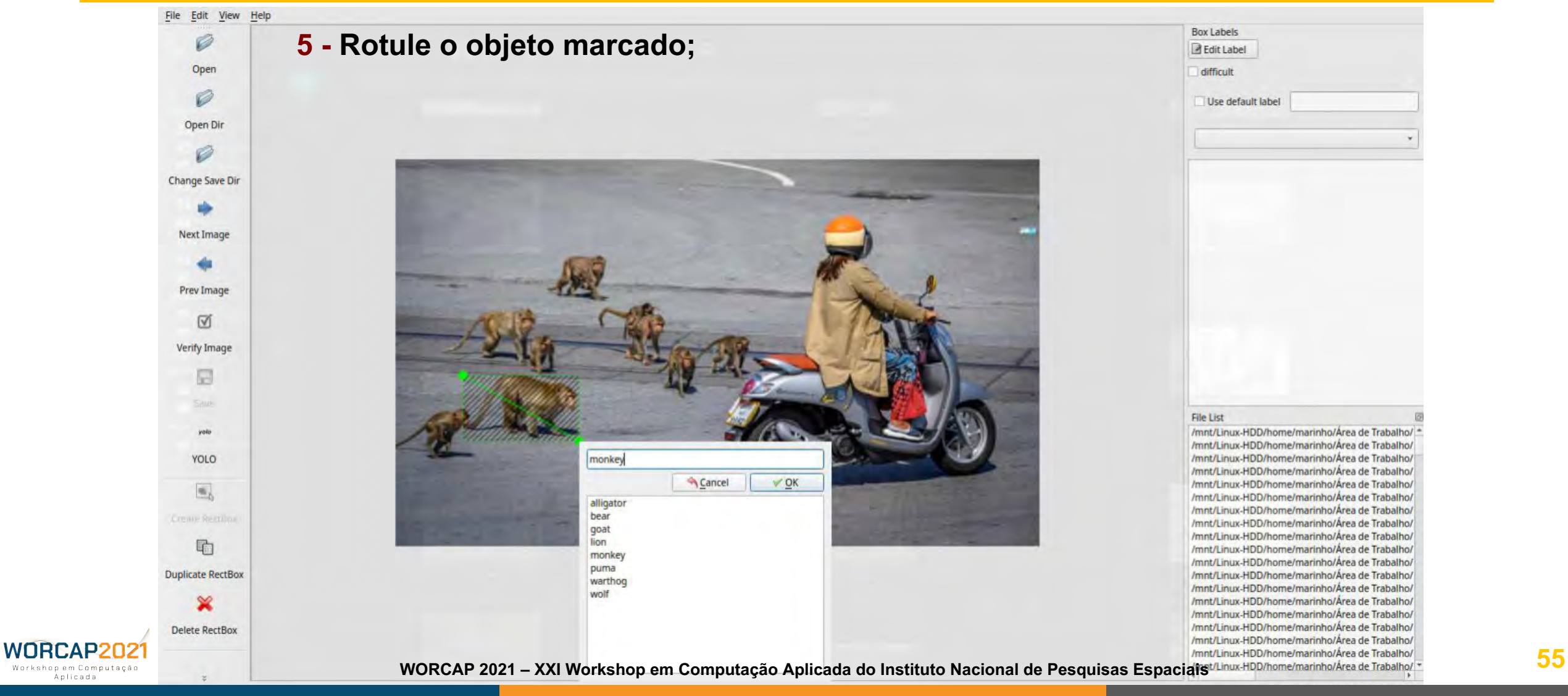

Anlicada

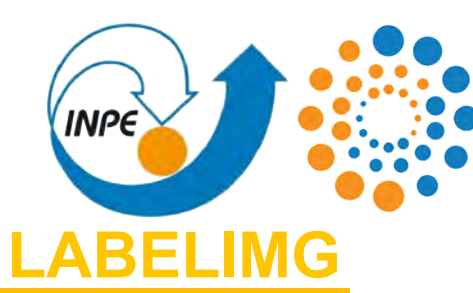

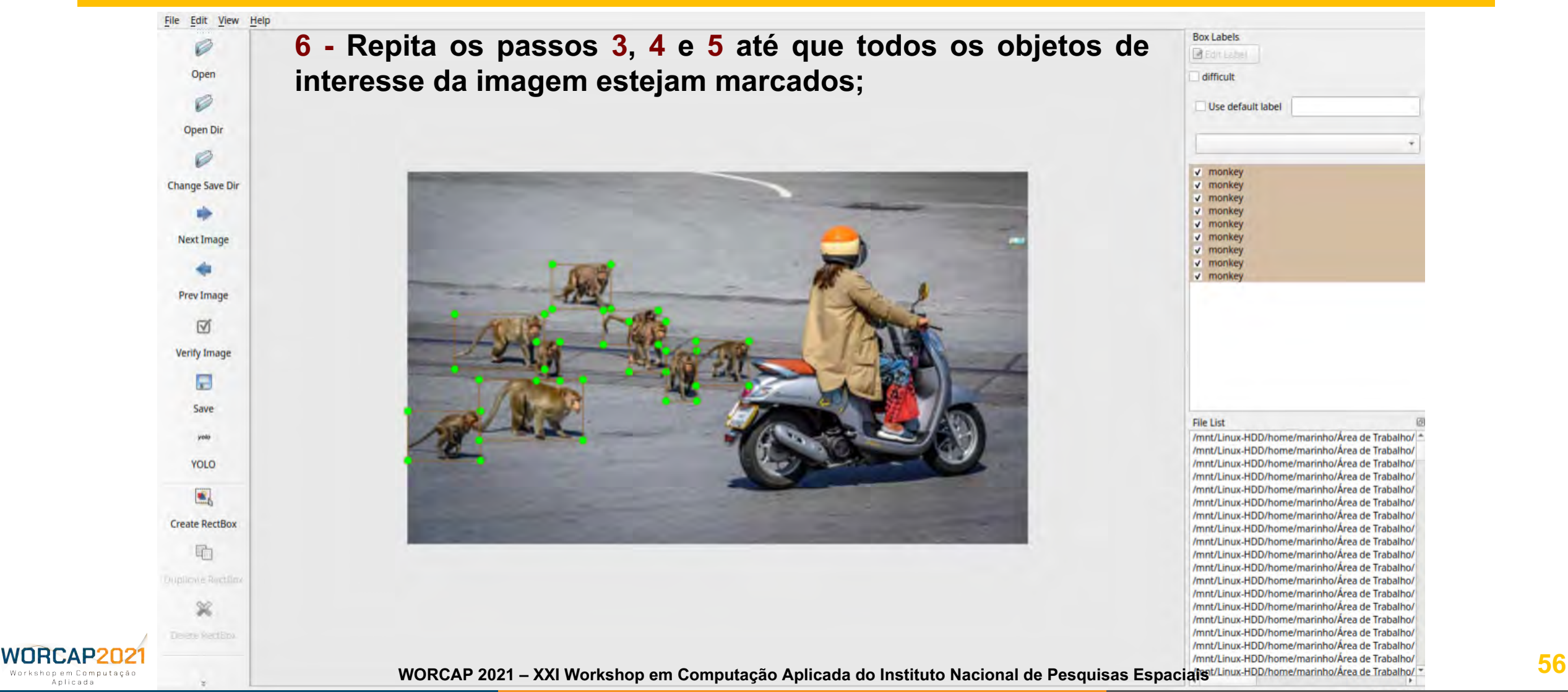

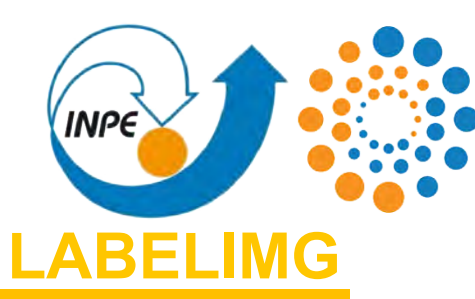

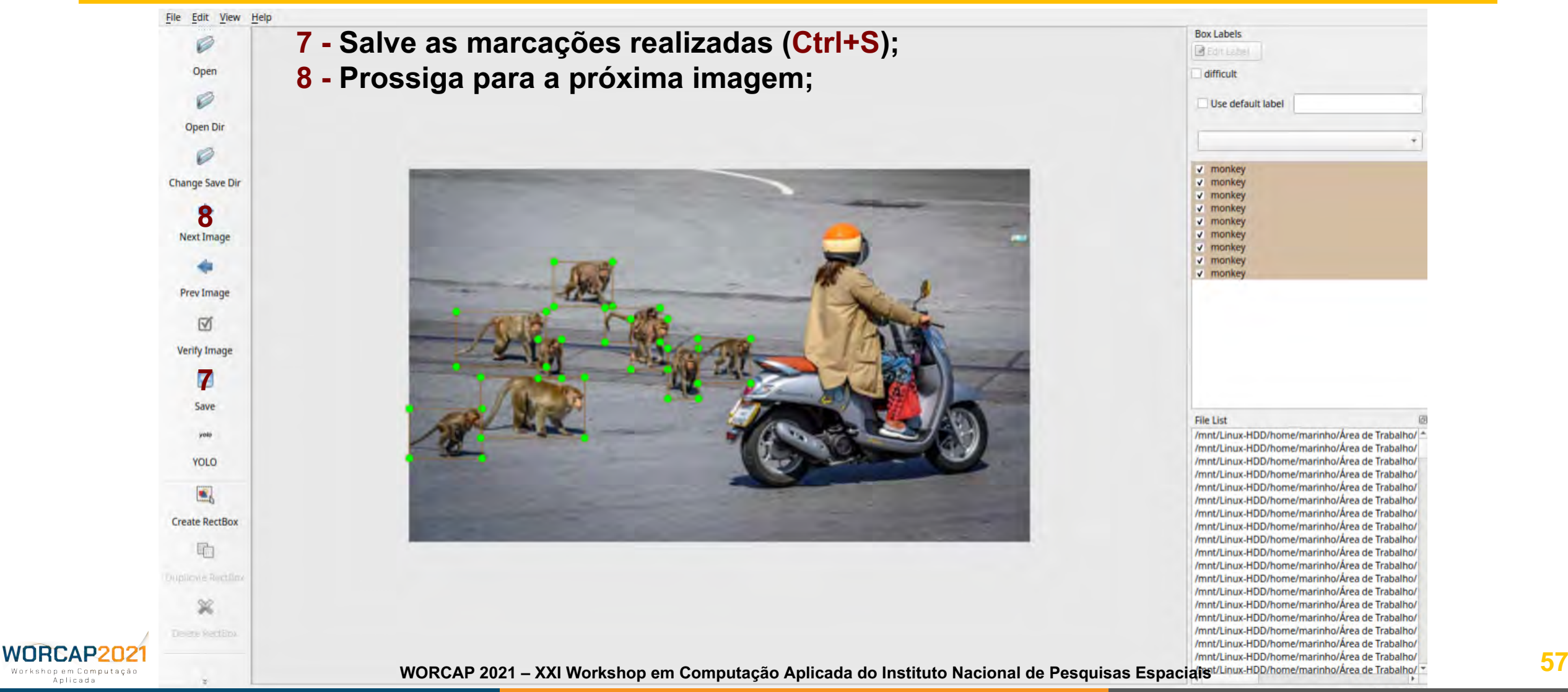

Anlicada

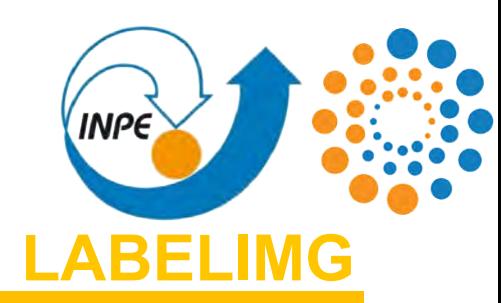

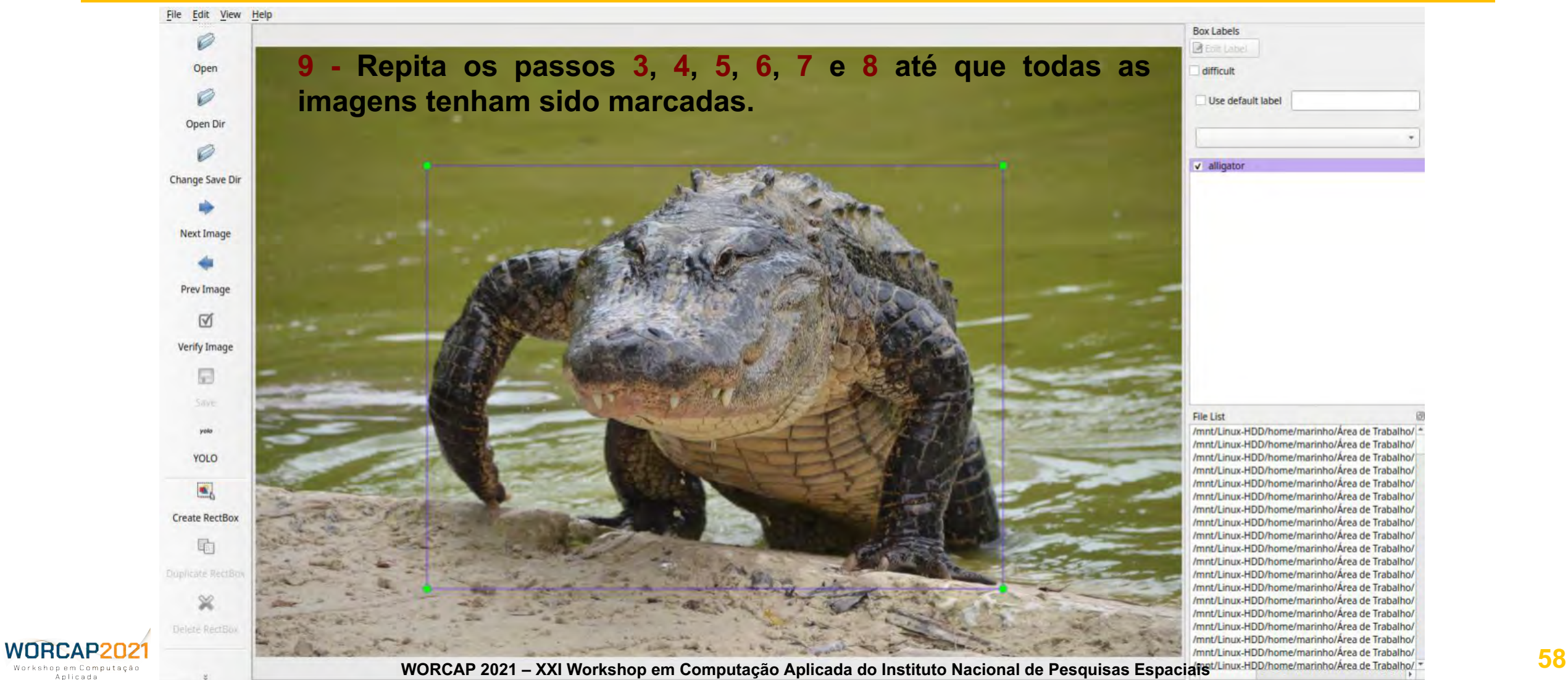

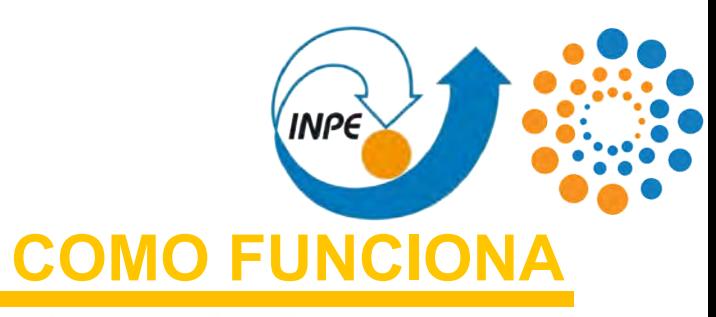

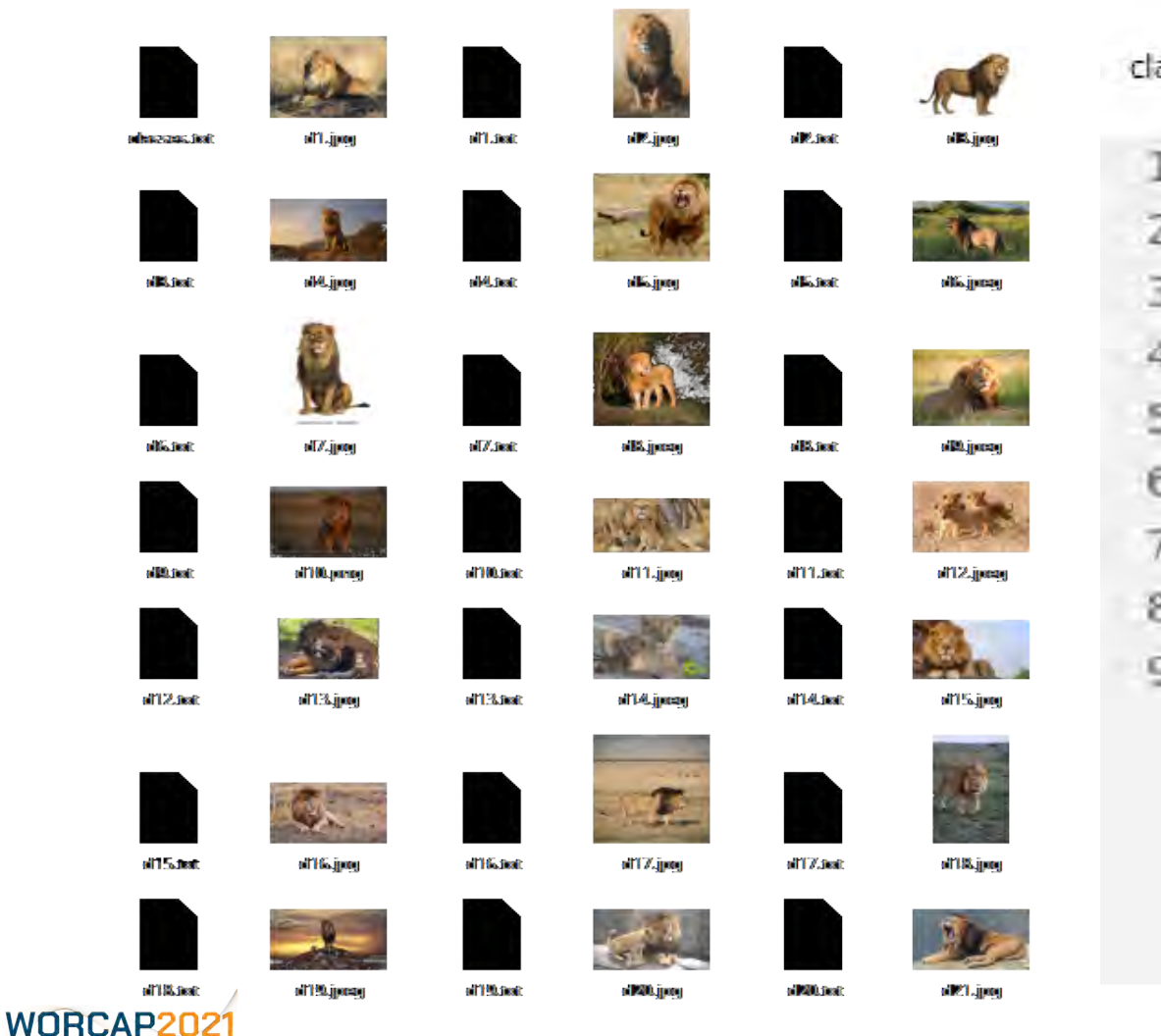

Workshop em Computação Anlicada

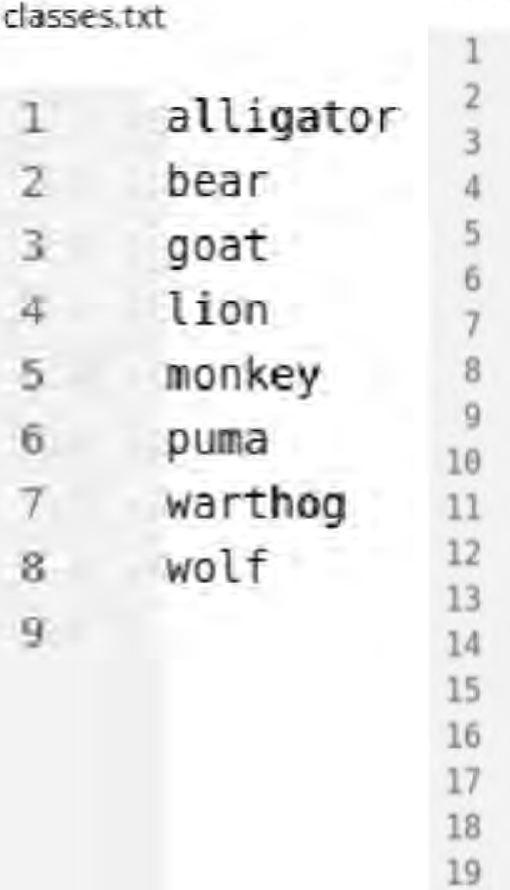

100.txt

20

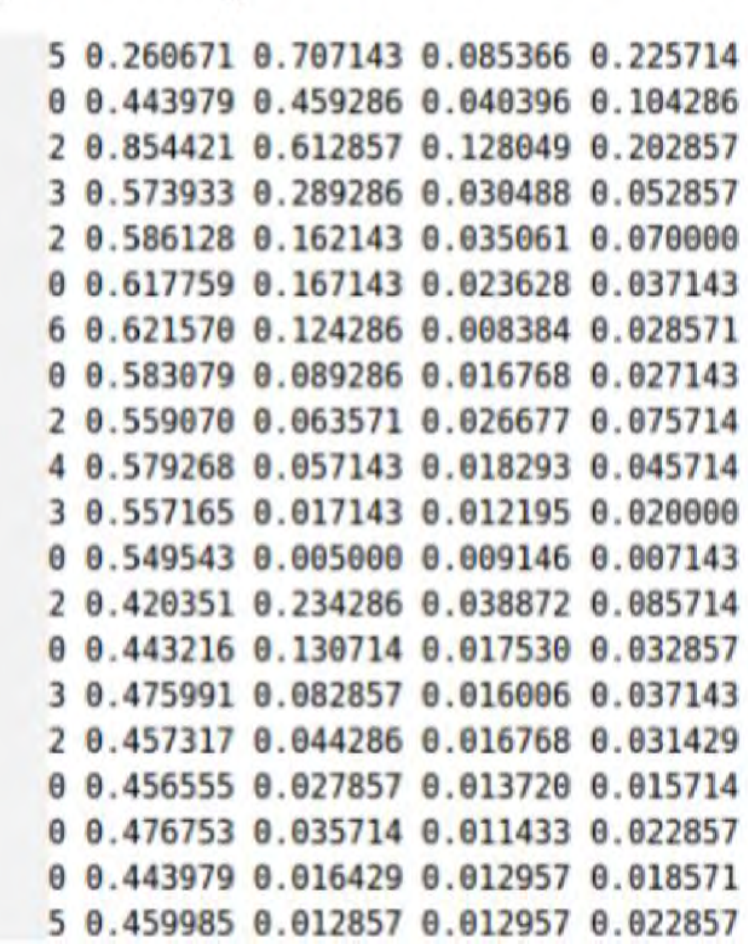

×

**59 WORCAP 2021 – XXI Workshop em Computação Aplicada do Instituto Nacional de Pesquisas Espaciais**

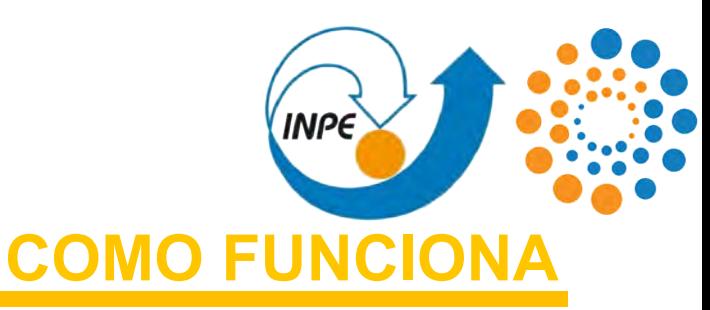

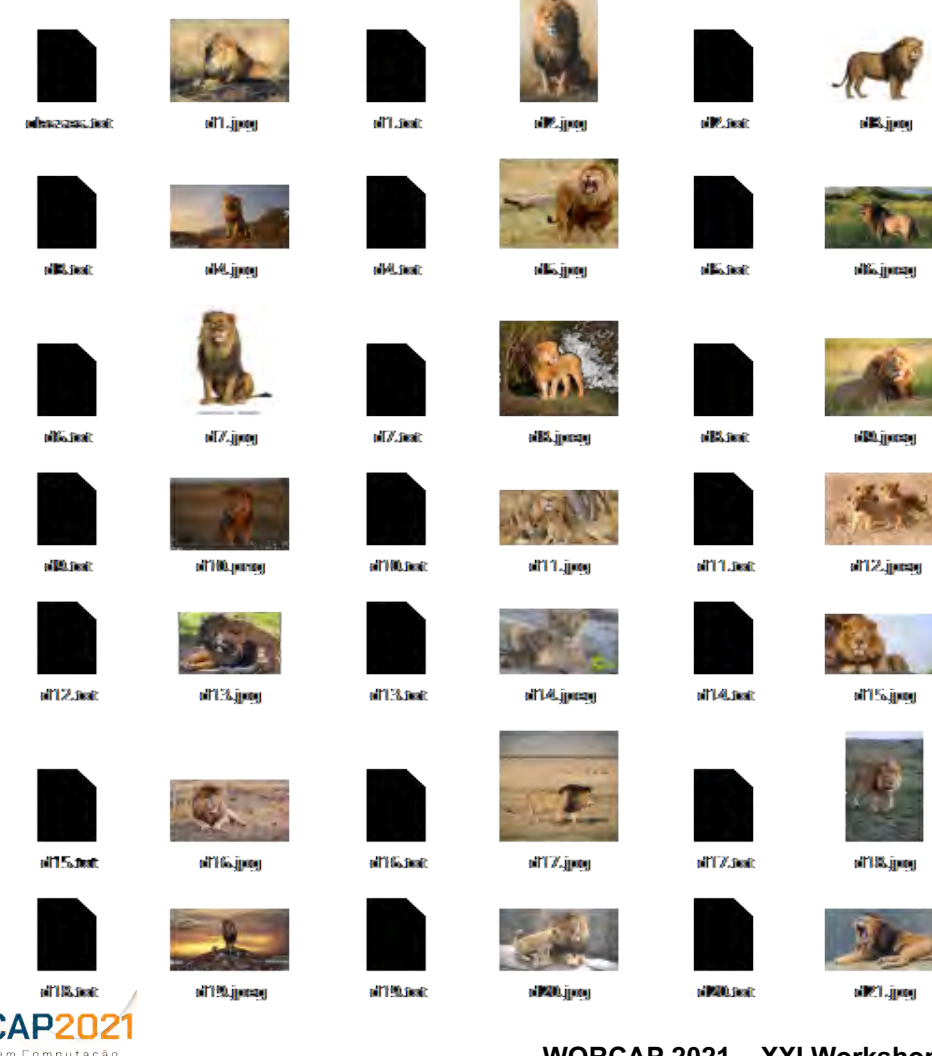

Anlicada

Após as marcações, o diretório das imagens contém**:**

**1)** as imagens marcadas, que são arquivos de entrada;

**2)** um arquivo TXT homônimo para cada imagem, resultante do processo de marcação, sendo, portanto, arquivos de saída; e

**3)** o classes.txt, que contém os rótulos definidos preferencialmente antes do processo de marcação, e que pode ser modificado durante a marcação.

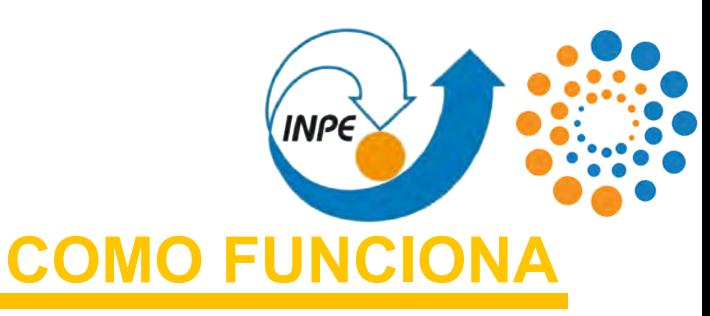

Cada um dos arquivos TXT (não dasses.txt classes.txt) tem a seguinte organização**:**

- **-** Cada linha é referente à uma instância (objeto marcado) da imagem;
- **-** a primeira coluna é composta por ordenais referentes às classes no arquivo classes.txt; e

**-** as duas colunas seguintes são as coordenadas do ponto mínimo das bounding boxes que delimitam as instâncias.

**-** as duas últimas colunas são as **(As coordenadas** dimensões das bounding boxes que delimitam as instâncias.

WORCAP20 shon em Computação Anlicada

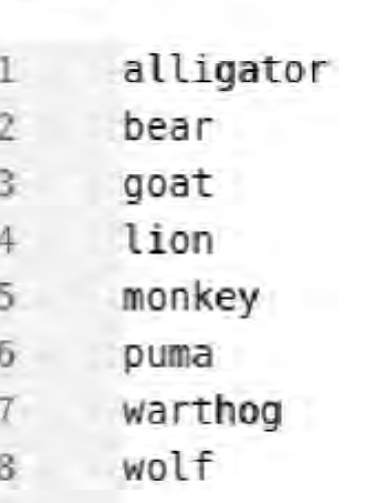

**e dimensões são relativas, em escala 0** 

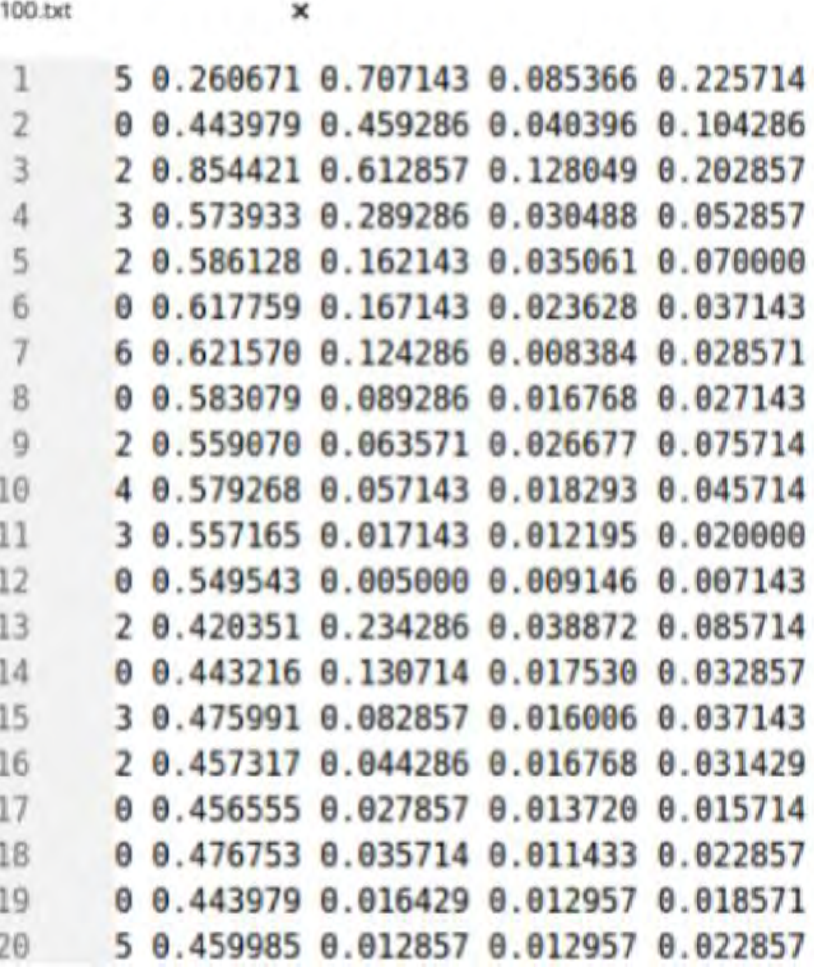

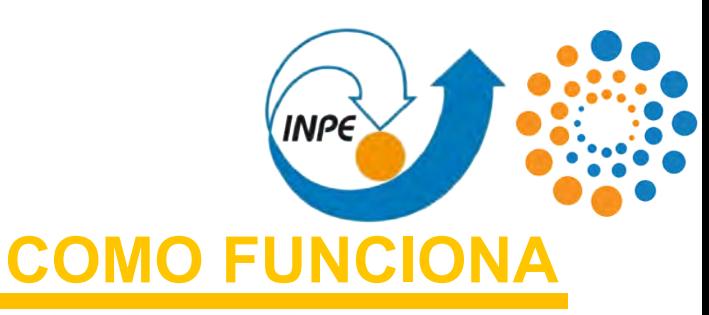

Cada um dos arquivos TXT (não classes.txt classes.txt) tem a seguinte organização**:**

- **-** Cada linha é referente à uma instância (objeto marcado) da imagem;
- **-** a primeira coluna é composta por ordenais referentes às classes no arquivo classes.txt; e
- **-** as duas colunas seguintes são as coordenadas do ponto mínimo das bounding boxes que delimitam as instâncias.

**-** as duas últimas colunas são as dimensões das bounding boxes que delimitam as instâncias.

WORCAP20 chon em Computaçã Anlicada

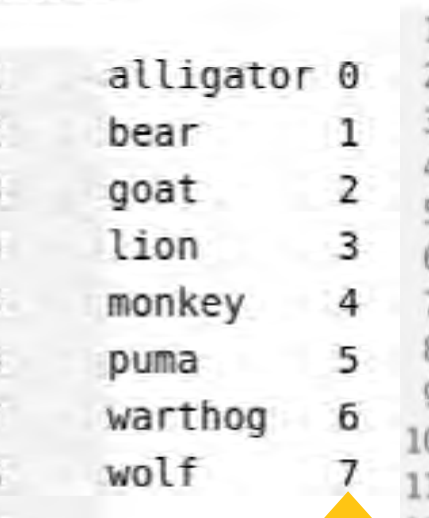

100.txt

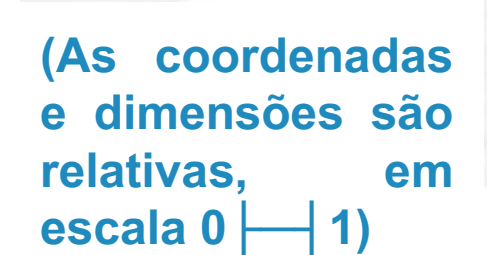

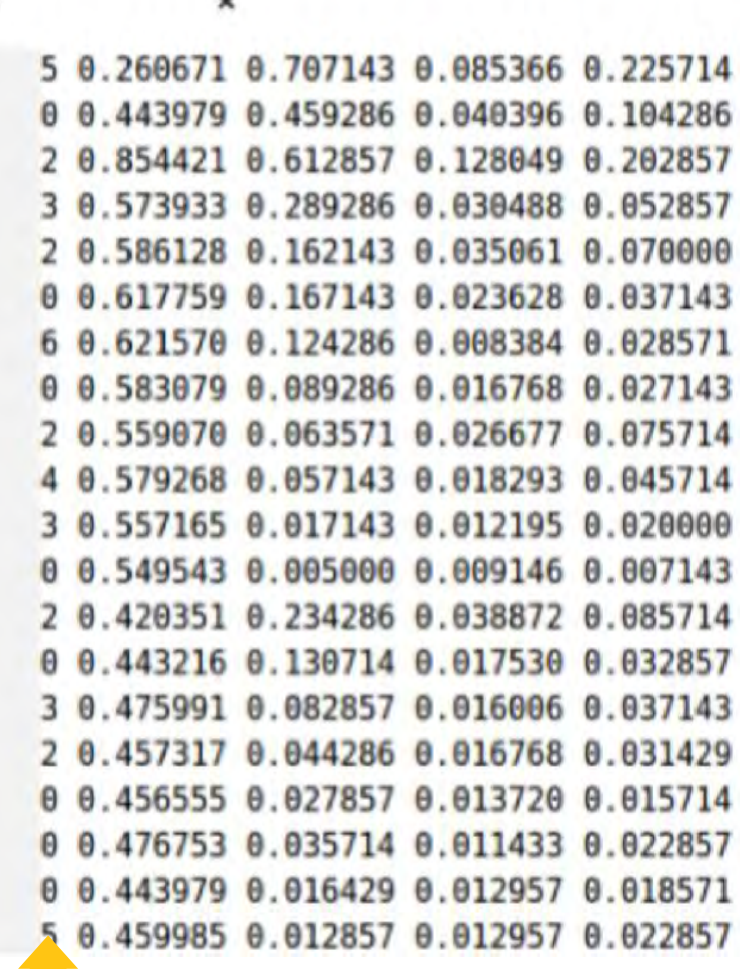

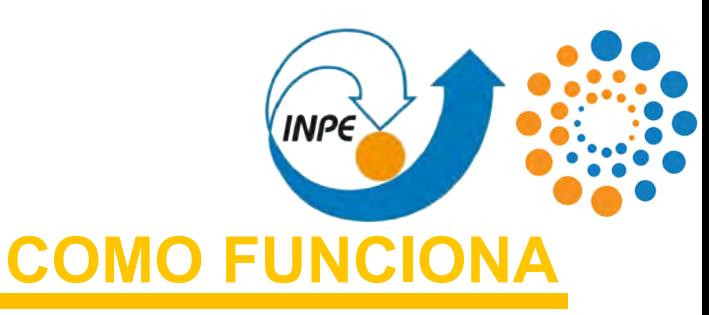

Cada um dos arquivos TXT (não classes.txt classes.txt) tem a seguinte organização**:**  $\overline{2}$ 

- **-** Cada linha é referente à uma instância (objeto marcado) da imagem;
- **-** a primeira coluna é composta por ordenais referentes às classes no arquivo classes.txt; e
- **-** as duas colunas seguintes são as coordenadas do ponto mínimo das bounding boxes que delimitam as instâncias.

**-** as duas últimas colunas são as dimensões das bounding boxes que delimitam as instâncias. **(As coordenada) e** dimensões s relativas, **escala 0** 

WORCAP20 hon em Computação Anticodo

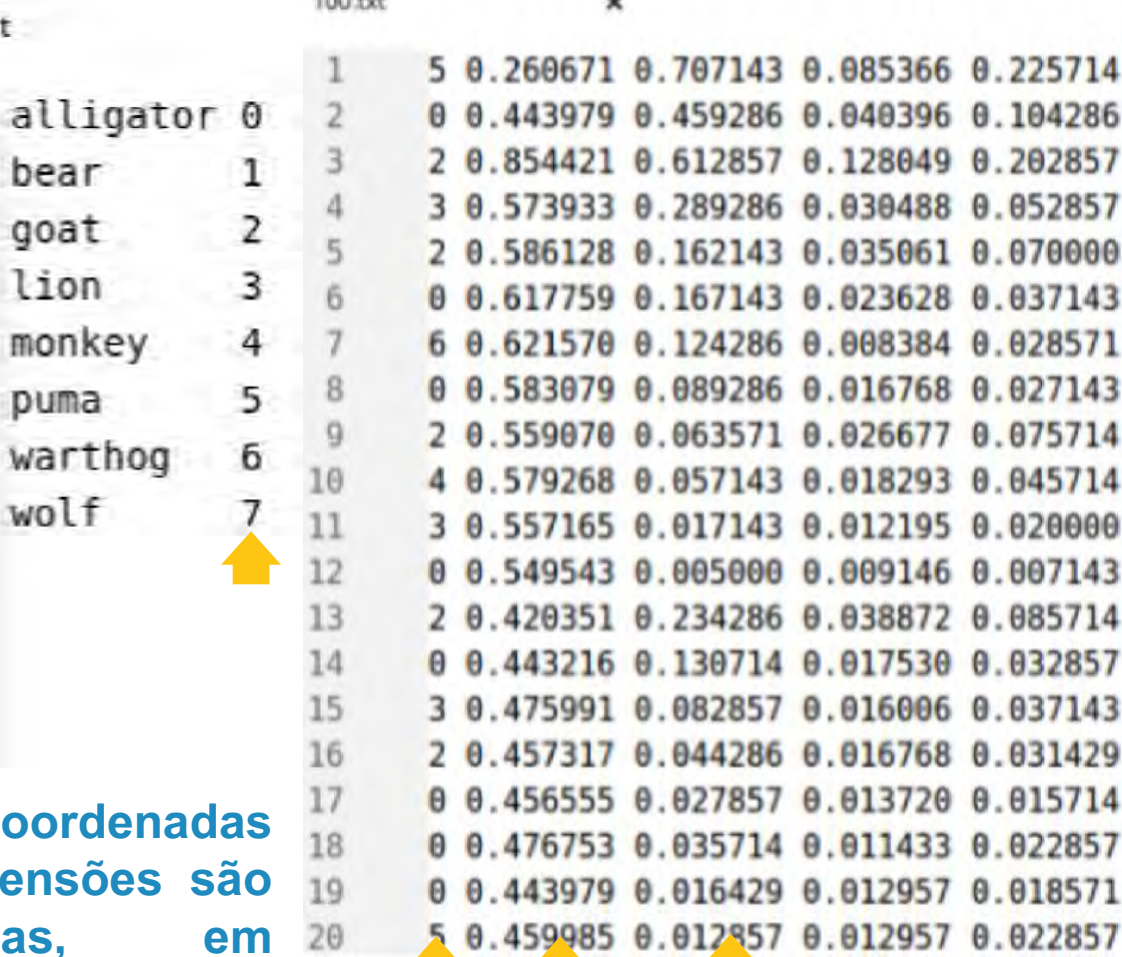

**KIND ALL** 

bear

goat

lion

puma

wolf

monkey

warthog

з

5

8

 $\Omega$ 

14

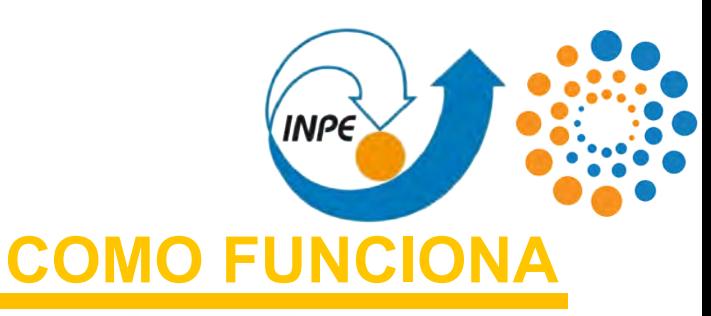

Cada um dos arquivos TXT (não classes.txt classes.txt) tem a seguinte organização**:**  $\tilde{2}$ 

- **-** Cada linha é referente à uma instância (objeto marcado) da imagem;
- **-** a primeira coluna é composta por ordenais referentes às classes no arquivo classes.txt; e
- **-** as duas colunas seguintes são as coordenadas do ponto mínimo das bounding boxes que delimitam as instâncias.

**-** as duas últimas colunas são as **(As coordenadas** dimensões das bounding boxes que delimitam as instâncias. **e dimensões são relativas, em**

WNRCAP2N on em Computerão Anlicada

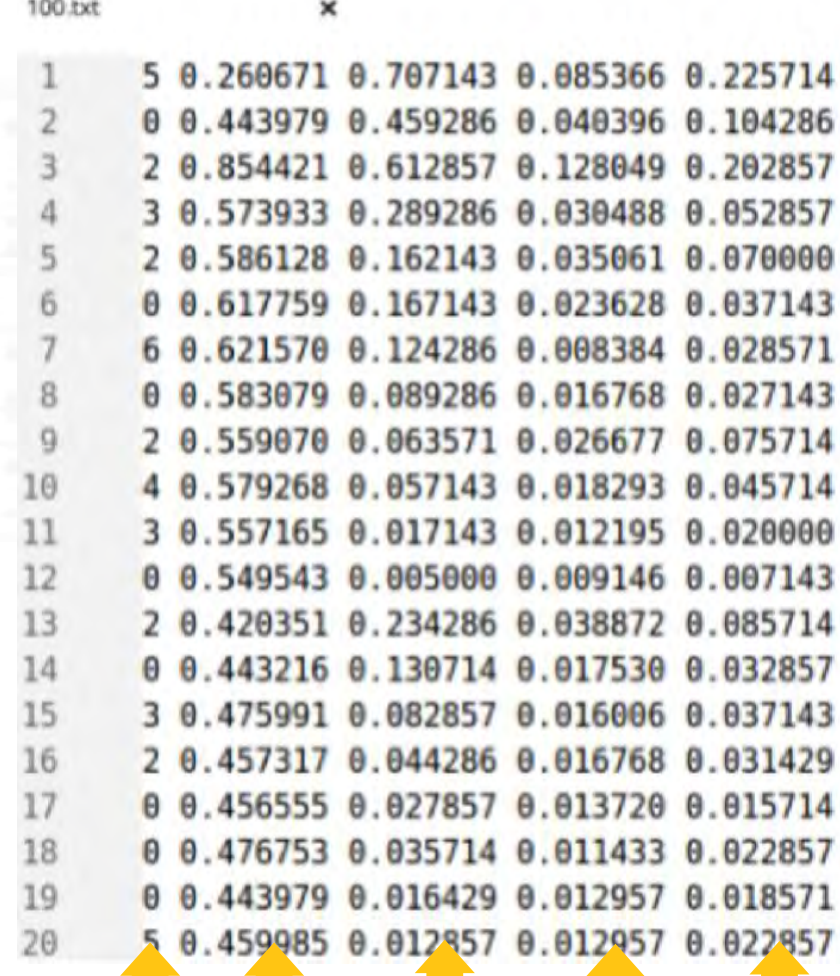

alligator 0

3

4

6

bear

goat

lion

puma

wolf

monkey

warthog

з

5

8

 $\Omega$ 

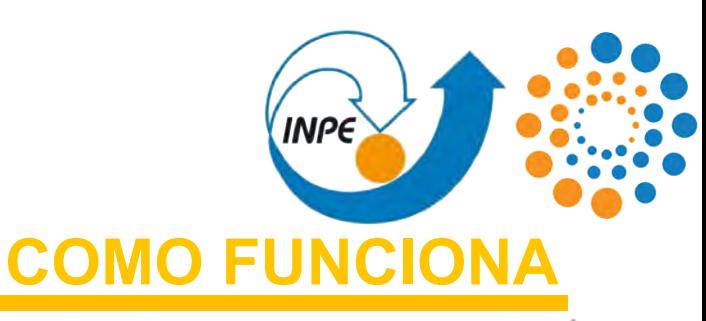

Cada um dos arquivos TXT (não classes.txt classes.txt) tem a seguinte organização**:**  $\overline{2}$ 

- **-** Cada linha é referente à uma instância (objeto marcado) da imagem;
- **-** a primeira coluna é composta por ordenais referentes às classes no arquivo classes.txt; e
- **-** as duas colunas seguintes são as coordenadas do ponto mínimo das bounding boxes que delimitam as instâncias.

WORCAP20

**-** as duas últimas colunas são as dimensões das bounding boxes que delimitam as instâncias.

alligator 0 bear goat 2 3 lion monkey 4 5 puma warthog 6 wolf

**(As coordenadas e dimensões são relativas, em**

Bicicleta [0.1, 0.5, 0.4, 0.5] Humano [0.6, 0.25, 0.2, 0.75] Humano [0.8, 0.55, 0.15, 0.45] 857143 8.818293 017143 0.012195 0.020000 005000 0.009146 .234286 0.038872 0.085714 130714 0.017530 082857 0.016006 016768 8.813720 0.035714 0.011433 0.022857 19 016429 0.012957 0.012857 0.012957 0.022857 0.459985

5

8

 $\Omega$ 

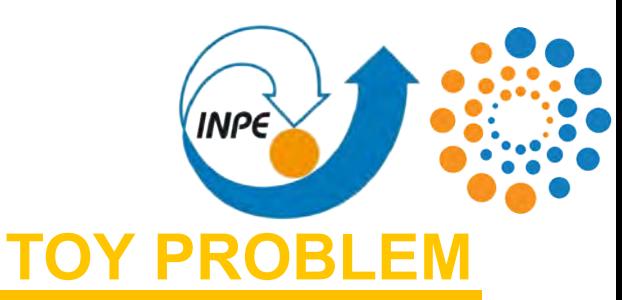

### **TENDO FEITO ISSO:**

Você deve ter **uma pasta cheia de imagens**, provavelmente em formato JPG ou PNG, e **um arquivo com instâncias de objetos para cada uma** dessas imagens, além do **arquivo de rótulos** de fato (classes.txt). Com isso, temos encerrada a **Fase 2 - Rotulagem dos dados**, tal como

disponibilizado no **toy problem**.

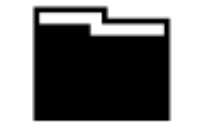

Fase 1: Obtenção dos dados

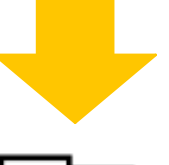

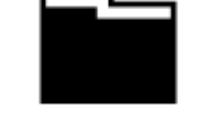

Fase 2: Rotulagem dos dados

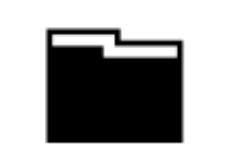

Fase 3: Ambiente de treinamento

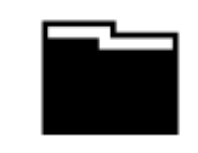

Fase 4: Treinamento da rede convolucional

Fase 5: Ativação da rede

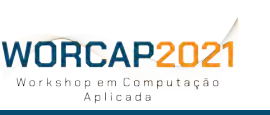

**63 WORCAP 2021 – XXI Workshop em Computação Aplicada do Instituto Nacional de Pesquisas Espaciais**

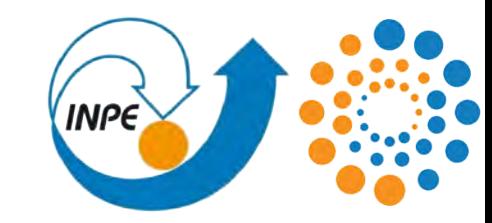

# **AMBIENTE DE TREINAMENTO**

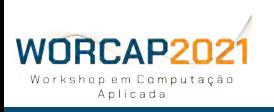

**64 WORCAP 2021 – XXI Workshop em Computação Aplicada do Instituto Nacional de Pesquisas Espaciais**

# AMBIENTE DE TREINAMENTO

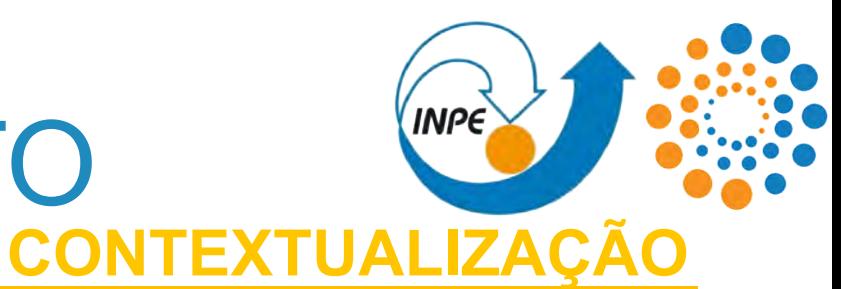

Com todas as imagens para o treinamento da rede convolucional reunidas e devidamente marcadas e rotuladas, **é necessário fazer a Darknet entender o que deve fazer.**

Para que o treinamento possa ser realizado, os **subconjuntos de treinamento** e **validação** devem ser segmentados, a **arquitetura da rede** YOLO deve ser formada e os **pesos iniciais** devem ser obtidos.

Trata-se do processo de **formação do ambiente de treinamento**.

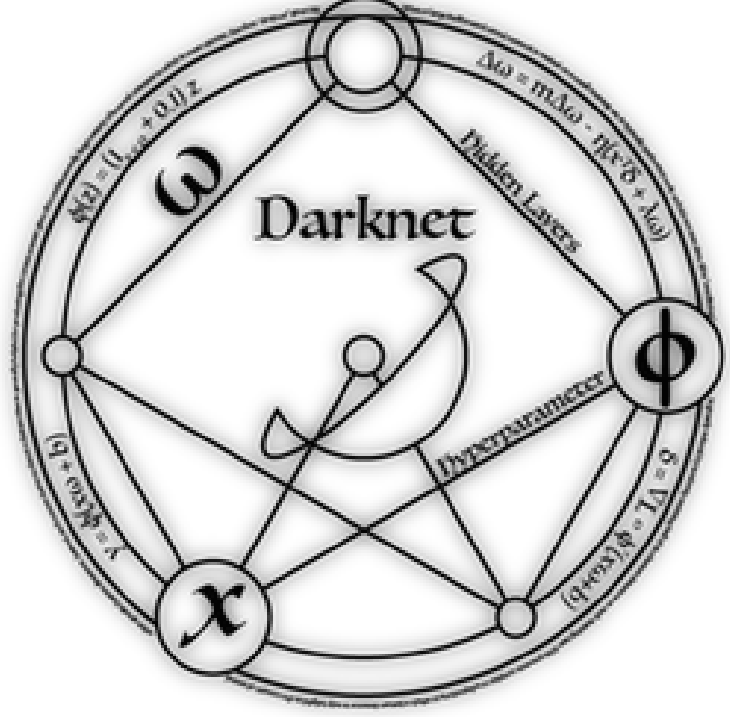

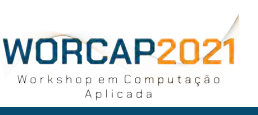

# AMBIENTE DE TREINAMENTO

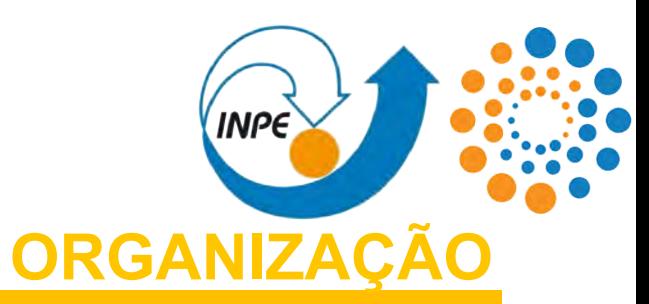

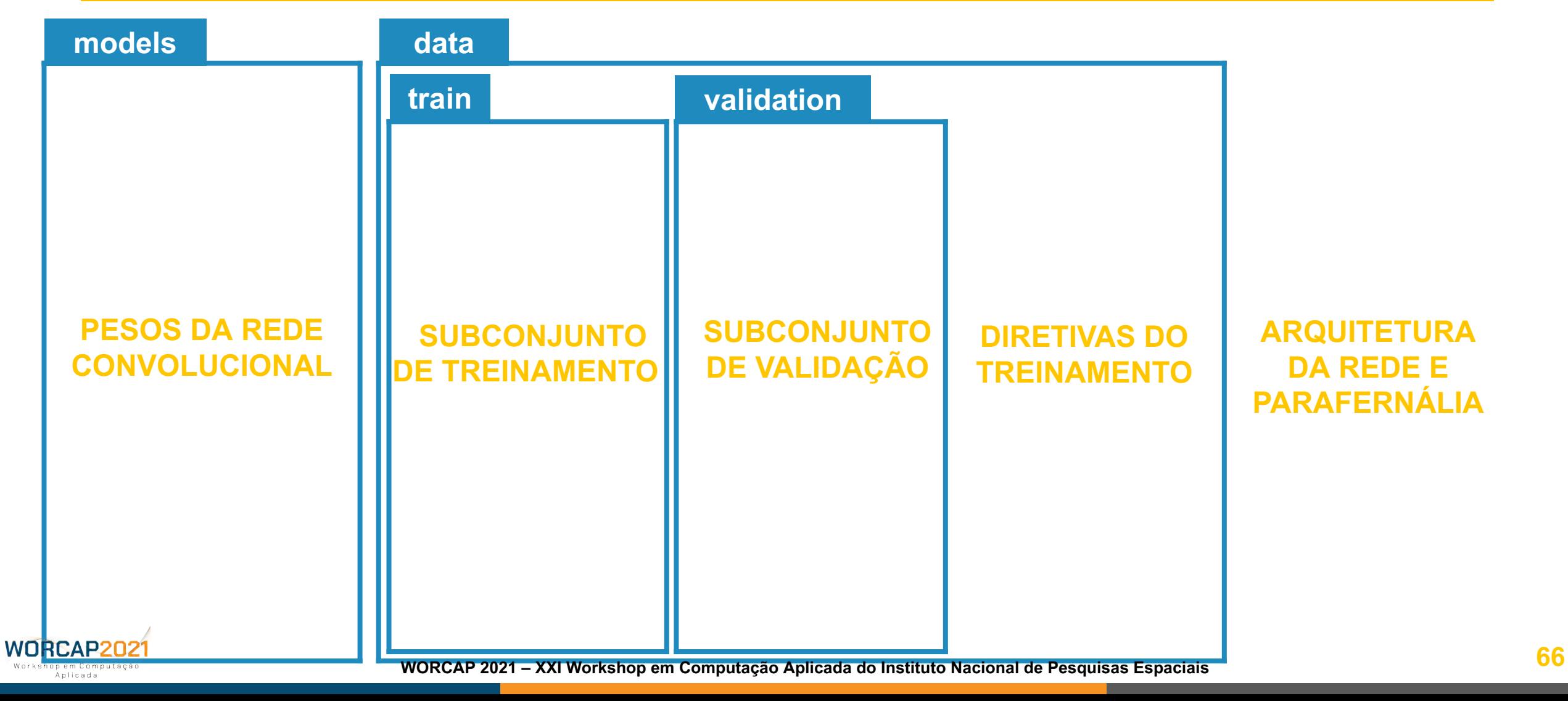

#### **INPE** AMBIENTE DE TREINAMENTO **SEGMENTAÇÃO DO CONJUNTO DE TREINAMENTO**

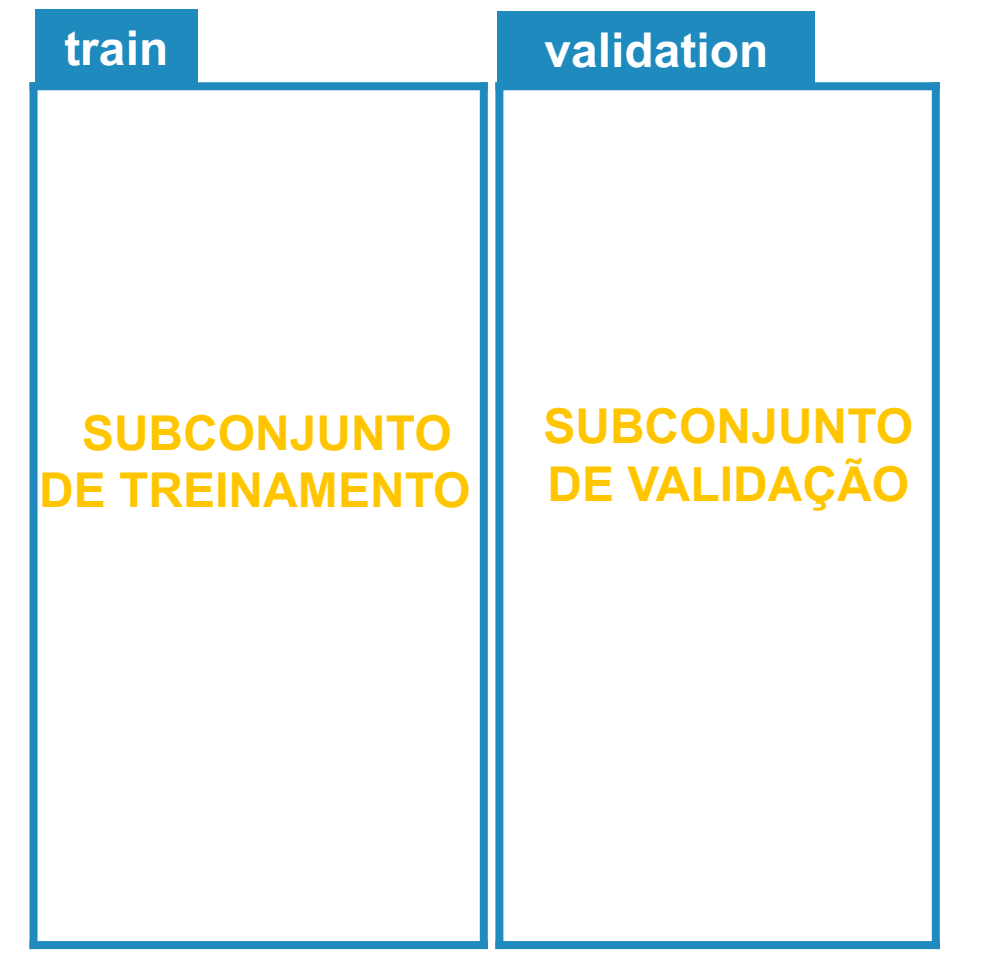

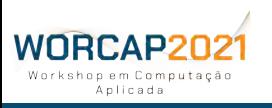

**67 WORCAP 2021 – XXI Workshop em Computação Aplicada do Instituto Nacional de Pesquisas Espaciais**

#### **INPE** AMBIENTE DE TREINAMENTO **SEGMENTAÇÃO DO CONJUNTO DE TREINAMEN**

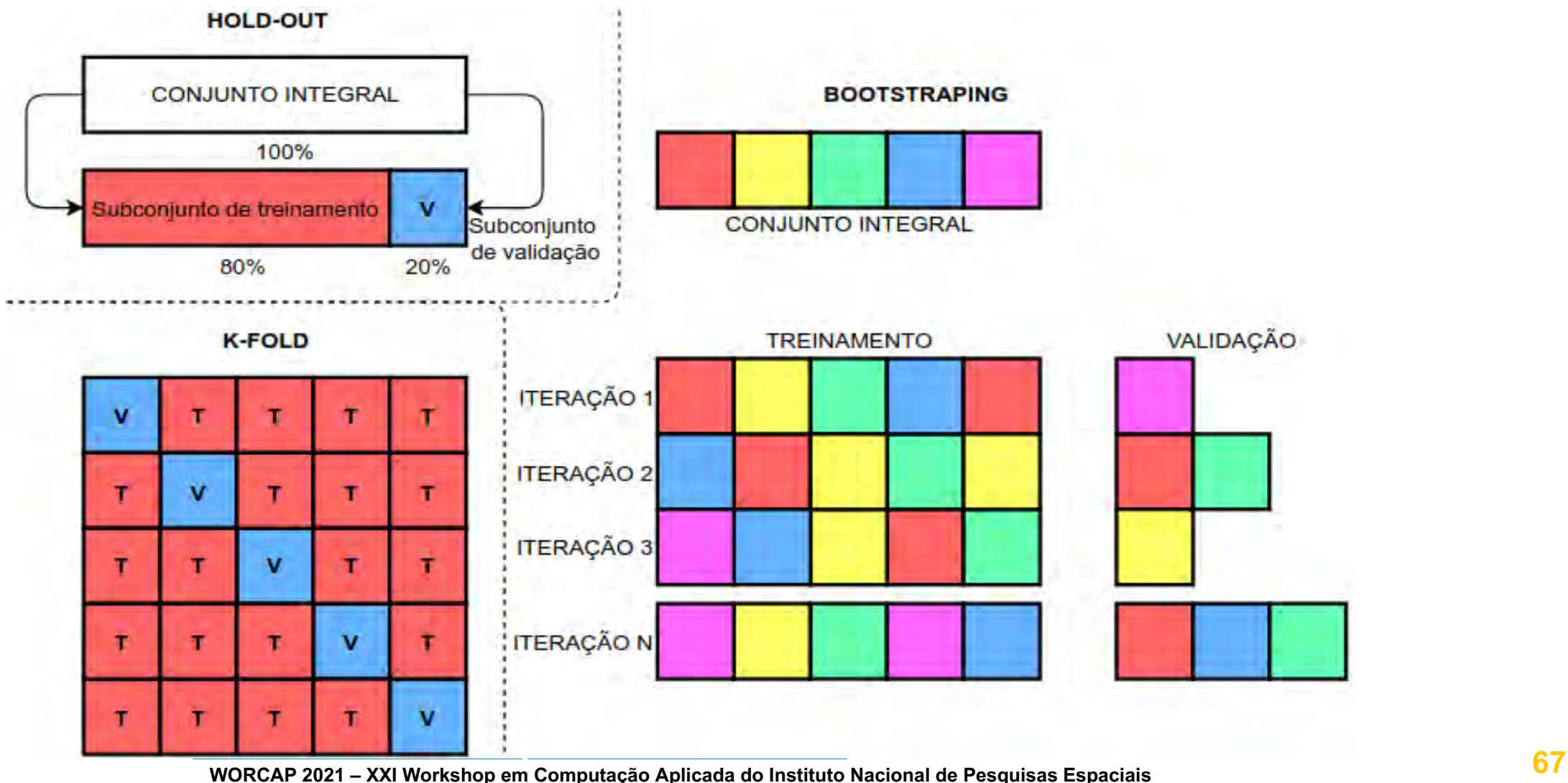

WORCAP202 Workshop em Computação Anlicada
#### **INPE** AMBIENTE DE TREINAMENTO **SEGMENTAÇÃO DO CONJUNTO DE TREINAMENTO**

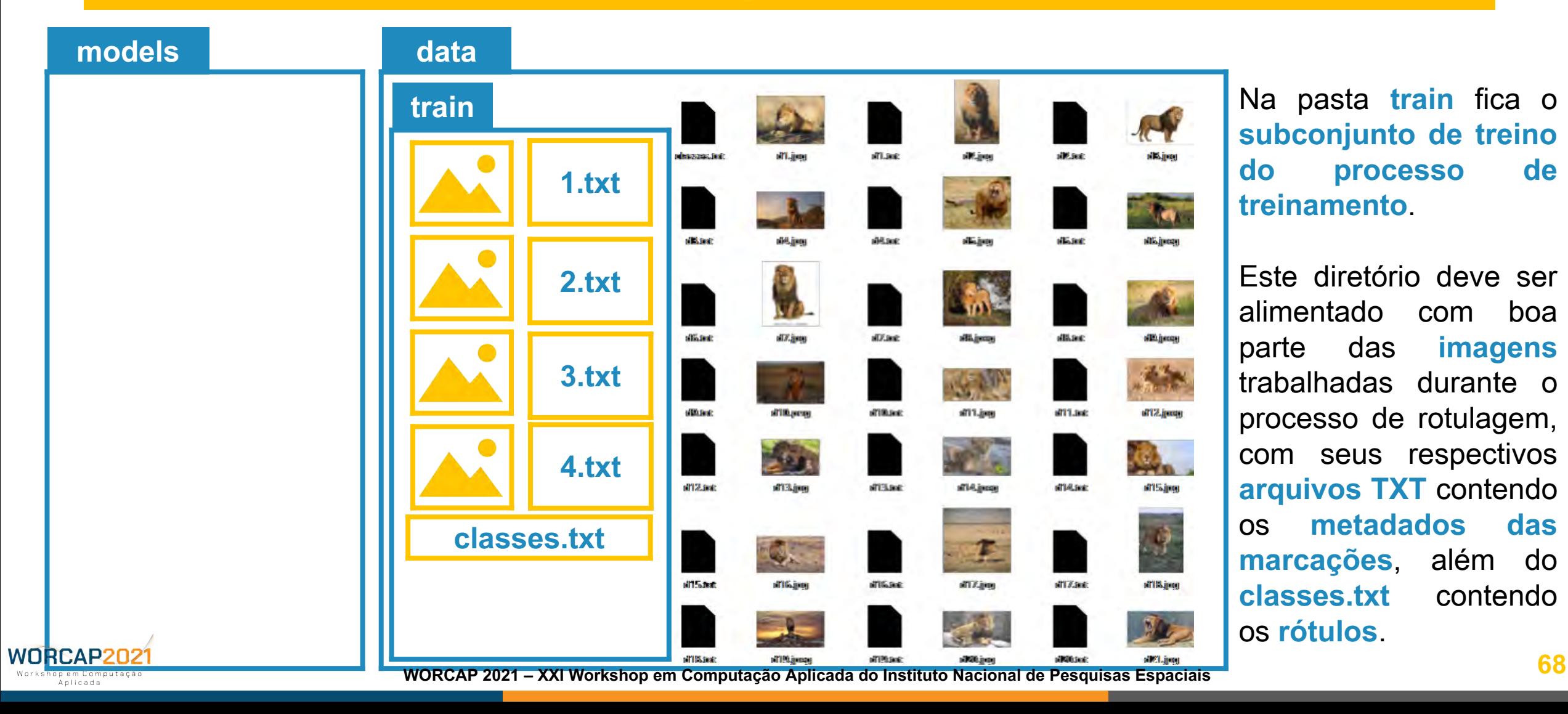

#### **INPE** AMBIENTE DE TREINAMENTO **SEGMENTAÇÃO DO CONJUNTO DE TREINAMENTO**

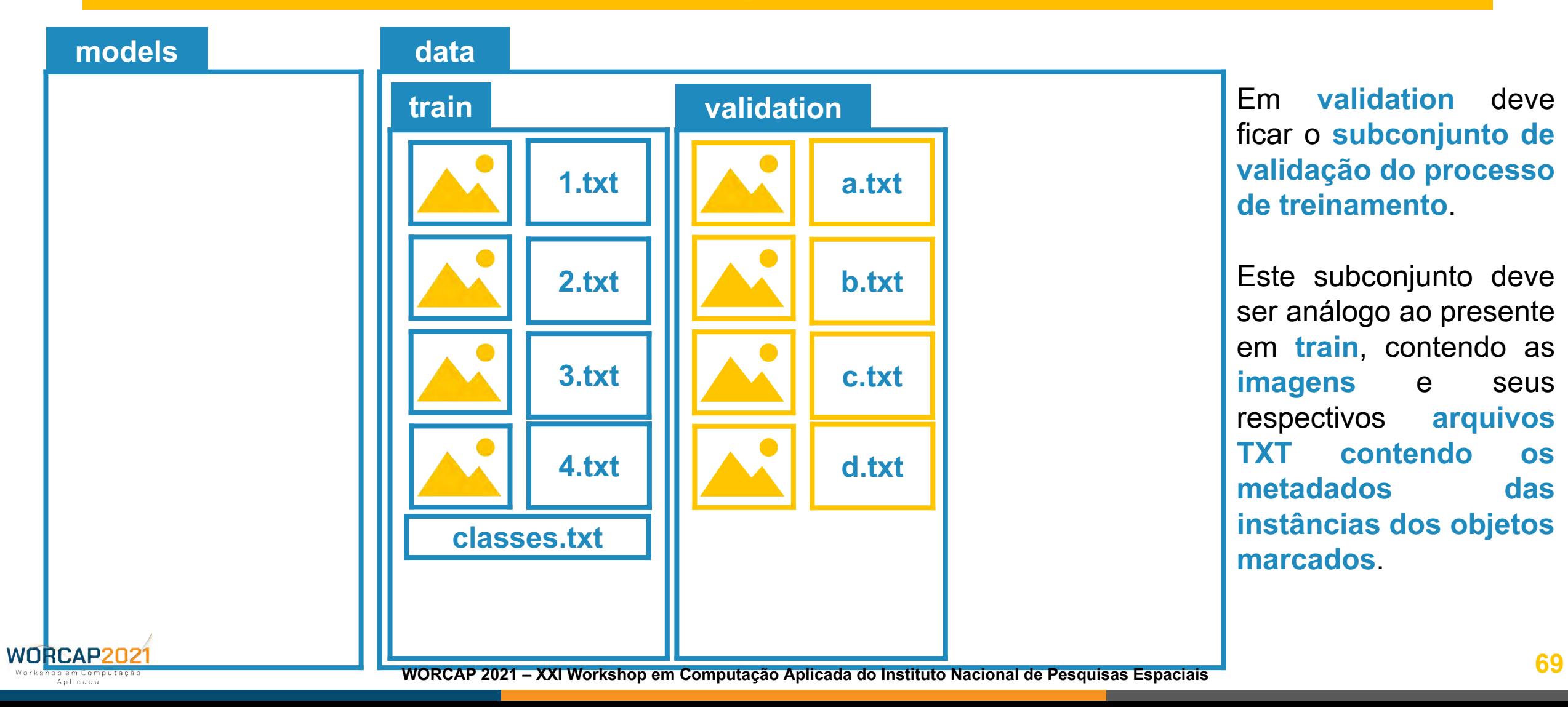

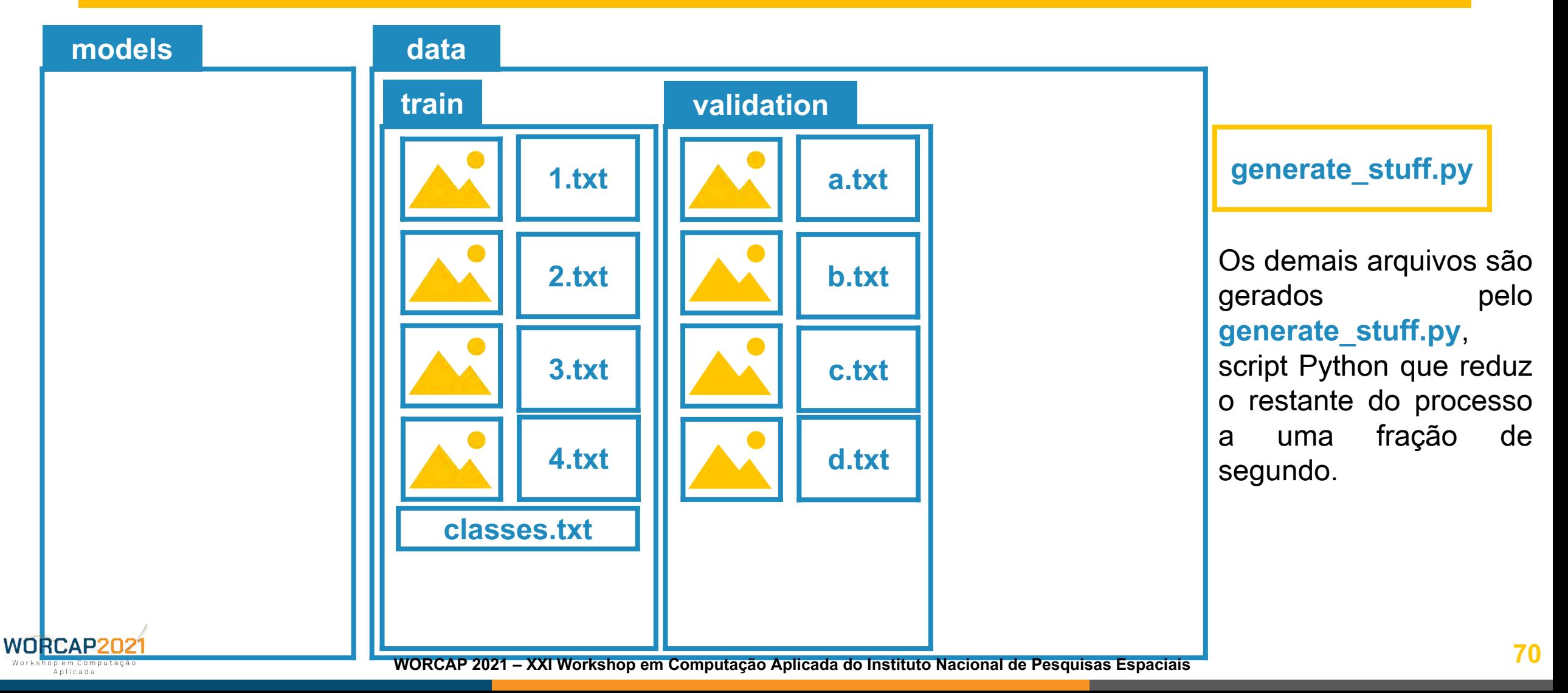

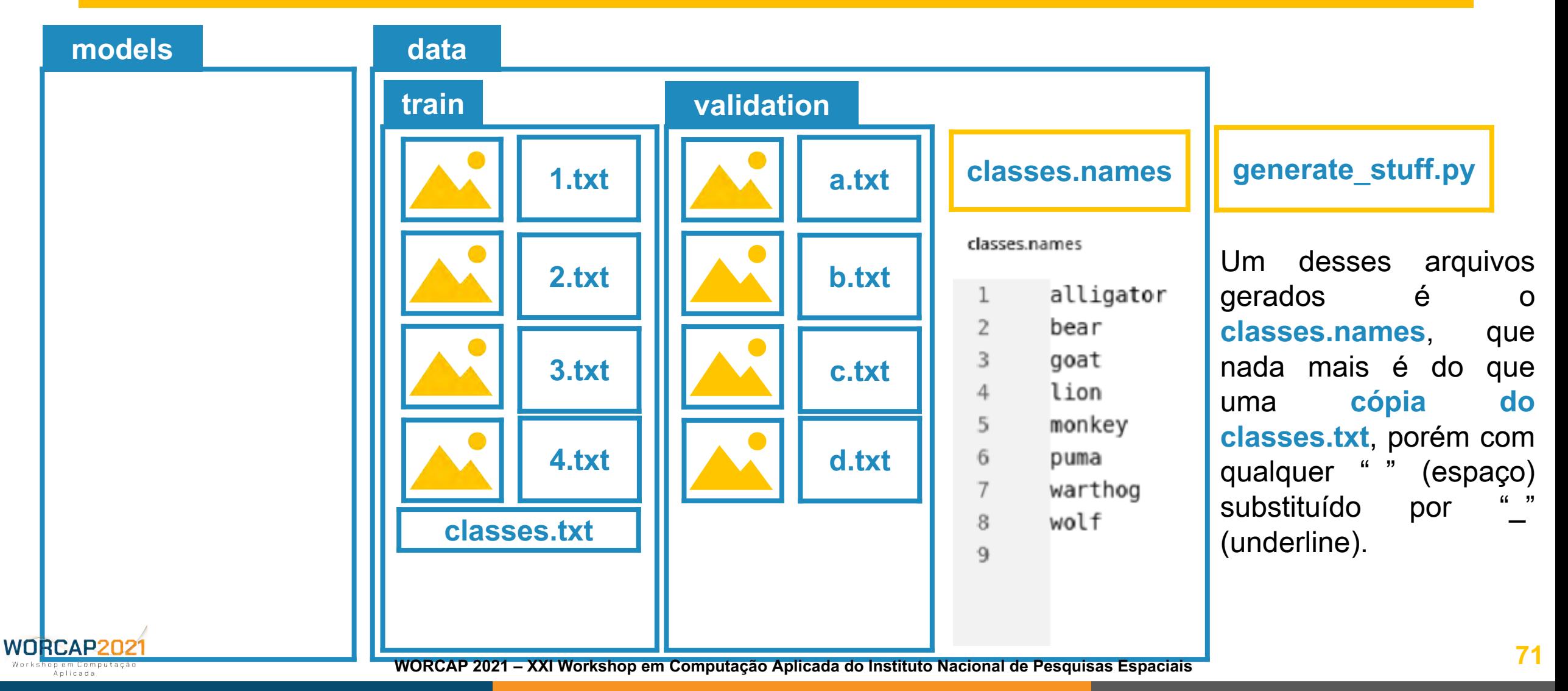

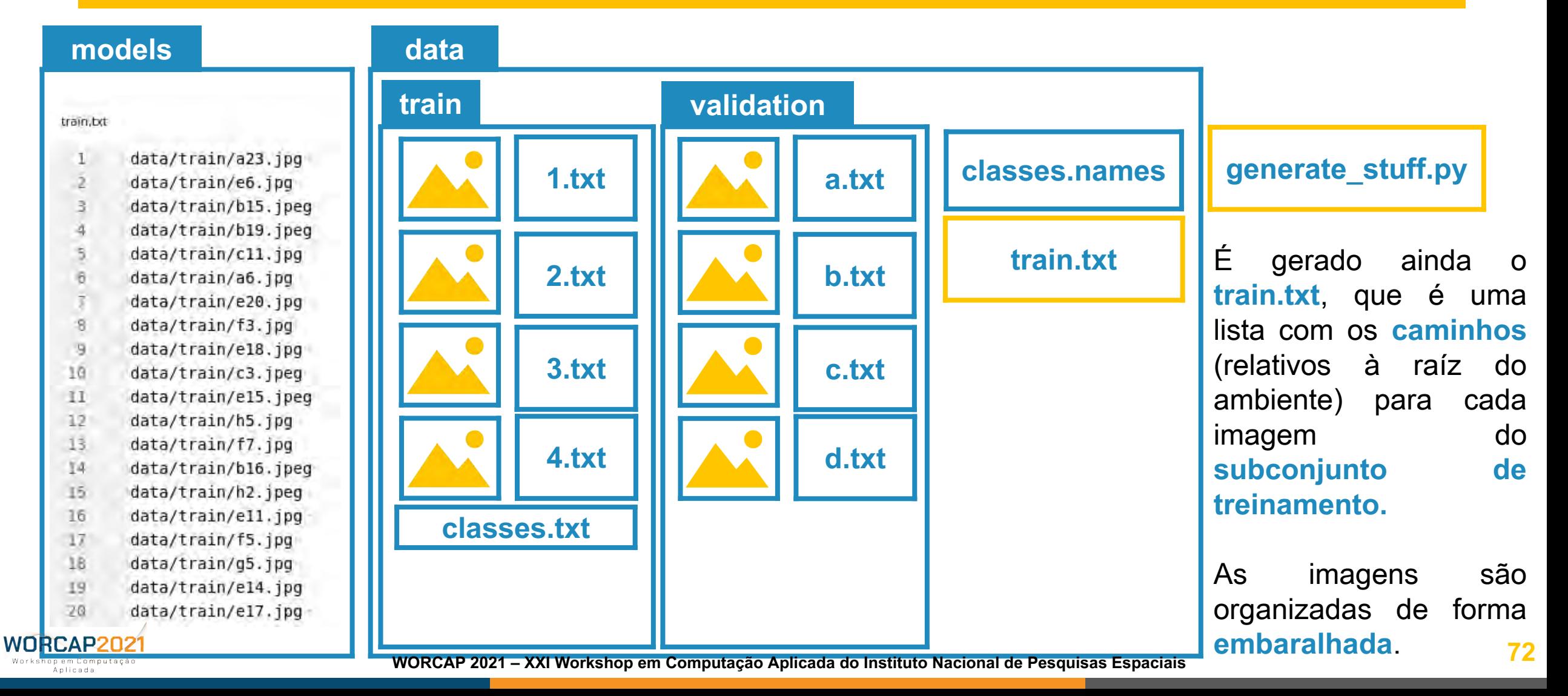

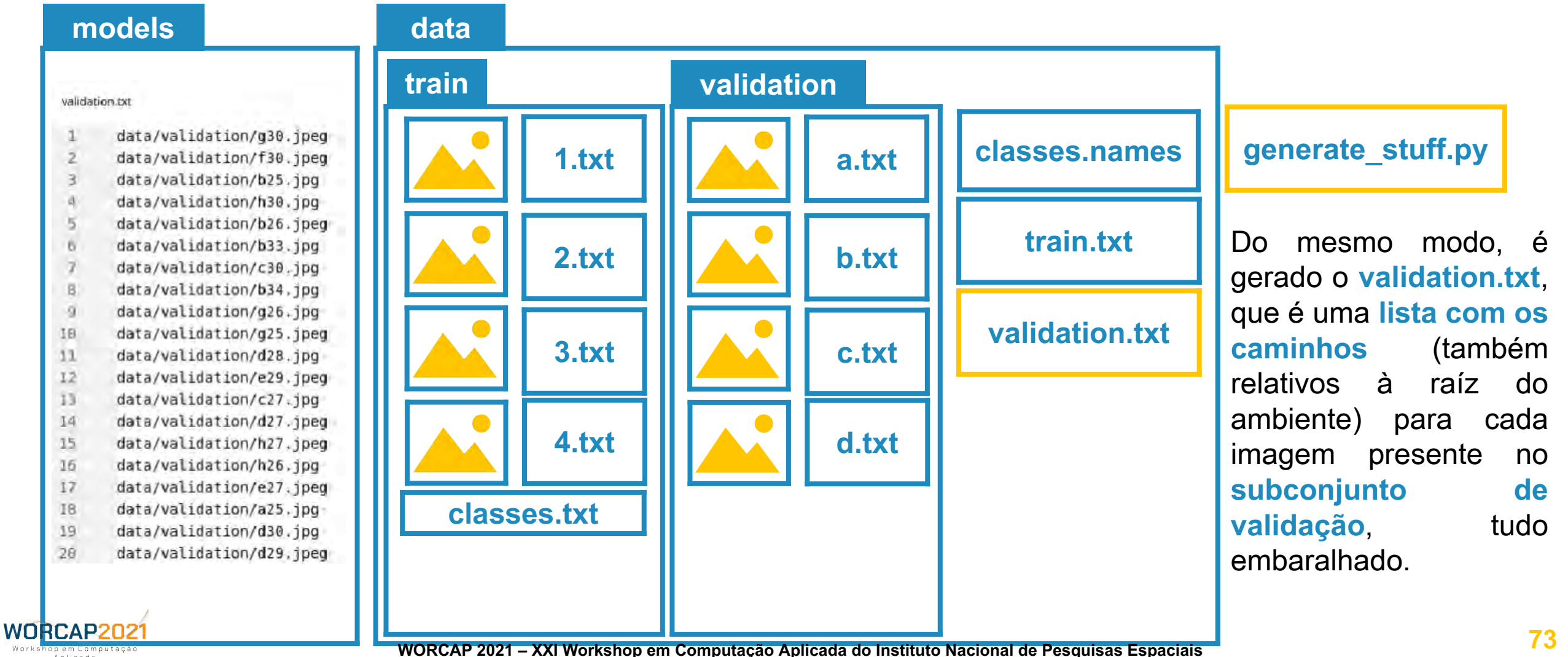

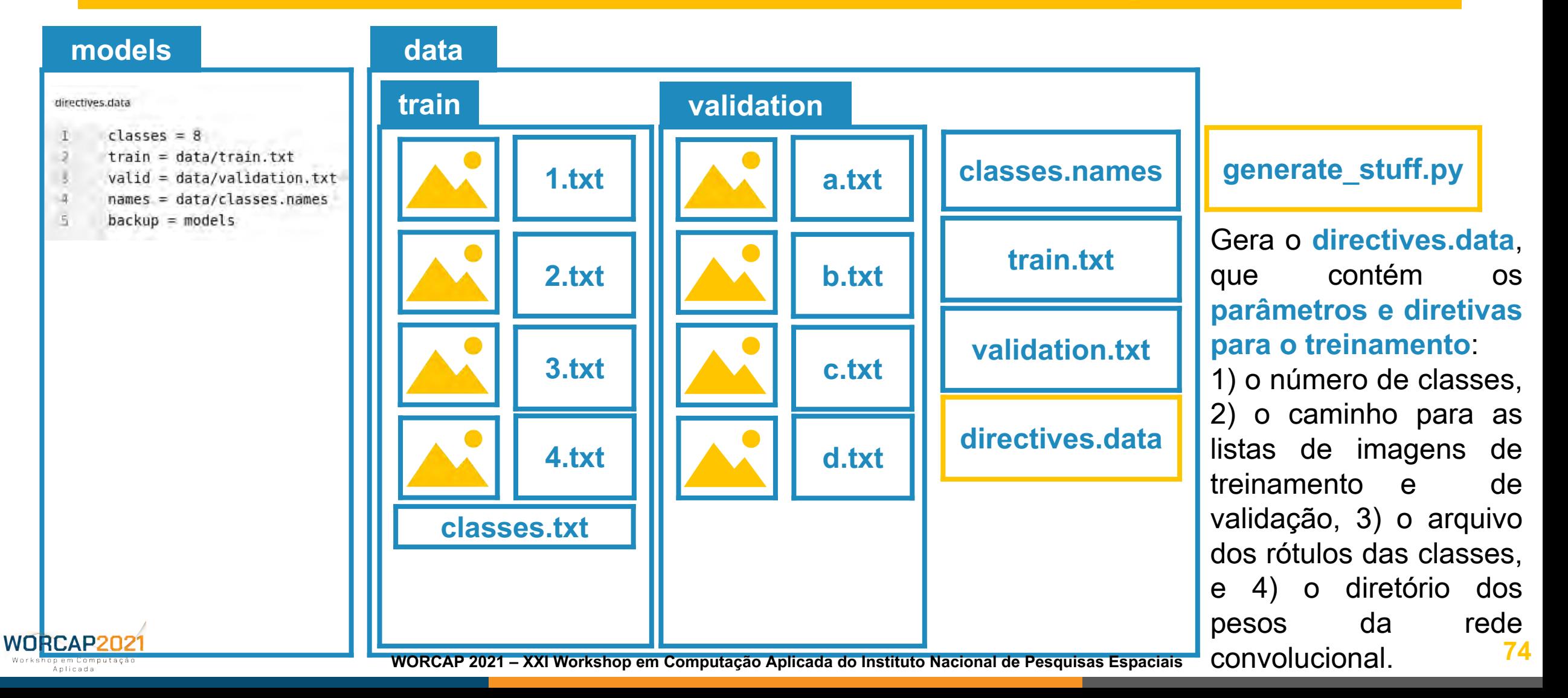

# **INPE**

### AMBIENTE DE TREINAMENTO **ARQUITETURA DA REDE YOLOv4**

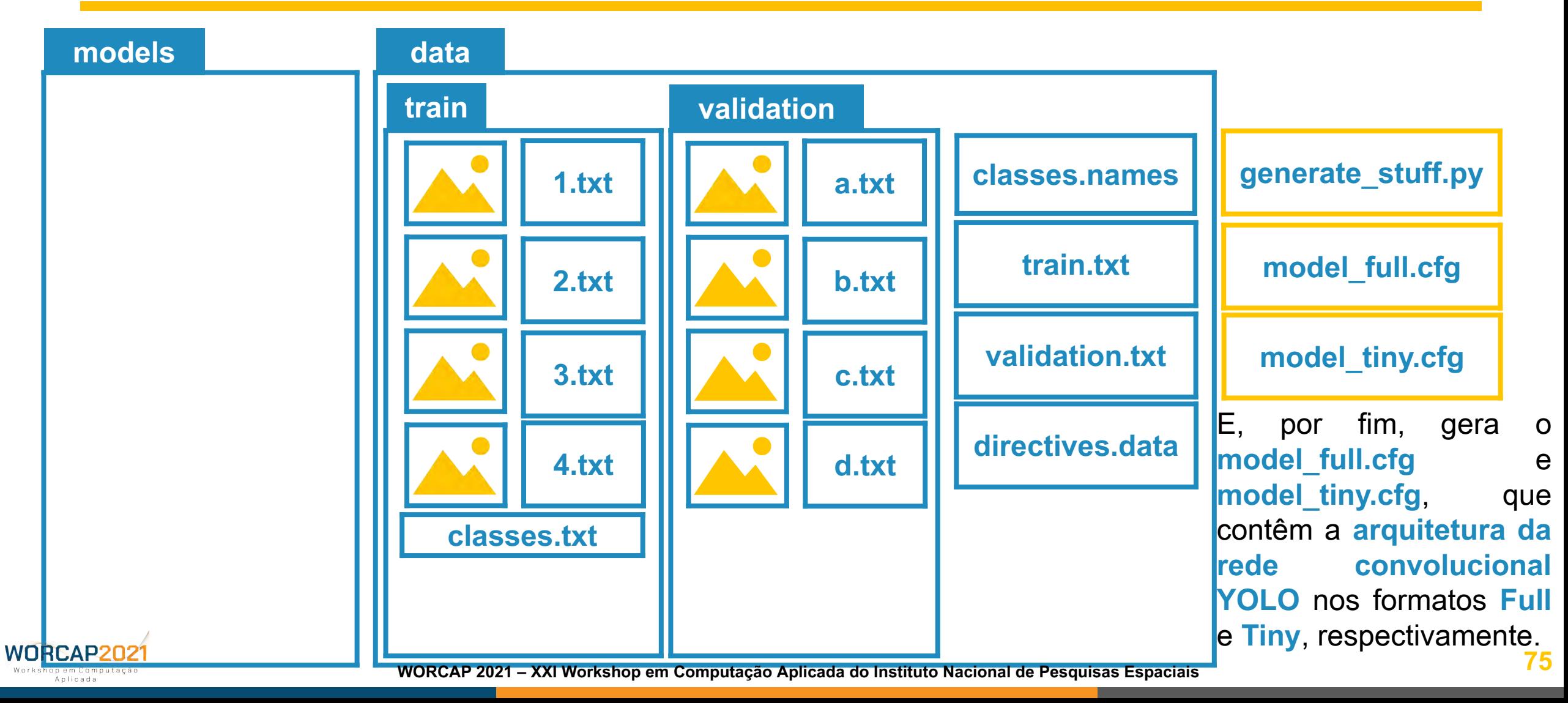

### **INPE** AMBIENTE DE TREINAMENTO **ARQUITETURA DA REDE YOLC**

Uma arquitetura de rede convolucional profunda para visão computacional deve seguir **uma lógica complexa e pouco amigável para novatos**.

A definição dos hiperparâmetros segue as **instruções de Alexey Bochkovskiy** (desenvolvedor por trás da YOLOv4), as quais consideram:

- **classes** = *C*;
- **batch** = 64;
- **subdivisions** = 16;
- **width** = 416;
- **height** = 416;
- $-$  *max* batches = (*C* \* 2000), 6000 se *C* ≤ 3;
- **steps** = (*max\_batches* \* 0.8), (*max\_batches* \* 0.9); e
- **filters** = ((*C* + 5) \* 3),

### onde *C* é o **número de classes**.

**Nota:** esses híperparâmetros seguem a mesma lógica tanto na rede YOLOv4 Full quanto YOLOv4 Tiny.

**generate\_stuff.py**

**model\_full.cfg**

**model\_tiny.cfg**

### AMBIENTE DE TREINAMENTO **PESOS DA REDE YOLOv4**

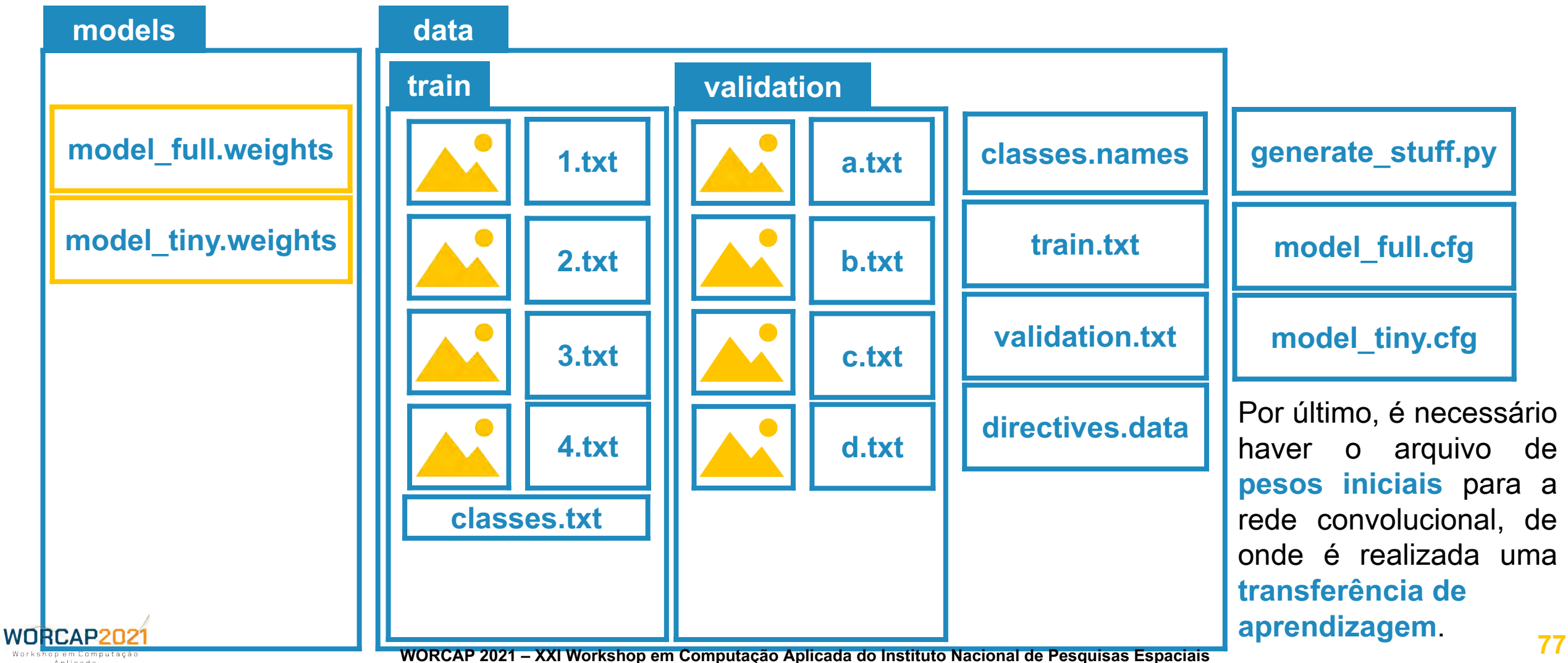

**INPE** 

## AMBIENTE DE TREINAMENTO

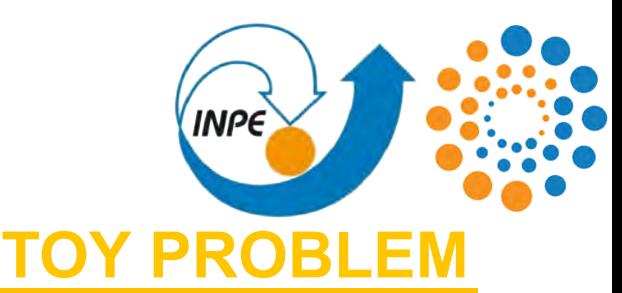

### **TENDO FEITO ISSO:**

Você deve ter uma pasta contendo a **rede convolucional YOLOv4** em ambos seus formatos (Full e Tiny), sendo a arquitetura, pesos e rótulos das classes discrimináveis, além do **conjunto de treinamento** dividido para validação e treino, além das **diretivas** para tal.

Com isso, temos encerrada a **Fase 3 - Ambiente de treinamento**, tal como disponibilizado no **toy problem.**

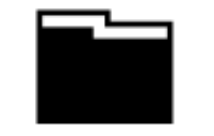

Fase 1: Obtenção dos dados

Fase 2: Rotulagem dos dados

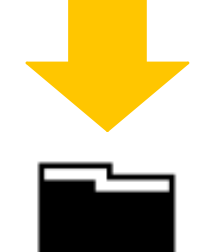

Fase 3: Ambiente de treinamento

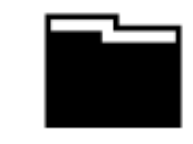

Fase 4: Treinamento da rede convolucional

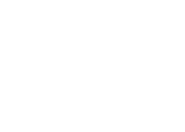

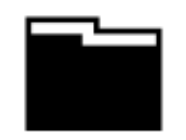

Fase 5: Ativação da rede

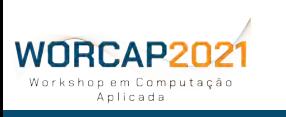

**78 WORCAP 2021 – XXI Workshop em Computação Aplicada do Instituto Nacional de Pesquisas Espaciais**

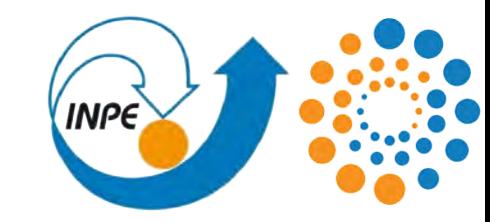

## **TREINAMENTO**

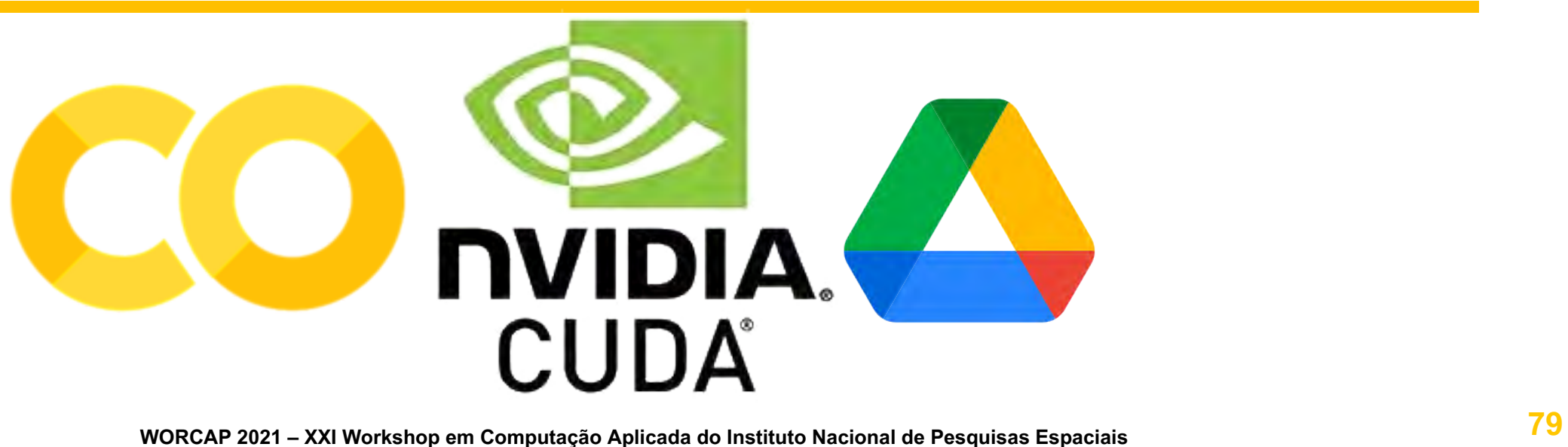

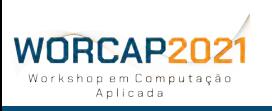

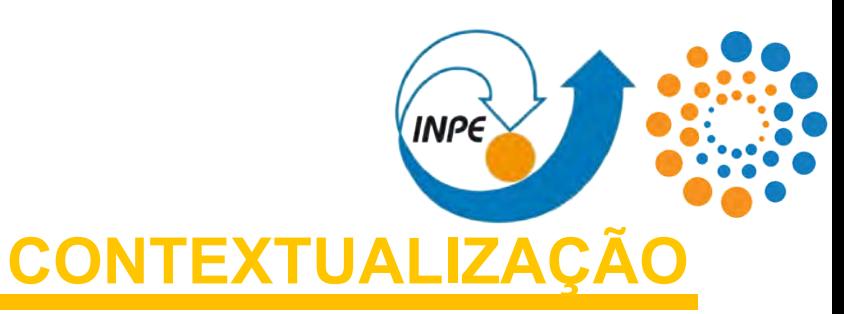

Com o ambiente para o treinamento devidamente organizado e configurado, a Darknet pode trabalhar em cima dele para treinar a rede.

O treinamento de uma rede convolucional é uma tarefa de **alta complexidade computacional**, envolvendo **muitos tensores** e preferencialmente um **alto volume de dados**, então é necessária uma máquina capaz de lidar com tudo isso.

Darknet

Fica implícito também que **é um processo demorado** diante do atual estado tecnológico.

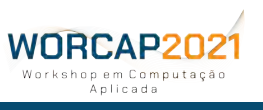

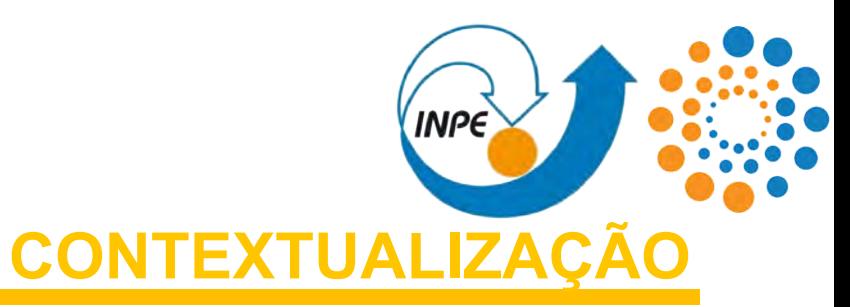

Mesmo em uma máquina com os melhores recursos de hardware, portanto, o treinamento **pode demandar horas ou mesmo dias**.

De modo geral, é **essencial** uma máquina equipada com uma **GPGPU**.

Muitas pessoas não têm à disposição uma máquina com uma GPGPU dedicada, mas isso pode ser contornado com **IaaS**. A IaaS mais proeminente para a tarefa é o **Google Colab**.

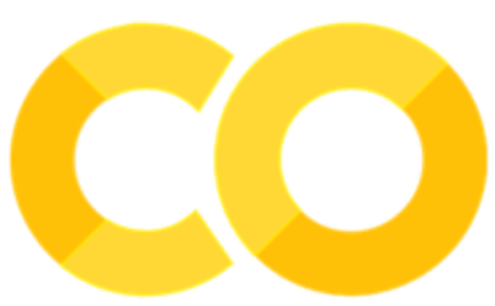

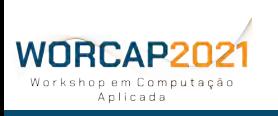

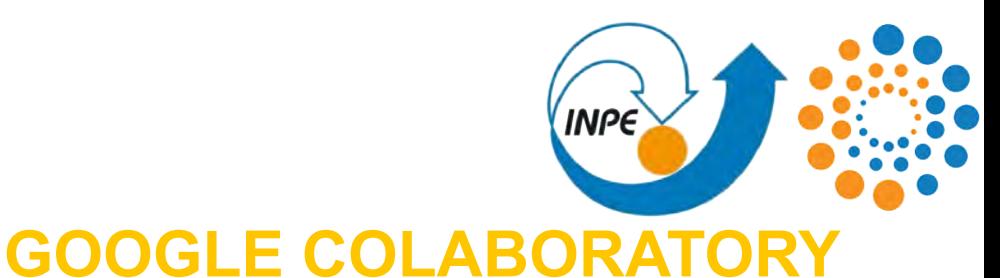

Formalmente batizado de Colaboratory, o Google Colab é um **ambiente de desenvolvimento colaborativo** (web) desenvolvido pela Google Research.

Apresenta um ambiente com **interface Jupyter** que **serve tanto como IDE**, ao utilizar os recursos da máquina onde está sendo acessada, **como também IaaS** ao dispor de recursos de firmware e hardware hospedados no mainframe compartilhado da Google.

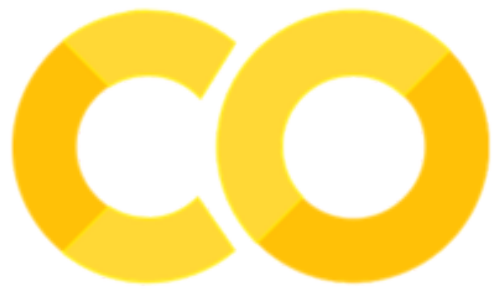

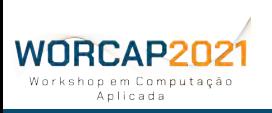

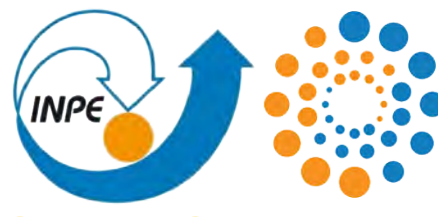

### **GOOGLE COLABORATOR**

### **VANTAGENS**

**-** Acessibilidade em múltiplos pontos de acesso, mesmo de forma simultanea;

**-** dispõe de recursos de hardware e firmware avançados, como a GPGPU NVIDIA K80 (inclusive como TPU) e NVIDIA CUDA;

**-** gratuíto.

### **DESVANTAGENS**

**-** Os recursos de GPGPU não são ilimitados, disponíveis por até 12 horas por dia;

**-** é possível assinar maior prioridade no uso dos recursos (inclusive as GPGPUs mais rápidas), mas eles ainda não são garantidos como ininterrúptos;

**-** dispõe de RAM e alocação de memória limitados.

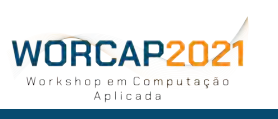

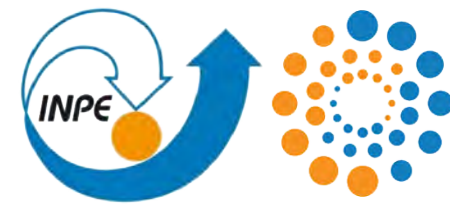

### **GOOGLE COLABORATORY**

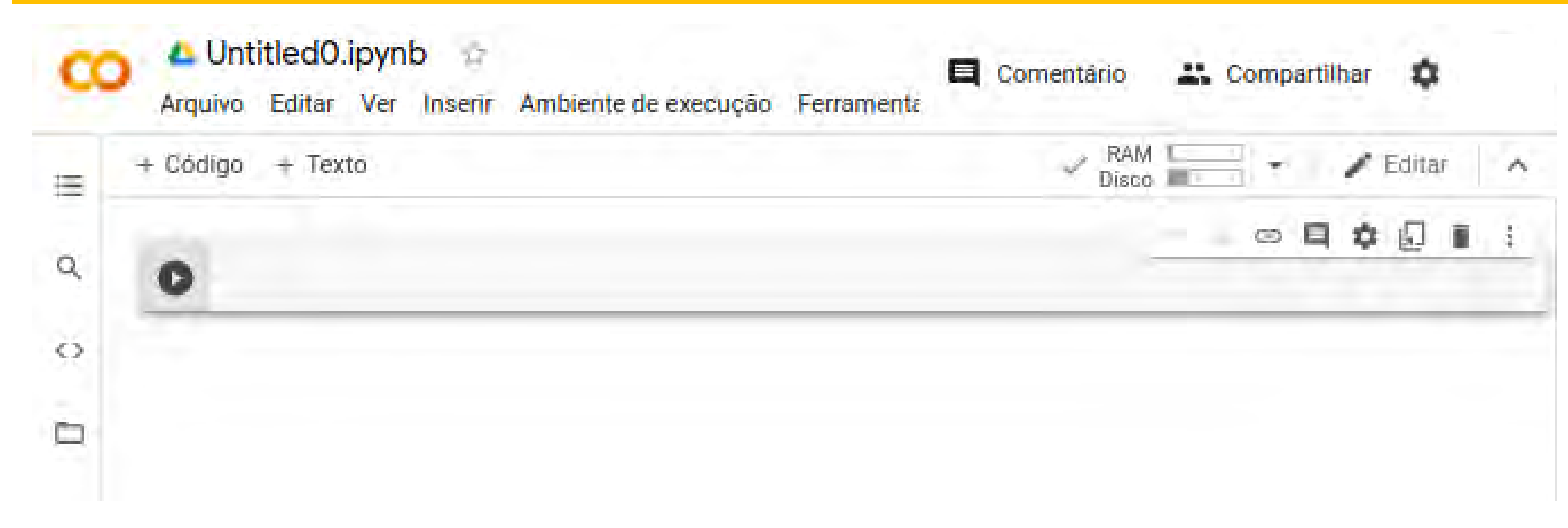

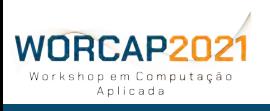

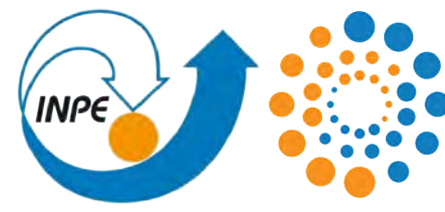

### **GOOGLE COLABORATORY**

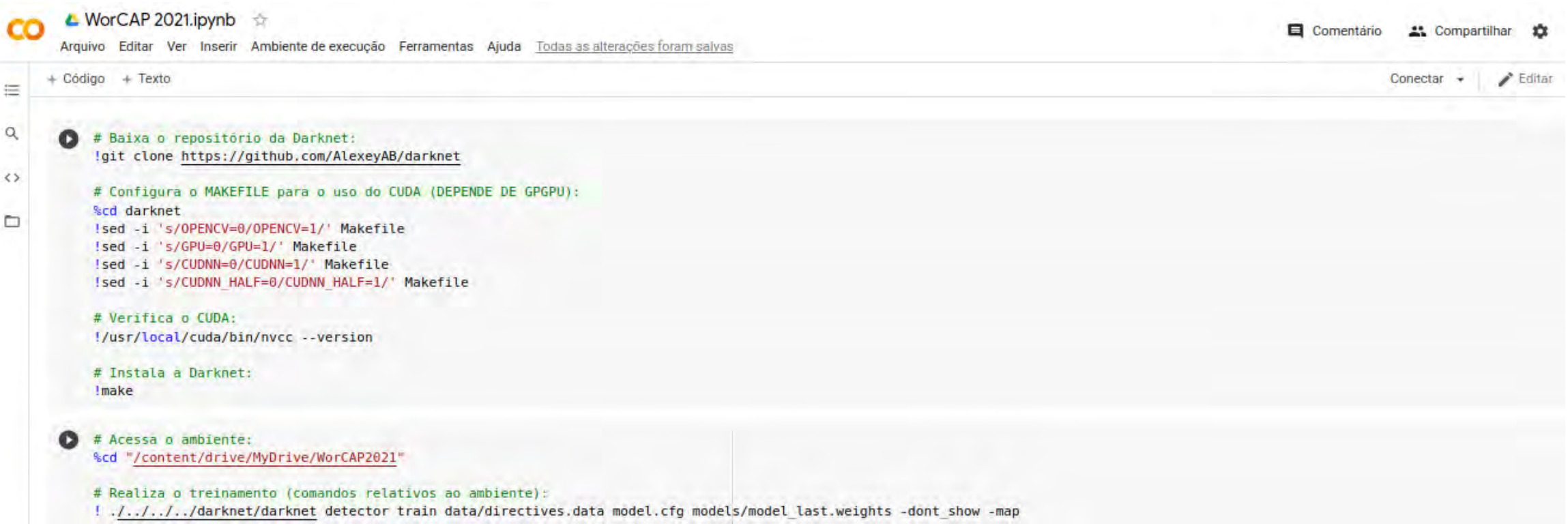

Há disponível um **template** para o treinamento no Google Colab; você pode acessá-lo e **salvar uma cópia no seu Google Drive**.

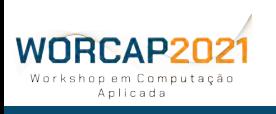

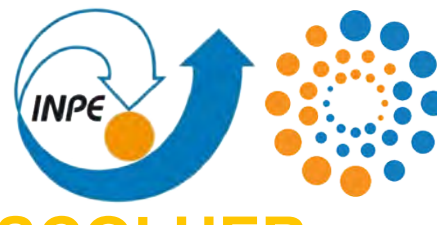

### **QUAL FORMATO YOLO ESCOLHER**

### **FULL**

### **TINY**

- **-** Arquitetura de 137 camadas, sendo
- **-** 3 camadas "YOLO",
- **-** com volume de 12 KB;
- **-** Pesos com 244,3 MB.
- **-** Arquitetura de 29 camadas, sendo
- **-** 2 camadas "YOLO",
- **-** com volume de 2,9 KB;
- **-** Pesos com 22,5 MB.

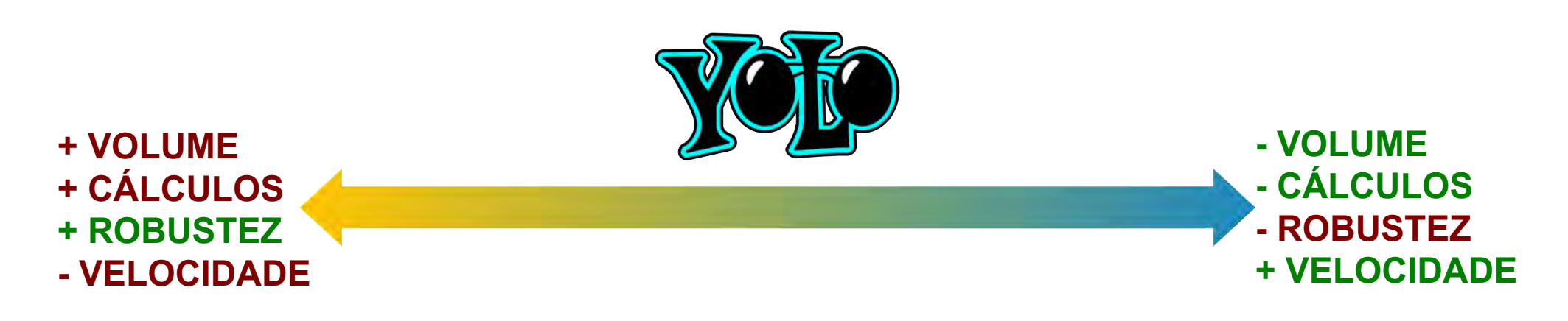

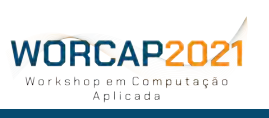

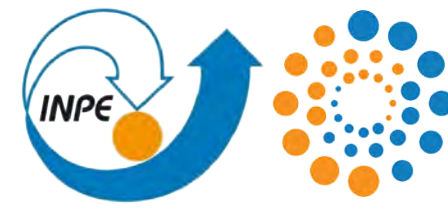

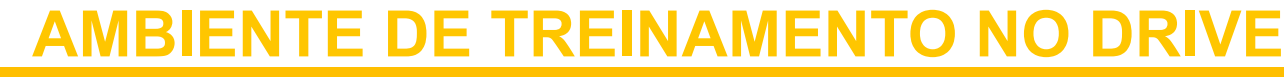

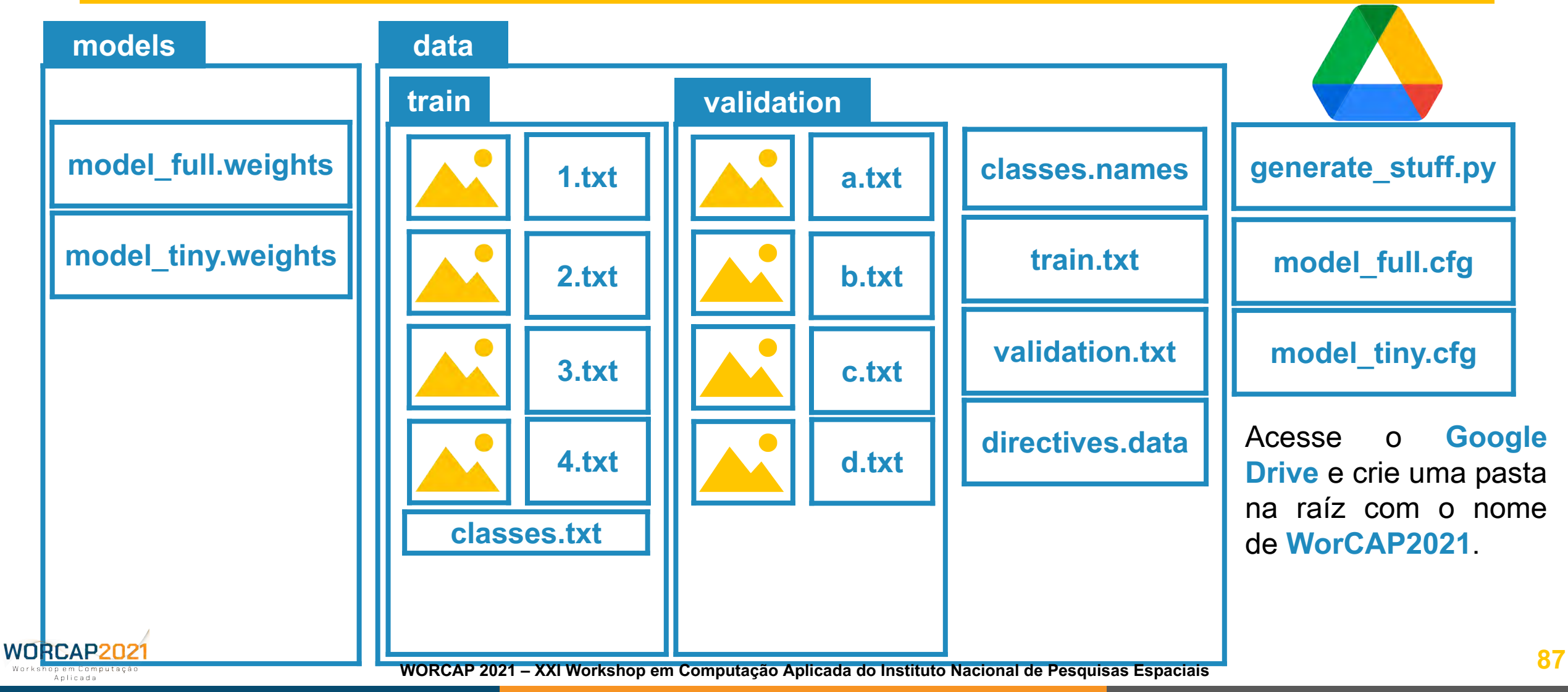

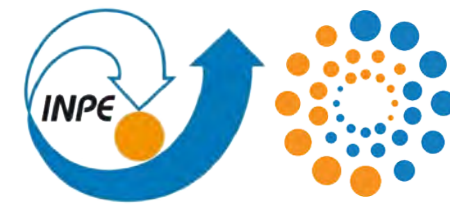

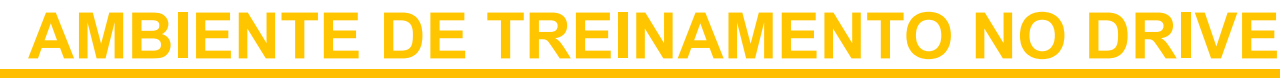

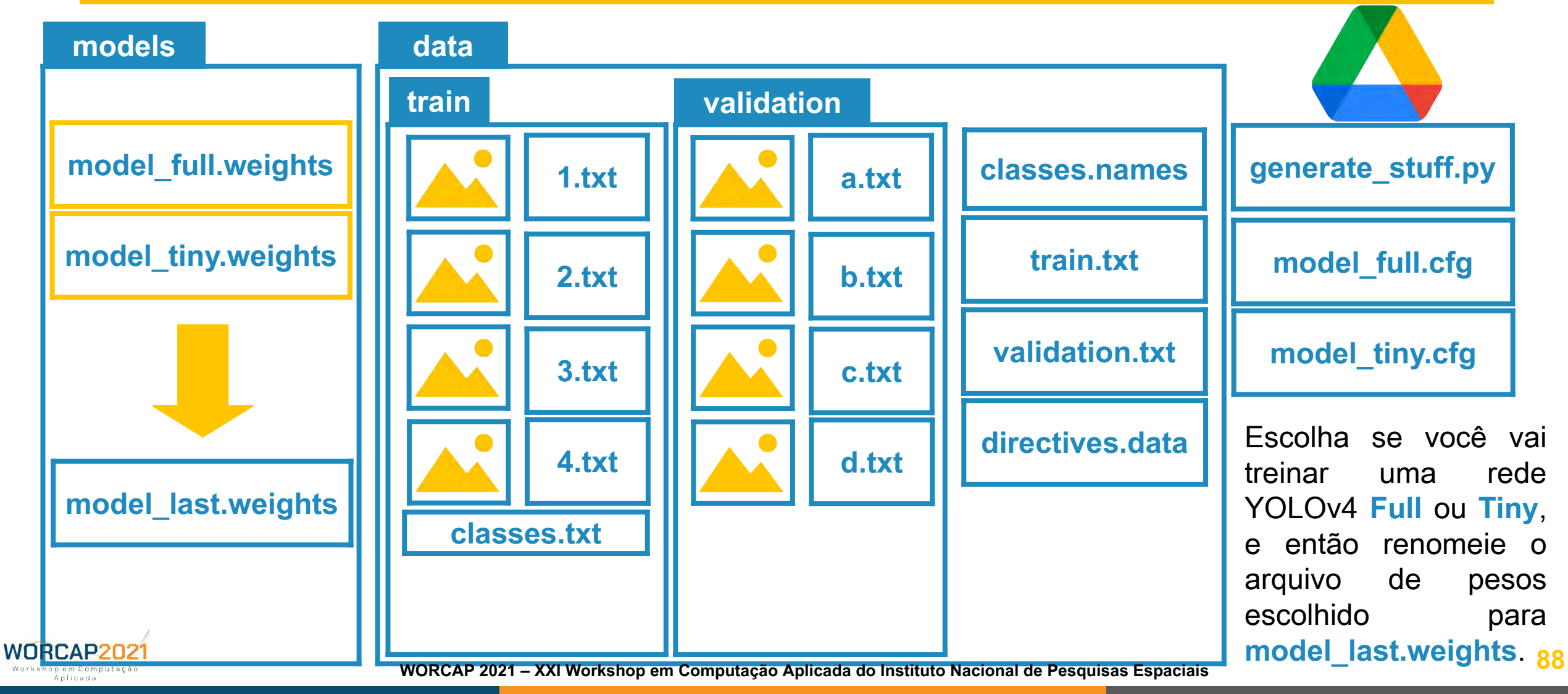

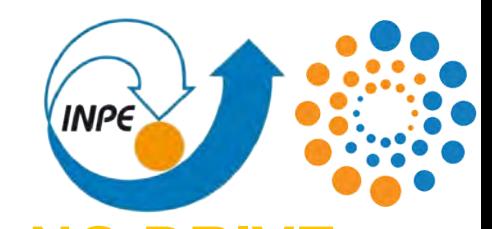

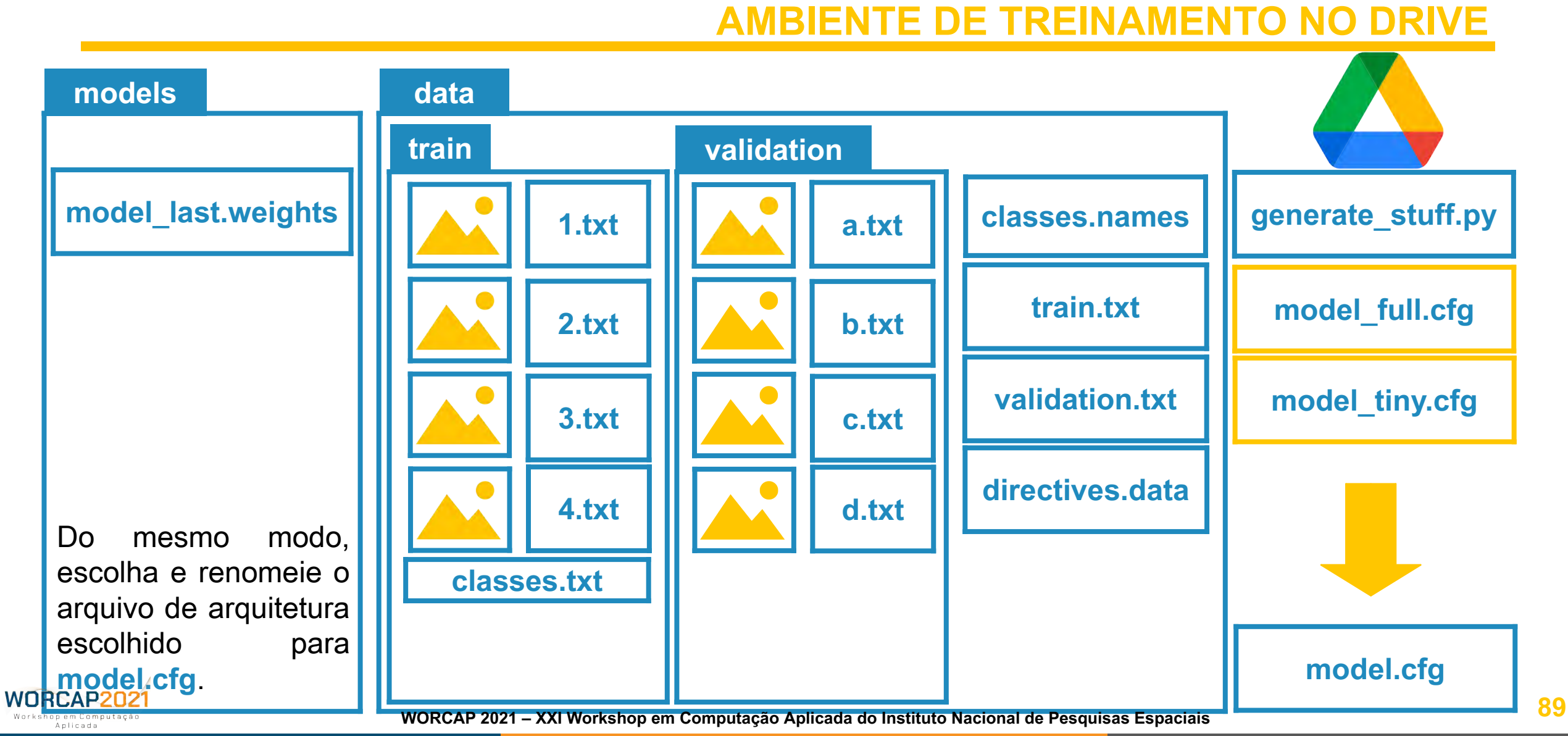

### TREINAMENTO DA REDE **AMBIENTE DE TREINAMENTO NO DRIVE**

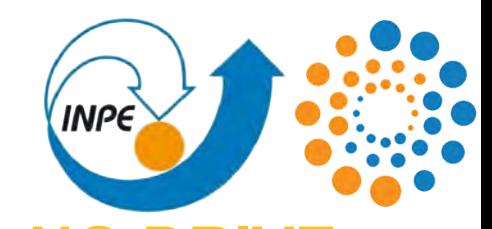

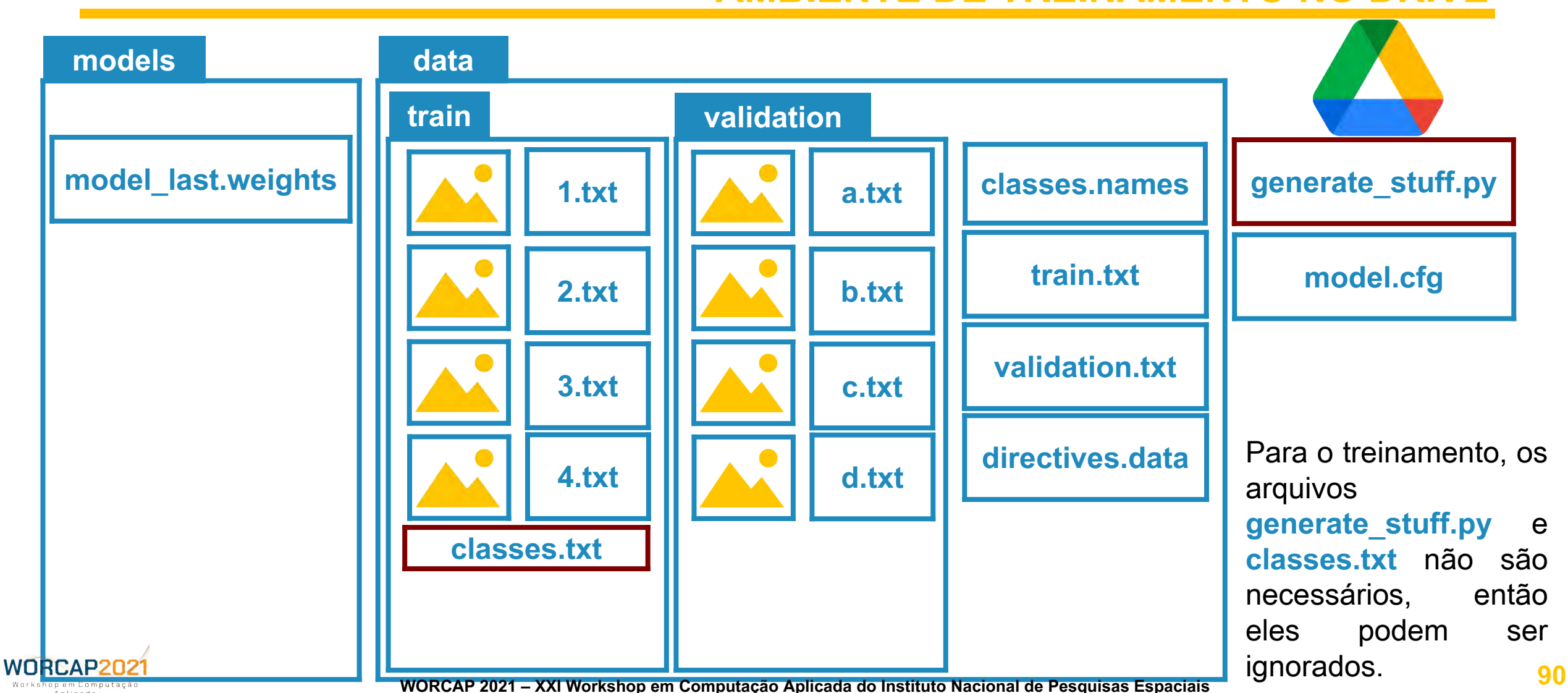

### TREINAMENTO DA REDE **AMBIENTE DE TREINAMENTO NO DRIVE**

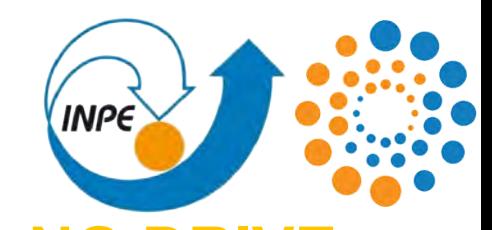

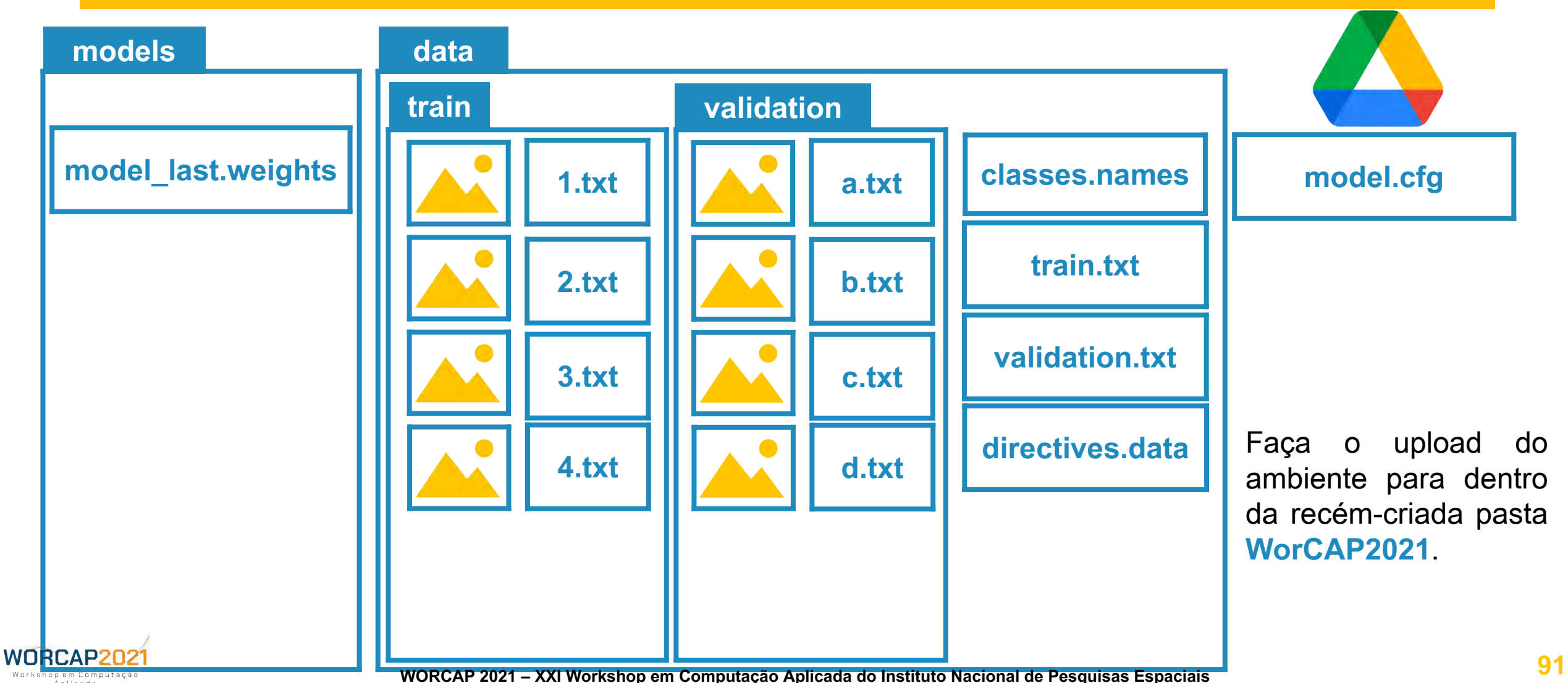

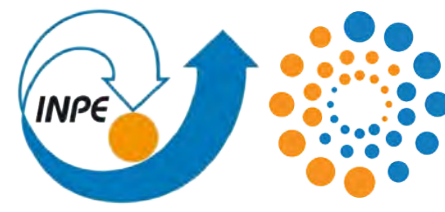

### **GOOGLE COLABORATO**

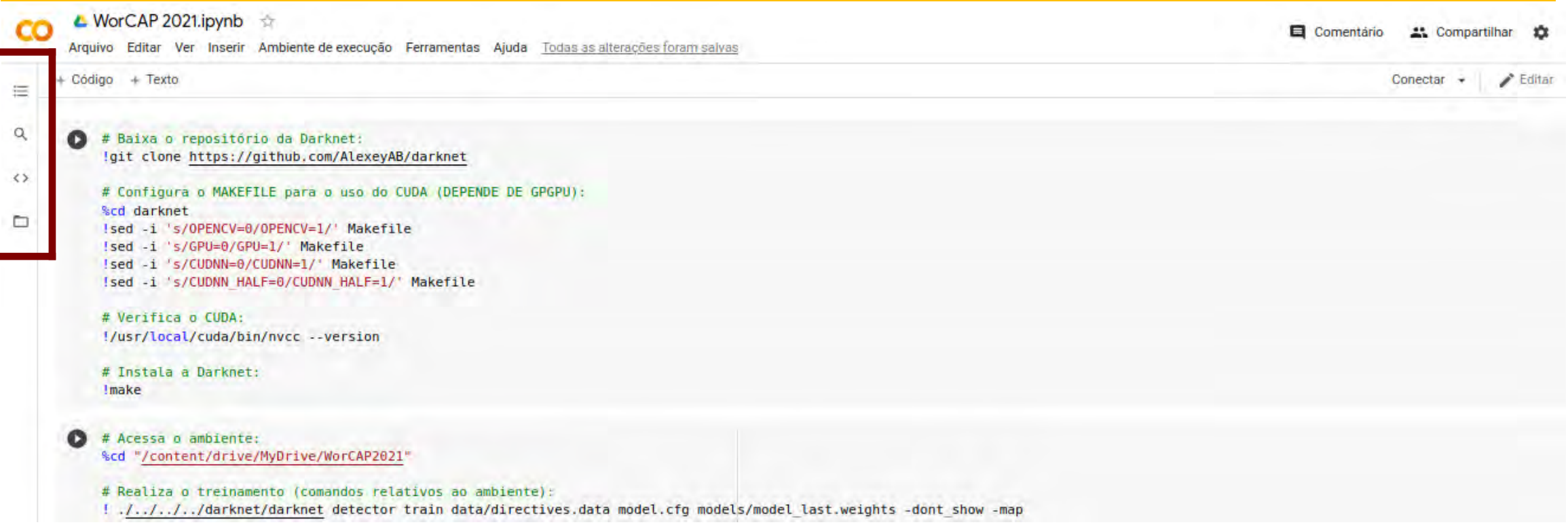

#### Com o ambiente hospedado no **Google Drive**, é necessário acessá-lo pelo Google Colab.

#### **Tal função já é embutida no sistema do Colab**.

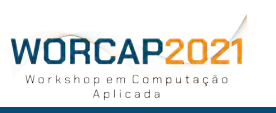

 $\times$ 

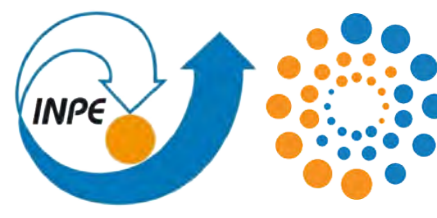

### **AMBIENTE DE TREINAMENTO NO**

Arquivos 洼 **2**  $\Omega$ sample\_data **1**

### **1-** Acesse a aba de **Arquivos**;

#### **2-** Monte o Google **Drive**;

2.1- Talvez o Colab insira um bloco para solicitar permissão de acesso ao Drive. Se assim for, **simplesmente siga as instruções**.

**3- Aguarde** até que esteja disponível a pasta com nome "drive" no ambiente.

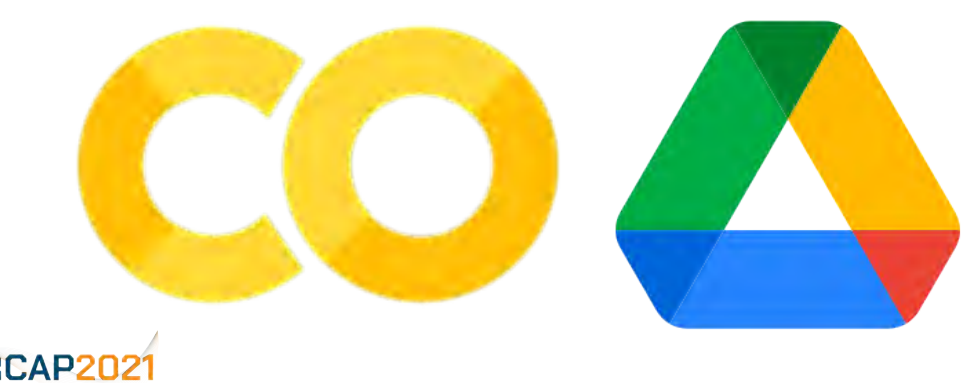

iem Computerã Anlicada

**Nota:** a conexão com o Drive pode ser defeita após desconexões.

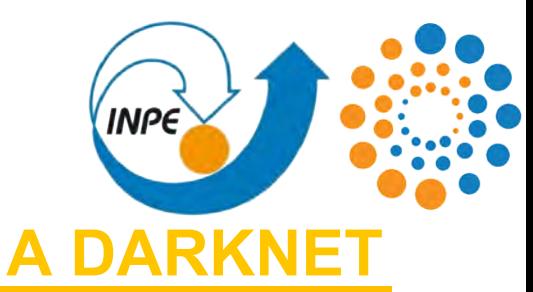

O ambiente do Colab agora conta então com a **rede convolucional YOLO** desejada (**pesos** e **arquitetura**), os **subconjuntos de treinamento e validação** e toda a parafernália envolvida no processo (**parâmetros** e **diretivas**), e tudo foi organizado para ser trabalhado pela Darknet.

**ESTÁ FALTANDO, É CLARO, A DARKNET.**

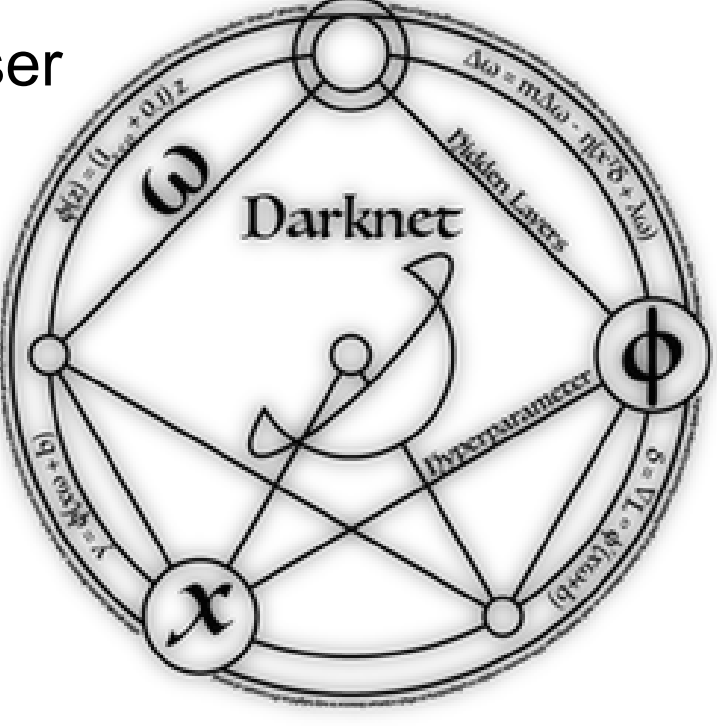

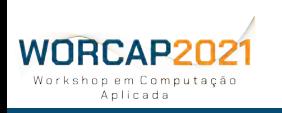

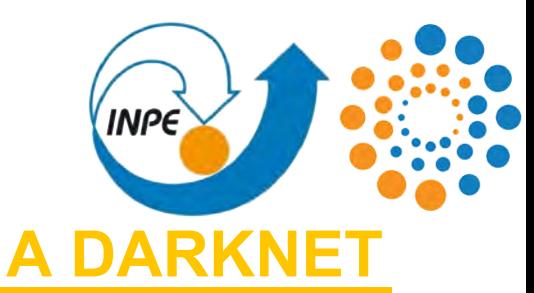

A Darknet é um **framework de redes neurais open source** escrito em C, otimizado para o uso com recursos CUDA, abrigando um ecossistema de recursos que compreendem, dentre elas, a **YOLO**. Foi criada e abandonada por Joseph Redmon, e retomada por Alexey Bochkovskiy e demais personalidades da comunidade. Darknet

É considerada **de fácil uso e muito robusta**.

Apesar de parecer complicado, o processo de instalação da Darknet no Colab com **recursos CUDA** é **tão fácil quanto num computador Linux local**.

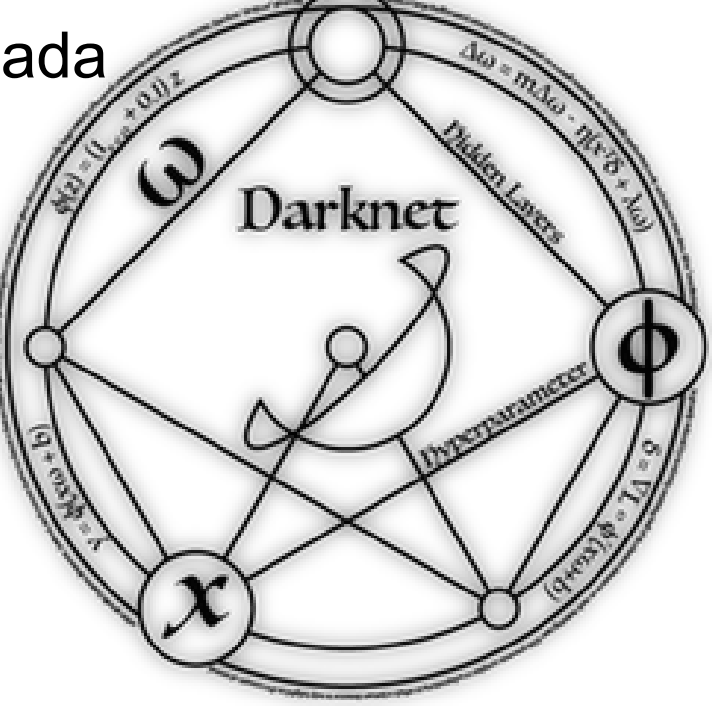

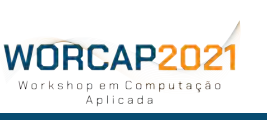

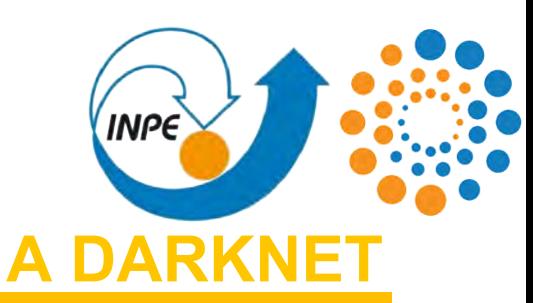

#### **Baixe o repositório da Darknet:**

!git clone https://github.com/AlexeyAB/darknet

### **Configure o MAKEFILE para o uso do CUDA:**

%cd darknet !sed -i 's/OPENCV=0/OPENCV=1/' Makefile !sed -i 's/GPU=0/GPU=1/' Makefile !sed -i 's/CUDNN=0/CUDNN=1/' Makefile !sed -i 's/CUDNN\_HALF=0/CUDNN\_HALF=1/' Makefile

**Instala a Darknet:** !make

**Verifica o CUDA:**

!/usr/local/cuda/bin/nvcc --version

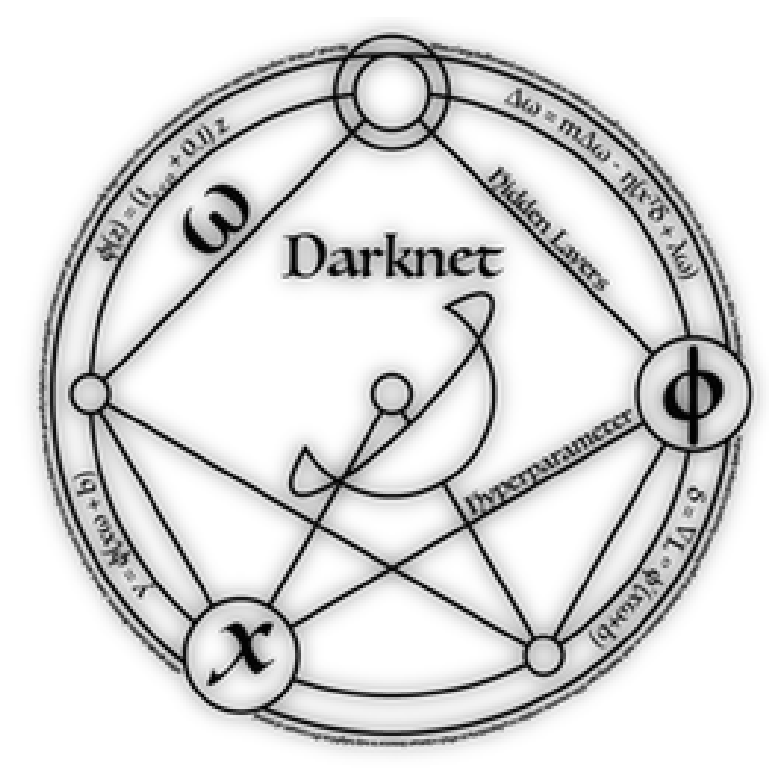

**Nota:** para executar em uma máquina Linux local, basta retirar os "!" e "%".

**96 WORCAP 2021 – XXI Workshop em Computação Aplicada do Instituto Nacional de Pesquisas Espaciais**

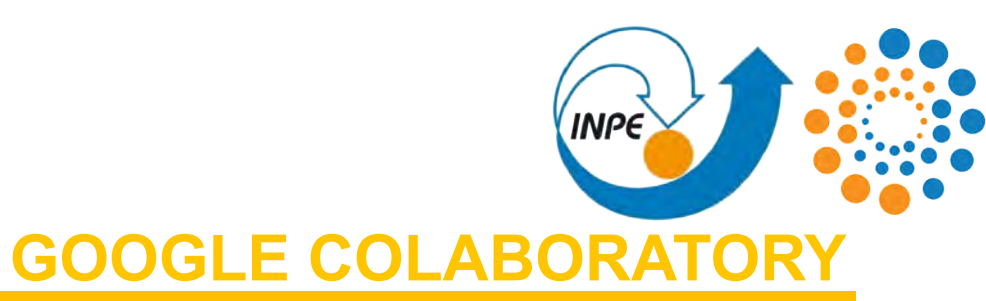

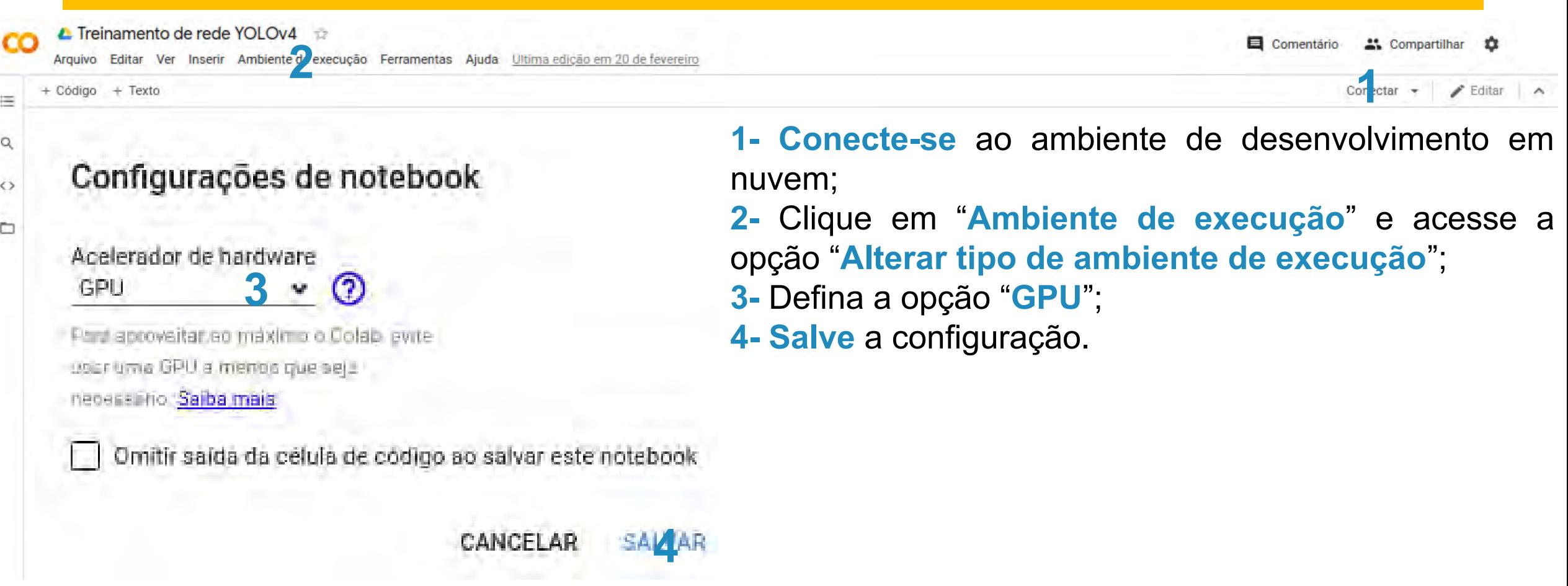

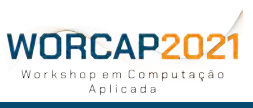

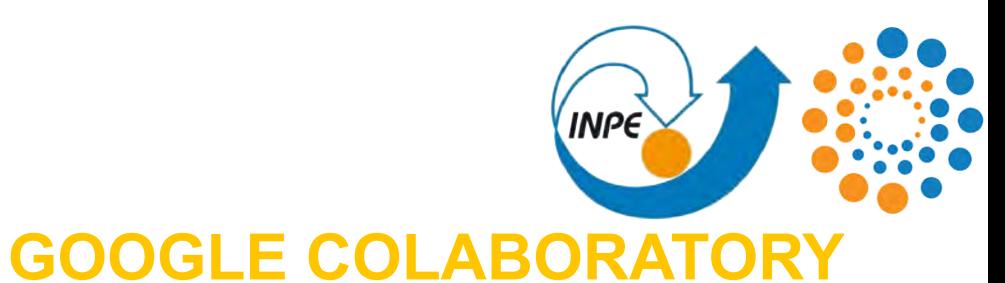

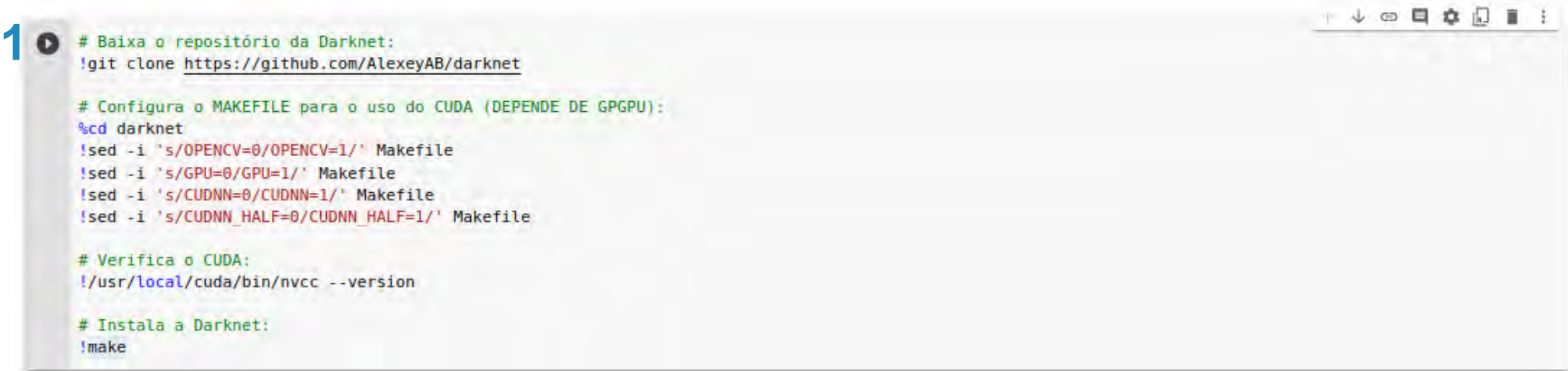

**1-** Clique no **►** para executar o bloco;

**2- Aguarde** até que a instalação esteja pronta (o processo deve demorar cerca de **um minuto**).

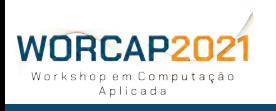

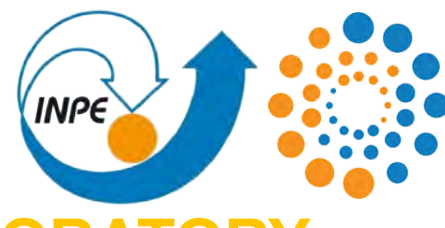

**GOOGLE COLABORATORY**

Agora que a Darknet está devidamente configurada e instalada com os recursos CUDA, **basta inicializar o treinamento**.

Para isso:

WORCAP202

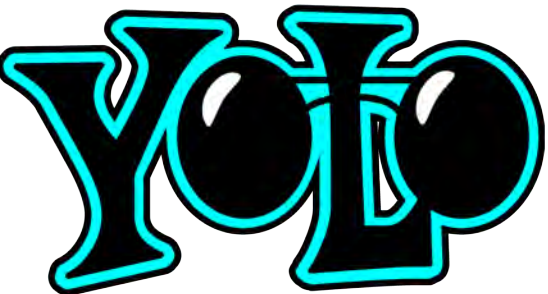

**1- Acesse o diretório do ambiente de treinamento no Drive pelo seguinte comando:** %cd "/content/drive/My Drive/WorCAP2021"

**2- Execute a Darknet em modo de treino, apontando para o arquivo de diretivas, arquitetura da rede e pesos iniciais:**

./../../../darknet/darknet detector train data/directives.data model.cfg models/model\_last.weights -dont\_show -map

**Dica:** além do dump, a opção -map gera um gráfico com o andamento do treinamento, que é armazenado na raíz do ambiente de treinamento (drive/WorCAP2021/).

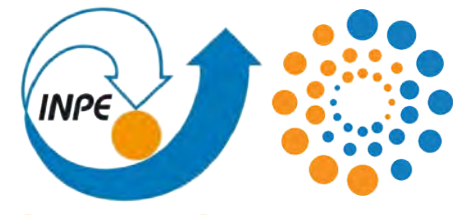

### **GOOGLE COLABORATO**

 $V \n **CP**$   $R$ 

# Acessa o ambiente: %cd "/content/drive/MyDrive/WorCAP2021"

# Realiza o treinamento (comandos relativos ao ambiente):

!../../../../darknet/darknet detector train data/directives.data model.cfg models/model last.weights -dont show -map

**DICA:** Acesse o terminal do Chrome (Ctrl+Shift+I) e execute esse código para evitar ser derrubado por inatividade:

```
function ClickConnect(){
       console.log("Working");
       document
          .querySelector('#top-toolbar > colab-connect-button')
          .shadowRoot.querySelector('#connect')
           .click()
       }
       setInterval(ClickConnect,60000)
       function ClickConnect(){
       console.log("Working");
       document
          .querySelector('#top-toolbar > colab-connect-button')
          .shadowRoot.querySelector('#connect')
          .click()
       }
       setInterval(ClickConnect,60000)
WORCAP202
```
rkshop em Computação Anlicada

**100 WORCAP 2021 – XXI Workshop em Computação Aplicada do Instituto Nacional de Pesquisas Espaciais**

### TREINAMENTO DA REDE **ACOMPANHANDO O TREINAME**

### **AO LONGO DO TREINAMENTO, PODEMOS ANALISAR INFORMAÇÕES SOBRE SEU PROGRESSO.**

As duas métricas que devemos prestar atenção é o **accuracy mAP** e **loss**.

As flags aplicadas no comando da Darknet nos disponibiliza duas formas de analisar o progresso do treinamento:

**1)** o **dump** (saída imediata ao bloco do Colab), que emite **informações precisas de cada época do treinamento**, e **2)** o **gráfico**, que apresenta a **plotagem dos dados de accuracy mAP e loss** ostensivos no dump.

O gráfico é gerado dentro do **diretório WorCAP2021**, no seu Drive.

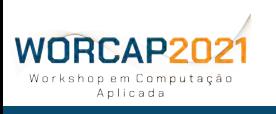

**101 WORCAP 2021 – XXI Workshop em Computação Aplicada do Instituto Nacional de Pesquisas Espaciais**

### TREINAMENTO DA REDE **ACOMPANHANDO O TREINAI**

**-** O **accuracy mAP** (precisão média geral) trata-se do **desempenho nominal atingido pela rede** durante o processo de validação, sendo um valor baseado na comparação entre o que e onde detecta com os dados rotulados (ground truth). O ideal é que apresente os valores mais elevados

Object Object Object possível. tersection itersectio ersectio Detected box Area of Overlap Detected box Detected box  $|0| =$  $Recall =$ Precision  $=$ Area of Union **Object** Obiect

**-** O **loss** (perda) é um valor obtido a partir da correção dos erros cometidos ao longo do treinamento, que **tende a cair conforme a rede aprende** (sobrando assim cada vez menos coisas para aprender, teoricamente) e está, portanto, intimamente ligado à taxa de aprendizado da rede. Logo, **o loss diz respeito à capacidade da rede se aprimorar**. Diversos tipos de loss podem ser analisados como métrica de análise, e a Darknet confia no loss

de classe e interseção sobre união -- isto é, o que e onde detecta, respectivamente.

### TREINAMENTO DA REDE **ACOMPANHANDO O TREINA**

**O mAP e o loss têm, portanto, uma relação inversamente proporcional**, onde **o mAP sobe apenas enquanto o loss estiver caindo** e, uma vez que o loss se estabiliza, não sobra perspectiva de crescimento para o mAP.

O **ângulo da evolução do loss indica a taxa de aprendizado e, mais do que isso, a necessidade de mais dados**: ângulos mais agudos indicam uma taxa de aprendizado muito elevada ou dados insuficientes.

Ângulos mais obtusos indicam que a rede pode aproveitar melhor longos períodos de treinamento e atingir resultados melhores, e são, portanto, mais desejados -- a menos que você precise de resultados mais imediatos, mesmo que mais modestos.<br>WORCAP2021

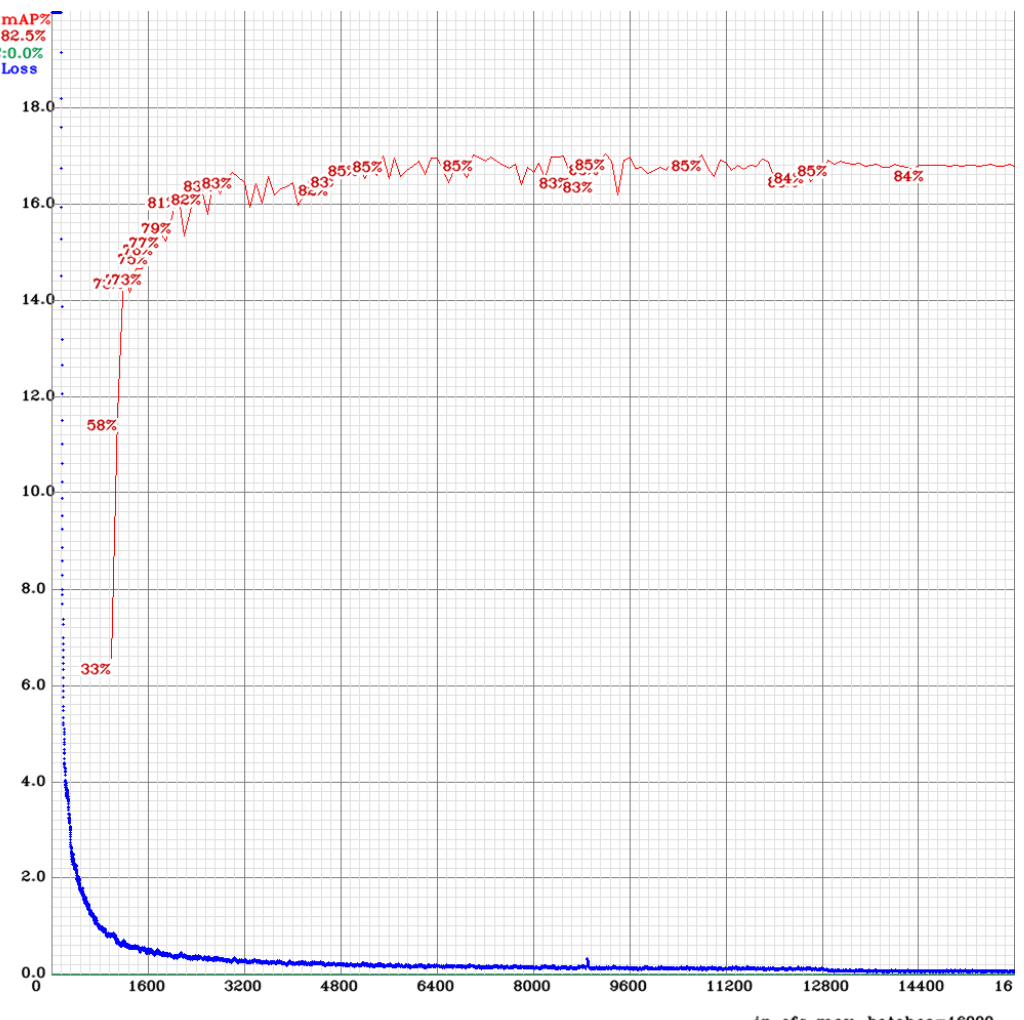
# TREINAMENTO DA REDE

#### **PRESTE ATENÇÃO NO DUMP DO TREINAMENTO:**

#### **YOLOv4 Full**

Tensor Cores are disabled until the first 3000 interations are reached.

 **Last accuracy mAP@0.5 = 62.51 %, best = 68.58 %**

 **2566**: 0.702676, 0.970859 avg loss, 0.001000 rate, 7.205960 seconds, 292224 images, 24.082905 hours left

Loaded: 2.448205 seconds - performance bottleneck on CPU or Disk HDD/SSD

v3 (iou loss, Normalizer: (iou: 0.07, obj: 1.00, cls: 1.00) Region 150 Avg (IOU: 0.842614), count: 9, **class\_loss** = 0.023178, **iou\_loss** = 2.568325, **total\_los**s = 5.378532 v3 (iou loss, Normalizer: (iou: 0.07, obj: 1.00, cls: 1.00) Region 150 Avg (IOU: 0.842614), count: 9, **class\_loss** = 0.000246, **iou\_loss** = 3.683245, **total\_los**s = 7.367212 v3 (iou loss, Normalizer: (iou: 0.07, obj: 1.00, cls: 1.00) Region 161 Avg (IOU: 0.907881), count: 1, **class\_loss** = 0.000018, **iou\_loss** = 0.027446, **total\_loss** = 0.268646 total bbox = 3985338, rewritten bbox = 4.501877 %

#### **YOLOv4 Tiny**

Tensor Cores are used.

 **Last accuracy mAP@0.5 = 48.32 %, best = 51.21 %**

 **14566**: 0.702676, 0.970859 avg loss, 0.001000 rate, 7.205960 seconds, 292224 images, 1.285632 hours left

Loaded: 2.448205 seconds - performance bottleneck on CPU or Disk HDD/SSD

v3 (iou loss, Normalizer: (iou: 0.07, obj: 1.00, cls: 1.00) Region 150 Avg (IOU: 0.842614), count: 9, **class\_loss** = 0.000326, **iou\_loss** = 5.770300, **total\_los**s = 5.770626 v3 (iou loss, Normalizer: (iou: 0.07, obj: 1.00, cls: 1.00) Region 161 Avg (IOU: 0.907881), count: 1, **class\_loss** = 0.000008, **iou\_loss** = 0.097644, **total\_loss** = 0.097652 total bbox = 3985338, rewritten bbox = 4.501877 %

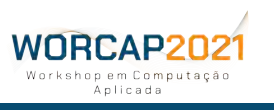

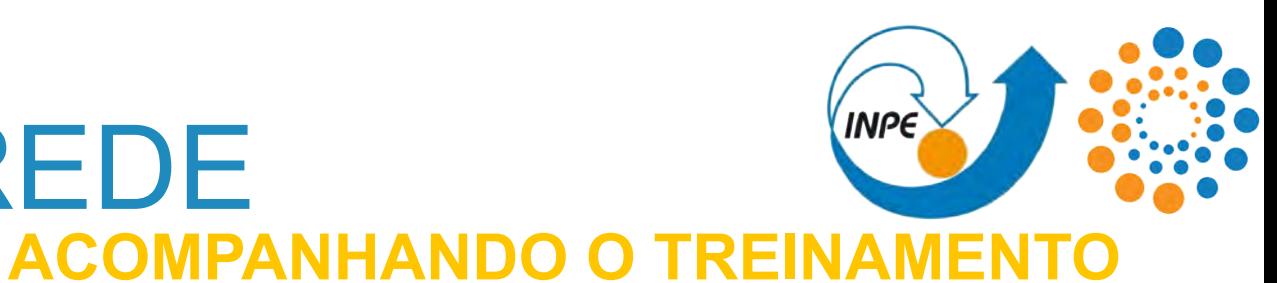

**mAP**

**Loss**

**Época**

# TREINAMENTO DA REDE **ACOMPANHANDO O TREINAME**

#### **PRESTE ATENÇÃO NO DUMP DO TREINAMENTO:**

A cada 100 épocas, o treinamento passa por uma fase de **análise de desempenho** nos batches e insere os dados no gráfico. Nesta fase também é impresso dump um relato do atual estado do treinamento para cada classe, com valores de **precisão média** (ap) e matriz de confusão (**verdadeiros positivo e falsos-positivo**), que denunciam classes desequilibradas no conjunto de treinamento e validação. Também há demais métricas tradicionais de avaliação, como **precisão**, **recorrência** e **F1**.

```
class id = 0, name = alligator, ap = 43.34\% (TP = 21, FP = 4)
class_id = 1, name = bear, ap = 99.78% (TP = 46, FP = 2)
class id = 2, name = goat, ap = 92.33\% (TP = 75, FP = 5))
class id = 3, name = \frac{lion}{ap} = 94.43\% (TP = 24, FP = 10)
class id = 4, name = monkey, ap = 91.89% (TP = 196, FP = 11)
class id = 5, name = puma, ap = 91.61\% (TP = 31, FP = 8))
class_id = 6, name = warthog, ap = 81.53% (TP = 25, FP = 9)
class id = 7, name = wolf, ap = 76.31% (TP = 16, FP = 6)
```
 **for conf\_thresh = 0.25, precision = 0.89, recall = 0.83, F1-score = 0.86 for conf\_thresh = 0.25, TP = 434, FP = 55, FN = 86, average IoU = 78.58 % IoU threshold = 50 %, used Area-Under-Curve for each unique Recall mean average precision (mAP@0.50) = 0.839023, or 83.90 % Total Detection Time: 14 Seconds**

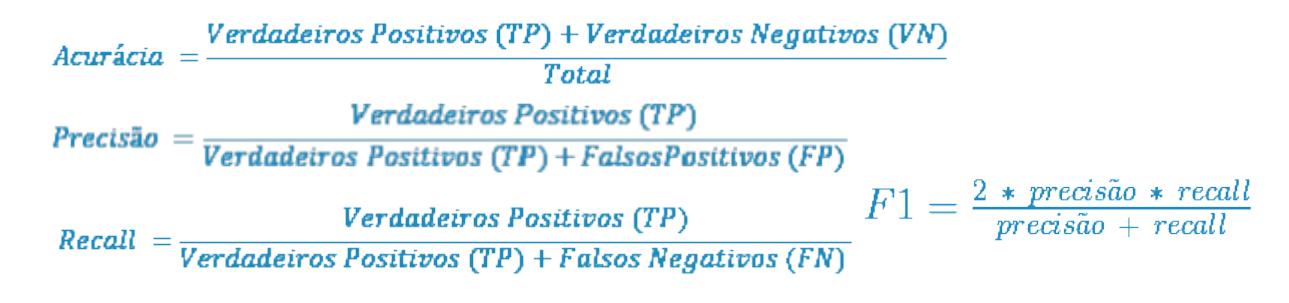

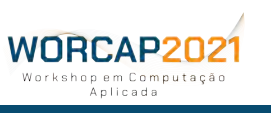

# TREINAMENTO DA REDE

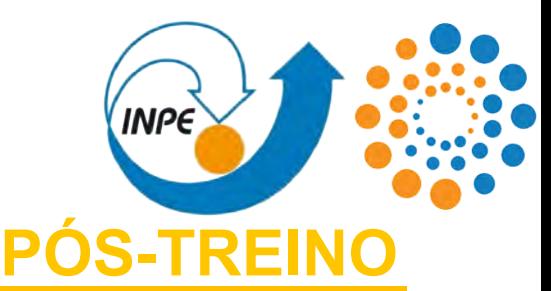

O treinamento irá perdurar até que 1) a Darknet atinja os valores considerados ótimos, 2) você o interrompa ou 3) o Colab derrube seu ambiente -- lembre-se: os recursos são disponibilizados por até 12 horas diárias, mas **seu ambiente pode ser arbitrariamente derrubado**.

De todo modo, ao longo do treinamento, **são gerados arquivos contendo pesos**, armazenados por padrão na pasta **models** no ambiente. São utilizadas as seguintes terminologias:

- **final.weights:** pesos tidos como definitivos pela Darknet após o treinamento estar encerrado pela mesma;
- **best.weights:** pesos com melhores valores de mAP entre todo o processo de treinamento até então;
- **last.weights:** pesos gerados como checkpoint a cada 100 quantidade de épocas de treinamento, idealmente formado para ser usado como peso inicial para retomar o treinamento após uma eventual interrupção; e
- **X.weights:** onde X é um número referente à época de treinamento quando foi gerado, sendo mais um tipo de arquivo de checkpoint.

Dito isso, **basta acessar a pasta models no Drive e baixar o arquivo de pesos desejado** e usá-lo para ativar a rede em sua aplicação.

# TREINAMENTO DA REDE

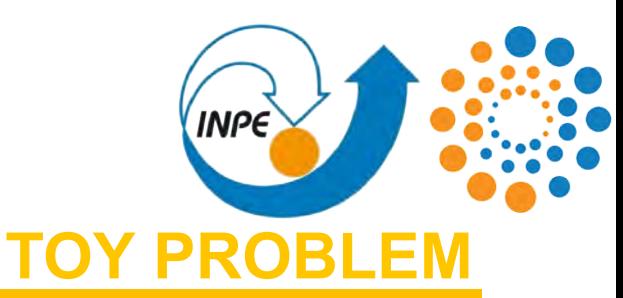

#### **TENDO FEITO ISSO:**

Você deve ter uma pasta contendo a **rede convolucional YOLOv4 no formato desejado** (Full ou Tiny) junto com os **dados e diretivas para o treinamento**, tudo pronto para que a rede possa ser treinada pela Darknet.

Com isso, temos encerrada a **Fase 4 - Treinamento da rede convolucional**, tal como disponibilizado no **toy problem.**

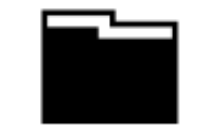

Fase 1: Obtenção dos dados

Fase 2: Rotulagem dos dados

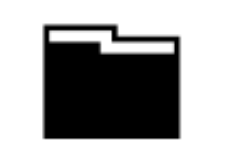

Fase 3: Ambiente de treinamento

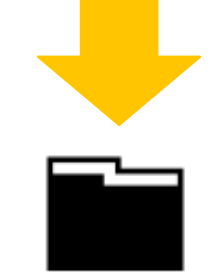

Fase 4: Treinamento da rede convolucional

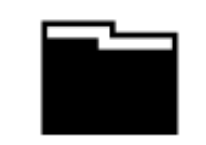

Fase 5: Ativação da rede

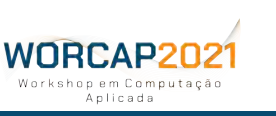

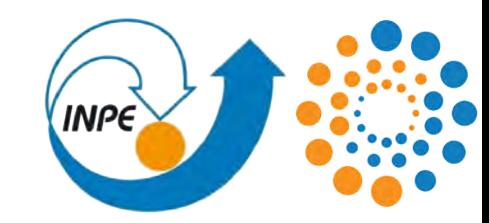

# **ATIVAÇÃO DAS REDES CONVOLUCIONAIS**

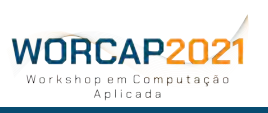

**108 WORCAP 2021 – XXI Workshop em Computação Aplicada do Instituto Nacional de Pesquisas Espaciais**

#### ATIVAÇÃO DAS REDES CONVOLUCIONAIS**INPE CONTEXTUALIZA**

Um bom tempo foi dedicado ao desenvolvimento da rede, desde reunir imagens até o treinamento. **Finalmente, chegou a hora de ativar sua rede convolucional.**

O conceito de "ativação" da rede consiste em colocá-la para funcionar **OpenCV** em uma aplicação. Existe uma infinidade de formas de se ativar a rede convolucional, e a grande maioria delas convergem à **programação com frameworks de visão computacional.**

As linguagens de programação mais utilizadas para aplicações de visão computacional são **Python** e **C**, enquanto o framework de visão computacional mais utilizado é o **OpenCV**.

## ATIVAÇÃO DAS REDES CONVOLUCIONAIS**INPE PYTHON**

Aqui trataremos de uma aplicação simples desenvolvida em **Python**.

O Python é uma linguagem de programação **open source interpretada**, **multiparadigma**, de **alto nível** e de **propósito geral**, altamente robusta, ágil, portável e de **rápido aprendizado**, sendo também muito recomendada como primeira linguagem de programação devido sua simplicidade e **grande aceitação** em uma gama muito ampla e profunda de comunidades, inclusive a **científica**.

A versão de Python a ser utilizada será **Python3**.

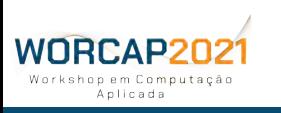

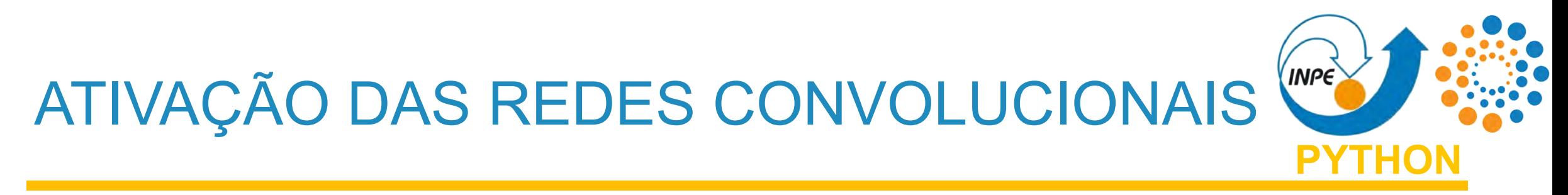

E não apenas Python puro será utilizado; serão utilizadas também as bibliotecas **NumPy** e **OpenCV**.

Uma vez tendo o Python instalado, ambas as bibliotecas podem ser instaladas pelo Python Index Package (mais conhecido como PIP) pelo comando:

**pip install opencv-python numpy**

**Nota:** a versão do OpenCV instalada deve ser 4.4 ou superior.

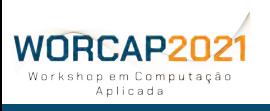

**OpenCV** 

# ATIVAÇÃO DAS REDES CONVOLUCIONAIS

#### - ATIVAÇÃO DA REDE

WORCAP20 chon em Computação Anlicada

```
# Instala uma versão do OpenCV compativel com a Darknet:
Ipip install opency-python==4.5.3.56
# Importa as bibliotecas utilizadas para a ativação:
from os import listdir
from cv2 import imread, imwrite, VideoWriter, VideoWriter fourcc, VideoCapture, CAP PROP FPS, dnn, FONT HERSHEY PLAIN, rectangle, putText
from google.colab.patches import cv2 imshow as imshow
from numpy import argmax
# Define o caminho para o ambiente de ativação no Drive;
path = "/content/drive/MyDrive/WorCAP2021/activation/"
# Carrega a rede convolucional (arquitetura e pesos):
net = dnn.readNet(path + "networks/model.cfg", path + "networks/model.weights")
# Carrega as classes discrimináveis:
classes = []with open(path + "networks/model.names", 'r') as f:
    classes = f.read().splitlines()OpenCV
```
É razoável executar a ativação da rede em sua máquina pessoal, mas isso **agora também é possível no Colab**. Imediatamente abaixo do código de treinamento, pode ser executada a ativação da rede.

**PYTHON**

**INPE** 

### INPE ATIVAÇÃO DAS REDES CONVOLUCIONAIS**AMBIENTE DE ATIVAÇÃO**

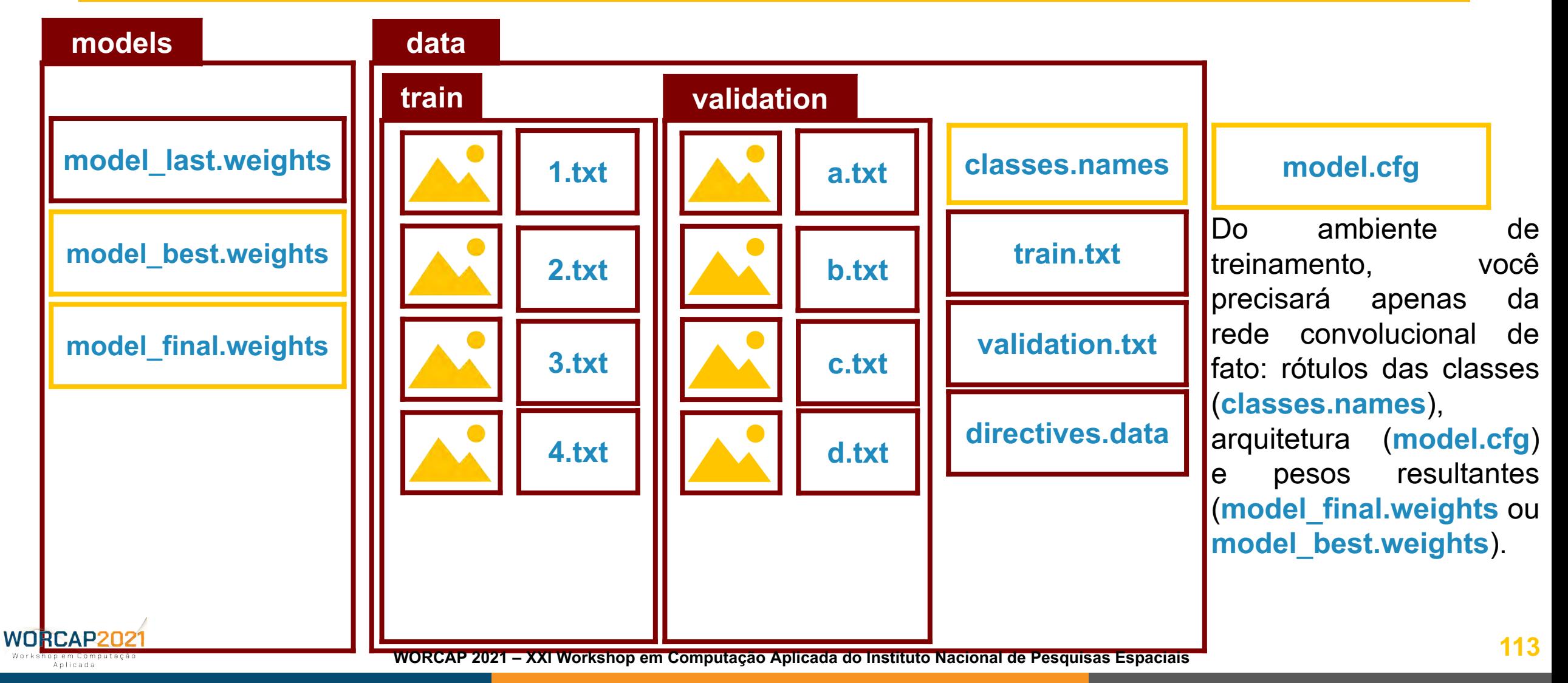

# $\langle$  INPE ATIVAÇÃO DAS REDES CONVOLUCIONAIS**AMBIENTE DE ATIVAÇÃO**

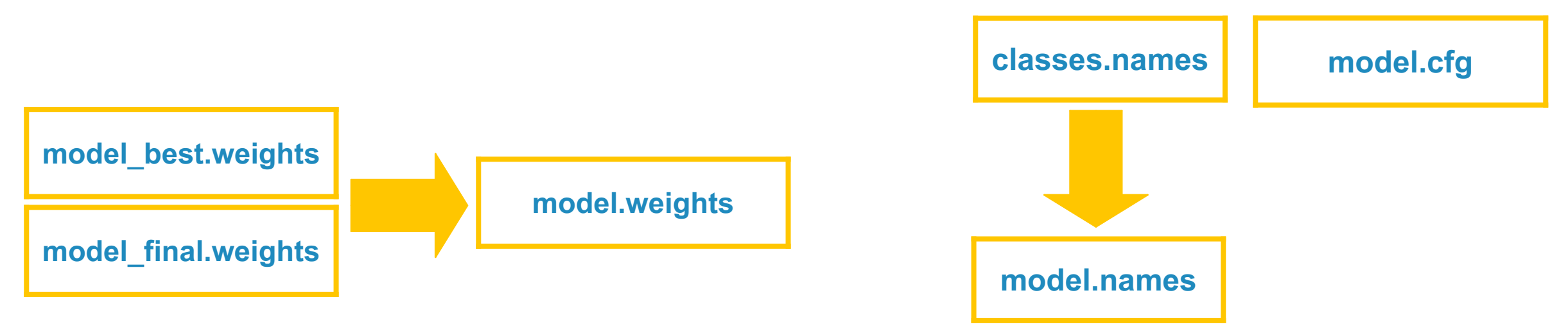

O arquivo de pesos escolhido deve ser renomeado para **model.weights** e o arquivo de rótulos deve ser renomeado para **model.names**.

Então, o **ambiente de ativação deve ser gerado no Drive**: dentro da pasta **WorCAP2021**, crie uma pasta chamada **activation**. **worce of the activation**, deve haver também pastas nomeadas networks, input e output. **114 WORCAP 2021 – XXI Workshop em Computação Aplicada do Instituto Nacional de Pesquisas Espaciais**

# **AMBIENTE DE ATIVAÇÃO** ATIVAÇÃO DAS REDES CONVOLUCIONAIS

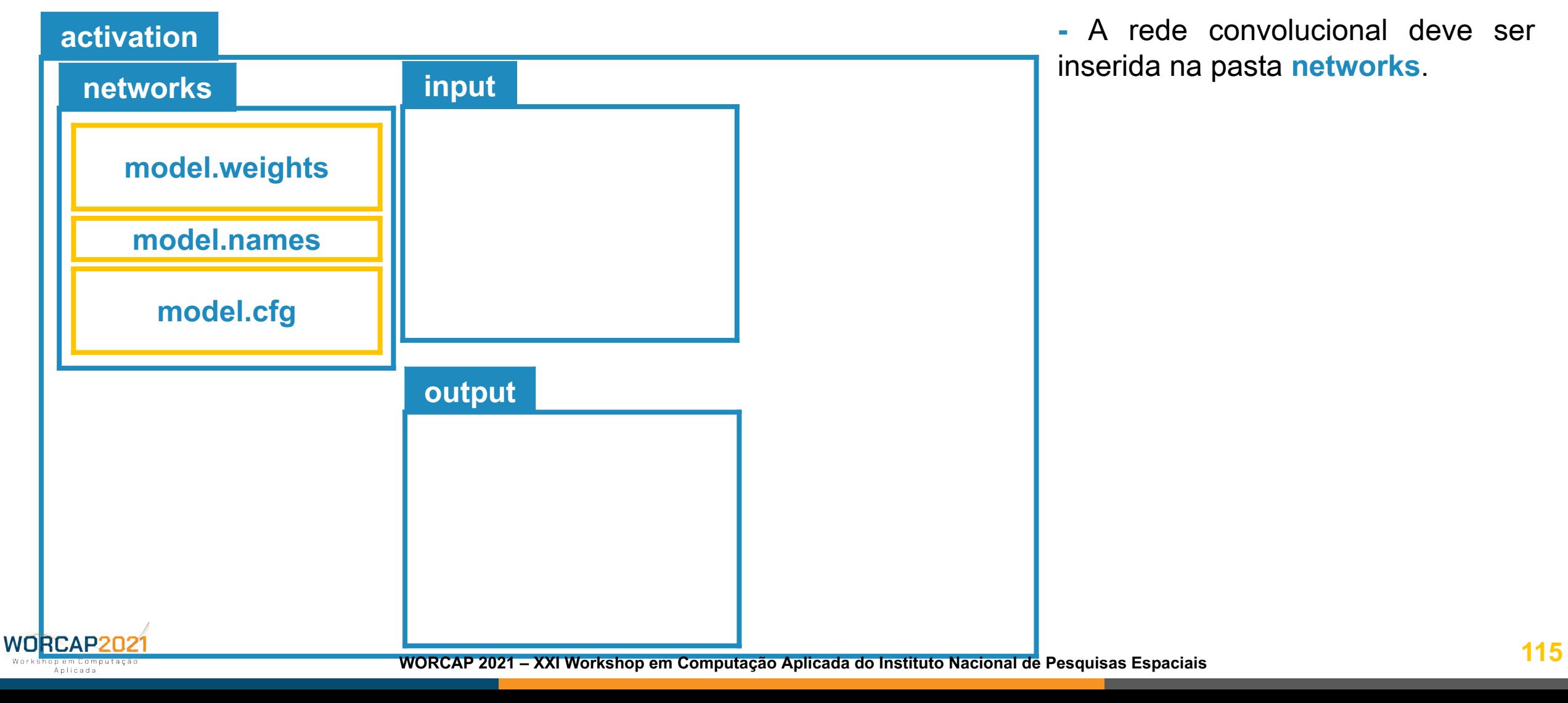

# **AMBIENTE DE ATIVAÇÃO** ATIVAÇÃO DAS REDES CONVOLUCIONAIS

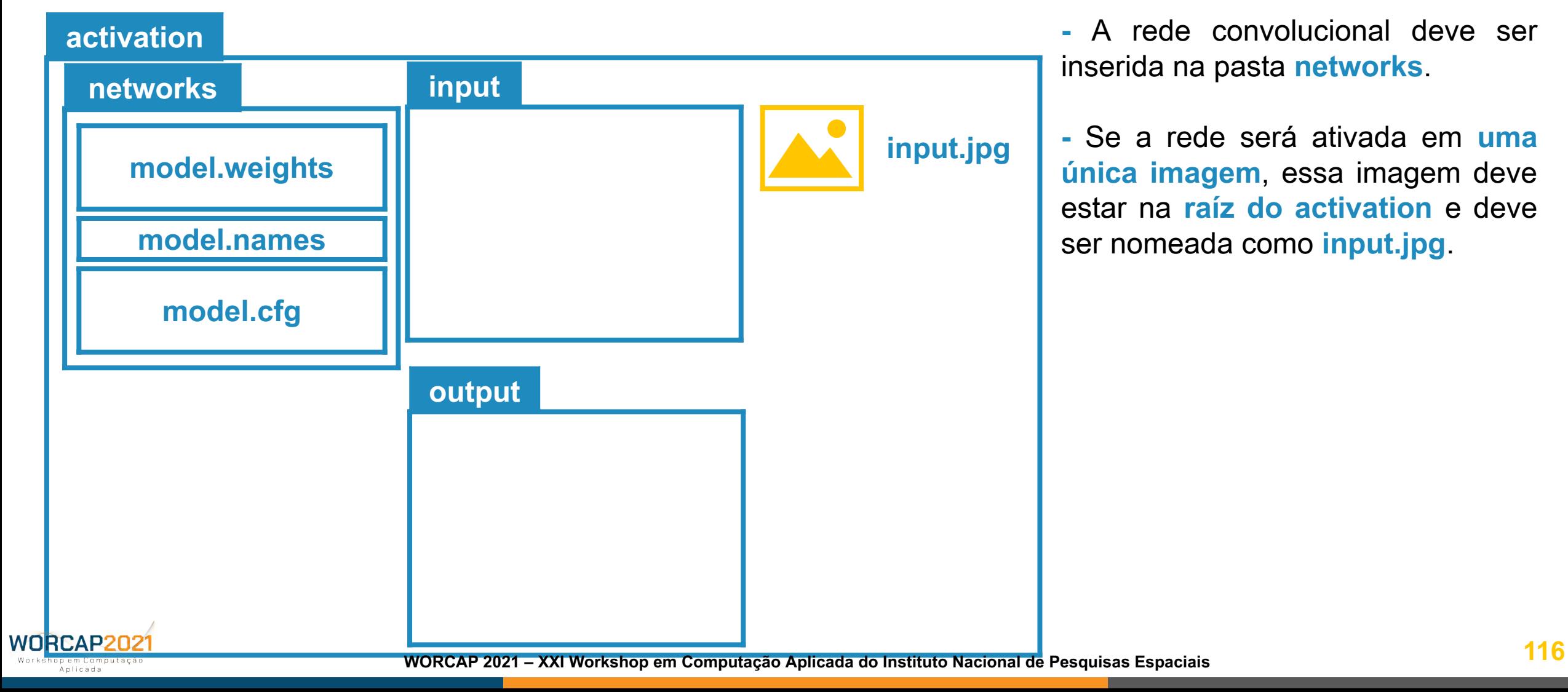

## (INPE) ATIVAÇÃO DAS REDES CONVOLUCIONAIS**AMBIENTE DE ATIVAÇÃO**

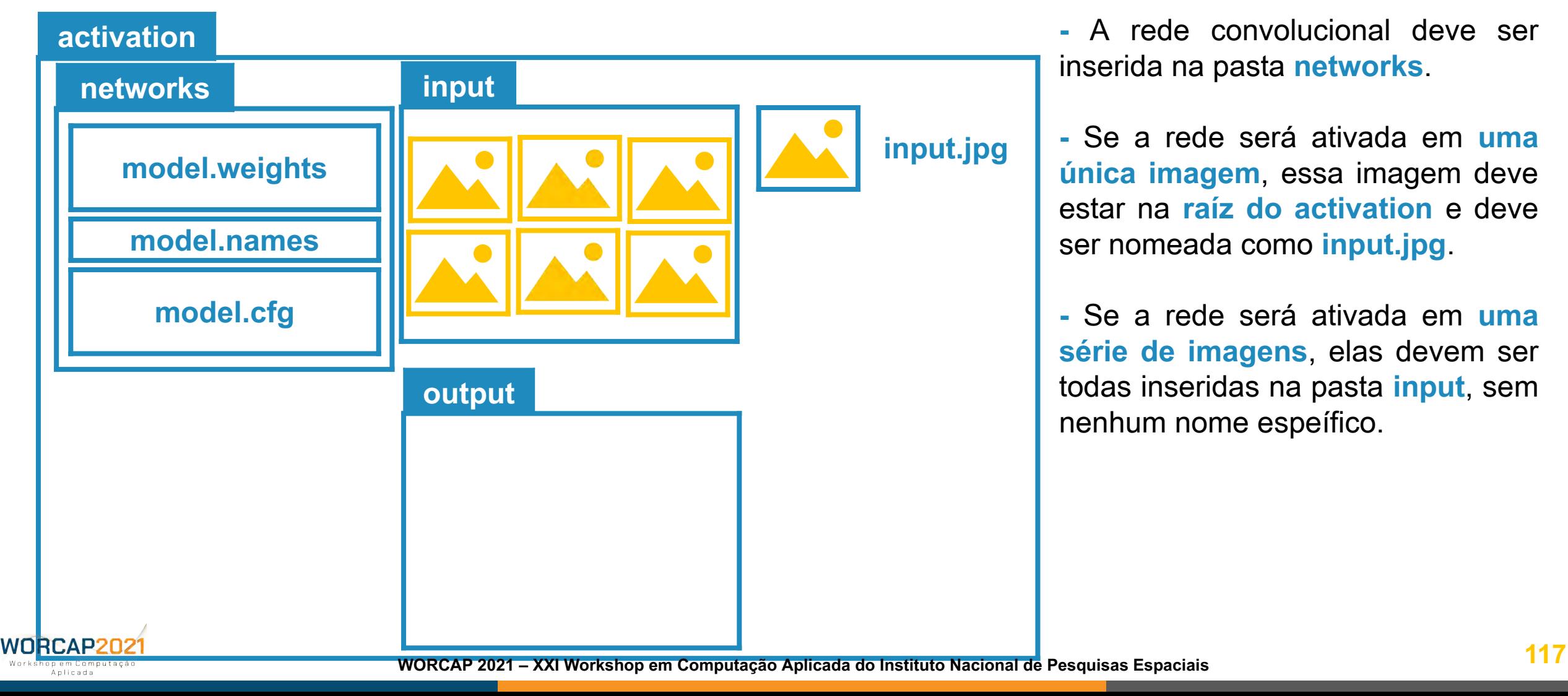

## *INPE* ATIVAÇÃO DAS REDES CONVOLUCIONAIS**AMBIENTE DE ATIVAÇÃO**

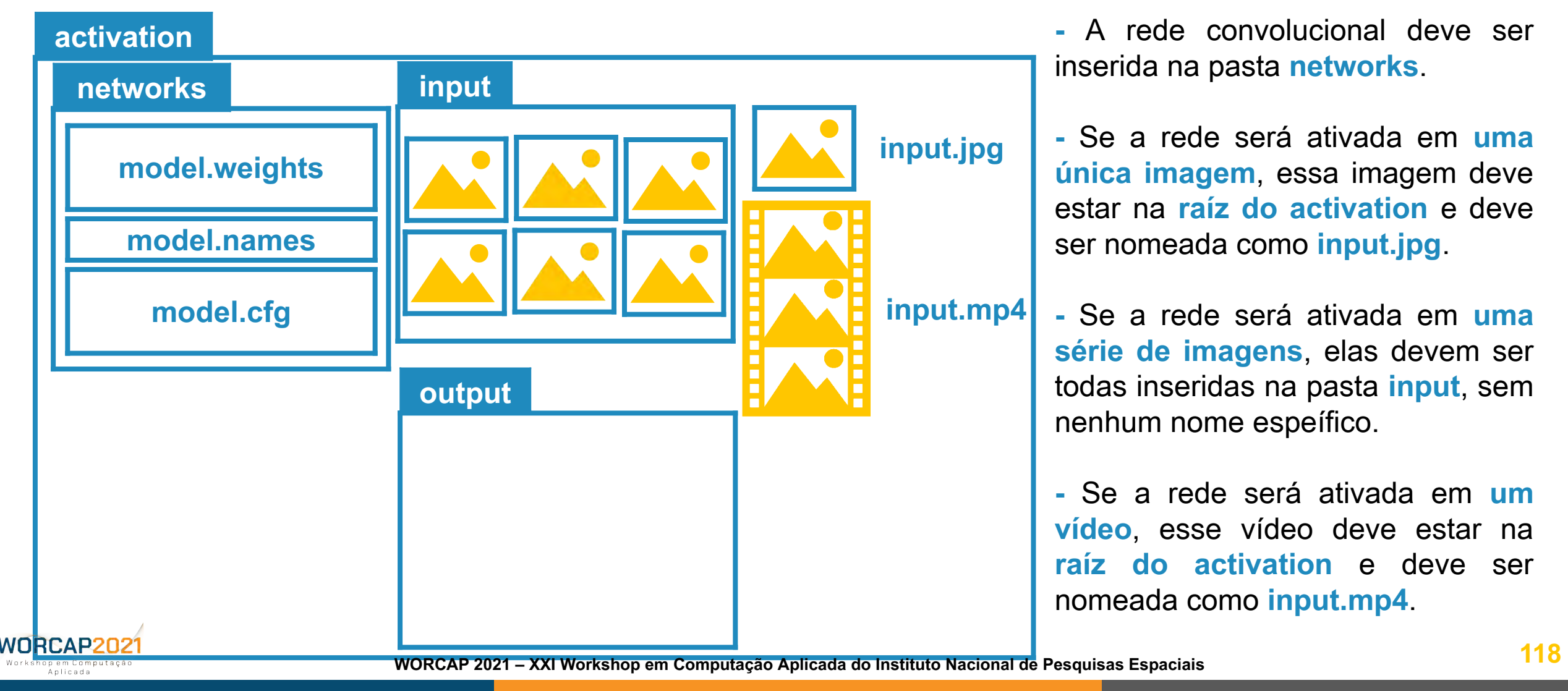

## **INPE** ATIVAÇÃO DAS REDES CONVOLUCIONAIS**AMBIENTE DE ATIVAÇÃO**

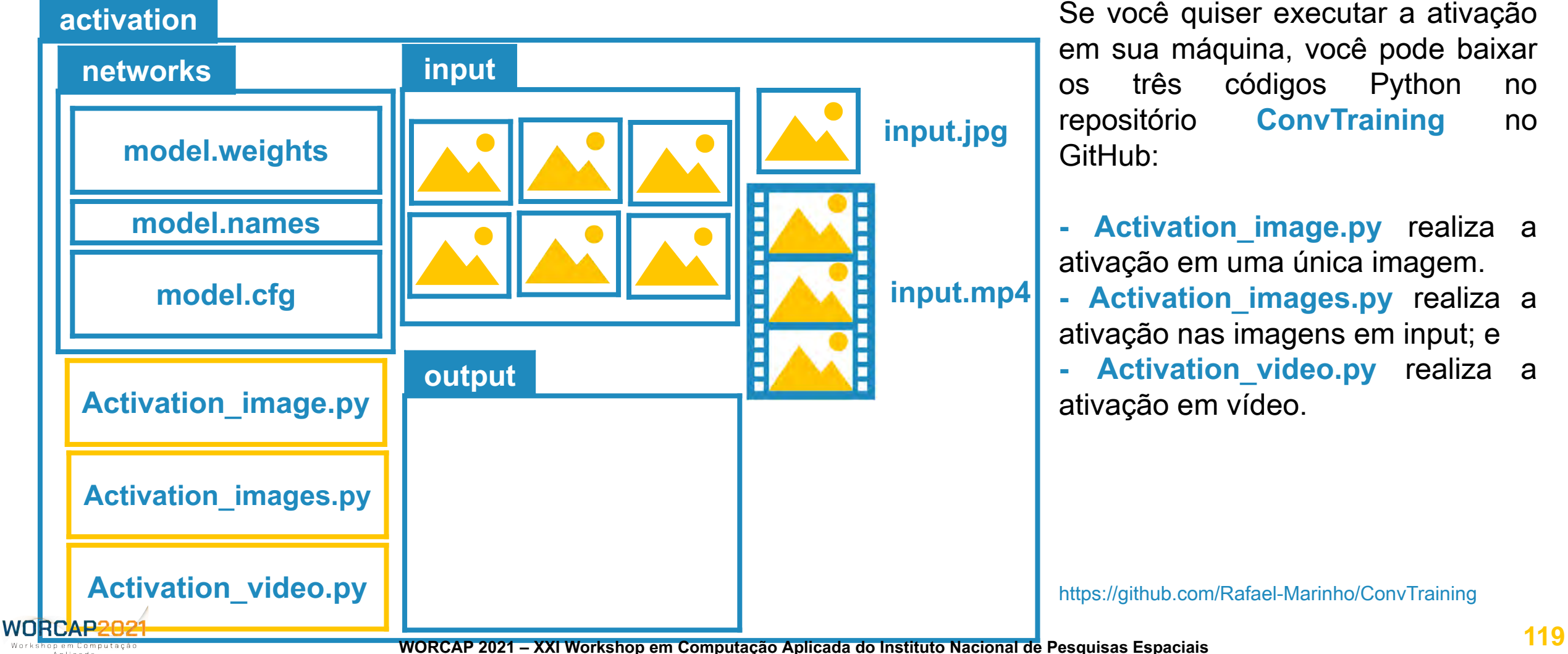

# ATIVAÇÃO DAS REDES CONVOLUCIONAIS**INPE OPÇÕES DE ATIVAÇÃ**

Finalmente, uma vez tendo o ambiente de ativação preparado e organizado, **é hora de ativar a sua rede convolucional**.

Para isso, **você pode executar em sua máquina pessoal** o algoritmo de ativação com o **Python** como, por exemplo, em:

> **python3 Activation\_image.py python3 Activation\_images.py python3 Activation\_video.py Uma imagem Uma pasta inteira de imagens Um vídeo**

A ativação da rede convolucional, nos computadores atuais, deve ser de **pelo menos uma imagem por segundo**. Isso **varia**, principalmente, com as **dimesões das imagens** e o **hardware** onde é executada a ativação e como o **software** (sistema operacional) aloca seus recursos para a tarefa.

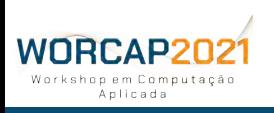

### **INPE** ATIVAÇÃO DAS REDES CONVOLUCIONAIS**OPÇÕES DE ATIVAÇÃO**

### **OU você pode executar os blocos para isso no Google Colab**.

Diferente do treinamento, **a ativação não exige o uso da GPU** (ainda que seja recomendado), não correndo assim o risco de ser derrubado do servidor.

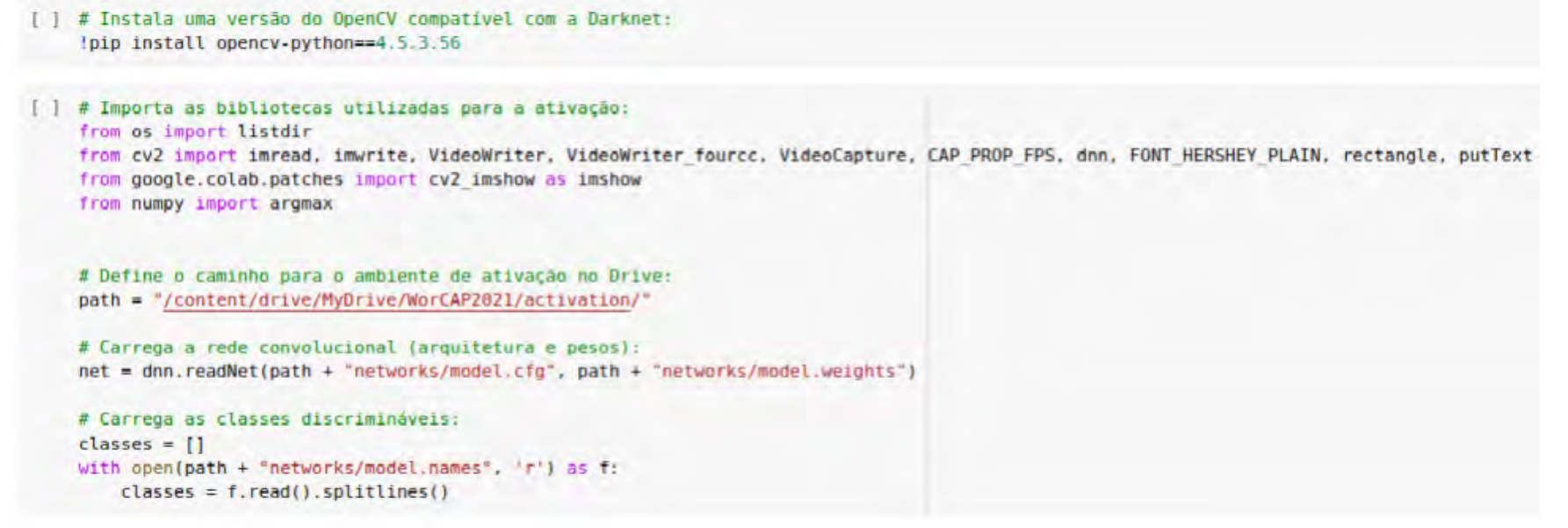

O primeiro passo para usar qualquer um dos algoritmos é **instalar uma versão do OpenCV wORCARE PARAGERS AT A COMPT AT A PARAGE COLOPTER 10 A PROGREY COMPTANCE.** We prove the control of the control of the control of the control of the control of the control of the control of the control of the control of the **121 WORCAP 2021 – XXI Workshop em Computação Aplicada do Instituto Nacional de Pesquisas Espaciais**

**O algoritmo segue a seguinte rotina:**

**1)** Carrega a rede neural convolucional, as classes e a imagem onde a rede é ativada;

**2)** detecta as instâncias de objetos e identifica sua classe (e também a taxa de confiança de cada identificação);

**3)** renderiza as bounding boxes, rótulos de classe e suas respectivas taxas de confiança de cada instância capturada no quadro;

- **4)** dispõe o quadro, já com os objetos da tarefa 3 inclusas; e
- **5)** adiciona o quadro em um arquivo de saída.

#### **Essa é a rotina para uma única imagem.**

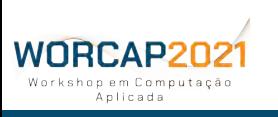

### **O algoritmo segue a seguinte rotina:**

- **1)** Carrega a rede neural convolucional, as neut.setInput(dnn.blobFromImage(img, (1/255), (415, 416), (0, 0, 0), swapRB=True, crop=False)) ativada;
- 2) detecta as instâncias de objetos e identifical sur estection in output: de confiança de cada identificação);
- **3)** renderiza as bounding boxes, rótulos de **contra de contra respectival de la contra** respectival to  $\sum_{x}^{x}$  interaction[3]  $\frac{x}{x}$  height) de confiança de cada instância capturada no de casa append([x, y, w, h]) 4) dispõe o quadro, já com os objetos da ta **indexes** = dmn. MMSBoxes(boxes, confidences, e.s., 8.5, 8.4) **5)** adiciona o quadro em um arquivo de saíd

#### ATIVAÇÃO EM UMA ÚNICA IMAGEM:

```
\triangleright # Carrega a imagem:
                                                                             img = imread(path + "input.jpg")# Define variáveis de execução, ponteiros e afins:
                                                                             height, width, = img.shape
                                                                             class ids = []# Detecção e armazenamento das instâncias de objetos:
                                                                             for output in net.forward(net.getUnconnectedOutLayersNames()):
                                                                                    confidence = scores[class id]if (confidence > 0.5):
                                                                                        center x = int(detection[0] * width)center y = int(detection[1] * height)for i in indexes.flatten():
                                                                                    x, y, w, h = boxes[i]label = str(classes[class sides]confidence = str(round(confidence[i], 2))rectangle(img, (x, y), ((x + w), (y + h)), (0, 0, 200), 2)
                                                                                    rectangle(img, (x, y - 20), (x + ((len(label) + len(str(confidence))) * 10), y), (0, 0, 200), -1)
                                                                                    putText(img, (label + ' ' + confidence), (x, (y - 5)), FONT HERSHEY PLAIN, 1, (255, 255, 255), 2)
Essa é a rotina para um imprimedia e armazenamento em disco (no Drive) do quadro e conteúdo nele renderizado:
```
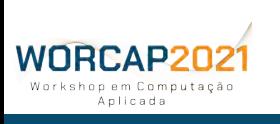

#### **Se, ao invés de uma única imagem, for em um conjunto de imagens:**

**1)** Carrega a rede neural convolucional, as classes e a imagem onde a rede é ativada;

- **2)** lê o diretório input, criando uma lista de imagens onde deve ser ativada;
- **3)** detecta as instâncias de objetos e identifica sua classe (e também a taxa
- de confiança de cada identificação);
- **4)** renderiza as bounding boxes, rótulos de classe e suas respectivas taxas de confiança de cada instância capturada no quadro; e **├─ LOOP ─┤**
	- **5)** adiciona o quadro em um arquivo de saída no diretório output.

#### **Cada iteração no loop é uma imagem do diretório input.**

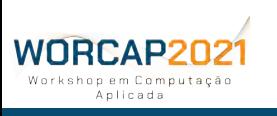

### Se, ao invés de uma única imagem, for em o # Carrega a lista de imagens no diretório de ativação

1) Carrega a rede neural convolucional, as classes the image fit estimate fittes: ativada;

**2)** lê o diretório input, criando uma lista de imagento des instancias de objetos; **3)** detecta as instâncias de objetos e identifica subjet in net. forvard(net.getUnconnectedOutLayersNames()):<br>Class and e-argument (screes) de confiança de cada identificação); 4) renderiza as bounding boxes, rótulos de contenter y cuantilla taxas respectival and the suas respectively. de confiança de cada instância capturad  $\sum_{\text{class is 1}}^{\text{boosts.} \text{append}(\{X, Y, W, N\})}$ 5) adicionale continued de continued de continued de continued de continued de continued de continued de continued de continued de continued de continued de continued de continued de continued de continued de continued de **├─ LOOP ─┤**

#### Cada iteração no loop é uma imagemmento da imagem resultante em disco (no Drive):<br> *Amazenamento da imagem resultante em disco* (no Drive):

ATIVAÇÃO EM DIRETÓRIO CONTENDO VÁRIAS IMAGENS:

```
for filename in listdir(path + "input"):
    image files.append(filename)
# Executa a ativação em cada imagem dentro do diretório de ativação:
   # Define variáveis de execução, ponteiros e afins:
    height, width, = img.shapenet.setInput(dnn.blobFromImage(img, (1 / 255), (415, 416), (0, 0, 0), swapRB=True, crop=False))
            confidence = scores[class id]if (confidence > 0.5):
                center x = int(detection[0] * width)center y = int(detection[1] * height)x, y, w, h = boxes[i]label = str(classes[class sides]confidence = str(round(confidences[i], 2))rectangle(img, (x, y), ((x + w), (y + h)), (0, 0, 200), 2)
    imwrite((path + "output/" + image), img)
```
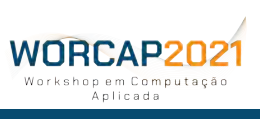

### **Se, ao invés de uma única imagem, for um vídeo:**

**1)** Carrega a rede neural convolucional, as classes e o vídeo onde a rede é ativada, e inicia o ponteiro de escrita do vídeo de saída;

- **2)** detecta as instâncias de objetos e identifica sua classe (e também a taxa de confiança de cada identificação);
- **3)** renderiza as bounding boxes, rótulos de classe e suas respectivas taxas **├── LOOP ──┤**
	- de confiança de cada instância capturada no quadro;
	- **4)** dispõe o quadro, já com os objetos da tarefa 3 inclusas;
	- **5)** adiciona o quadro em um arquivo de saída; e

**6)** libera os ponteiros de leitura e escrita.

**Cada iteração no loop é um quadro do vídeo.**

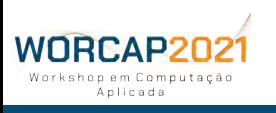

## **O ALGORÍT** ATIVAÇÃO DAS REDES CONVOLUCIONAIS

#### ATIVAÇÃO EM FLUXO DE VÍDEO:

#### Se, ao invés de uma única imagem, for um vídeo de entrada e saída, respectivamente:<br>
sur = VideoCapture(path + "buput.mp4"), 20, (int(cap.qet(4))), int(cap.qet(4)))), int(cap.qet(4)))), int(cap.qet(4)))

1) Carrega a rede neural convolucional, as class and the stage stage. ativada, e inicia o ponteiro de escrita do vídeo de se setipattribute error):<br>atisettron.htubitectron.htubitectron.htubitectron.htubitectron.htubitectron.htubitectron.htubitectron.htubitectron.htubitectron.htubitectron.htu

- 2) detecta as instâncias de objetos:<br> **2)** detecta sua competitor de sua competitor de sua competitor de sua classe (a de objetos: de confiança de cada identificação);
- **3)** renderiza as bounding boxes, rótulos de cla de confiança de cada instância capturada no de carte de carte de la confidence) 4) dispõe o quadro, já com os objetos da tarefa *instância de contiança* de cada instância detectada **5)** adiciona o quadro em um arquivo de saída; **6)** libera os ponteiros de leitura e escrita. **├── LOOP ──┤**

Cada iteração no loop é um quad surfrecimo) ou texture e escrito

```
# Loop responsável pelo fluxo de video:
while (1 < 2):
    # Define variáveis de execução, ponteiros e afins:
            scores = detection[5:1]class id = argmax(scores)confidence = scores[class id]if (confidence > 0.5):
            x, y, w, h = \text{boxes}[i]label = str(classes[classids[i]])confidence = str(round(confidence[i], 2))rectangle(img, (x, y), ((x + w), (y + h)), (0, 0, 200), 2)
            rectangle(img, (x, y - 20), (x + ((len(label) + len(str(confidence))) * 10), y), (0, 0, 200), -1)
            putText(img, (label + ' ' + confidence), (x, (y - 5)), FONT HERSHEY PLAIN, 1, (255, 255, 255), 2)
   # Disposição e armazenamento do quadro no fluxo de video em disco (no Drive) e conteúdo nele renderizado
    imshow(img)
```
(INPE)

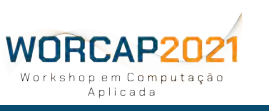

### (INPE) ATIVAÇÃO DAS REDES CONVOLUCIONAIS**APÓS A ATIVAÇÃO**

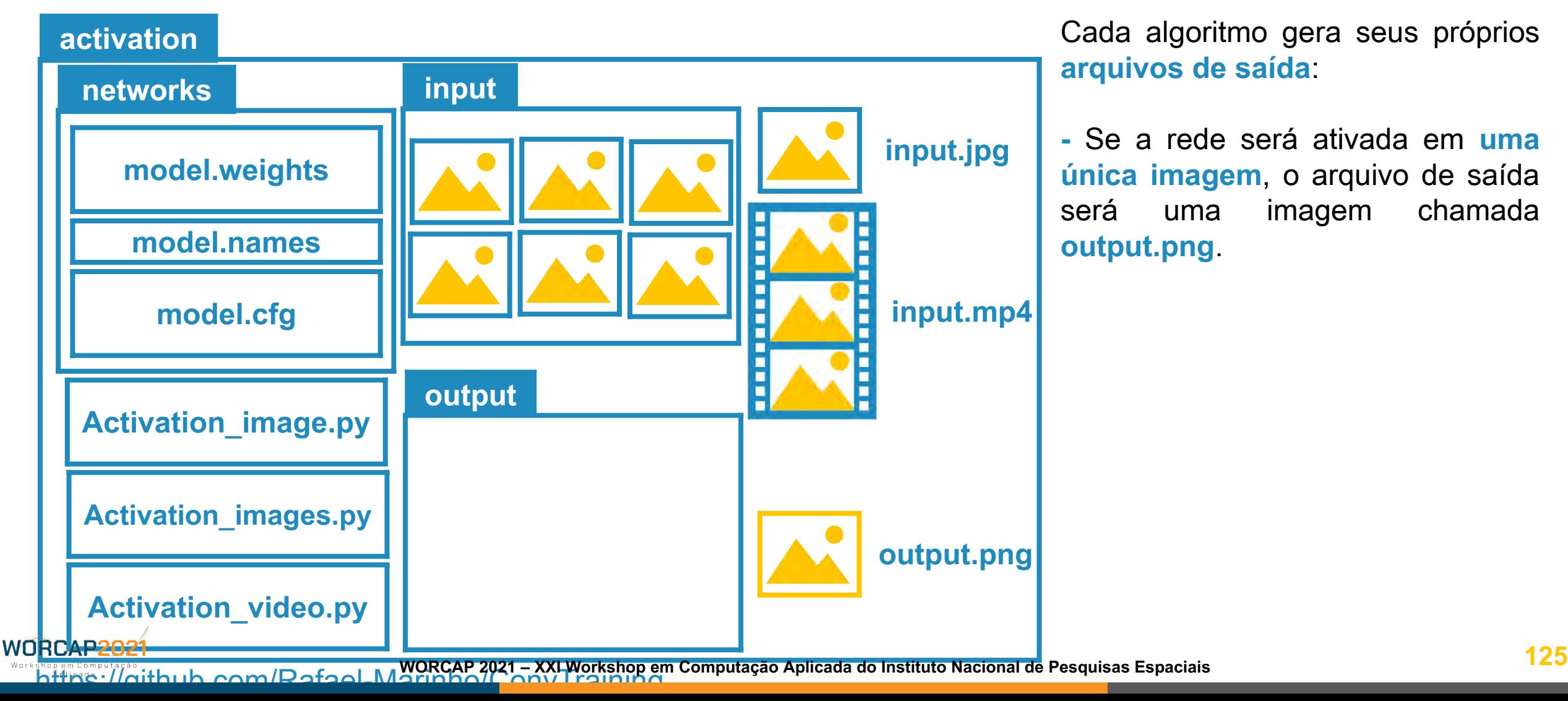

### (INPE) ATIVAÇÃO DAS REDES CONVOLUCIONAIS**APÓS A ATIVAÇÃO**

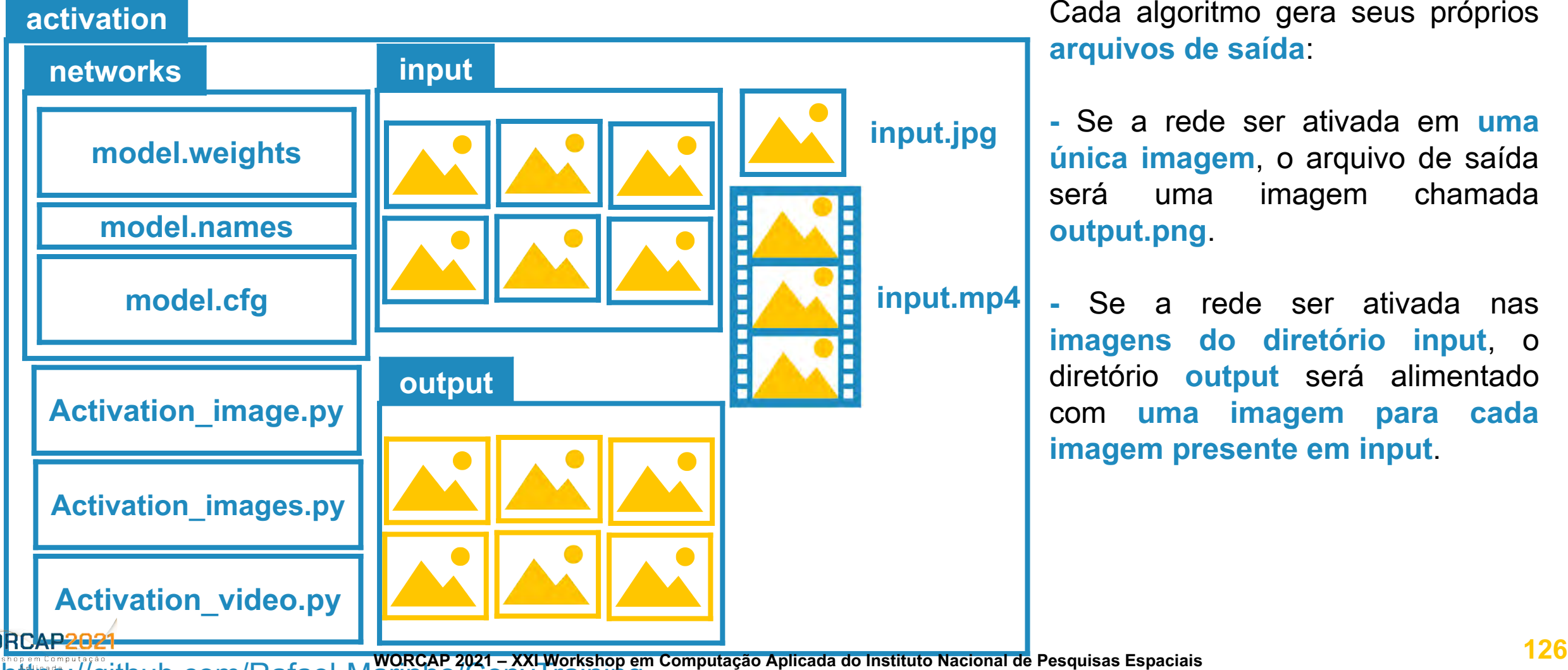

https://github.com/Rafael-Marinho/ConvTraining

### (INPE) ATIVAÇÃO DAS REDES CONVOLUCIONAIS**APÓS A ATIVAÇÃO**

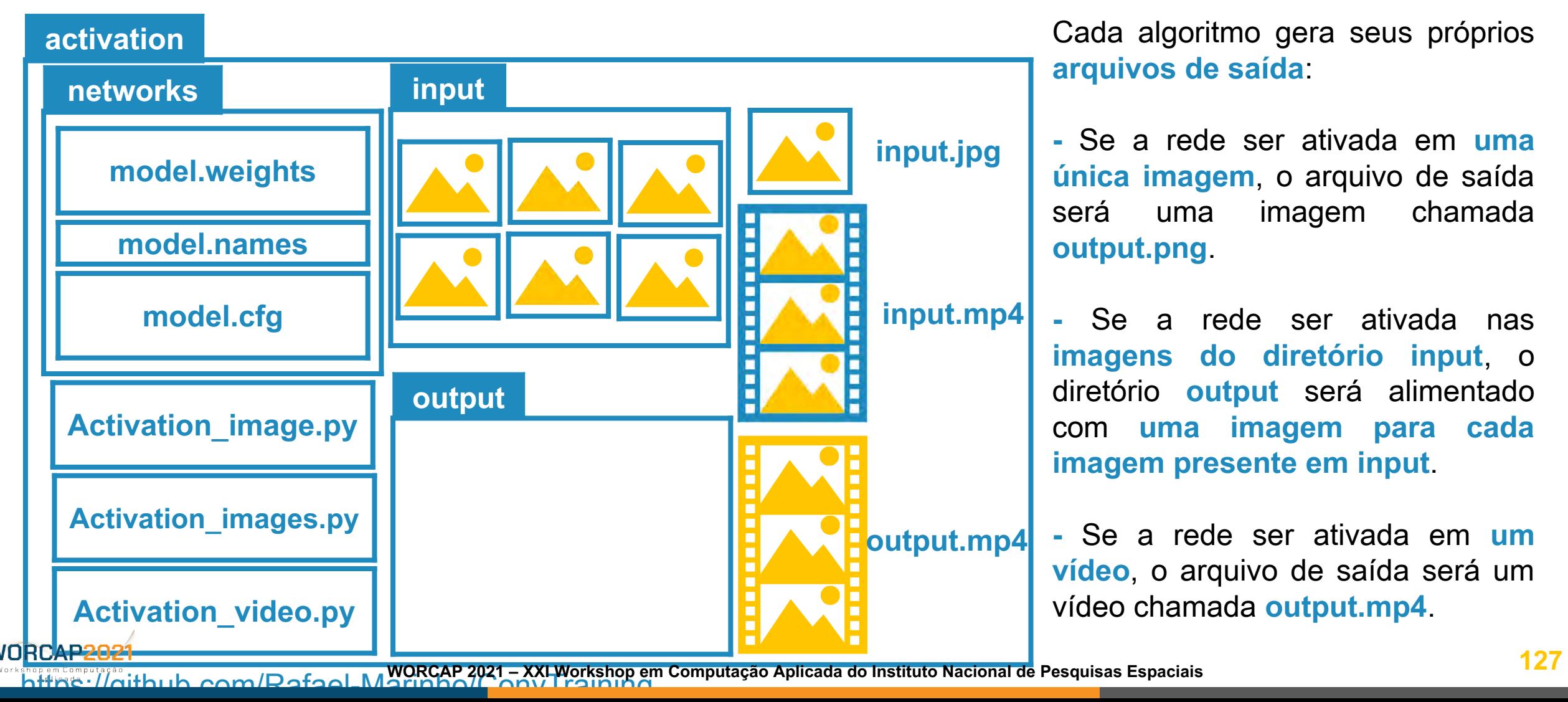

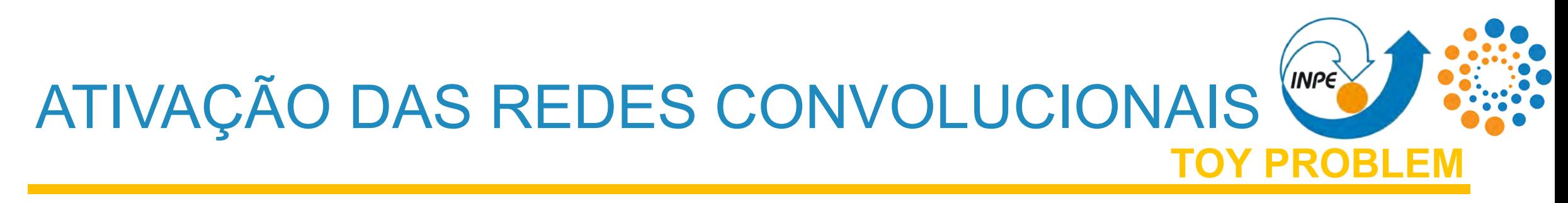

#### **TENDO FEITO ISSO:**

Você deve ter uma pasta contendo a **rede convolucional YOLOv4 já treinada** e **pronta para ser ativada em arquivos de imagem e vídeo**, e tão logo os arquivos de saída das ativações de fato.

Com isso, temos encerrada a **Fase 5 - Ativação da rede**, tal como disponibilizado no **toy problem.**

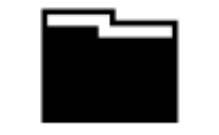

Fase 1: Obtenção dos dados

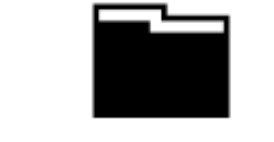

Fase 2: Rotulagem dos dados

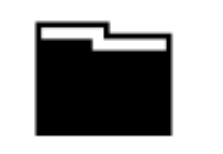

Fase 3: Ambiente de treinamento

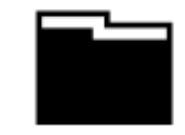

Fase 4: Treinamento da rede convolucional

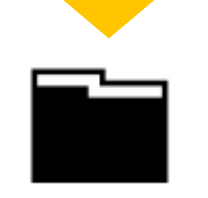

Fase 5: Ativação da rede

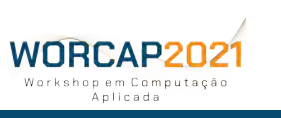

## ATIVAÇÃO DAS REDES CONVOLUCIONAIS **INPE AVALIANDO OS RESULTAD**

Tendo as imagens e vídeos resultantes da ativação, é pertinente avaliar seus resultados.

É importante considerar que os vídeos gerados **têm uma frequência de 20 quadros por segundo**. A maioria das capturas de vídeo são em 30 ou 60 quadros por segundo, e a taxa de 20 FPS foi arbitrariamente escolhida para **facilitar as análises** da ativação, não dizendo respeito ao desempenho da rede de forma alguma; **esse híperparâmetro pode ser modificado livremente**.

#### **A avaliação da classificação considera a seguinte métrica:**

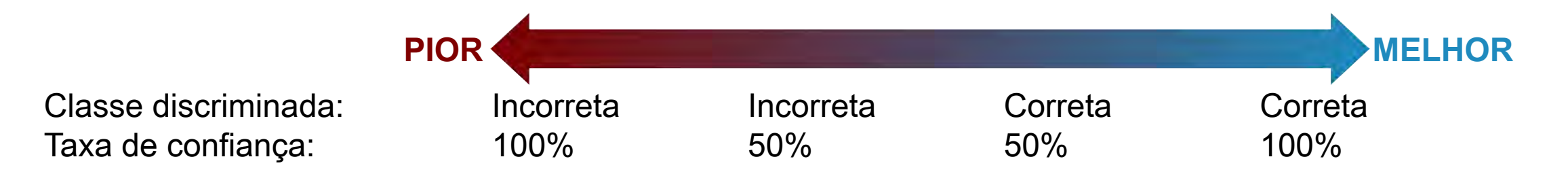

**A avaliação da detecção é mais natural:** se detecta algum objeto onde ele deveria estar e essa detecção é estável entre quadros, então a detecção é satisfatória.

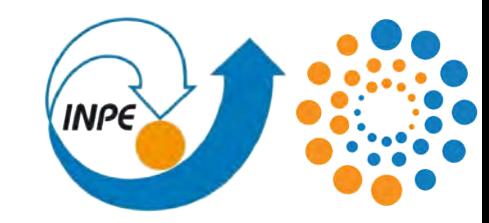

# **INDO ALÉM - QUAIS OS PRÓXIMOS PASSOS**

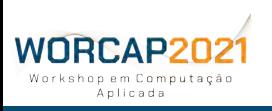

**130 WORCAP 2021 – XXI Workshop em Computação Aplicada do Instituto Nacional de Pesquisas Espaciais**

# PRÓXIMOS PASSOS

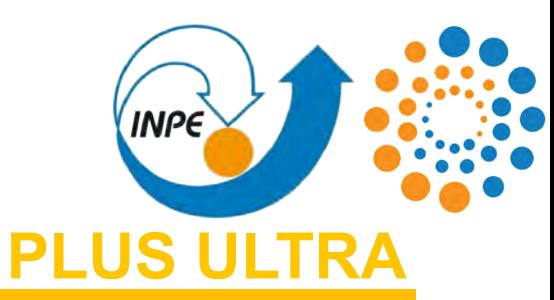

#### **EIS O QUE VOS ESPERA AMANHÃ:**

**- TEORIA:** o que são redes neurais e redes convolucionais, como funcionam e por que funcionam.

**- CÓDIGO:** análise dos códigos de ativação e entendimento do algoritmo.

**- INTRODUÇÃO AO OPENCV:** computação gráfica e dados vetoriais na visão computacional.

#### **O QUE VOCÊ PODE FAZER ATÉ AMANHÃ:**

Até a tarde de amanhã é possível reunir e rotular dados, organizar o ambiente e **treinar sua primeira rede convolucional** para aplicações de visão computacional.

Se você não quiser se aprofundar tanto (ou mesmo não tem com o que se aprofundar), **sinta-se livre para brincar com o toy problem**.

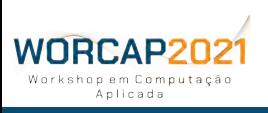

**131 WORCAP 2021 – XXI Workshop em Computação Aplicada do Instituto Nacional de Pesquisas Espaciais**

**VÁ ALÉM**

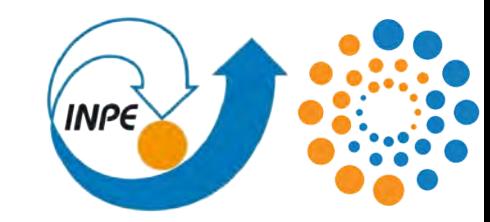

# **PERGUNTAS?**

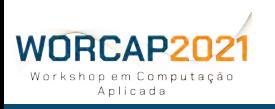

**132 WORCAP 2021 – XXI Workshop em Computação Aplicada do Instituto Nacional de Pesquisas Espaciais**

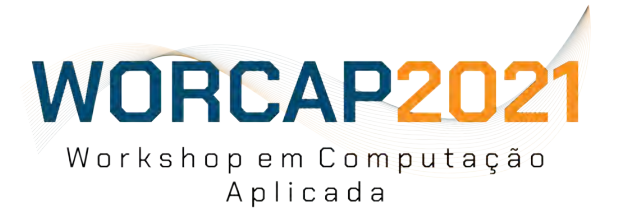

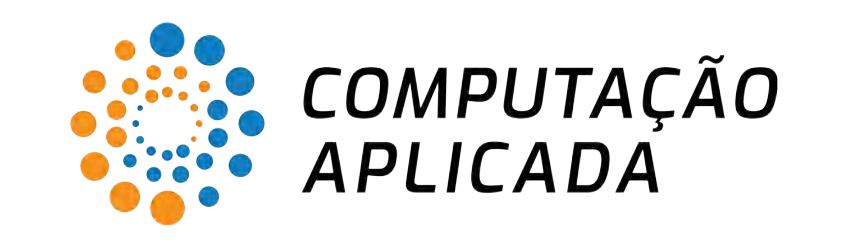

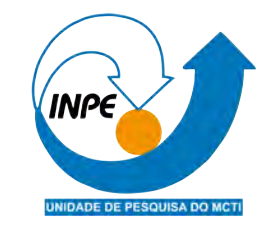

# **MUITO OBRIGADO AMANHÃ TEM MAIS**

Contato: [rafael.andrade23@fatec.sp.gov.br](mailto:rafael.andrade23@fatec.sp.gov.br) LAC - sala 14. **<sup>133</sup>**

### XXI WORKSHOP EM COMPUTAÇÃO APLICADA

13 a 17 de setembro **Evento Online** 

**WORCAP 2021 – XXI Workshop em Computação Aplicada do Instituto Nacional de Pesquisas Espaciais**

# **INTRODUÇÃO À VISÃO COMPUTACIONAL DIA 2**

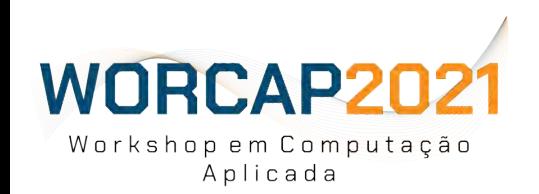

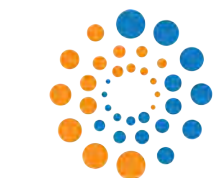

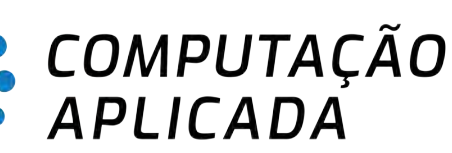

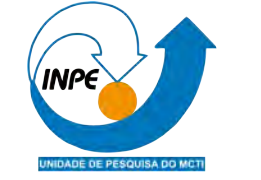

### **RAFAEL MARINHO DE ANDRADE**

17 de setembro de 2021

# AGENDA

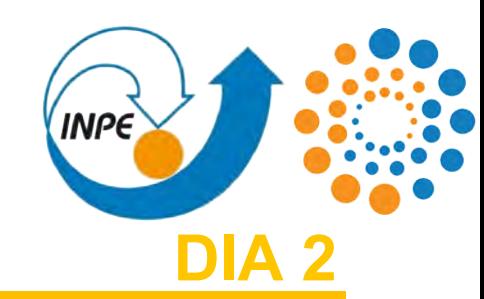

- **1)** Teoria, história e esclarecimentos;
	- **1.1)** Redes neurais;
	- **1.2)** Redes convolucionais;
- **2)** O código para ativação da YOLO;
- **3)** Introdução ao OpenCV;
- **4)** Discussão.

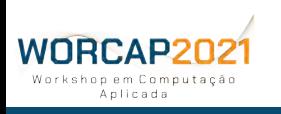

# MATERIAL DE APOIO

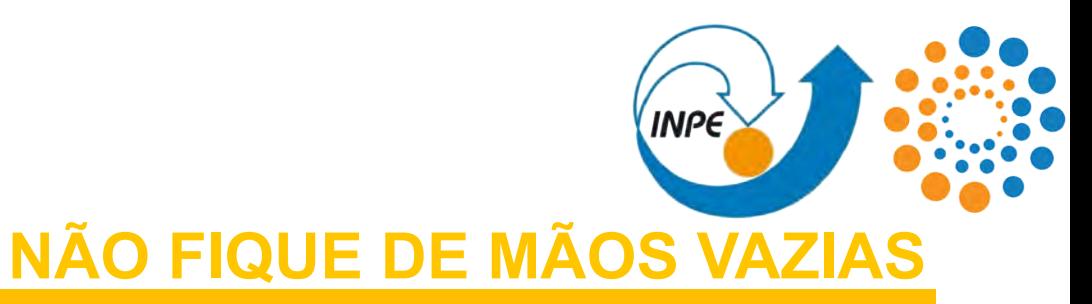

Para os que se aventurarem a acompanhar com as mãos na massa:

#### **SLIDES DA AULA PASSADA:**

<https://drive.google.com/file/d/1p0y6G0TdDesooiFmvPdhrYxUOJQtNNXr/view?usp=sharing>

#### **TOY PROBLEM:**

[https://drive.google.com/drive/folders/1G3YWORqVE\\_ESF6mT\\_W4oWSPe1Kl9O3c0?usp=sharing](https://drive.google.com/drive/folders/1G3YWORqVE_ESF6mT_W4oWSPe1Kl9O3c0?usp=sharing)

#### **NOTEBOOK NO COLAB:**

[https://colab.research.google.com/drive/1WqAdqP6JczFDvg4IcDhjpmcE-2kQHOMe?usp=sharing](https://bit.ly/3hjeXM4)

#### **REPOSITÓRIO CONVTRAINING (GITHUB):**

<https://github.com/Rafael-Marinho/ConvTraining>

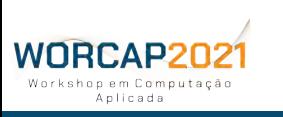

**3 WORCAP 2021 – XXI Workshop em Computação Aplicada do Instituto Nacional de Pesquisas Espaciais**
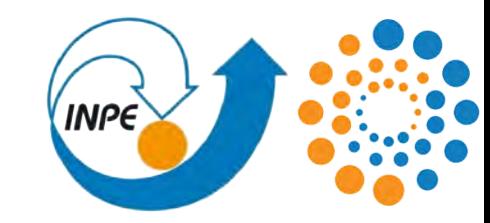

# **TEORIA, HISTÓRIA E ESCLARECIMENTOS**

**(NÃO NECESSARIAMENTE NESSA ORDEM)**

# **A COMEÇAR PELAS REDES NEURAIS**

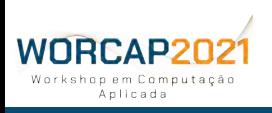

**4 WORCAP 2021 – XXI Workshop em Computação Aplicada do Instituto Nacional de Pesquisas Espaciais**

Anlicada

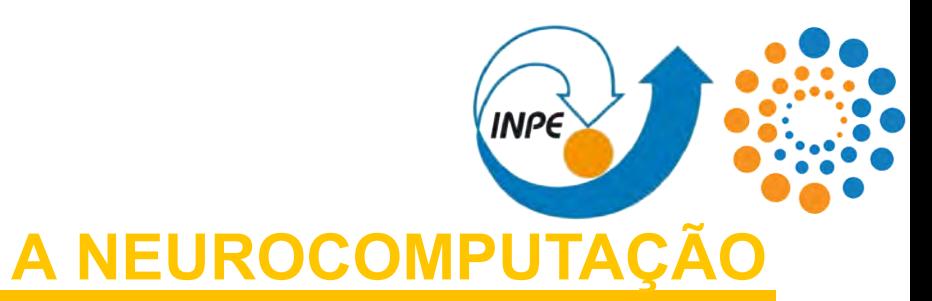

As redes neurais compreendem uma escola da inteligência artificial chamada **conexionismo** e abrange uma área conhecida como **neurocomputação**. É inspirado nos sistemas neurais, compreendendo uma área híbrida entre a computação (primordialmente matemática) e neurociência.

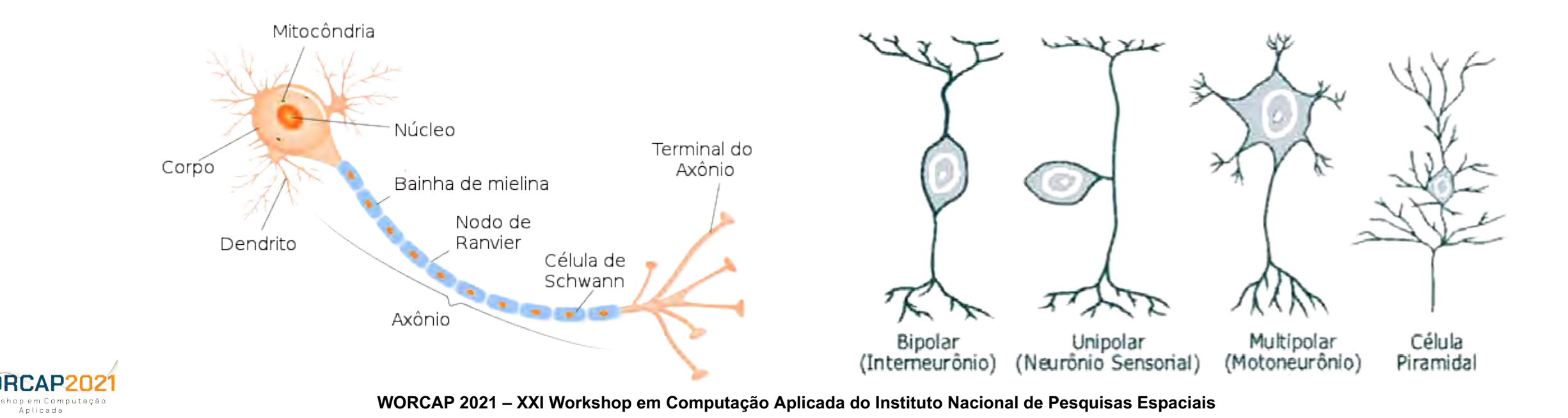

on em Computação Anlicada

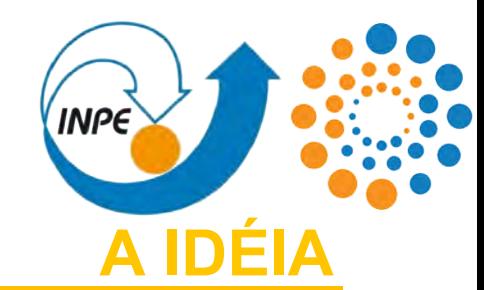

Baseia-se na ideia de **reproduzir matematicamente um cérebro** a partir de sua estrutura neural, assim como todo o resto do sistema nervoso que nos permite perceber o mundo que nos circunda.

Ainda que a história da neurociência remonte tempos imemoriais, ela começou a tomar formato no século XIX. **A neurocomputação só viria a surgir no século seguinte**.

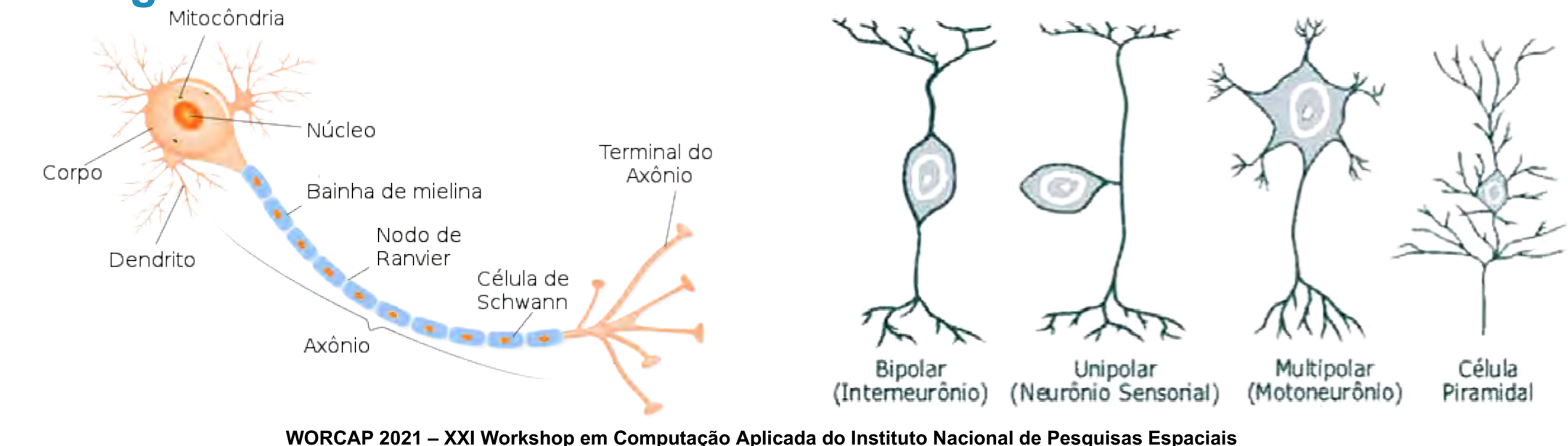

As redes neurais se tornaram possíveis quando, em **1943**, **Warren McCulloch** e **Walter Pitts** definiram matematicamente um neurônio:  $\boldsymbol{n}$ 

Essa modelagem pode ser também representada pelo seguinte diagrama:

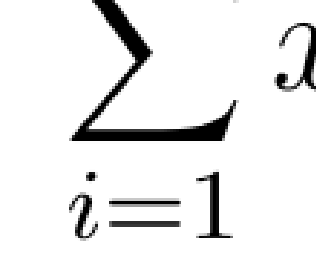

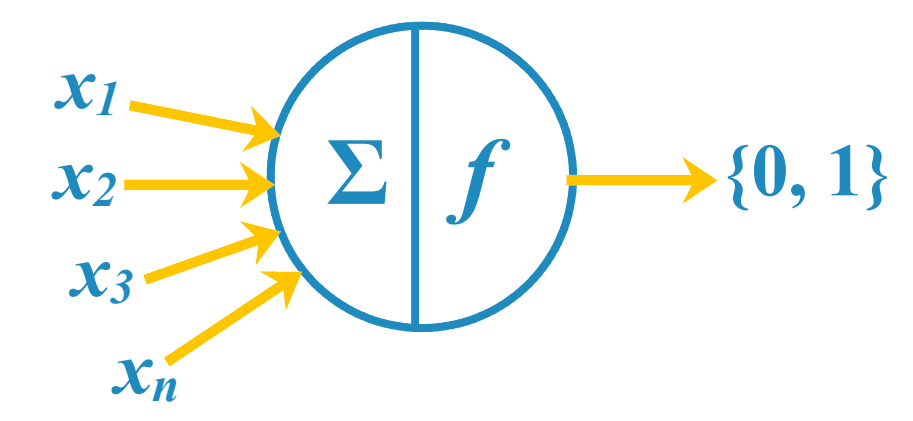

onde *x* é um estímulo inserido no neurônio e *f* é a função de ativação aplicada para formar a resposta neural.

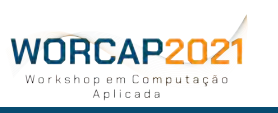

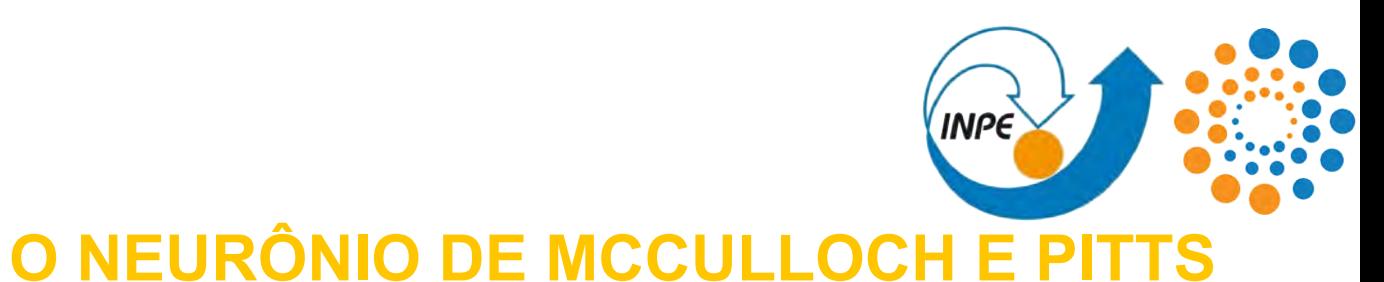

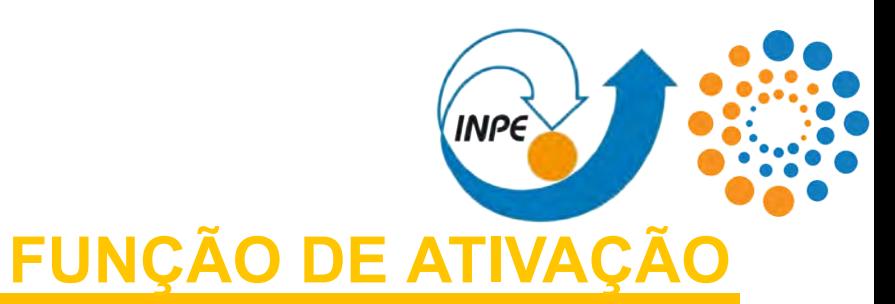

A **função de ativação** do neurônio pode ser literalmente **qualquer função matematicamente concebível**. Com isso, a função mais adequada varia de acordo com diversos fatores, para **convergir ao** 2.5 **SERLU propósito da rede**, tanto para do ponto de vista **SELU** micro (neurônio) quanto para o macro (rede EL U 1.5 Swish inteira).

Um exemplo simples e muitas vezes prático de função de ativação é a **função degrau**, que retorna um valor binário de acordo com a relação da soma dos estímulos e um limiar: **se houver estímulos suficientes, o neurônio é ativado**.

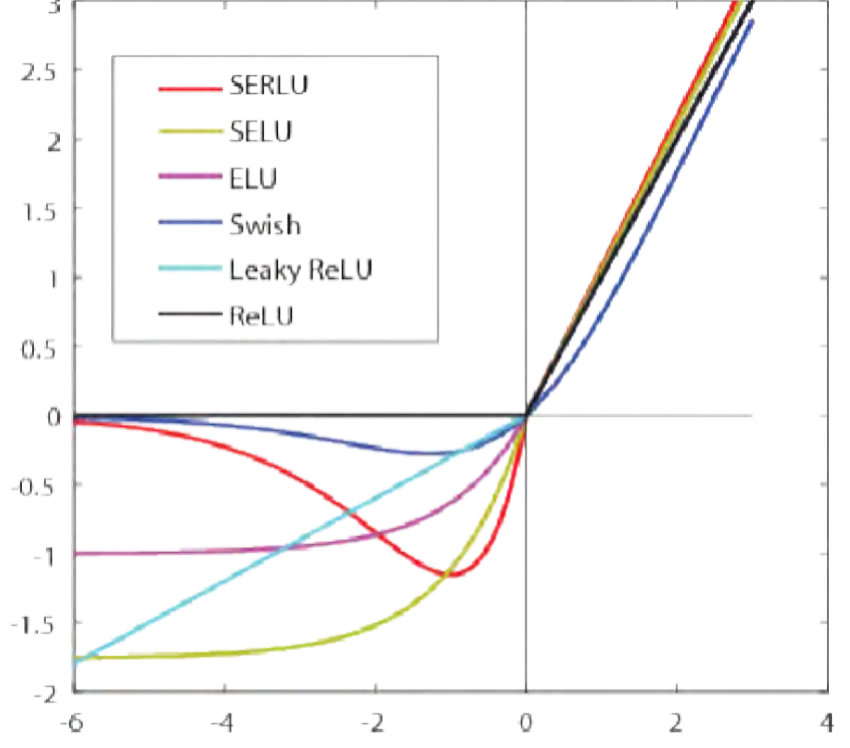

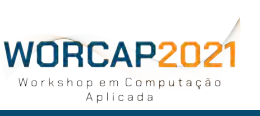

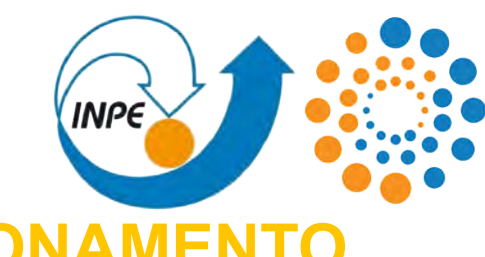

**PRINCÍPIOS DE FUNCIONAME** 

Ainda que tenham sido desenvolvidas metodologias diversas de redes neurais, **os princípios do funcionamento de qualquer rede neural são os mesmos princípios do neurônio de McCulloch e Pitts**:

haverão sempre

- **-** entradas;
- **-** conexões;
- **-** funções de ativação; e
- **-** saída.

WNRCAP2N2

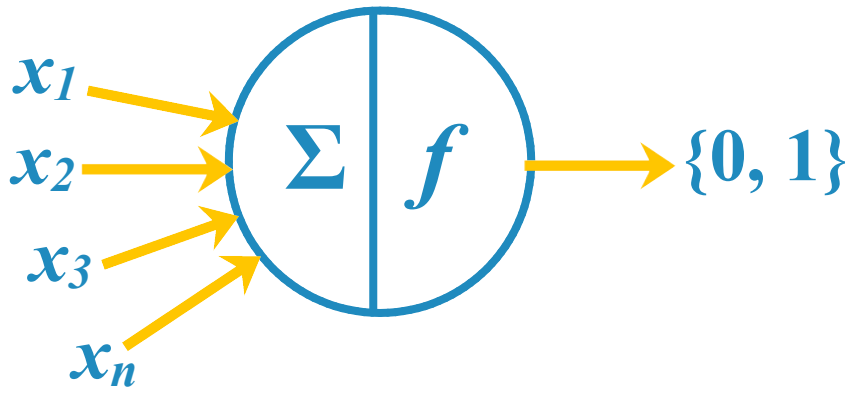

As entradas são os **atributos** do problema; as conexões são as **operações** quais esses atributos são submetidos; as funções de ativação são exatamente quais os **tipos de operação** que as entradas são submetidas; e a saída é o **resultado** que deve ser fornecido (predição).

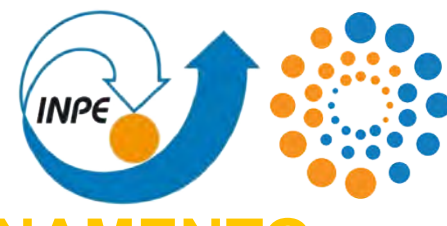

#### **PRINCÍPIOS DE FUNCIONAMEN**

No problema abaixo, por exemplo, **são inseridos como entrada as coordenadas** de cada ponto do conjunto; **as conexões levam essas coordenadas a neurônios que identificam sua relação com classificadores lineares**; e a **saída retorna um valor que identifique a classe do ponto**. *L3*

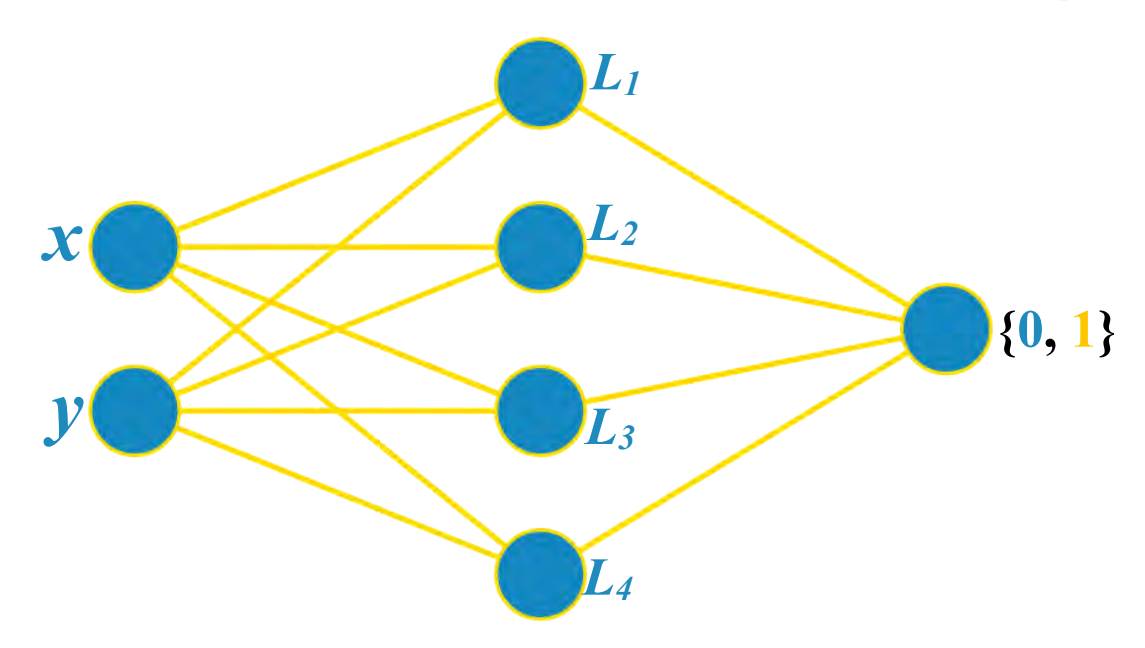

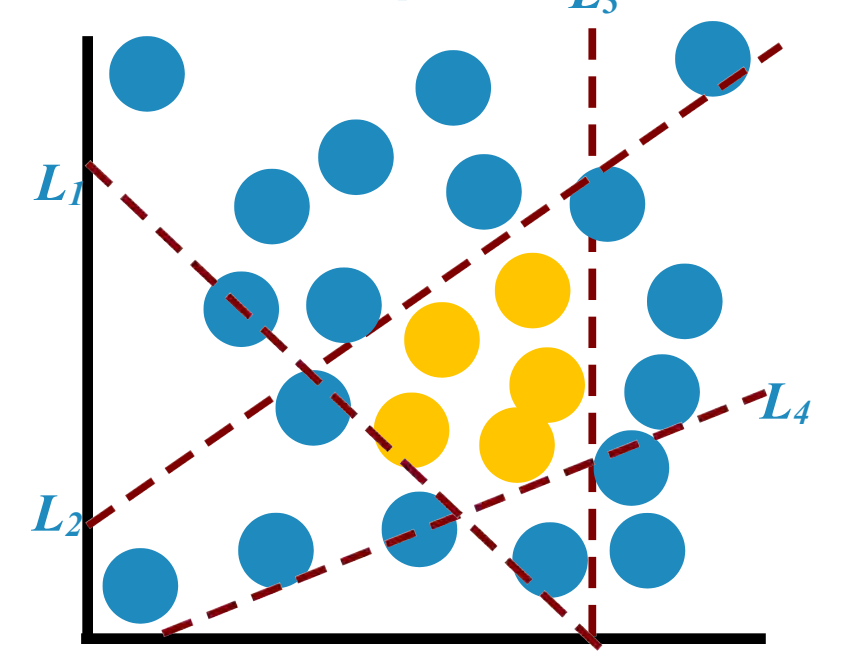

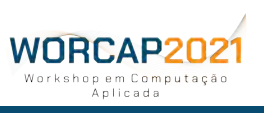

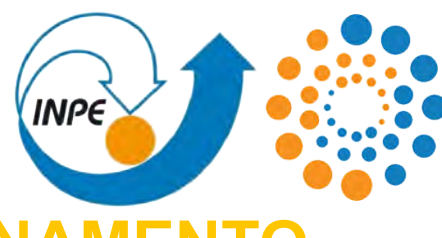

#### **PRINCÍPIOS DE FUNCIONAME**

A modelagem da rede deve levar em consideração as propriedades do problema: **uma mesma solução pode ser atingida com abordagens variadas**, que variam, por suas vezes, em simplicidade e robustez. *x²*

*L*

**{0, 1}**

**A abordagem ideal é a mais simples a prover uma solução minimamente robusta**. *y²*

Naturalmente, **as soluções devem apresentar um grau de adequação equilibrado**, sendo não muito justo (overfitting) e nem muito genérico (underfitting).

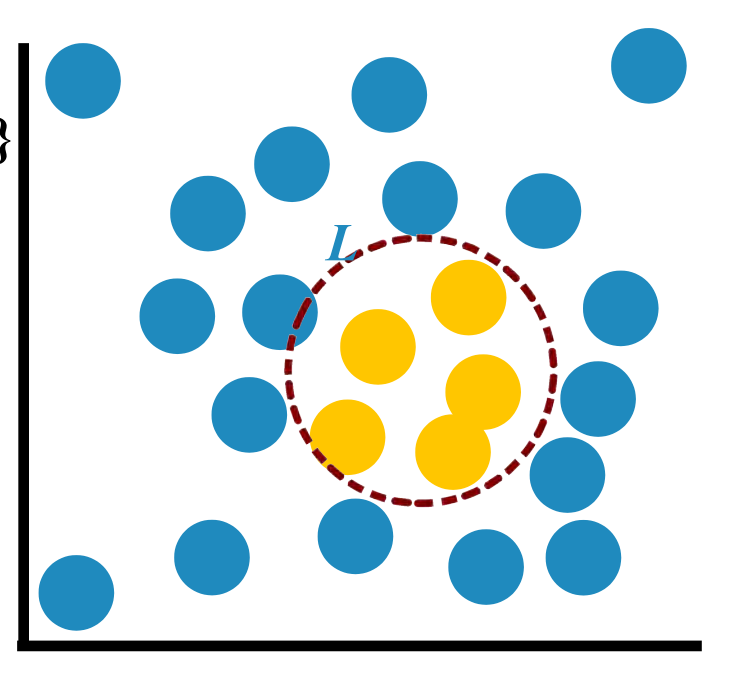

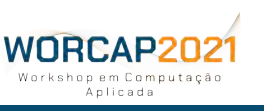

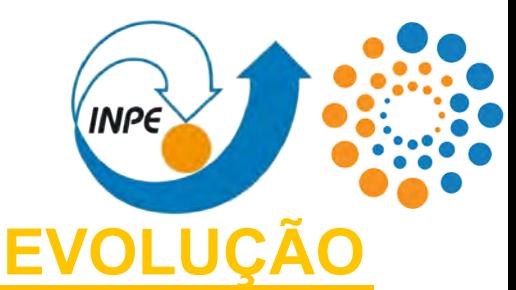

Mas até aí, o neurônio artificial de McCulloch e Pitts **era apenas um modelo de como um neurônio e, por extrapolação, uma rede neural funciona**. Demoraria mais uma década e meia até a coisa ganhar tração. O que possibilitou isso, no entanto, é fundamentado ainda de 1949 quando **Donald Hebb evidenciou que os estímulos em conexões neurais são fortificados quando exercitados**.

Em resumo, a descoberta de Hebb pôs luz ao fato de que **as conexões neurais são ponderáveis** e, portando, treinadas a partir da experiência. Cativado pela descoberta de Hebb, **Frank Rosenblatt** deu origem ao **perceptron** em **1957**:

$$
\sum_{i=1} (x_i w_i + b)
$$

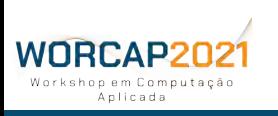

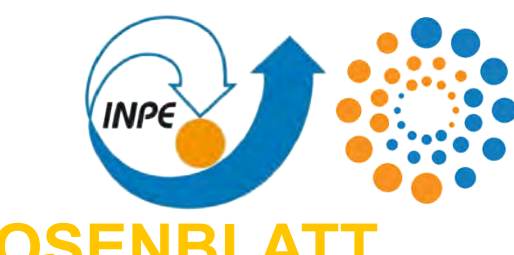

**O PERCEPTRON DE ROSENBLA** 

O **perceptron de Rosenblatt** é praticamente uma evolução do neurônio de McCulloch e Pitts, onde foram adicionados pesos para cada conexão neural (*w*) e um valor de viés (*b*).

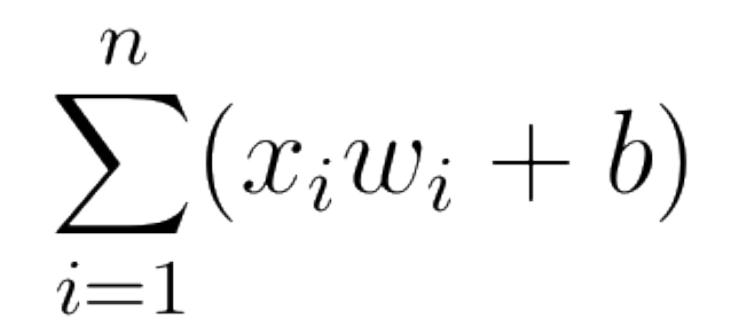

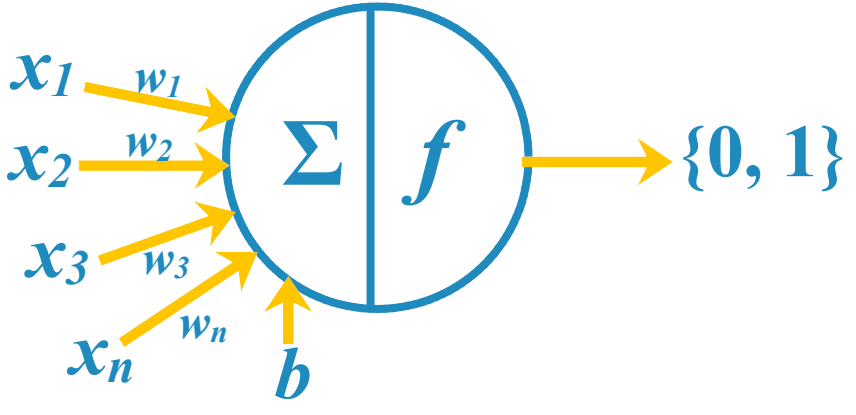

Logo, **cada conexão neural era ponderada** (como sugerido por Hebb) e o neurônio **tem embutido um valor basal**, de forma que uma resposta neural seria possível mesmo sem nenhum estímulo inserido no neurônio.

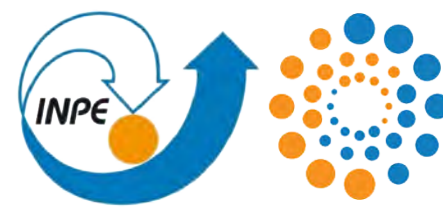

#### **O PERCEPTRON DE ROSENBLATT**

Em outras palavras, **o perceptron podia ser treinado**. Essa idéia logo desencadeou toda uma cultura de pesquisa e desenvolvimento em torno da neurocomputação.

Ainda em 1957, Frank Rosenblatt **implementou um cérebro eletrônico em hardware** onde os pesos iniciais eram definidos por potenciômetros, enquanto os ajuste desses pesos eram realizados por motores elétricos.

(Isso vai fazer sentido mais tarde)

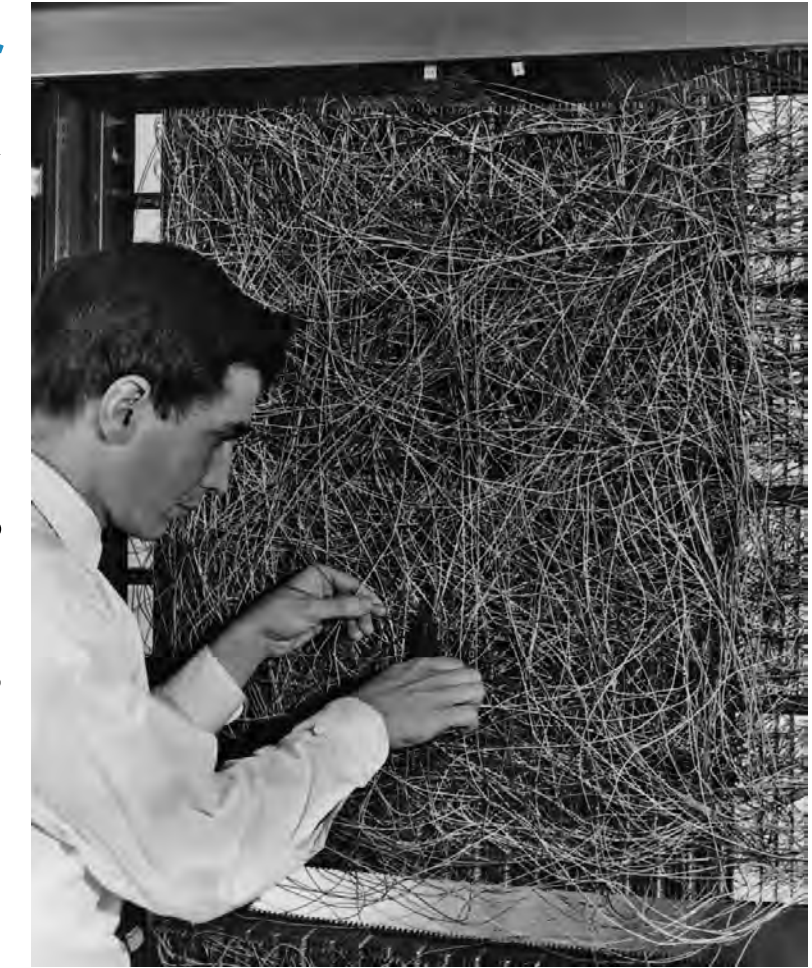

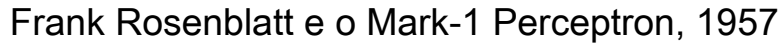

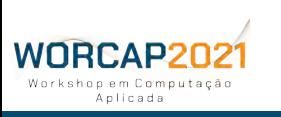

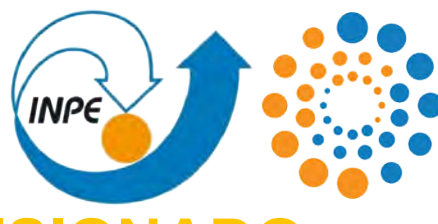

#### **APRENDIZADO SUPERVISIONA**

Ainda em 1959, **Bernard Widrow e Marcian Hoff desenvolveram os modelos ADALINE e MADALINE**, objetivamente para serem aplicados em problemas práticos e reais. Respectivamente, tais termos são siglas para ADAptive LINear Element, e Multilayer ADALINE. **Teacher** Out Esses modelos são a consolidação da técnica de **aprendizado supervisionado que é praticada até hoje**.

Na década de 1960, após anos de experimentação e desenvolvimento dos fundamentos, as redes neurais **passaram a ser experimentados em problemas do mundo real**.

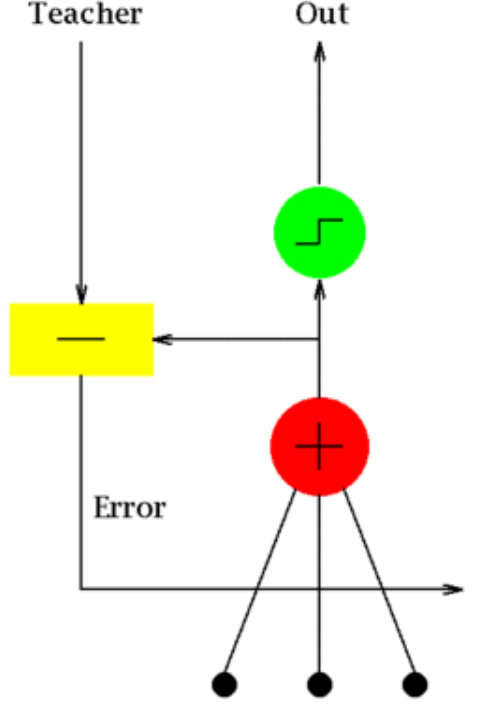

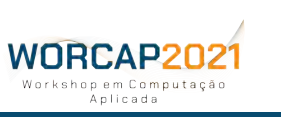

#### PRINCÍPIOS DO TREINAMENTO **INPE APRENDIZADO SUPERVISIO**

Assim como o princípio do funcionamento não mudou desde o neurônio de McCulloch e Pitts, **o princípio de treinamento de todas as redes neurais são**, em síntese, **o mesmo princípio do treinamento do perceptron de Rosenblatt**.

O treinamento, por sua vez, **nada mais é do que o processo de ajuste dos pesos**.

NRCAP2N2

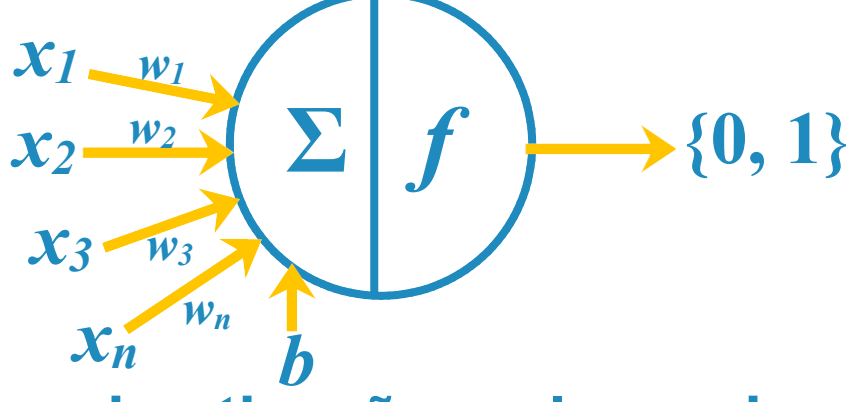

A definição da **arquitetura da rede**, as **funções de ativação**, **valores de viés** e quais atributos são utilizados como **entrada**, por via de regra, **não são abordados durante o treinamento da rede**, sendo estaticamente definidos antes do treinamento. Existem também, no entanto, abordagens sofisticadas para de remodelar a rede durante o treinamento.

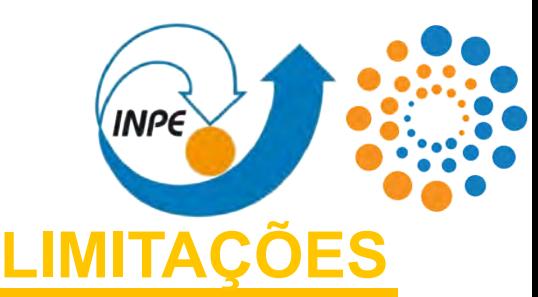

Apesar da crescente cultura em torno do perceptron de Rosenblatt, ganhou fama em 1969 a **restrição matemática dos perceptrons à problemas linearmente separáveis**. Ou seja, um perceptron não é capaz de resolver problemas de disjunção exclusiva, considerado matematicamente simples.

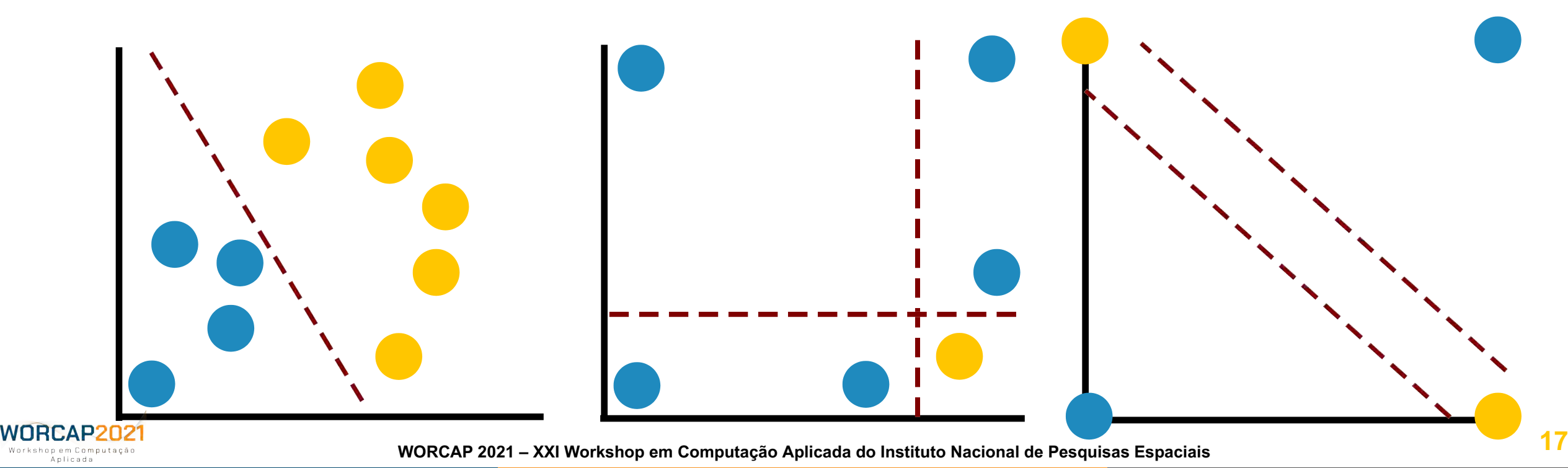

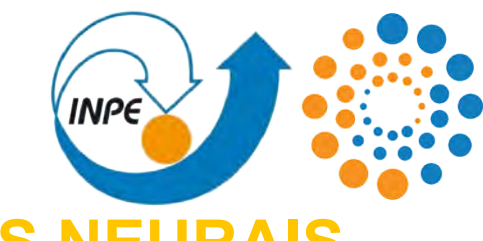

**INVERNO DAS REDES NEURAIS** 

Dessa limitação simples, veio a crença de que, por mera extrapolação, **implementações mais complexas de perceptrons, mesmo em rede, não contornariam essa limitação**. Apesar de presunçoso, **essa crença ganhou popularidade** e deu a entender que a neurocomputação não seria aplicável em cenários práticos, **tornando o perceptron menos desejável**.

Assim, **o paradigma conexionista foi condenado à estagnação durante uma década inteira**.

#### Esse período (década de 1970) ficou conhecido como **Inverno das Redes Neurais**.

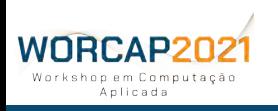

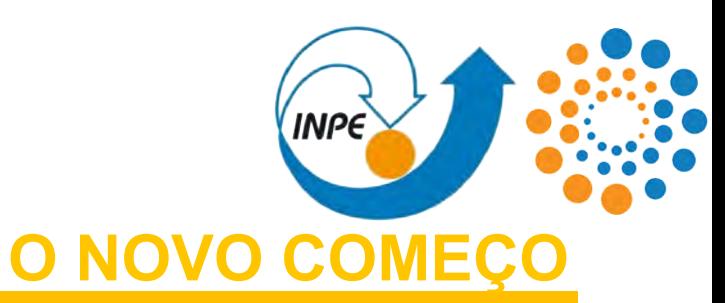

A década de 1980 iniciou-se com um novo começo para as redes neurais quando **Kunihiko Fukushima deu origem ao neocognitron**, uma rede neural multicamadas.

O neocognitron foi **desenvolvido para a detecção de caracteres manuscritos**, que já era visto desde então como uma aplicação bem prática para as redes neurais, rendendo mais fôlego e reformando a esperança para o paradigma conexionista.

Mais do que apenas isso, o neocognitron foi o **precursor das redes convolucionais**. WORCAP202

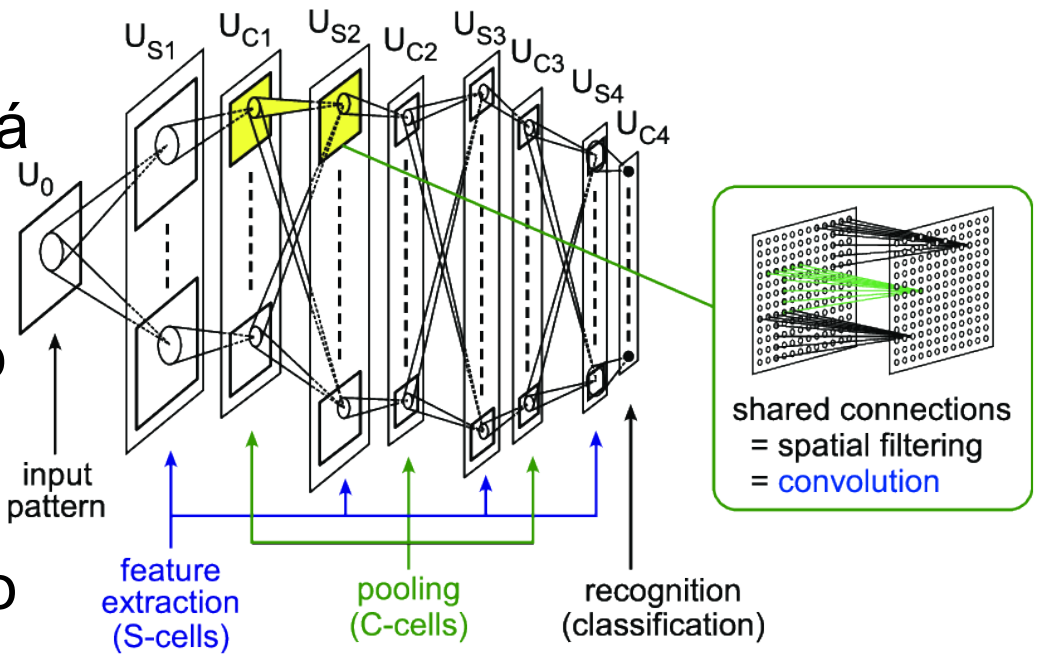

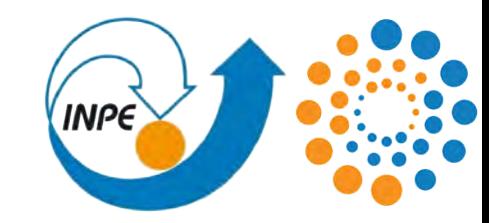

### **ENQUANTO ISSO...**

**(POR TRÁS DA FACHADA DESTA APARENTEMENTE INOCENTE LIVRARIA)**

### **SURGIAM OS ALICERCES DAS REDES CONVOLUCIONAIS**

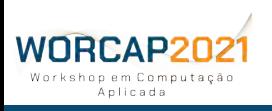

**20 WORCAP 2021 – XXI Workshop em Computação Aplicada do Instituto Nacional de Pesquisas Espaciais**

#### REDES CONVOLUCIONAIS **O EXPERIMENTO DE HUBEL E WIESE**

Durante a década de 1950, os experimentos de **David Hubel** e **Torstein Wiesel** demarcaram os alicerces da visão computacional de fato, em especial um com um gato em **1959**. Nesse experimento, foram ligados eletrôdos ao córtex visual de **um gato que foi submetido a uma apresentação de slides** com padrões visuais diversos.

A resposta neural do gato foi enviada para um osciloscópio. Finalmente, foi denotado que **a resposta neural segue padrões de acordo com o padrão visual observado**: alguns neurônios são especialmente estimulados por determinadas feições em específico.

WORCAP202

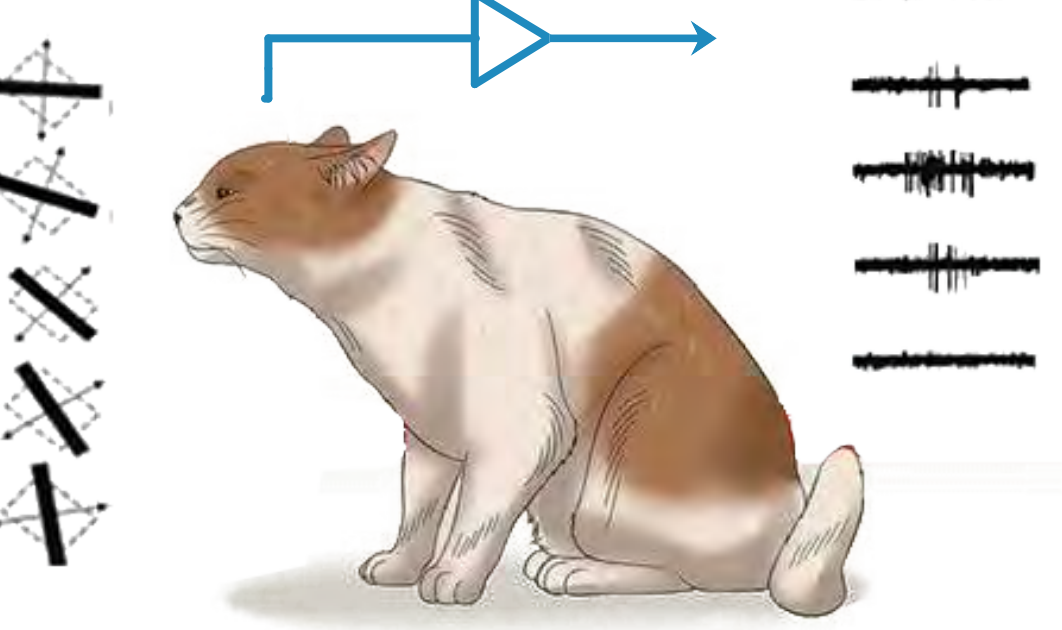

### REDES CONVOLUCIONAIS **O NEOCOGNITRON DE FUKUSHIM**

Foi inspirado por Hubel e Wiesel que **Kunihiko Fukushima deu origem ao neocognitron**, no que diz respeito à resposta neural para detectar padrões visuais.

Parte do vislumbre da solução de Fukushima veio a ele como uma **varredura**, que surgiu naturalmente ao considerar que **os padrões interessantes tendem a estar em um local específico da imagem**.

A **convolução**, por sua vez, cumpre o papel da varredura e foi uma solução **para que as feições mais marcantes fossem filtradas**. WORCAP202

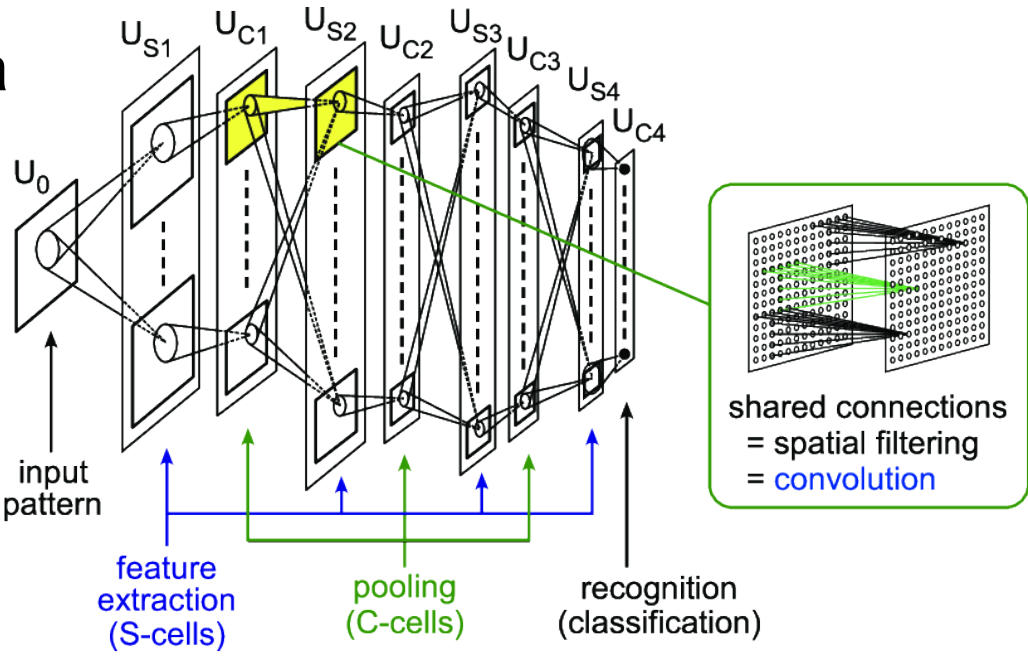

#### REDES CONVOLUCIONAIS **NA ÉPOCA DE ROSENBLAT**

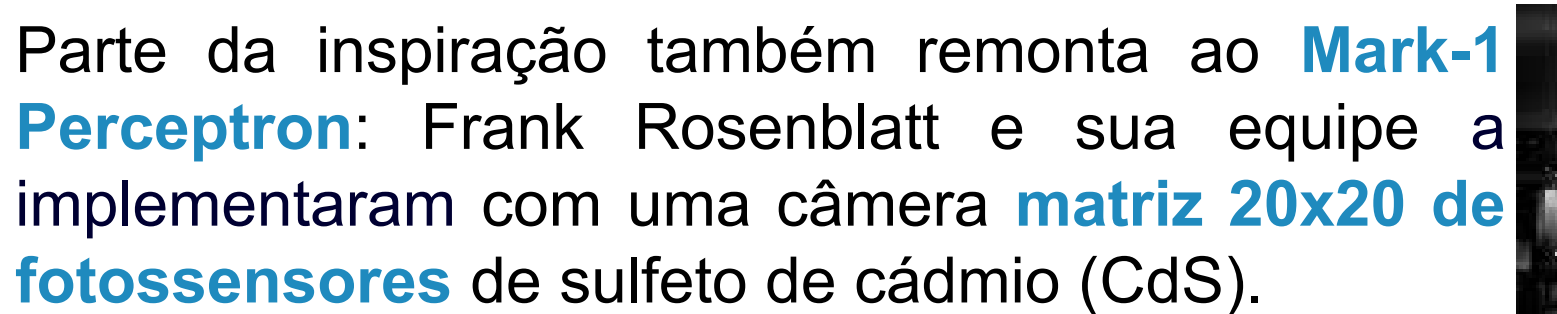

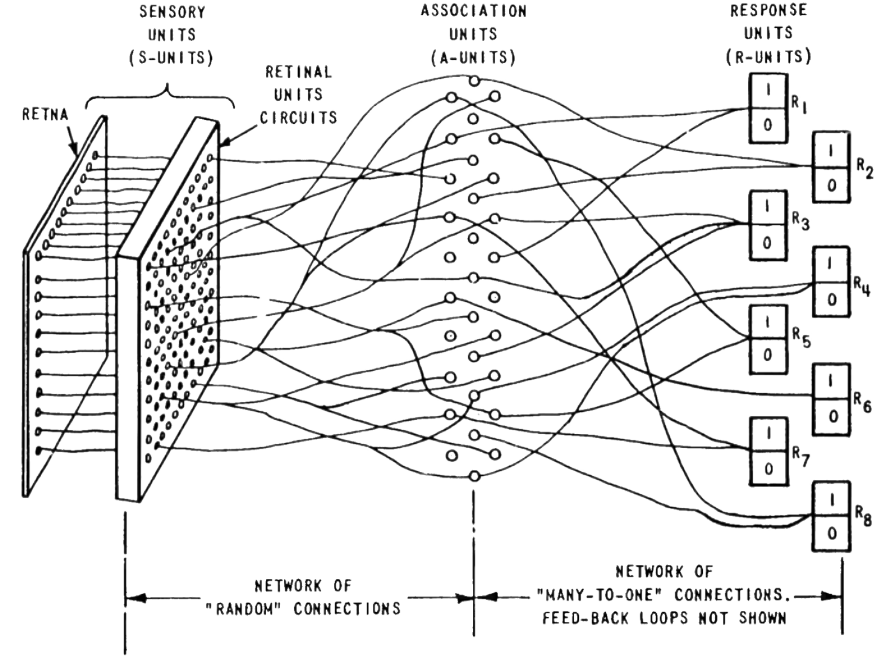

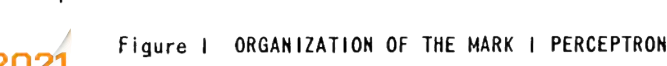

kehnn em Computação Anticodo

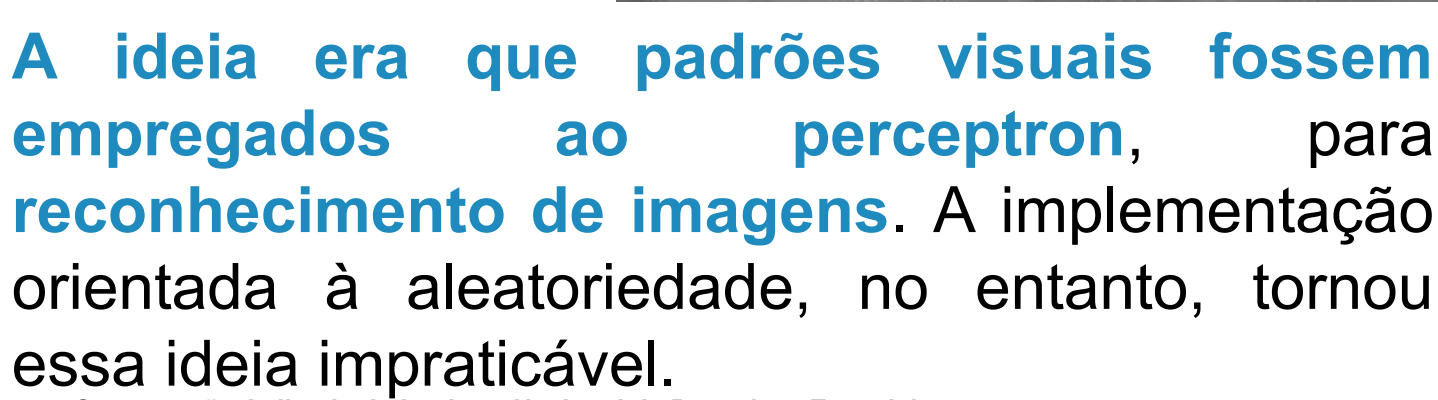

 $3 - 1$ 

**23 WORCAP 2021 – XXI Workshop em Computação Aplicada do Instituto Nacional de Pesquisas Espaciais**

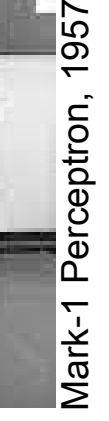

**INPE** 

#### **INPE** REDES CONVOLUCIONAIS **INSPIRAÇÃO NO MARK-1 PERCEPTRON**

A inspiração do neocognitron nessa premissa frustrada do Mark-1 Perceptron **fica evidente ao se comparar os diagramas** dessa matriz de sulfeto de cádmio com a matriz do processo de convolução da rede.

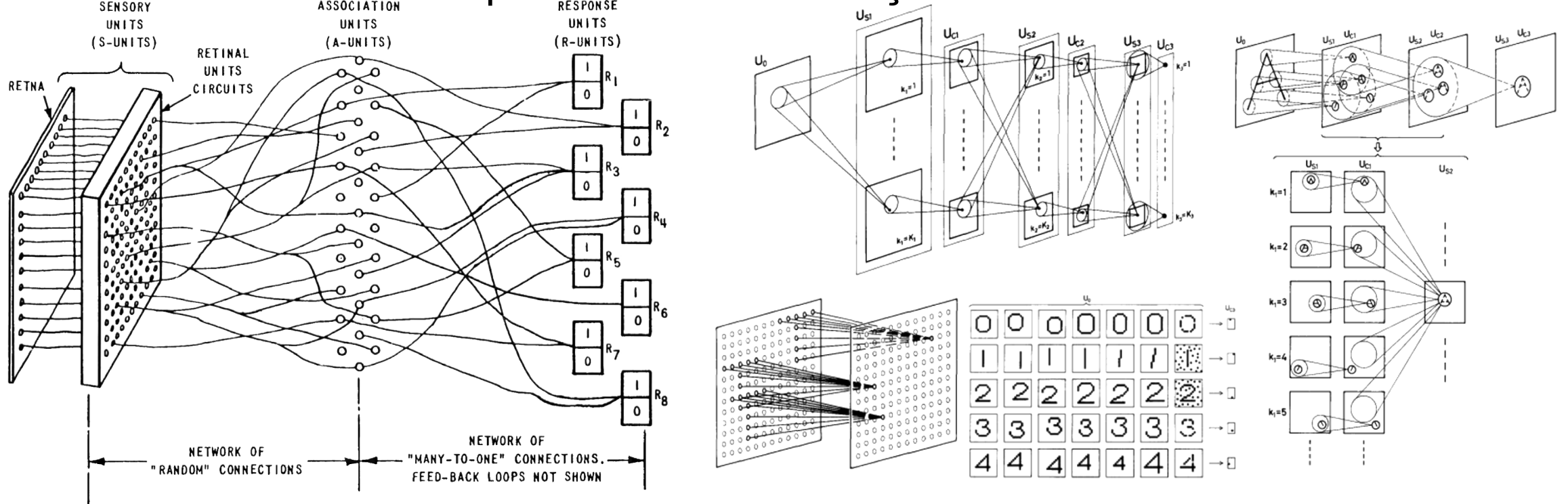

#### Fiaure I

**WORCAP2** Workshop em Computação Anlicada

**24 WORCAP 2021 – XXI Workshop em Computação Aplicada do Instituto Nacional de Pesquisas Espaciais**

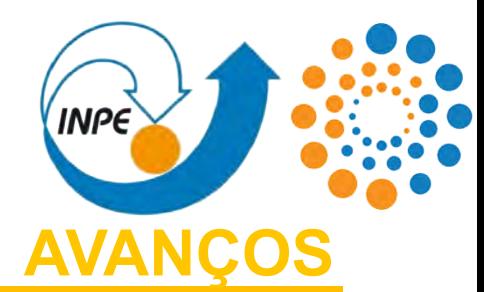

O ano da virada para as redes convolucionais foi 1986:

- **-** Inspirado pelo neocognitron, **Yann LeCun apresentou a precursora da LeNet, uma rede convolucional para visão computacional**, aprimorando o neocognitron; e
- **-** ao mesmo tempo, **Waibel, Hanazawa, Hinton, Shikano e Lang apresentaram a rede neural convolucional de atraso temporal**, abreviada como TDNN, **para processamento de linguagem natural**.

Além disso, nesse mesmo ano, **Rumelhart, Hinton e Williams apresentaram o método de aprendizagem por retropropagação**, que alavancou o treinamento das redes multicamadas.

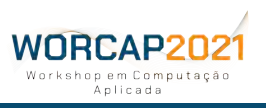

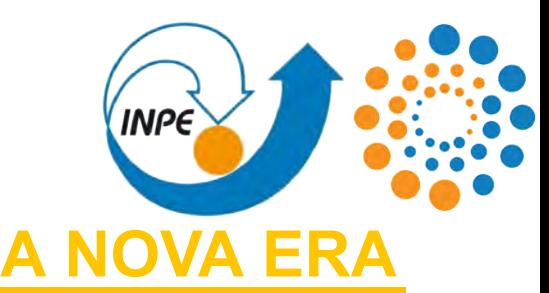

Ainda assim, 1986 é mais responsável por plantar as sementes da grandiosidade que estava por vir; **os primeiros frutos viriam apenas após dez anos**. Mais especificamente em 1998, com a **LeNet-5** de Yann LeCun.

Com a aurora do século XXI, o paradigma conexionista passou a resolver diversas classes de problemas utilizando principalmente abordagens de **redes de perceptrons multicamadas**, **atualizações da LSTM** e **variações da LeNet** -- embora não se limitando a apenas essas três abordagens.

Destaque para o fato de que, desde então, **praticamente todas as grandes redes convolucionais de sucesso são baseadas na LeNet-5**.

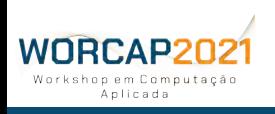

### REDES CONVOLUCIONAIS **O QUE É UMA REDE CONVOLUCIONA**

Enfim, uma rede convolucional é uma rede neural artificial **caracterizada pela presença de camadas de convolução**. As redes convolucionais para imagens fazem uso de **pooling**, e também se faz necessária a presença de **ao menos uma camada densa** (totalmente conectada) ao fim da rede.

Há também outros tipos de camada aplicáveis e mais inventivas, como as residuais e piramidais.

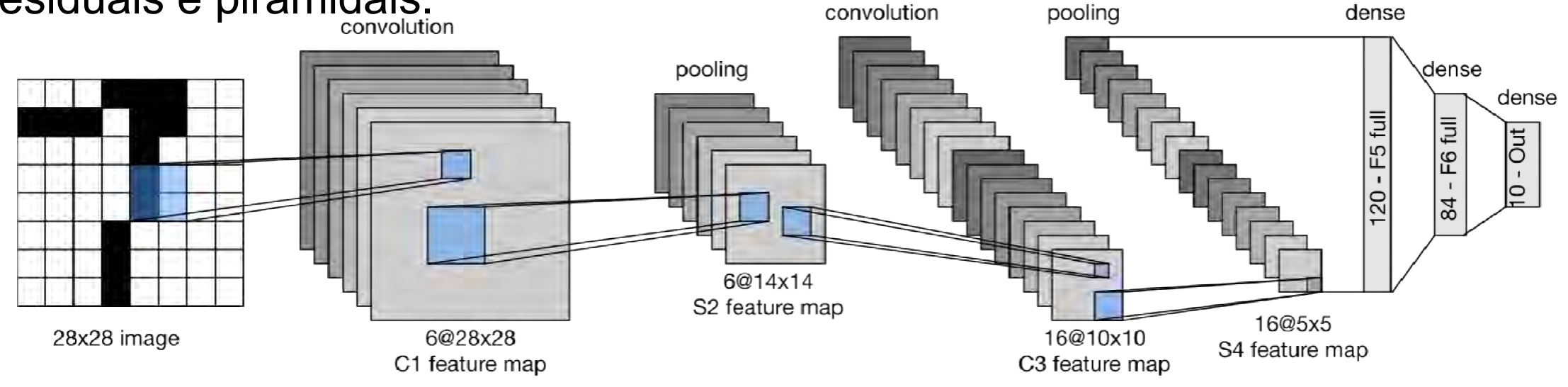

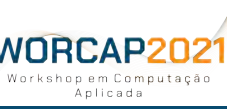

#### REDES CONVOLUCIONAIS **O QUE É UMA REDE CONVOLUCION**

As redes convolucionais **podem ser aplicadas tanto em vetores unidimensionais** (como é o caso do áudio) **quanto multidimensionais**. No caso de imagens, **as entradas costumam ter duas ou três dimensões**, que podem ser ou não discretizadas ou estratificadas em dimensionalidade fixa.

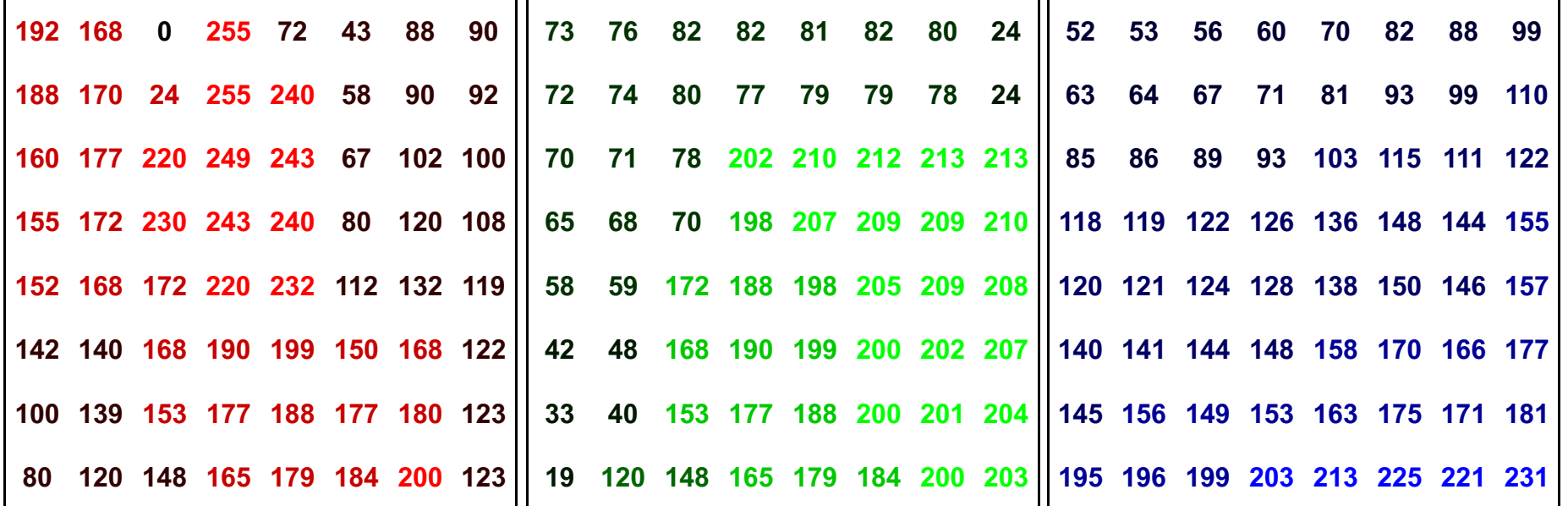

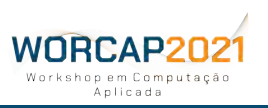

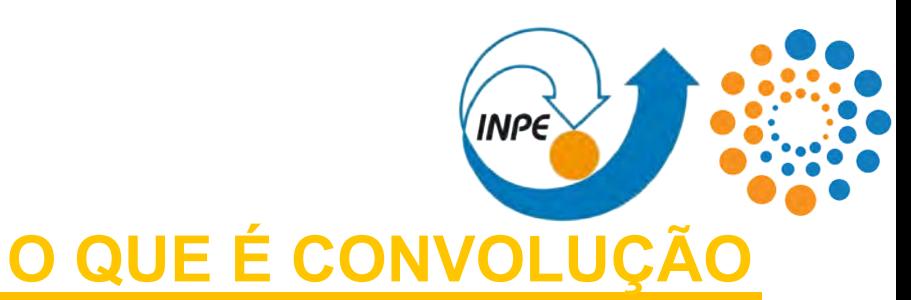

A **convolução** é um processo de **transformação matricial** muito versátil aplicado, por exemplo, em análises de sinais como operações de funções lineares. É aplicada nas redes convolucionais como um **método de filtragem para a extração das características**, de forma a **evidenciar as feições mais relevantes**. Funciona como uma anna first hidden layer 00000 00000 **varredura de filtros**. ooooo 00000

**Cada convolução gera uma subcamada na camada posterior**, e a quantidade de convoluções é baseada na área de convolução e no valor de saltos na varredura.

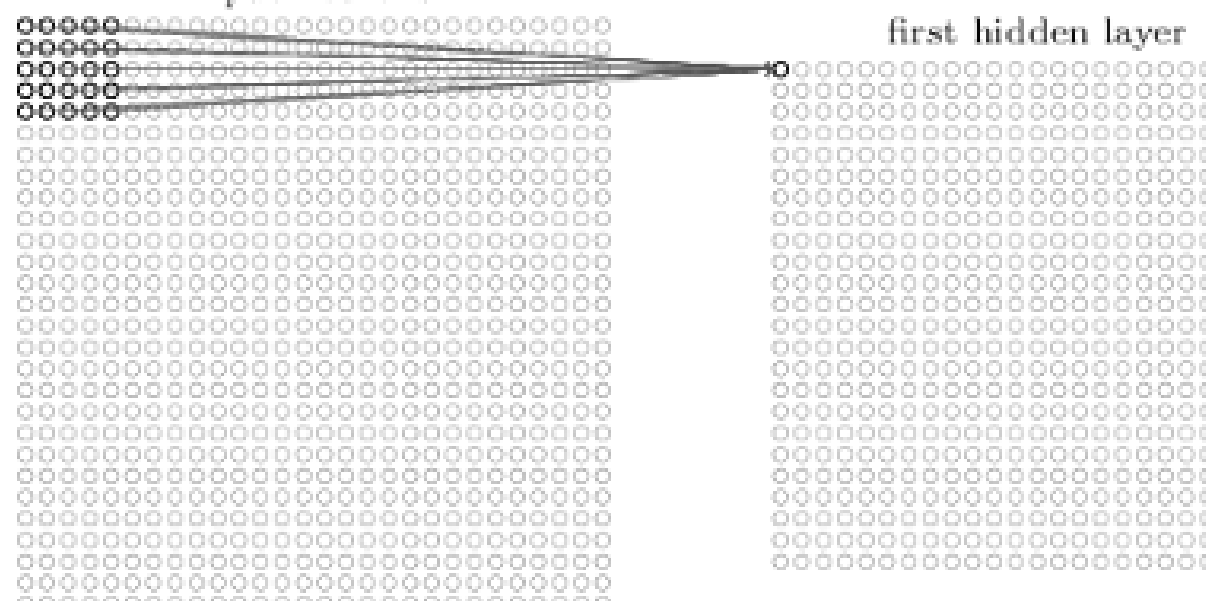

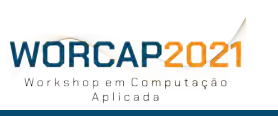

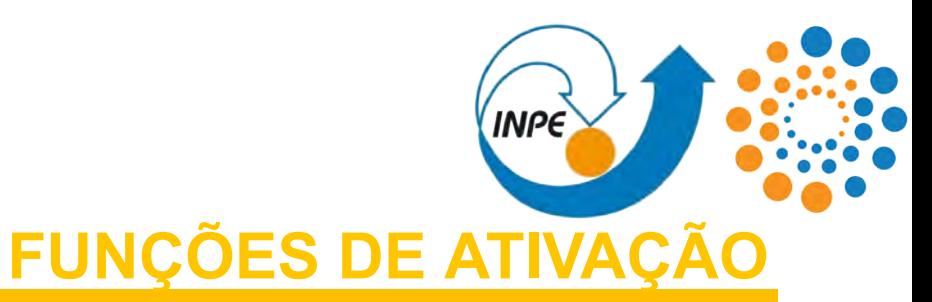

Assim como em qualquer neurônio artificial, **é necessária a aplicação de uma função de ativação e a convolução é justamente isso** aplicado de forma matricial: **os valores dispostos na matriz são** 2.5 SERLU **transformados a partir da função de ativação**.

A unidade retificadora linear (**ReLU**) **é a função mais comum em redes convolucionais para visão computacional**, mas funções como a unidade exponencial escalar linear (SELU), ReLU vazada, Swish e Mish também recebem atenção da comunidade, não apenas na aplicação em imagens como também em demais aplicações concebíveis.

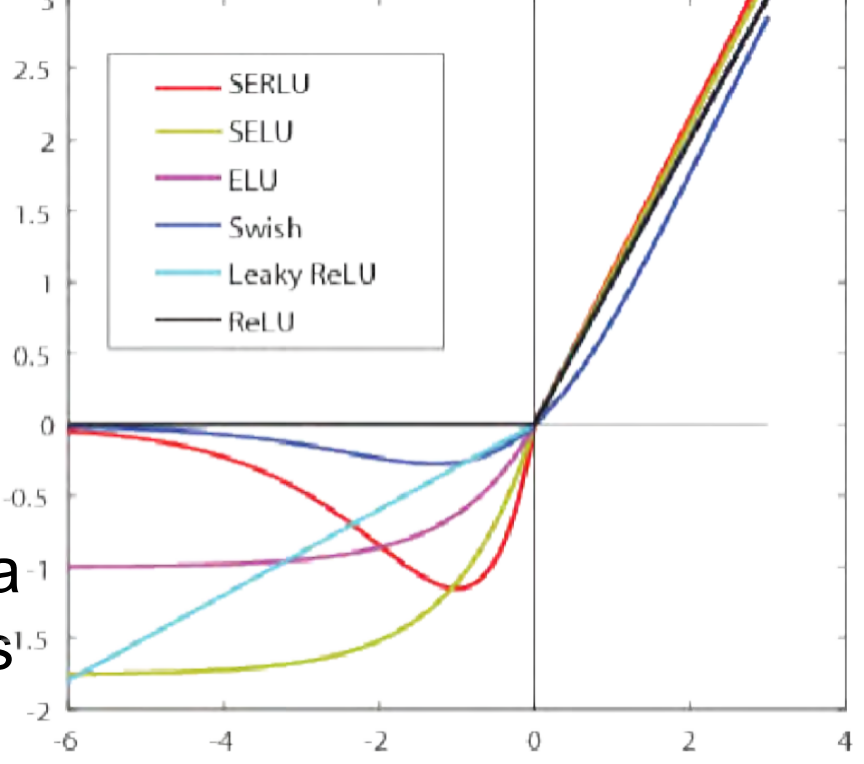

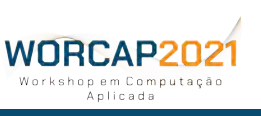

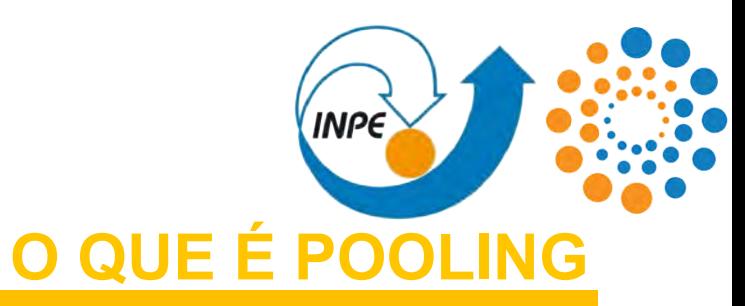

O **pooling** é um processo de **simplificação de dados**, inclusive **reduzindo a quantidade de dados trabalhados**, baseado em uma técnica de sumarização que **reduz a quantidade de pesos a serem aprendidos**. Também **ajuda a evitar overfitting**.

Diversas técnicas podem ser aplicadas, das quais se destacam a **média**, **soma**, **produto** e **argumento máximo ou mínimo**. O **MaxPooling faz uso do argumento máximo e é o mais empregado em visão computacional**.

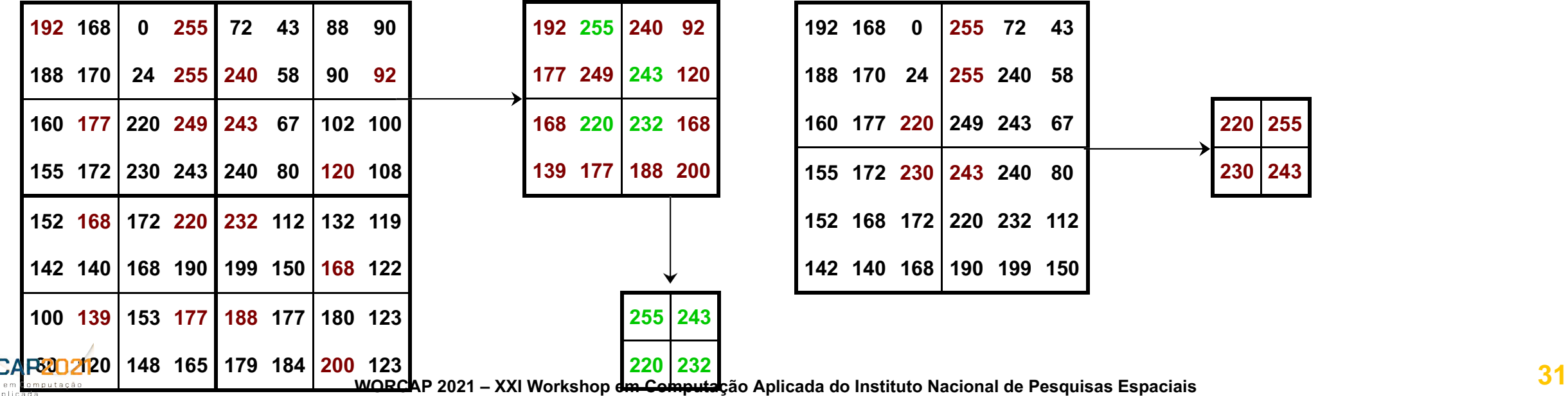

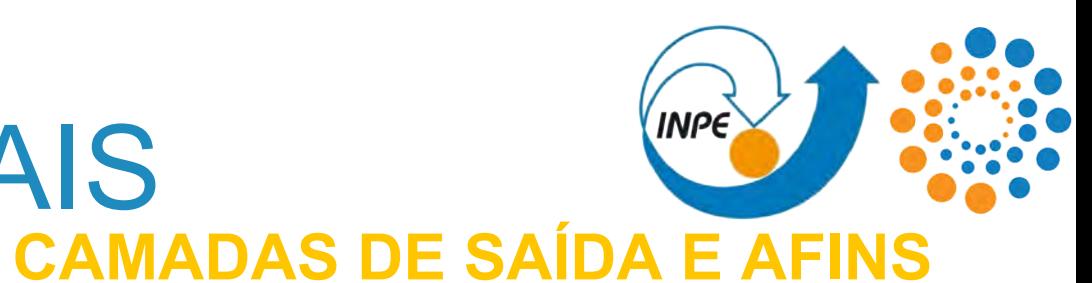

A saída de qualquer rede convolucional é antecipada por uma **camada densa**, onde todos os seus neurônios são ligados a todos os neurônios da camada anterior. As saídas da rede são as classes discrimináveis.

Além disso, é comum e recomendado que **apenas um tipo de função de ativação seja aplicado por camada**. convolution pooling dense

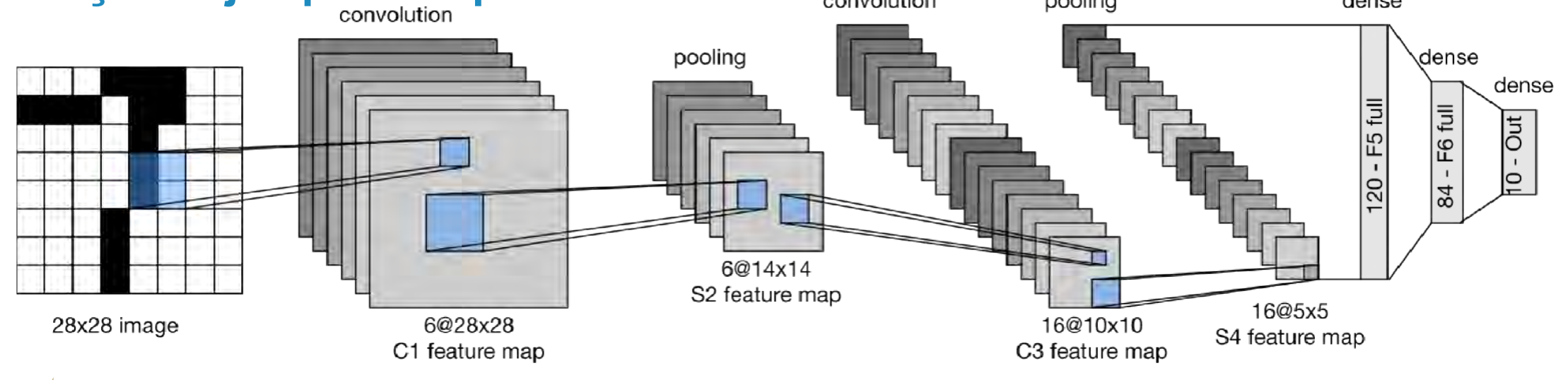

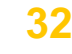

**32 WORCAP 2021 – XXI Workshop em Computação Aplicada do Instituto Nacional de Pesquisas Espaciais**

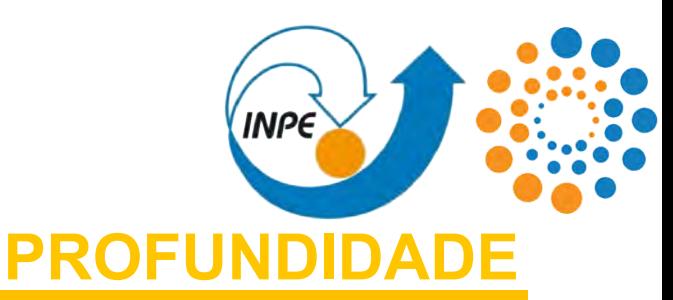

Outro conceito interessante é a **profundidade**, em que as rede convolucionais divergem das redes multiperceptron convencionais onde 4 camadas são suficiente para separar uma rede rasa de uma profunda.

A **LeNet-5 possui 7 camadas e é considerada uma rede convolucional rasa**, enquanto a **AlexNet possui 8 camadas e é considerada uma rede profunda**. A principal diferença entre essas abordagens, no entanto, é a **quantidade de parâmetros**: a LeNet-5 possui 3246 parâmetros, enquanto a AlexNet tem mais de 70000000 parâmetros.

O conceito de profundidade em uma rede convolucional é, portanto, mais referente à relação entre profundidade e largura, à sua **complexidade**.

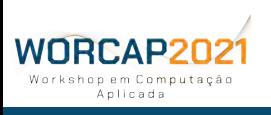

### REDES CONVOLUCIONAIS **DETECÇÃO E CLASSIFICAÇÃ**

**A detecção e classificação de objetos tende a ser realizada em conjunto**. Essa detecção **parte do princípio de uma varredura** (o que é convergente às redes convolucionais), com granularidade progressiva ou regressiva, e a classificação ocorre a cada stride da varredura, de forma que seja **mensurado um valor de probabilidade para cada classe em cada inferência**.

O retorno da rede convolucional (e também outras abordagens aplicáveis) costuma converger a uma estrutura contendo as **coordenadas para localização do objeto** e valores correspondentes **às probabilidades do objeto detectado pertencer a determinadas classes**, sendo um valor para cada classe.

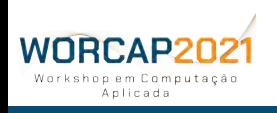

**As coordenadas para localização podem assumir formas diversas**, podendo ser um valor de abscissas e ordenadas (coordenada do epicentro do objeto), um par de coordenadas (dois pontos, limites das caixas delimitadoras), coodenada do ponto de origem e altura e largura (um ponto e mais dois valores individuais), etc.

**Por exemplo**, em um sistema para detectar animais, com cinco diferentes classes, e for detectado um animal nas **coordenadas** (245, 389), com **largura** de 456 pixels e **altura** de 402 pixels, e as **probabilidades para cada classe** forem, respectivamente, 0.3%, 2%, 97%, 39% e 21%, **a estrutura pode ser**:

> **[473, 590, [0.003, 0.02, 0.97, 0.39, 0.21]]** ou **[245, 389, 701, 791, [0.003, 0.02, 0.97, 0.39, 0.21]]** ou **[245, 389, 456, 402, [0.003, 0.02, 0.97, 0.39, 0.21]]**

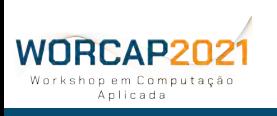

**As coordenadas para localização podem assumir formas diversas**, podendo ser um valor de abscissas e ordenadas (coordenada do epicentro do objeto), um par de coordenadas (dois pontos, limites das caixas delimitadoras), coodenada do ponto de origem e altura e largura (um ponto e mais dois valores individuais), etc.

**Por exemplo**, em um sistema para detectar animais, com cinco diferentes classes, e for detectado um animal nas **coordenadas** (**245**, **389**), com **largura** de 456 pixels e **altura** de 402 pixels, e as **probabilidades para cada classe** forem, respectivamente, 0.3%, 2%, 97%, 39% e 21%, **a estrutura pode ser**:

> **[473, 590, [0.003, 0.02, 0.97, 0.39, 0.21]]** ou **[245, 389, 701, 791, [0.003, 0.02, 0.97, 0.39, 0.21]]** ou **[245, 389, 456, 402, [0.003, 0.02, 0.97, 0.39, 0.21]]**

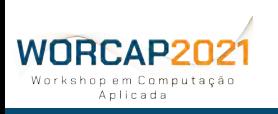

**As coordenadas para localização podem assumir formas diversas**, podendo ser um valor de abscissas e ordenadas (coordenada do epicentro do objeto), um par de coordenadas (dois pontos, limites das caixas delimitadoras), coodenada do ponto de origem e altura e largura (um ponto e mais dois valores individuais), etc.

**Por exemplo**, em um sistema para detectar animais, com cinco diferentes classes, e for detectado um animal nas **coordenadas** (245, 389), com **largura** de **456** pixels e **altura** de **402** pixels, e as **probabilidades para cada classe** forem, respectivamente, 0.3%, 2%, 97%, 39% e 21%, **a estrutura pode ser**: **[473, 590, [0.003, 0.02, 0.97, 0.39, 0.21]]**

> ou **[245, 389, 701, 791, [0.003, 0.02, 0.97, 0.39, 0.21]]** ou **[245, 389, 456, 402, [0.003, 0.02, 0.97, 0.39, 0.21]]**

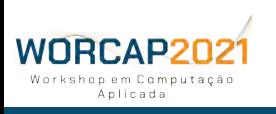

**As coordenadas para localização podem assumir formas diversas**, podendo ser um valor de abscissas e ordenadas (coordenada do epicentro do objeto), um par de coordenadas (dois pontos, limites das caixas delimitadoras), coodenada do ponto de origem e altura e largura (um ponto e mais dois valores individuais), etc.

**Por exemplo**, em um sistema para detectar animais, com cinco diferentes classes, e for detectado um animal nas **coordenadas** (245, 389), com **largura** de 456 pixels e **altura** de 402 pixels, e as **probabilidades para cada classe** forem, respectivamente, **0.3%**, 2%, 97%, 39% e 21%, **a estrutura pode ser**:

> **[473, 590, [0.003, 0.02, 0.97, 0.39, 0.21]]** ou **[245, 389, 701, 791, [0.003, 0.02, 0.97, 0.39, 0.21]]** ou **[245, 389, 456, 402, [0.003, 0.02, 0.97, 0.39, 0.21]]**

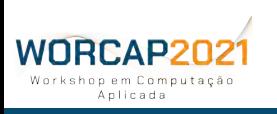

**As coordenadas para localização podem assumir formas diversas**, podendo ser um valor de abscissas e ordenadas (coordenada do epicentro do objeto), um par de coordenadas (dois pontos, limites das caixas delimitadoras), coodenada do ponto de origem e altura e largura (um ponto e mais dois valores individuais), etc.

**Por exemplo**, em um sistema para detectar animais, com cinco diferentes classes, e for detectado um animal nas **coordenadas** (245, 389), com **largura** de 456 pixels e **altura** de 402 pixels, e as **probabilidades para cada classe** forem, respectivamente, 0.3%, **2%,** 97%, 39% e 21%, **a estrutura pode ser**:

> **[473, 590, [0.003, 0.02, 0.97, 0.39, 0.21]]** ou **[245, 389, 701, 791, [0.003, 0.02, 0.97, 0.39, 0.21]]** ou **[245, 389, 456, 402, [0.003, 0.02, 0.97, 0.39, 0.21]]**

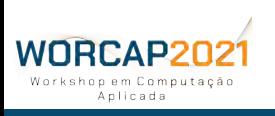
**As coordenadas para localização podem assumir formas diversas**, podendo ser um valor de abscissas e ordenadas (coordenada do epicentro do objeto), um par de coordenadas (dois pontos, limites das caixas delimitadoras), coodenada do ponto de origem e altura e largura (um ponto e mais dois valores individuais), etc.

**Por exemplo**, em um sistema para detectar animais, com cinco diferentes classes, e for detectado um animal nas **coordenadas** (245, 389), com **largura** de 456 pixels e **altura** de 402 pixels, e as **probabilidades para cada classe** forem, respectivamente, 0.3%, 2%, **97%**, 39% e 21%, **a estrutura pode ser**:

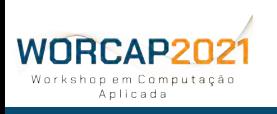

**As coordenadas para localização podem assumir formas diversas**, podendo ser um valor de abscissas e ordenadas (coordenada do epicentro do objeto), um par de coordenadas (dois pontos, limites das caixas delimitadoras), coodenada do ponto de origem e altura e largura (um ponto e mais dois valores individuais), etc.

**Por exemplo**, em um sistema para detectar animais, com cinco diferentes classes, e for detectado um animal nas **coordenadas** (245, 389), com **largura** de 456 pixels e **altura** de 402 pixels, e as **probabilidades para cada classe** forem, respectivamente, 0.3%, 2%, 97%, **39%** e 21%, **a estrutura pode ser**:

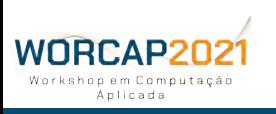

**As coordenadas para localização podem assumir formas diversas**, podendo ser um valor de abscissas e ordenadas (coordenada do epicentro do objeto), um par de coordenadas (dois pontos, limites das caixas delimitadoras), coodenada do ponto de origem e altura e largura (um ponto e mais dois valores individuais), etc.

**Por exemplo**, em um sistema para detectar animais, com cinco diferentes classes, e for detectado um animal nas **coordenadas** (245, 389), com **largura** de 456 pixels e **altura** de 402 pixels, e as **probabilidades para cada classe** forem, respectivamente, 0.3%, 2%, 97%, 39% e **21%**, **a estrutura pode ser**:

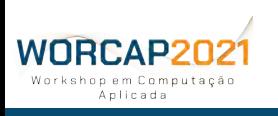

**As coordenadas para localização podem assumir formas diversas**, podendo ser um valor de abscissas e ordenadas (coordenada do epicentro do objeto), um par de coordenadas (dois pontos, limites das caixas delimitadoras), coodenada do ponto de origem e altura e largura (um ponto e mais dois valores individuais), etc.

**Por exemplo**, em um sistema para detectar animais, com cinco diferentes classes, e for detectado um animal nas **coordenadas** (245, 389), com **largura** de 456 pixels e **altura** de 402 pixels, e as **probabilidades para cada classe** forem, respectivamente, 0.3%, 2%, 97%, 39% e 21%, **a estrutura pode ser**:

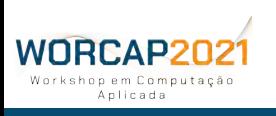

**As coordenadas para localização podem assumir formas diversas**, podendo ser um valor de abscissas e ordenadas (coordenada do epicentro do objeto), um par de coordenadas (dois pontos, limites das caixas delimitadoras), coodenada do ponto de origem e altura e largura (um ponto e mais dois valores individuais), etc.

**Por exemplo**, em um sistema para detectar animais, com cinco diferentes classes, e for detectado um animal nas **coordenadas** (245, 389), com **largura** de 456 pixels e **altura** de 402 pixels, e as **probabilidades para cada classe** forem, respectivamente, 0.3%, 2%, 97%, 39% e 21%, **a estrutura pode ser**:

### **A REDE YOLO USA ESSA ESTRUTURA [245, 389, 456, 402, [0.003, 0.02, 0.97, 0.39, 0.21]]**

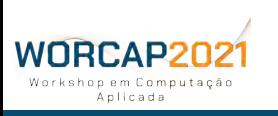

## REDES CONVOLUCIONAIS

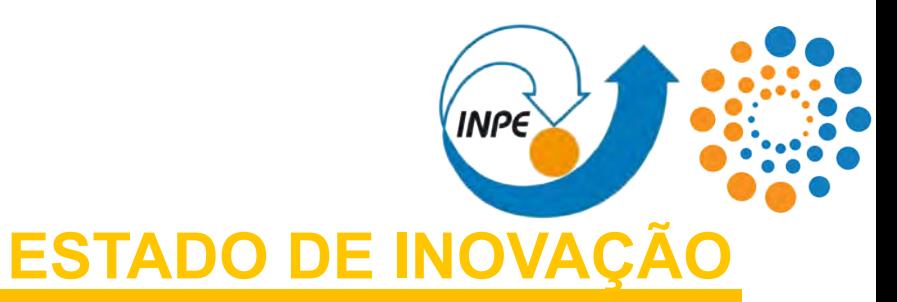

**Hoje as redes neurais são populares na sociedade em geral**, sendo um conceito cada vez mais conhecido e praticado por classes cada vez mais amplas de pessoas -- **não apenas na área de tecnologia**, consolidando-se como inovação.

Na década de 2010, o **amadurecimento das pesquisas** e **recursos cada vez mais robustos e acessíveis** permitiram a criação de sistemas baseados em redes neurais artificiais capazes de atingir **resultados sobrehumanos em classes cada vez mais diversas de problemas**, e tais sistemas estão pouco a pouco se tornando **acessíveis às massas**. Não obstante, as redes convolucionais e a visão computacional vêm ganhando

terreno e **os últimos 15 anos ditam a maior parte dessa história**.

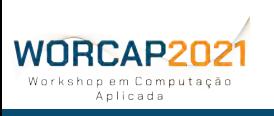

### REDES CONVOLUCIONAIS **AMADURECIMENTO TECNOLÓGIC**

A partir da **década de 2000**, começaram a surgir uma série de **redes convolucionais baseadas na LeNet-5**, se aproveitando de **recursos suficientemente robustos**. A história da visão computacional no século XXI passaria a se confundir com a história das redes convolucionais.

O principal alicerce dos avanços da visão computacional passou a ser as **GPGPUs** e **programação paralela**. O pontapé inicial foi a obra de **Chellapilla**, **Puri** e **Simard** em **2006**, que contou com uma **variação da LeNet otimizada para GPGPU** e atingiu resultados **quatro vezes mais ágeis** que em abordagens convencionais.

#### **Essa abordagem logo se tornou uma tendência**.

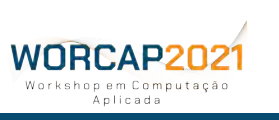

### REDES CONVOLUCIONAIS **A ERA DAS REDES CONVOLUCIONAIS PROFUND**

As abordagens que aplicam variações da LeNet em GPGPUs e multithreading logo chegou à decada de 2010, quando **a visão computacional entrou em sua era de ouro com as redes convolucionais profundas**. Os pioneiros foram **Cireşan e sua equipe**, que atingiram em 2011 pela primeira vez **resultados sobrehumanos na tarefa de identificação de caracteres manuscritos**, além de um desempenho robusto em classificações mais complexas.

Mas foi a **AlexNet** de **Alex Krizhevsky** que marcou o início dessa era de ouro, em **2011**.

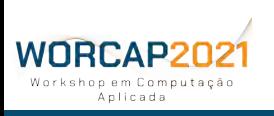

### REDES CONVOLUCIONAIS **A ERA DAS REDES CONVOLUCIONAIS PROFUND**

Em **2015**, pela primeira vez, um sistema de visão computacional atingiu **resultados sobrehumanos** na tarefa de detectar e discriminar objetos na **LSVRC**, um **benchmark com mais de 10 milhões de imagens** distribuídas em mais de 10 mil categorias. **2010 2011 2012 2013 2014 2014 2015 2016 2017 ImageNet Large Scale Visual Recognition Challenge**

A partir de então, da segunda metade da década de 2010, **recursos que dizem respeito à área de visão computacional**, ao menos para aplicações convencionais,  $\frac{9}{8}$ <br>**passaram a se tornar cotidianos**. **passaram a se tornar cotidianos**.

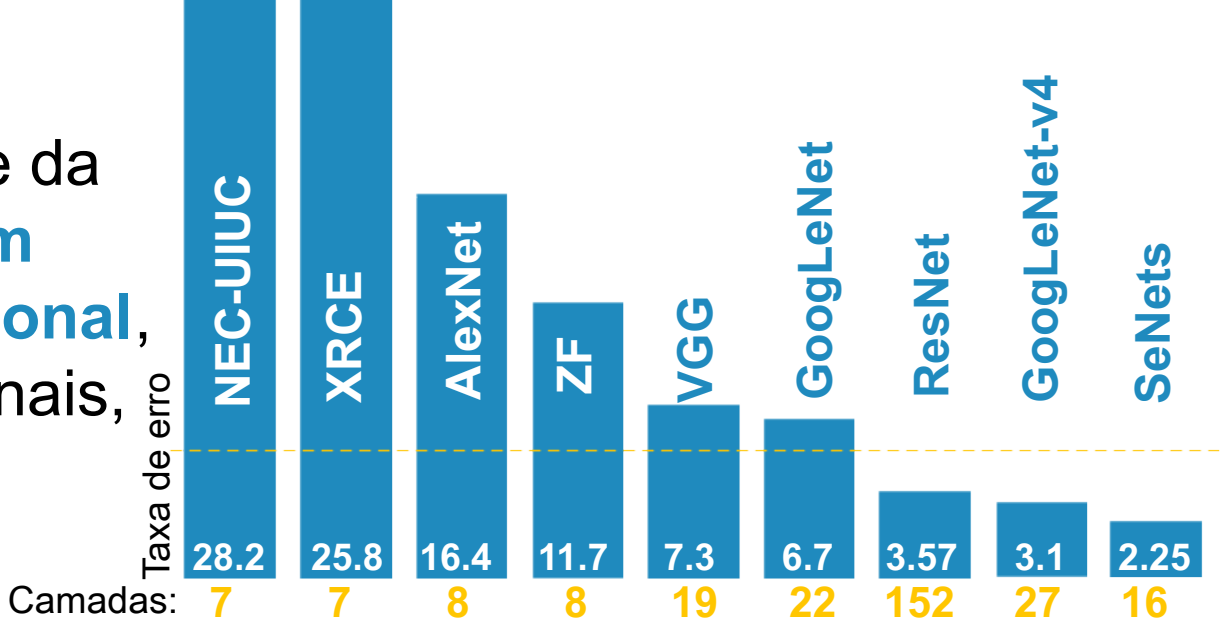

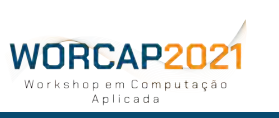

### REDES CONVOLUCIONAIS **ESTAGNAÇÃO OU CONSOLIDAÇ**

Já **no final da década**, os desempenhos de tantas abordagens de referência já beiravam os 100% em benchmarks diversos para detecção e discriminação que **considera-se ter chegado em um ponto de estagnação por excelência**.

**A visão computacional hoje se dedica a abordar tarefas mais complexas e condições mais desafiadoras**. Portanto, estagnado ou não, o amadurecimento das abordagens de discriminação e classificação servem como **base para abordar tarefas mais complexas**.

Muitos acreditam, no entanto, que os novos grandes avanços só serão novamente possíveis com uma nova mudança de paradigmas, mas isso **não significa que as pesquisas também chegaram a um ponto de inflexão**.

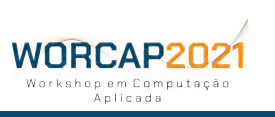

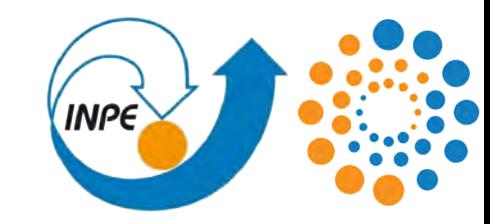

## **VOLTANDO À PRÁTICA...**

**(COM UMA PITADA DE TEORIA)**

## **ALGORITMO DE ATIVAÇÃO DA REDE YOLO**

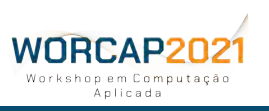

**50 WORCAP 2021 – XXI Workshop em Computação Aplicada do Instituto Nacional de Pesquisas Espaciais**

## ALGORITMO DE ATIVAÇÃO

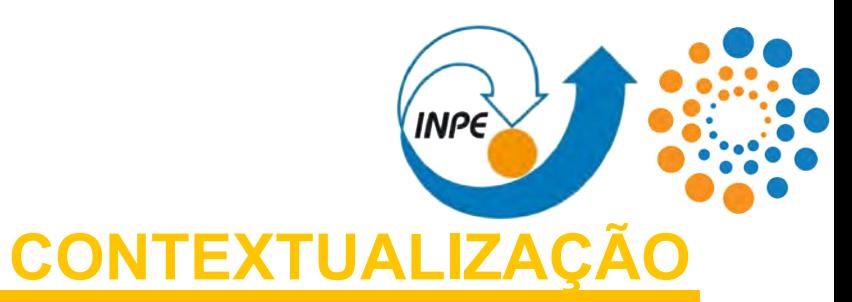

Depois de fazer tudo funcionar, é hora de ver em mais detalhes **como tudo funciona** e obter ainda mais compreensão sobre **por que funciona**.

O conceito de "ativação" da rede consiste em colocá-la para funcionar em uma aplicação. O algoritmo aqui praticado confia na linguagem de **OpenCV** programação **Python** e no framework de visão computacional **OpenCV**.

**A versão do Python deve ser Python3 e o OpenCV deve ser 4.4 ou superior.**

**NOTA:** o algoritmo coberto a seguir é o disponível no GitHub.

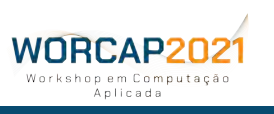

### ALGORITMO DE ATIVAÇÃO **LI E ACEITO OS TERMOS**

**AVISO 1:** nos códigos disponibilizados no **GitHub** e **Colab**, as funções do OpenCV utilizadas são **chamadas uma a uma** para melhor otimização de desempenho (em especial, memória). **Nestes slides**, o OpenCV é chamado **integralmente** e suas funções apresentam o prefixo **cv2** justamente para tornar mais claro quais as funções do código pertencem ao OpenCV.

### **import cv2 from cv2 import ...**

#### **SLIDES GITHUB / COLAB**

**AVISO 2:** apenas os algoritmos de ativação em uma única imagem e em vídeo serão explorados, uma vez que o código de ativação em todas as imagens do diretório input é **literalmente o mesmo algoritmo** de ativação aplicado em uma única imagem, porém dentro de um loop onde cada iteração toma como quadro uma imagem de tal diretório e sem disposição das imagens resultantes.

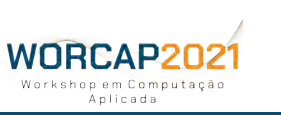

## ALGORITMO DE ATIVAÇÃO

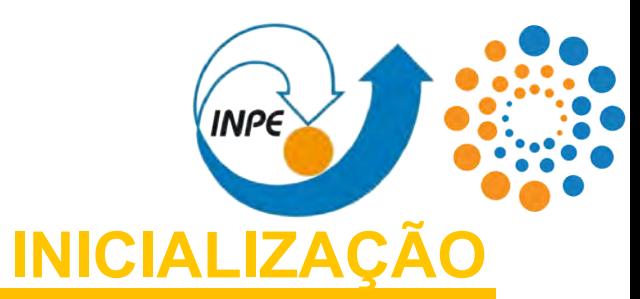

#### **0- PRIMEIRO SÃO CARREGADAS AS BIBLIOTECAS:**

**import cv2** ← OpenC∨\*

**from numpy import argmax** ← Extração de argumento máximo (NumPy).

#### **1.1- DEPOIS, É CARREGADA A REDE CONVOLUCIONAL:**

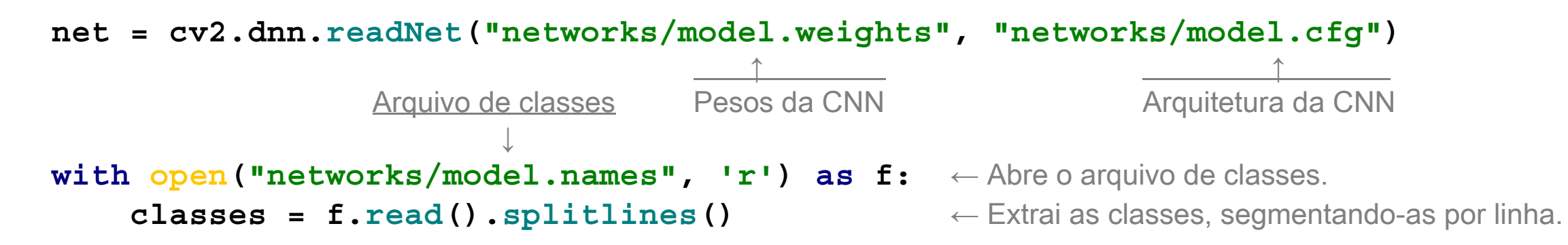

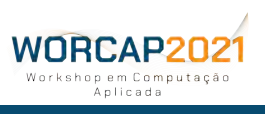

## ALGORITMO DE ATIVAÇÃO

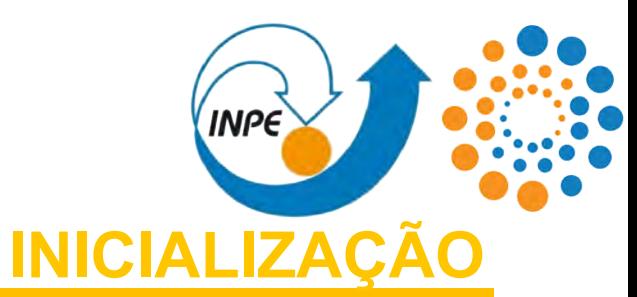

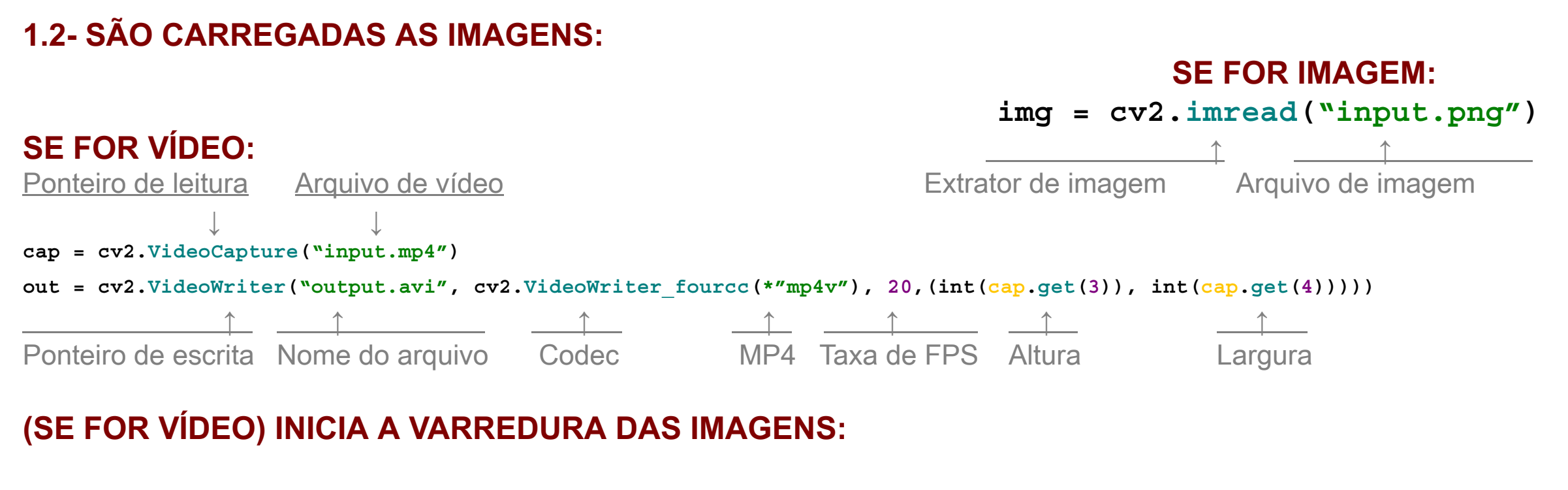

 $\textbf{while} \quad (1 \leq 2): \quad \text{while} \quad \text{[nicia o loop."}$  $img = cap.read() \leftarrow \text{Extrai o quadro do vídeo.}$ 

**\*** se tratando de vídeo, a partir desse ponto, as instruções serão inclusas dentro desse loop.

**54 WORCAP 2021 – XXI Workshop em Computação Aplicada do Instituto Nacional de Pesquisas Espaciais**

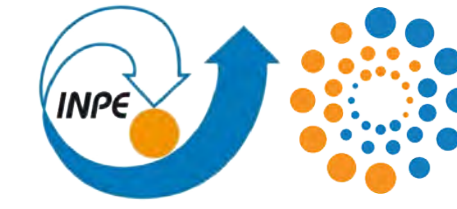

### ALGORITMO DE ATIVAÇÃO **DEFINIÇÃO DE VARIÁVEIS E PONTEIROS**

#### **1.3- EXTRAI E DEFINE VARIÁVEIS E PONTEIROS:**

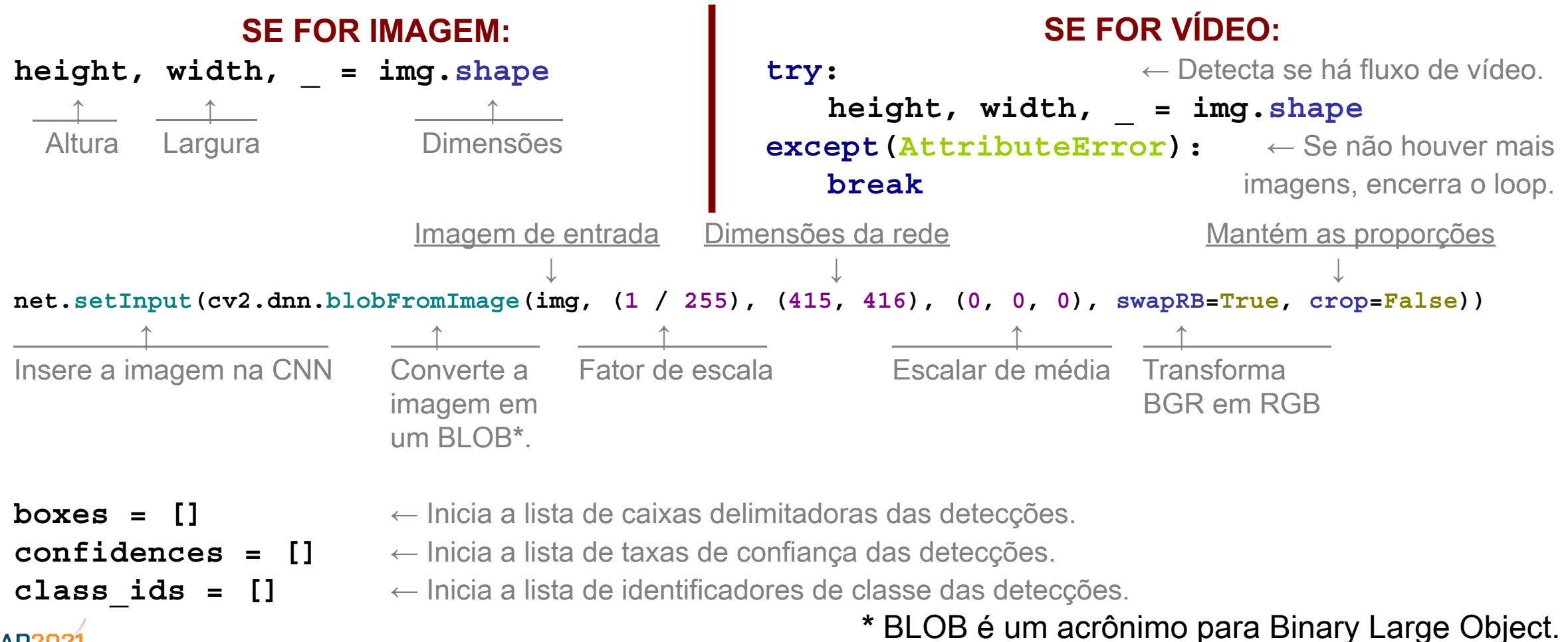

**55 WORCAP 2021 – XXI Workshop em Computação Aplicada do Instituto Nacional de Pesquisas Espaciais**

### ALGORITMO DE ATIVAÇÃO **DETECÇÃO DOS OBJETOS DE INTERESSE**

#### **2- REALIZA AS DETECÇÕES:**

```
Varredura feed-forward Extrai os nomes das camadas de saída da CNN
                    ↓ ↓
for output in net.forward(net.getUnconnectedOutLayersNames()): ← Realiza a convolução na imagem.
    for detection in output: ← Realiza uma varredura nas detecções.
        scores = detection [5:] ← Extrai os valores de confiança das detecções.
         class_id = argmax(scores) ← Identifica a classe mais provável para cada detecção.
        confidence = scores[class id] ← Extrai valor de confiança da classe mais provável.
         if (confidence > 0.5): ← Filtra as detecções em um limiar de 50% de confiança.
            center x = int(detection[0] * width) ← Extrai a posição da detecção nas abscissas.
            center y = int (detection [1] * height) ← Extrai a posição da detecção nas ordenadas
            w = int(detection[2] * width) ← Define limite direito da caixa delimitadora.
            h = int (detection [3] * height) \leftarrow Define limite do topo da caixa delimitadora.
            x = int(center x - (w / 2)) \leftarrow Define limite esquerdo da caixa delimitadora.
            y = int(center y - (h / 2)) ← Define limite do fundo da caixa delimitadora.
            boxes.append([x, y, w, h]) ← Armazena as coordenadas da caixa delimitadora.
             confidences.append(float(confidence)) ← Armazena a taxa de confiança da detecção.
             class_ids.append(class_id) ← Armazena a classe da detecção.
```
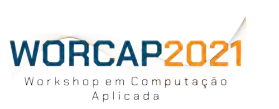

**INPE** 

# **INPE**

### ALGORITMO DE ATIVAÇÃO **DESENHANDO AS BOUNDING BOXES**

Supressão Não-Máxima Limiar de confiança Limiar de supressão **3- RENDERIZA AS DETECÇÕES:** ↓ ↓ ↓ **indexes = dnn.NMSBoxes(boxes, confidences, 0.5, 0.4)** ← Converge instâncias redundantes. **if (len(indexes) > 0):** ← Filtra as detecções válidas. **for i in indexes.flatten():** ← Varre as detecções, após uma estratificação. **x, y, w, h = boxes[i]** ← Extrai as coordenadas da caixa delimitadora.  **label = str(classes[class\_ids[i]])** ← Extrai a classe da detecção.  **confidence = str(round(confidences[i], 2))** ← Extrai o a taxa de confiança da detecção. **cv2.rectangle(img,**  $\leftarrow$  Imagem onde o retângulo é desenhado. Desenha o | (x, y), 
→ Coordenada do ponto delimitador máximo. retângulo  $|$  ( $(x + w)$ ,  $(y + h)$ ),  $\leftarrow$  Coordenada do ponto delimitador mínimo. da caixa  $\vert$  **(0, 0, 200),**  $\leftarrow$  Cor das linhas (BGR). delimitadora | **2)** ← Espessura da linha (em píxels). **cv2.putText(img,**  $\leftarrow$  Imagem onde o texto é escrito. Escreve a | **(label + ' ' + confidence),** ← Conteúdo escrito. classe e a | **(x, (y + 20)),** ← Posição onde o texto é escrito. taxa de **| cv2.FONT HERSHEY PLAIN,** ← Fonte do texto. confiança | **1,** ← Tamanho do texto. da **|** (0, 0, 200), ← Cor da fonte (BGR). **unara detec**ção | 2) → 20 → Expessura da fonte. **57 WORCAP 2021 – XXI Workshop em Computação Aplicada do Instituto Nacional de Pesquisas Espaciais**abestin A

### ALGORITMO DE ATIVAÇÃO **APRESENTANDO E ARMAZENANDO AS IMAGENS**

#### **4- DISPÕE A IMAGEM COM A DETECÇÃO:**

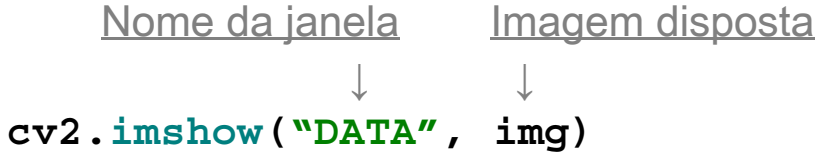

#### **5- ARMAZENA A IMAGEM EM UM ARQUIVO DE SAÍDA:**

#### **SE FOR IMAGEM:**

```
cv2.imwrite("output.png", img)
```

```
while (1 < 2):
     key = cv2<u>.\text{waitKey}()</u>
      if (key == 27):
           cv2.destroyAllWindows()
          break
```
Se for teclado ESC, encerra a execução do algoritmo.

#### **SE FOR VÍDEO:**

**INPE** 

**out.write(img)**

```
key = cv2<u>.\text{waitKey}(1)</u>
if (key == 27):
      cv2.destroyAllWindows()
    break
```
#### **6- (JÁ FORA DO LOOP DO VÍDEO) ENCERRA OS PONTEIROS DE LEITURA E ESCRITA:**

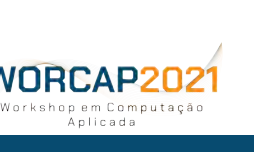

Encerra o ponteiro de leitura **→ cap.release()** Encerra o ponteiro de escrita **→ out.release()** Encerra a aplicação ao fechar a janela aberta **→ cv2.destroyAllWindows() 58 WORCAP 2021 – XXI Workshop em Computação Aplicada do Instituto Nacional de Pesquisas Espaciais**

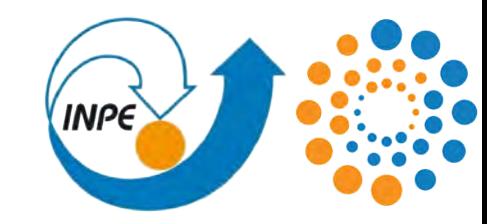

## **INDO MAIS AFUNDO**

## **INTRODUÇÃO AO OPENCV**

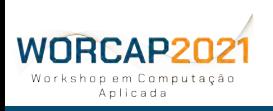

**59 WORCAP 2021 – XXI Workshop em Computação Aplicada do Instituto Nacional de Pesquisas Espaciais**

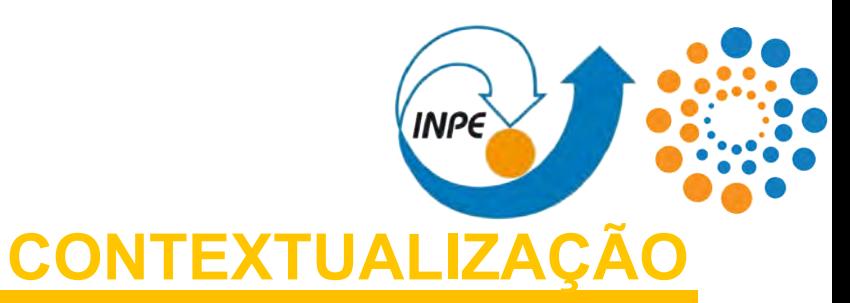

Durante a segunda metade do século XX, a visão computacional nasceu, aprendeu a dar seus primeiros passos e, nestes passos curtos e conservadores, formou um alicerce que o sustenta até hoje. Uma das características mais notáveis, no entanto, é que **trazer evoluções à visão computacional era uma tarefa então inerentemente difícil**.

Há um conjunto de fatores que levaram a visão computacional a decolar, e um deles é criação de arcabouços para o desenvolvimento.

### **O mais proeminente, por sua vez, é o OpenCV.**

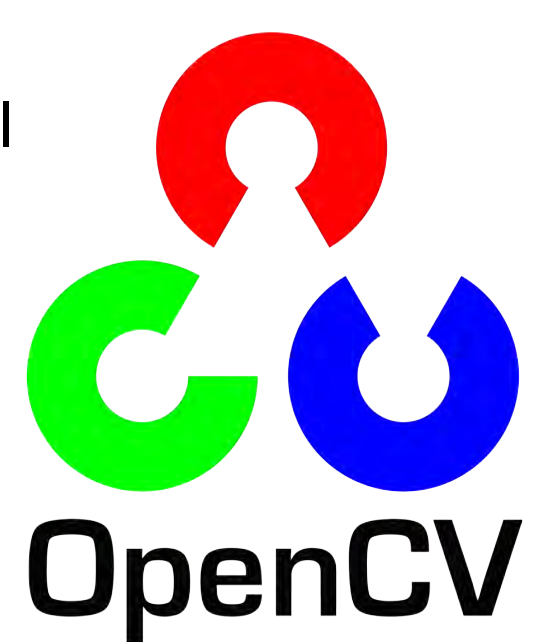

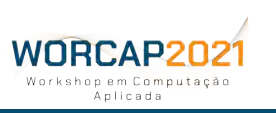

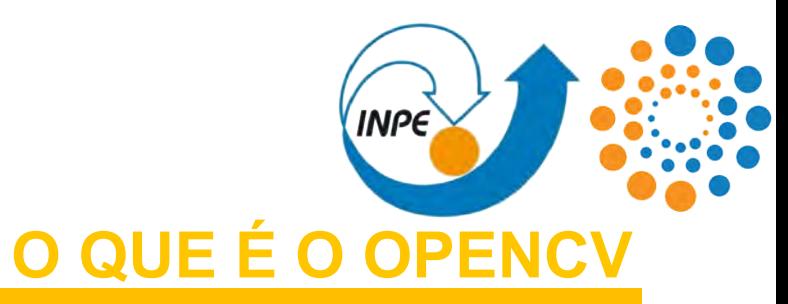

**UpenCV** 

Acrônimo para Open Source Computer Vision Library, trata-se de uma **biblioteca para desenvolvimento de visão computacional**.

Foi desenvolvida, a princípio, como um **projeto da Intel na Rússia no fim da década de 1990**, e logo se tornou um projeto em **código aberto**. Teve sua primeira versão disponibilizada em meados de 2000 e, após uma "gestação" com anos de alphas e betas, teve sua **versão 1.0 lançada em 2006**.

Se encontra atualmente na versão **4.5.2** (abril de 2021).

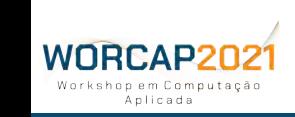

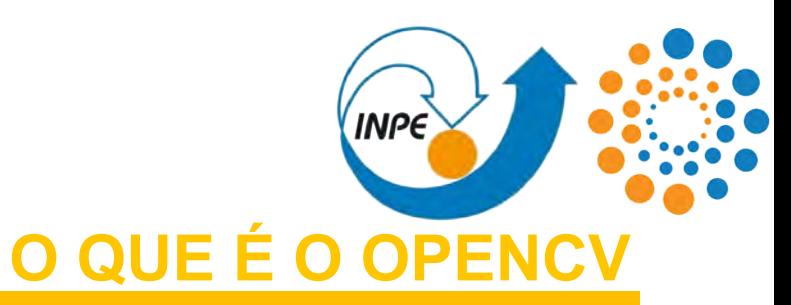

O OpenCV foi desenvolvido em **C/C++**, e o código nessa linguagem de programação traz uma série de vantagens. Apesar disso, códigos em C/C++ **não são tão legíveis ou fáceis de manejar** quanto outras disponíveis.

Por conta disso, além de C++, a biblioteca tem interfaces disponíveis também em outras linguagens de programação, das quais se destacam **Python**, **MATLAB**, **Java** e **JavaScript**.

Na medida do possível, o código em C/C++ é mantido sob a interface dessas outras linguagens, o que **garante um ótimo desempenho** mesmo em linguagens de alto nível.

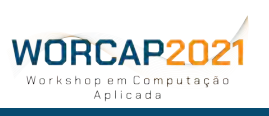

### **INPE** INTRODUÇÃO AO OPENCV **O QUE ESTÁ INCLUSO NO PACO**

### O **OpenCV é uma biblioteca bem extensa e completa**, e se destacam os módulos para:

- **1)** processamento de imagens **[imgproc]**;
- **2)** leitura e escrita de arquivos de imagem e vídeo **[imgcodecs, videoio]**;
- **3)** análise de vídeo **[video]**;
- **4)** calibração de câmera e reconstrução 3D **[calib3d]**;
- **5)** descrição, detecção e categorização de características em 2D **[features2d]**;
- **6)** detecção de objetos **[objdetect]**;
- **7)** redes neurais profundas **[dnn]**;
- **8)** aprendizado de máquina **[ml]**;
- **9)** agrupamento e busca multidimensional **[flann]**;
- **10)** junção de imagens **[stitching]**;
- **11)** fotografia computacional **[photo]**;
- **12)** computação gráfica **[highgui, gapi]**;
- **13)** rastreio de objetos **[tracking]**;
- **14)** detecção e reconhecimento de texto **[text]**;
- **15)** análise de faces **[face]**;
- **16)** superresolução **[dnn\_superres]**;

e muitos outros. **Ao todo, são atualmente 70 módulos oficiais, além do principal**.

Pode valer a pena dar uma olhada na documentação.

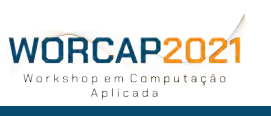

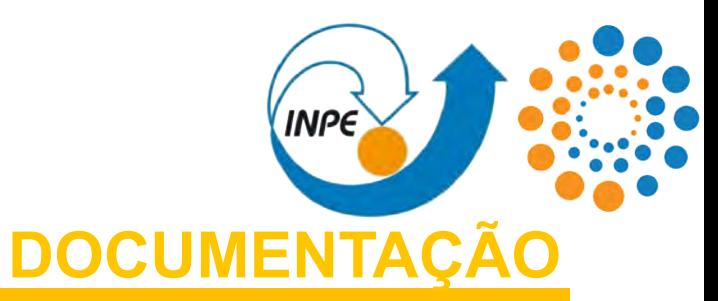

**- VOCÊ PÁGINA INICIAL DA DOCUMENTA** 

**- - SUAS DÚVIDAS**

**-**

**- -**

**-**

**- - -**

**- - O QUE VOCÊ ACHA QUE QUER**

**- - O QUE VOCÊ REALMENTE QUER**

**- - O QUE VOCÊ PRECISA**

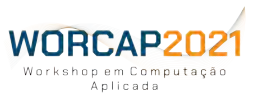

**- СТРАННО ПОЛЕЗНЫЙ УСТАРЕВШИЙ КОД ИЗ 2001 ГОДА**

**64 WORCAP 2021 – XXI Workshop em Computação Aplicada do Instituto Nacional de Pesquisas Espaciais**

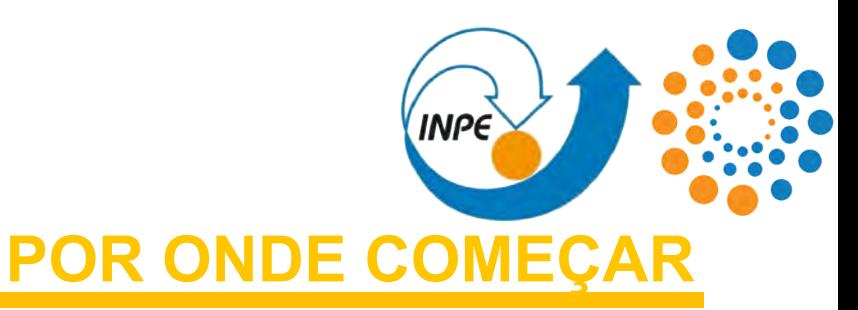

Lidando com o OpenCV, portanto, temos **um mar de informações** a respeito de seu aprendizado e possibilidades onde **o céu é o limite**.

Após a instalação**\*** , **pode ser difícil enxergar por onde começar**. Alguns recursos considerados fundamentais e relevantes serão introduzidos, dentre eles:

- **1)** Leitura e escrita;
- **2)** Transformação de imagem;
- **3)** Inferência de informações; e
- **4)** Computação gráfica básica.

**\***A complexidade envolvida na instalação a levou a ser omitida nessa aula. Os tutoriais de instalação (para Linux, MacOS, Windows e afins) podem ser acessados no último slide.

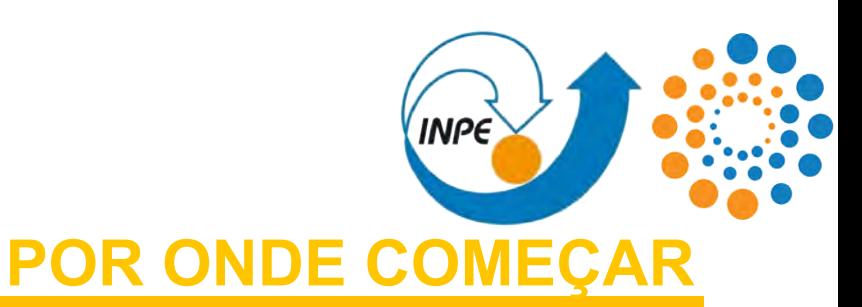

**OpenCV** 

**Nota: A documentação do OpenCV não é homgênea entre as linguagens** apresentadas (a maior parte está em C++ e Python, mas há trechos apenas em C++ ou apenas em Python etc). **Todo o código apresentado nessa aula será na linguagem de programação Python**, mas a construção da interface da biblioteca nesta linguagem de programação a confere uma semelhança sintática com o código em C++, de forma que **a leitura da documentação não tenda a ser um problema** mesmo sem a fluência em ambas as linguagens.

De todo o modo, **para carregar a biblioteca OpenCV em Python, basta importá-la** com o seguinte comando:

**import cv2**

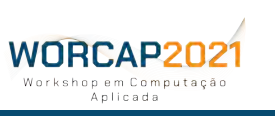

**66 WORCAP 2021 – XXI Workshop em Computação Aplicada do Instituto Nacional de Pesquisas Espaciais**

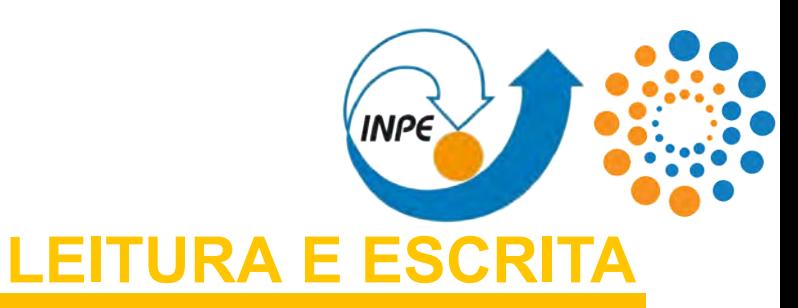

#### **- COMO LER IMAGENS**

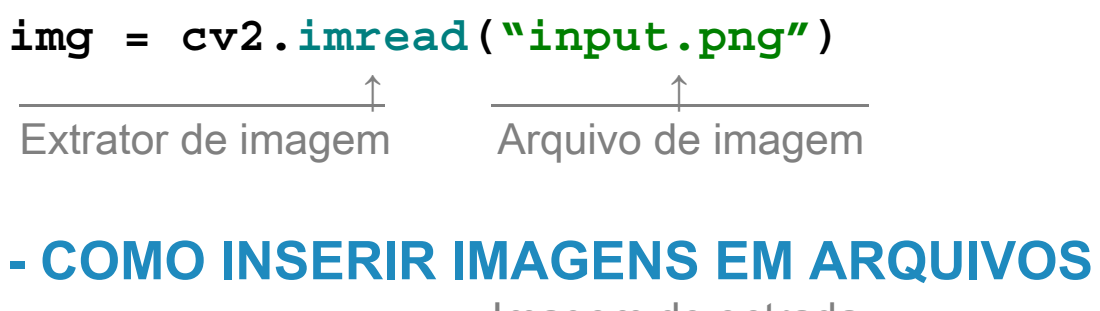

Imagem de entrada ↓ **cv2.imwrite("output.png", img)**  $\uparrow$  . The set of  $\uparrow$  . The set of  $\uparrow$  . The set of  $\uparrow$  . The set of  $\uparrow$  . The set of  $\uparrow$  . The set of  $\uparrow$  . The set of  $\uparrow$  . The set of  $\uparrow$  . The set of  $\uparrow$  . The set of  $\uparrow$  . The set of  $\uparrow$  . The Gerador de imagem Arquivo de saída

Se tratando de imagens individuais, elas **podem ser carregadas individualmente e inseridas em variáveis** como bem se desejar.

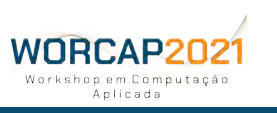

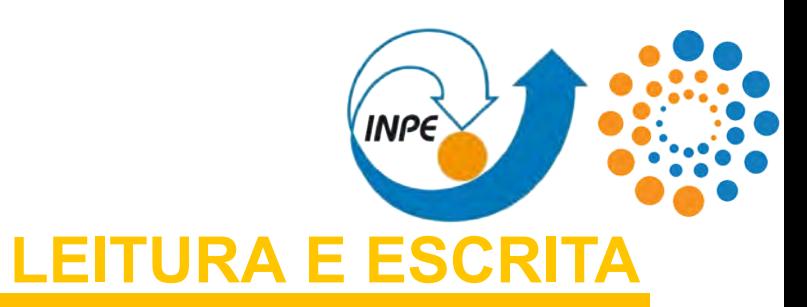

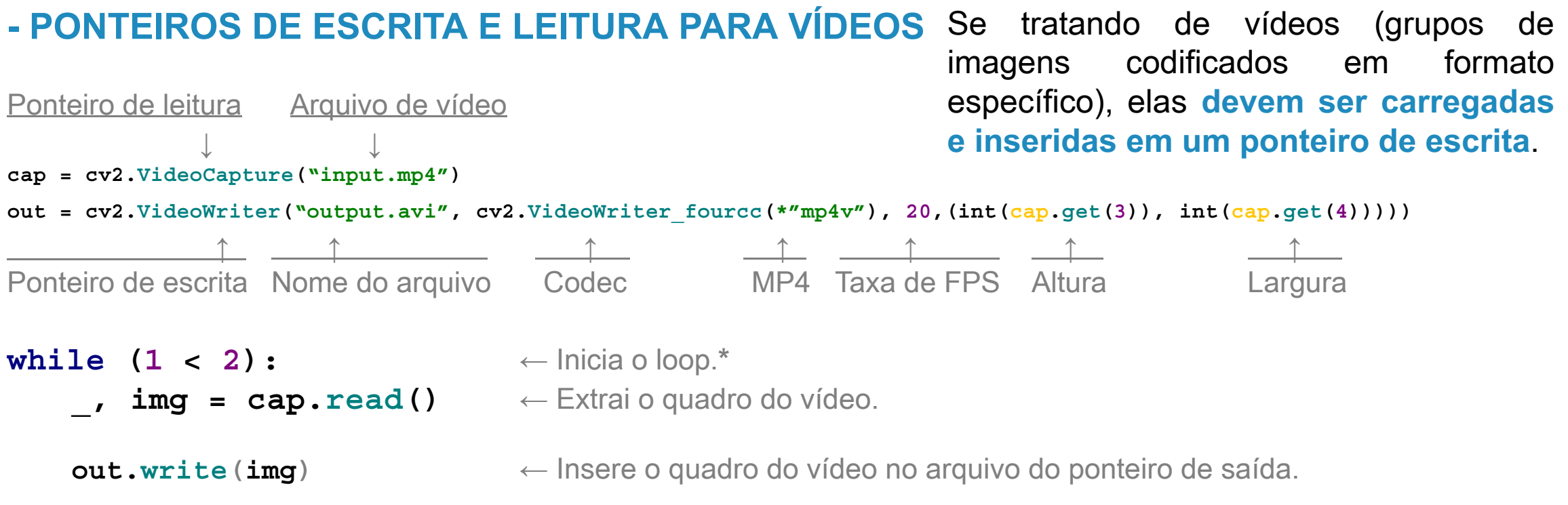

**\*** lidando com vídeos, as intruções sobre suas imagens devem ser inclusas dentro desse loop.

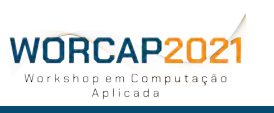

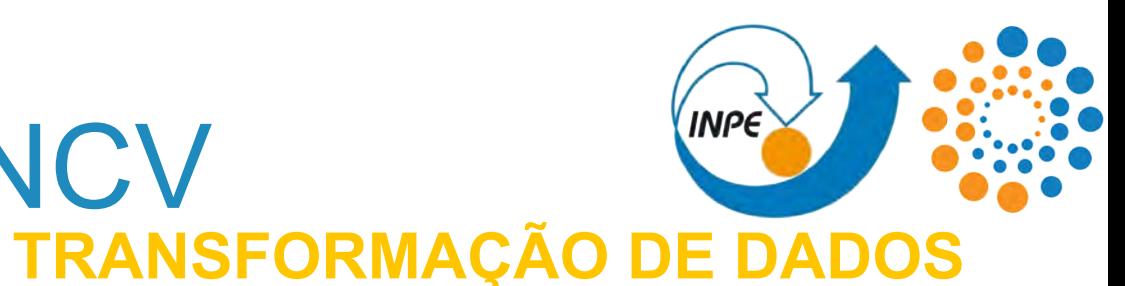

As imagens carregadas podem ser livremente manipuladas partindo do princípio que as **imagens nada mais são do que matrizes**. Em outras palavras, as imagens são um conjunto de valores matemáticos matricialmente organizados.

O ponto-chave para manipular os dados é entender como são organizadas as matrizes, estas que **possuem vetores de 3 dimensões**:

**DIMENSÃO 1:** Altura; **DIMENSÃO 2:** Largura; **DIMENSÃO 3:** Profundidade. Convencionalmente, cada valor desses vetores é um valor inteiro entre 0 e 255. Esse valor também é denominado **frequência**.

Portanto, em uma imagem BGR com resolução de 1920x1080 possui 1080 vetores contendo 1920 vetores com três valores que são os canais (altura, largura e profundidade, respectivamente). Por exemplo, se for extraído o valor de **img[20][60]** e for retornado um vetor contendo **[180, 240, 3]**, significa que o píxel nas coordenadas cartesianas (60, 20) tem uma frequência de 3, 240 e 180 para as cores vermelho, verde e azul, respectivamente.

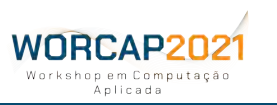

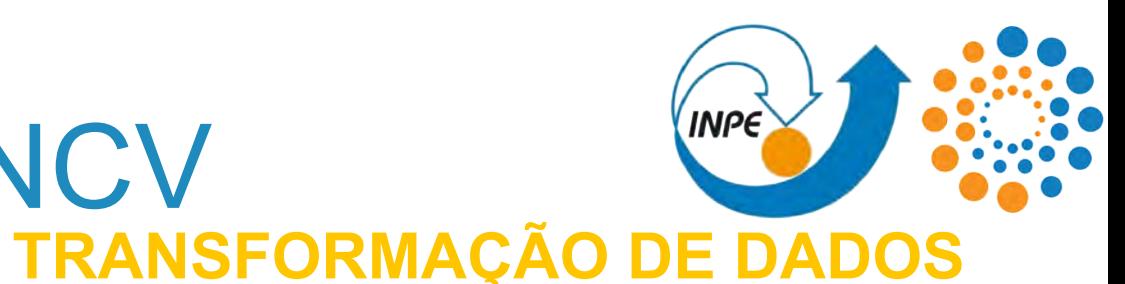

As imagens carregadas podem ser livremente manipuladas partindo do princípio que as **imagens nada mais são do que matrizes**. Em outras palavras, as imagens são um conjunto de valores matemáticos matricialmente organizados.

O ponto-chave para manipular os dados é entender como são organizadas as matrizes, estas que possuem vetores de 3 dimensões: que **possuem vetores de 3 dimensões**:

**DIMENSÃO 1:** Altura; **DIMENSÃO 2:** Largura; **DIMENSÃO 3:** Profundidade.

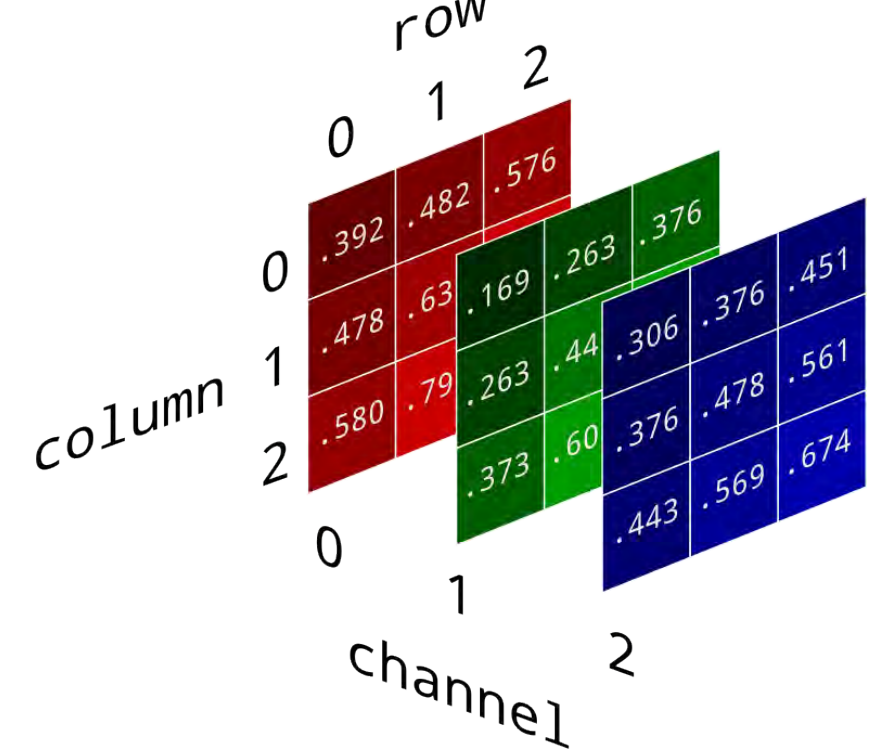

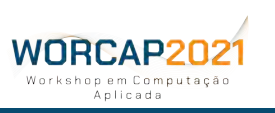

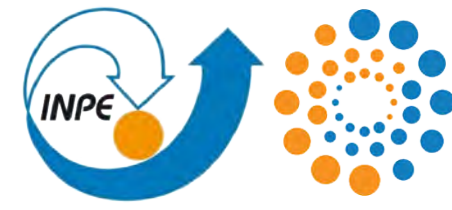

### **TRANSFORMAÇÃO DE DADOS**

#### **- EXTRAÇÃO DE DIMENSÕES: img.shape** ← Retorna uma tupla com altura, largura e profundidade. **img.size** ← Retorna a quantidade de píxels (altura X largura X profundidade). **- REDIMENSIONAMENTO: img = cv2.resize(img, (720, 480))**  $\uparrow$   $\uparrow$   $\uparrow$   $\uparrow$   $\uparrow$ Redimensionador Imagem Largura Altura **OU**  $scale = 0.5 \leftarrow$  Define um valor para o fator de escala. **img = cv2.resize(img, (int(img.shape[1] \* scale), int(img.shape[0] \* scale))) - ESPELHAMENTO DA IMAGEM: img = img[::-1, ::-1]**  $\uparrow$   $\uparrow$   $\uparrow$  . Vertical Horizontal **Altura e largura são medidos em píxels**, enquanto a profundidade é, de fato, a **quantidade de canais**. O redimensionamento consiste em **definir novos valores para largura e altura da imagem**. Podem ser definidos **valores absolutos** ou usar **valores relativos**. Os valores devem ser **números inteiros**. **71 WORCAP 2021 – XXI Workshop em Computação Aplicada do Instituto Nacional de Pesquisas Espaciais**

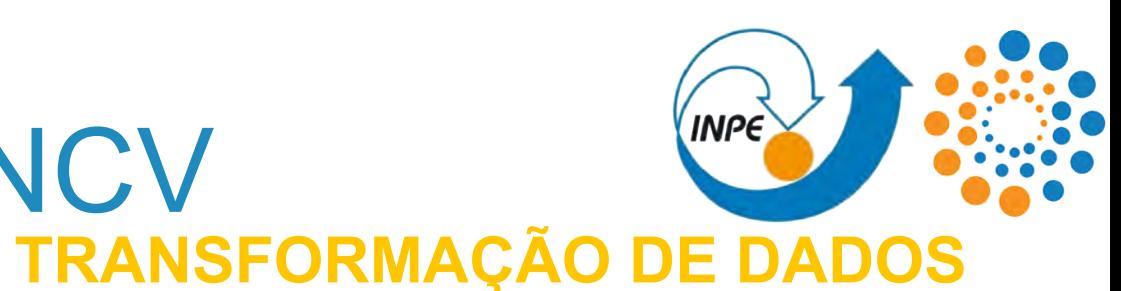

### **- APARAGEM DE IMAGEM:**

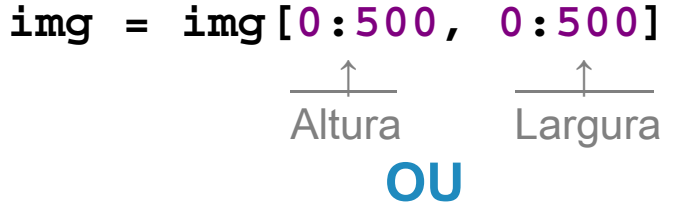

**[ Límite superior : Límite inferior, Límite direito : Límite esquerdo ]**

```
\ntrim = 0.1  
$$
\leftarrow
$$
 Define um valor de margem para aparagem.\nimg = img(int(img.shape[0] * trim) : int(img.shape[0] * (1 - trim)),\nint(img.shape[1] * trim) : int(img.shape[1] * (1 - trim))]\n
```

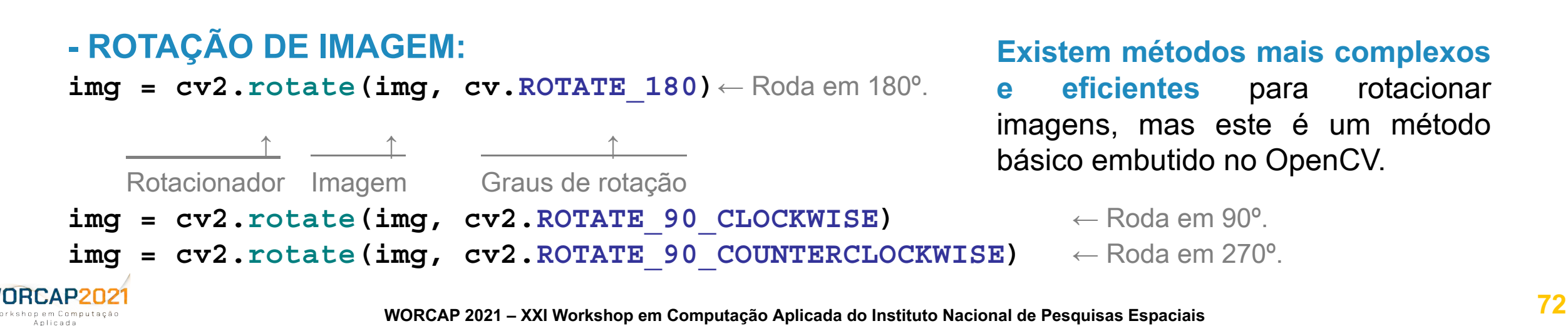

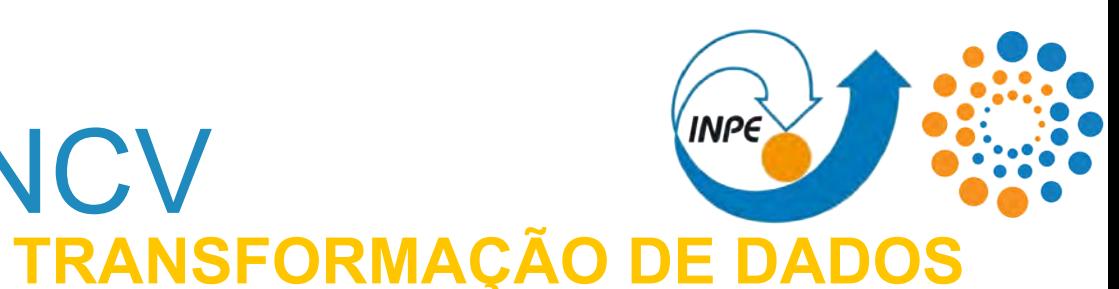

#### **- SEPARAÇÃO E FUSÃO DE CANAIS:**

**B, G, R = cv2.split(img)** ← Separa os canais da imagem (azul, verde e vermelho).  $img = cv2.merge((B, G, R)) \leftarrow$  Funde os canais (azul, verde, vermelho e, possivelmente, alfa).

#### **- ALTERAÇÃO DE CANAIS:**

#### **img = cv2.cvtColor(img, cv2.COLOR\_BGR2RGB)** ← Transforma BGR em RGB.  $\uparrow$   $\uparrow$   $\uparrow$   $\uparrow$   $\uparrow$ Imagem de entrada Método

#### **- ESTRATIFICAÇÕES DE CANAIS:**

**img = cv2.cvtColor(img, cv2.COLOR\_BGR2GRAY)** ← Transforma BGR em escala de cinza. **img = cv2.cvtColor(img, cv2.COLOR\_GRAY2BGR)** ← Distribui um canal de escala de cinza em BGR.

- 
- 

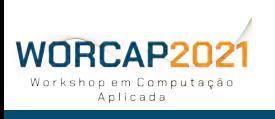

### **TRANSFORMAÇÃO DE DADOS** INTRODUÇÃO AO OPENCV

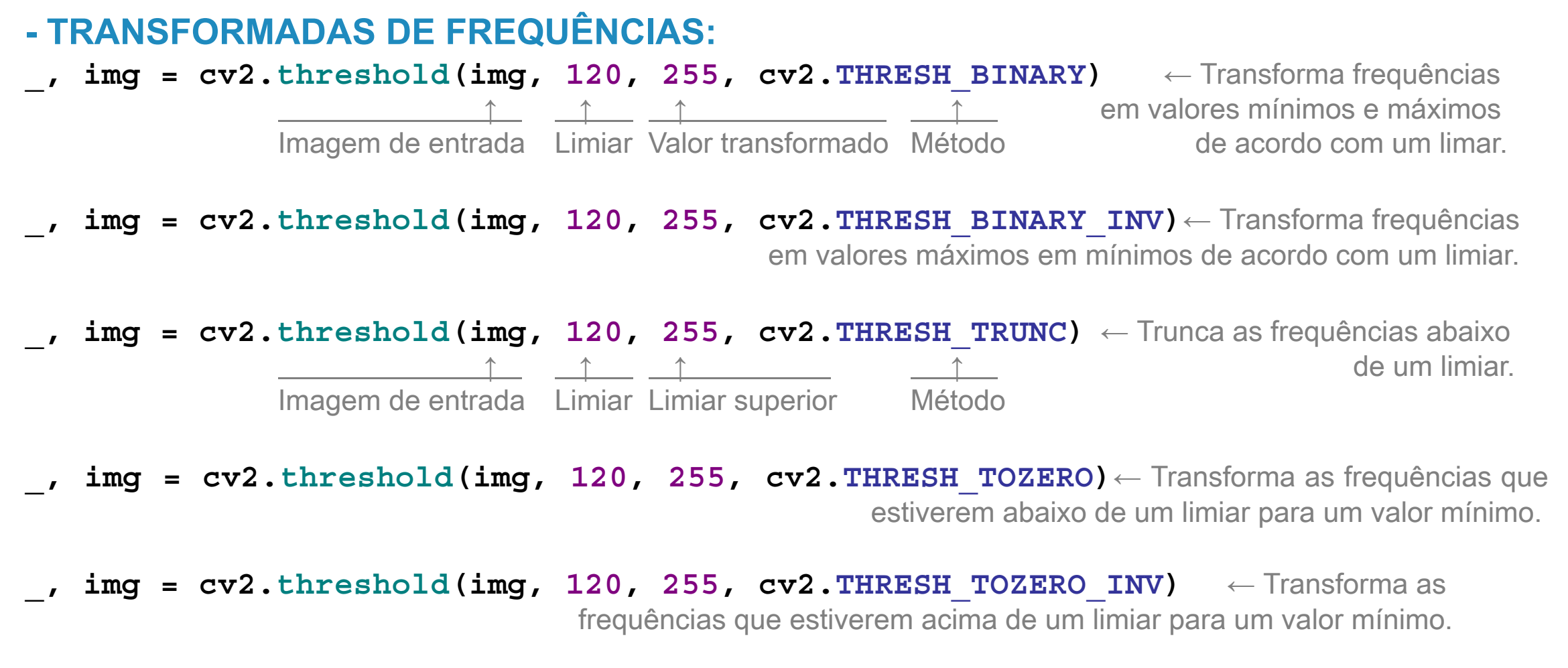

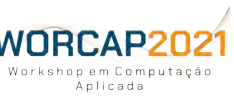

**INPE** 

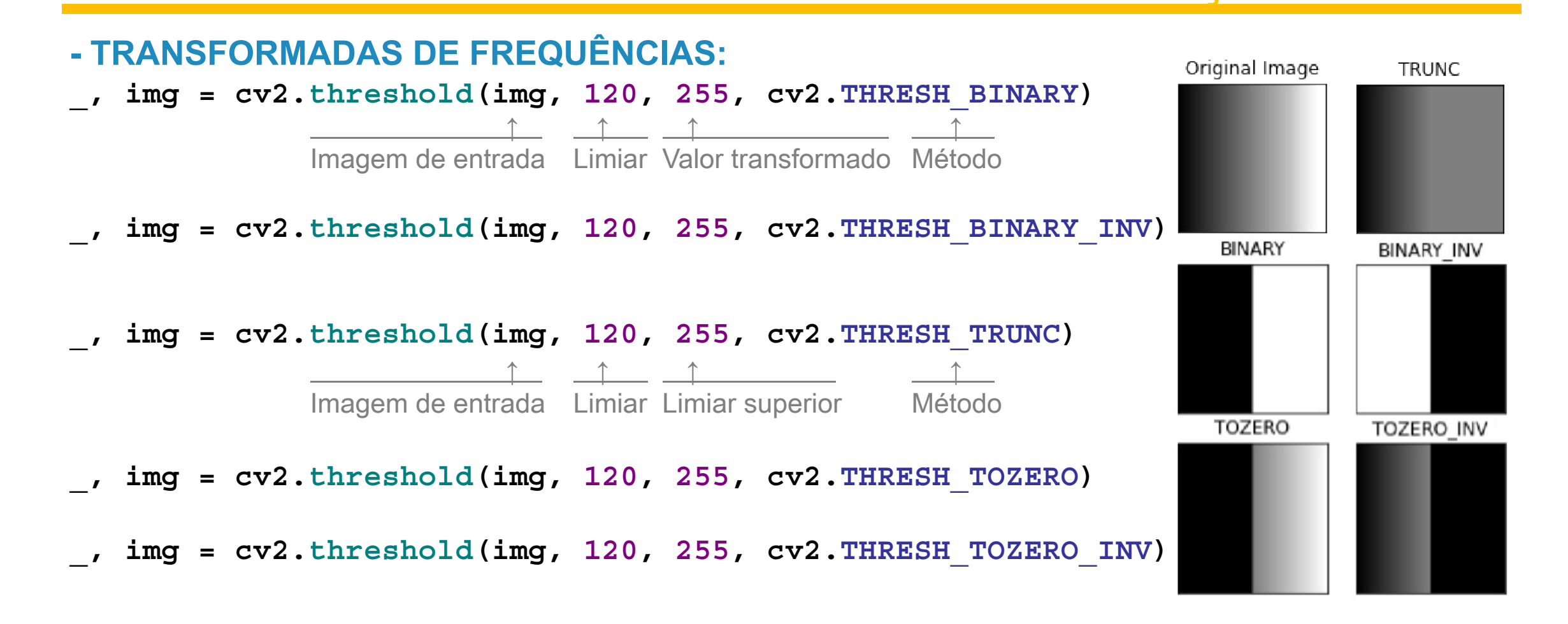

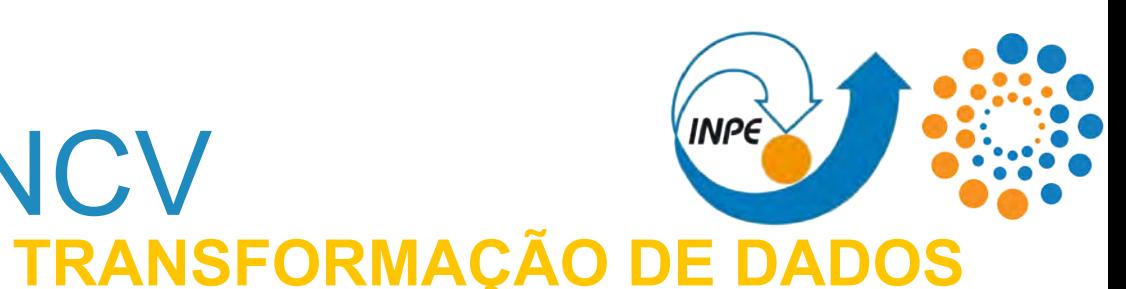
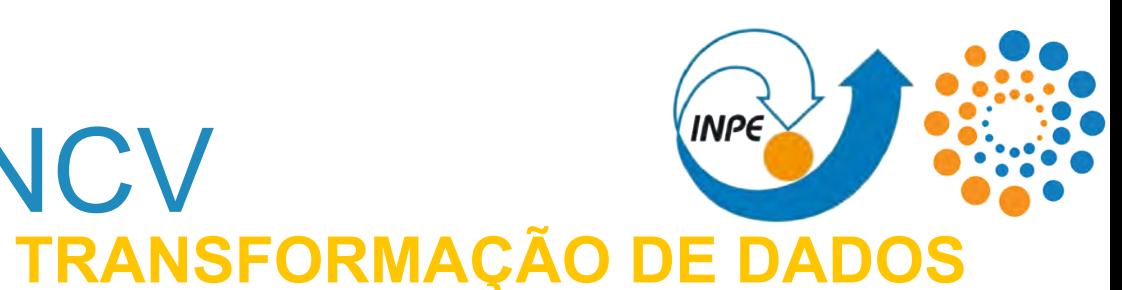

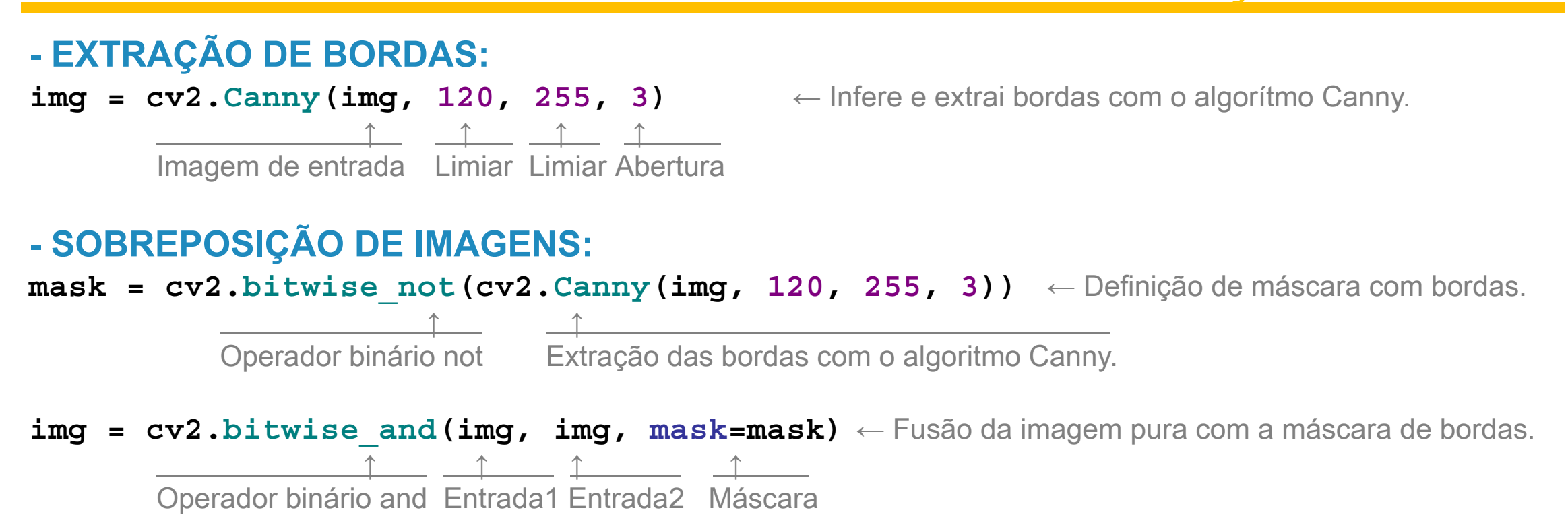

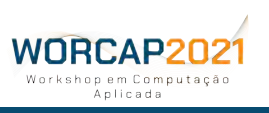

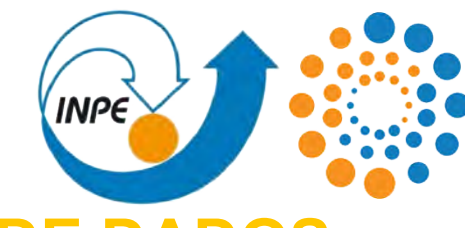

### **TRANSFORMAÇÃO DE DADOS**

**- EXTRAÇÃO DE BORDAS: img = cv2.Canny(img, 120, 255, 3)**  $\uparrow$   $\uparrow$   $\uparrow$   $\uparrow$   $\uparrow$ Imagem de entrada Limiar Limiar Abertura

#### **- SOBREPOSIÇÃO DE IMAGENS:**

mask = cv2.bitwise\_not(cv2.Canny(img, 120, 255, 3))

**img = cv2.bitwise\_and(img, img, mask=mask)**  $\uparrow$   $\uparrow$   $\uparrow$   $\uparrow$   $\uparrow$   $\uparrow$ Operador binário and Entrada1 Entrada2 Máscara

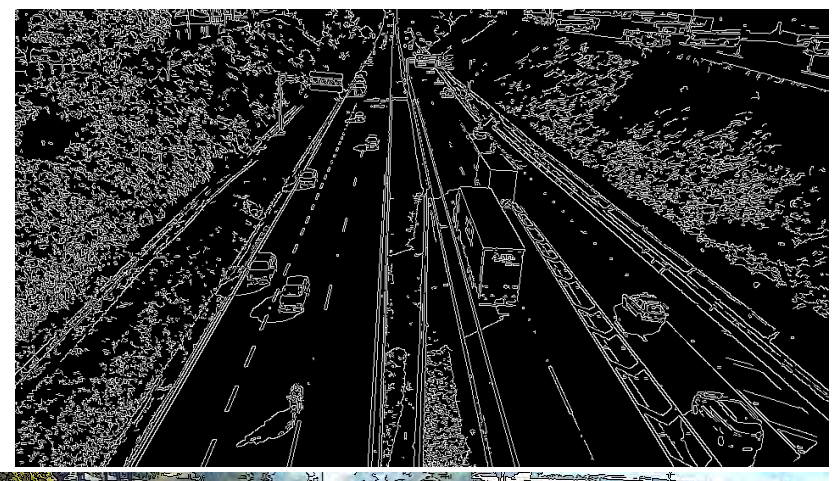

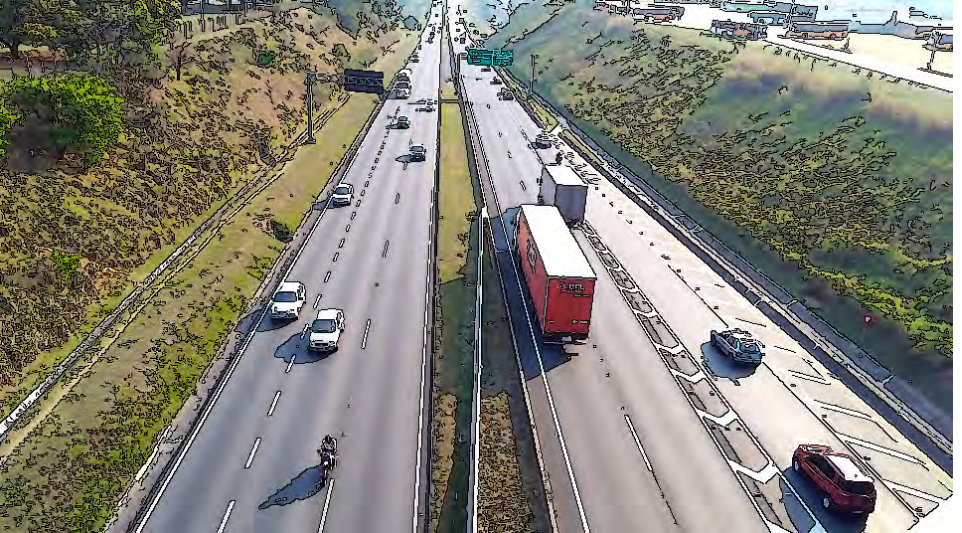

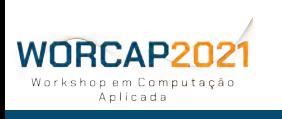

### **INFERÊNCIA DE INFORMAÇÕ** INTRODUÇÃO AO OPENCV

**0**

1 2 3 4 5 6 7 8 9 10 11 12 ...

**y**

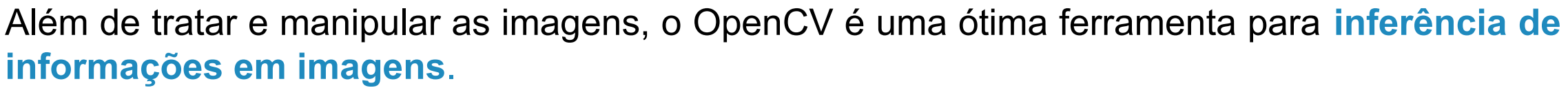

Já foi exposto que as imagens nada mais são do que vetores. Não obstante a isso, elas são **campos vetoriais**.

Para se extrair informações destes campos vetoriais, precisamos entender seu sistema de coordenadas:

Diferente do comum, esse campo vetorial tem a origem de um **4º quadrante cartesiano**, onde o eixo das ordenadas é invertido. Portanto: **x**

- valores menores de X estão mais à esquerda;
- valores maiores de X estão mais à direita;
- valores menores de Y estão mais acima;
- valores maiores de Y estão mais abaixo.

Enfim, **é possível inferir informações de objetos detectados a partir de sua posição** no campo vetorial.

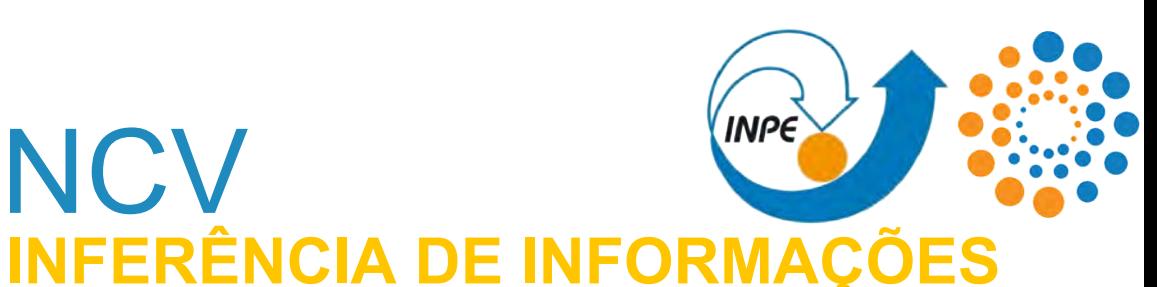

#### **- DETECÇÃO DO OBJETO\* EM UMA REGIÃO ESPECÍFICA:**

- **if (obj.x > int(img.shape[1] / 2)):** ← Detecta se está na região direita da imagem.  $right \rightarrow$   $\leftarrow$  Se sim, incrementa um contador para a direita. **else:** ← Se não, estando na região esquerda **left += 1**  $\leftarrow$  incrementa um contador para a esquerda.
- **if** ((200 >  $obj.x$  > 600) and (650 >  $obj.y$  > 700)):  $\leftarrow$  Detecta se o objeto está dentro de **in position += 1 coordenadas específicas e incrementa um contador.**

```
- DISTÂNCIA DE UM OBJETO* EM RELAÇÃO A OUTRO:
dist = math.sqrt(((obj1.x - obj2.x) ** 2) + ((obj1.y - obj2.y) ** 2))
hipo = math.sqrt((img.shape[0] ** 2) + (img.shape[1] ** 2))
if (dist < int(hipo * 0.05)): ← Detecta se a quantidade de píxels entre dois objetos é menor que 
   close += 1 5% da imagem e, se for o caso, incrementa em um contador.
```
**\*** as definições dos objetos foram simplificadas como protótipos contendo a posição de seus centróides (x, y) e tamanho da bounding box (size), concentrando-se aqui apenas na exposição das ideias.

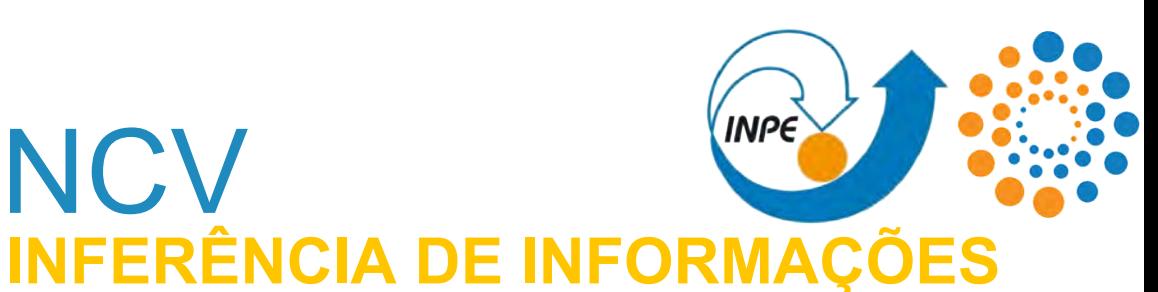

#### **- CLASSIFICAÇÃO DE OBJETOS\* POR TAMANHO:**

- 
- **elif (obj.size >= int(hipo \*\* 0.25)):** ← Detecta se ocupa pelo menos 1/4 da imagem.
- **elif**  $(obj.size \ge int(hipo * * 0.125))$ :  $\leftarrow$  Detecta se ocupa pelo menos 1/8 da imagem.

```
elif (obj.size >= int(hipo ** 0.06)): ← Detecta se ocupa pelo menos 6% da imagem.
```
- **if (obj.size >= int(hipo \*\* 0.5)):** ← Detecta se ocupa pelo menos metade da imagem.
	- **huge += 1** ← Se sim, incrementa um contador para objetos imensos.
		-
	- **large += 1**  $\leftarrow$  Se sim, incrementa um contador para objetos grandes.
		-
	- **medium += 1** ← Se sim, incrementa um contador para objetos médios.
		-
	- **smol += 1** ← Se sim, incrementa um contador para objetos pequenos.
- **else:** ← Se não, ocupando menos que 6% da imagem,
	- **tiny += 1** ← incrementa um contador para objetos minúsculos.

As possibilidades ficam limitadas à então criatividade e conhecimento técnico do programador. Outra ferramenta possível para inferência é o **histograma de frequências**, capaz de inferir informações como **cores e luminosidade**.

**\*** as definições dos objetos foram simplificadas como protótipos contendo a posição de seus centróides (x, y) e tamanho da bounding box (size), concentrando-se aqui apenas na exposição das ideias. WNRCAP2N2

### **INFERÊNCIA DE INFORMAÇ** INTRODUÇÃO AO OPENCV

#### **- DICA: Biblioteca Shapely**

Existe também uma biblioteca disponível para o Python chamada **Shapely**, desenvolvida para **análise de objetos geométricos em planos cartesianos** e é muito usada para lidar com mapas e dados geoespaciais. Também **funciona muito bem para visão computacional**.

Essa biblioteca é **fácil de instalar**, **simples de usar** e nos poupa da implementação de classes e funções de **matemática vetorial** para definir objetos geométricos e extrair informações tanto deles quanto da relação com outros objetos e o próprio espaço cartesiano. Apesar de seu uso simples, **suas capacidades são bem extensas** e consumiriam bastante tempo por aqui. Diferente do OpenCV, no entanto, é fácil encontrar conteúdo tanto oficial quanto extraoficial sobre por onde começar com a biblioteca Shapely.

#### **A equipe de Sensoriamento Remoto do INPE fez um ótimo trabalho com esse material**: https://prog-geo.github.io/vetorial/shapely.html

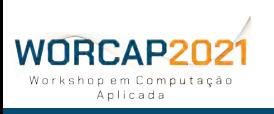

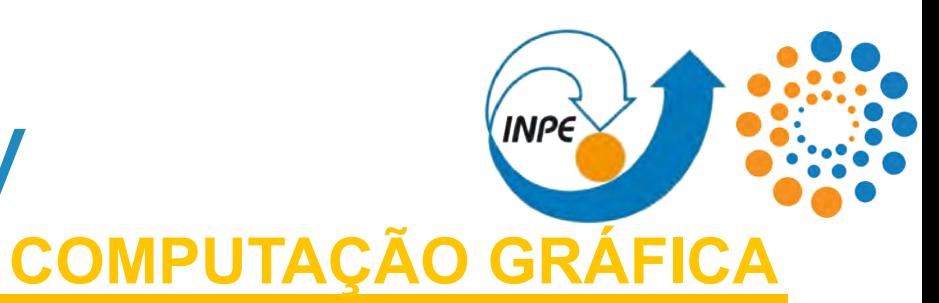

Apesar de não ser tão eficiente quanto um editor de imagem ou vídeo própriamente dito, o OpenCV **conta com ferramentas de computação gráfica para "escrever e desenhar" nas imagens**. De fato, **o campo vetorial pode ser utilizado como um canvas** seguindo os mesmos princípios.

De forma mais básica, **os píxels podem ser acessados arbitrariamente de forma isolada para serem modificados**, realizando transformações puramente matemáticas, mas se destacam as ferramentas para:

- desenho de **retas**;
- desenho de **retângulos**;
- desenho de **círculos**;
- desenho de **curvas**;
- desenho de **demais polígonos**;
- escrita de **texto**.

Além dessas ferramentas, claro, o OpenCV permite a **disposição das imagens em tempo de execução**:

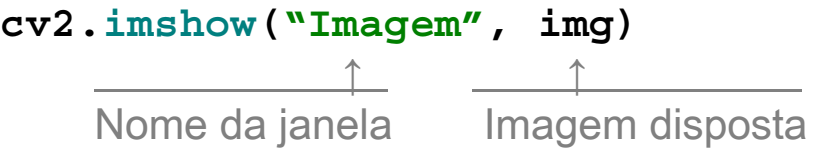

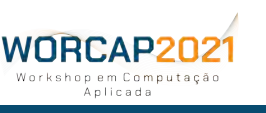

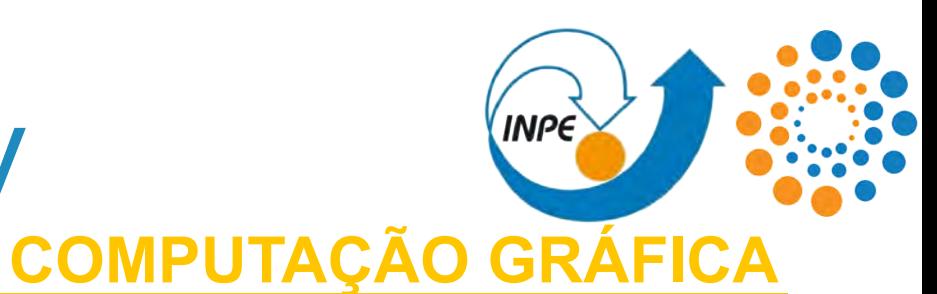

**- PONTOS: img[42][1337] = [0, 0, 255]**  $\uparrow$   $\uparrow$   $\uparrow$   $\uparrow$   $\uparrow$   $\uparrow$ Y X Azul Verde Vermelho

**- RETAS:**

on em Computação Anlicada

#### **- RETÂNGULOS:**

A partir desse **princípio simples,** instruções mais complexas podem ser programadas para se **"desenhar" qualquer coisa.**

- **cv2.line(img,** ← Imagem onde a reta é desenhada.
	- **(10, 300),** ← Coordenada do ponto de início.
	- $(800, 300)$ ,  $\leftarrow$  Coordenada do ponto de fim.
	- $(0, 255, 0)$ ,  $\leftarrow$  Cor da linha (BGR).
	- **2)** ← Espessura da linha (em píxels).
- **cv2.rectangle(img,** ← Imagem onde o retângulo é desenhado.
	- **(420, 332),** ← Coordenada do ponto delimitador máximo.
	- **(113, 420),** ← Coordenada do ponto delimitador mínimo.
	- **(122, 255, 122),**  $\leftarrow$  **Cor das linhas (BGR).**
	- **2)** ← Espessura das linhas (em píxels).

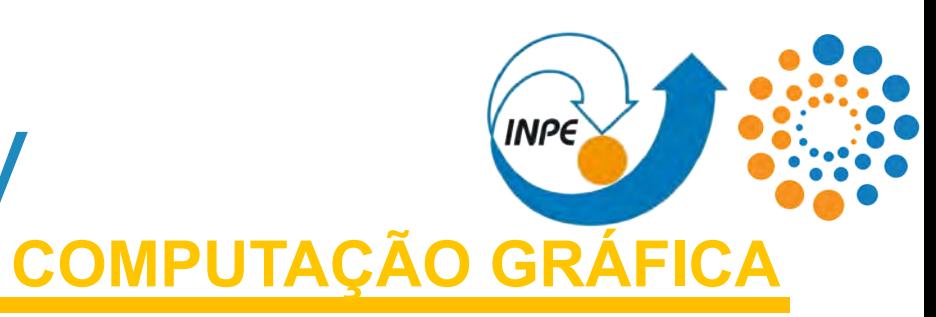

### **- CÍRCULOS: cv2.circle(img,** ← Imagem onde o círculo é desenhado. **250,** ← Raio do círculo. **(255, 255, 255),**  $\leftarrow$  **Cor da linha (BGR).**

#### **- ELÍPSES:**

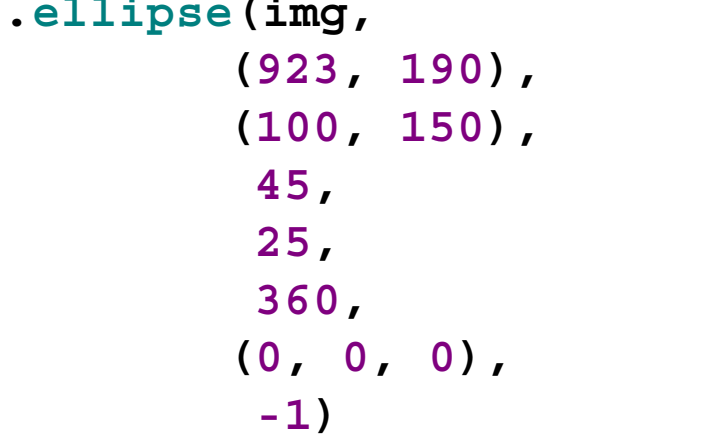

- 
- **(923, 190),** ← Coordenada do epicentro do círculo.
	-
	-
	- **-1)** ← Espessura da linha (em píxels).
- **cv2.ellipse(img,** ← Imagem onde o círculo é desenhado.
	- **(923, 190),** ← Coordenada do epicentro da elípse.
	- **(100, 150),** ← Largura e altura da elípse.
	- **45,** ← Ângulo de rotação.
	- **25,** ← Unidade de corte (em graus).
	- **360,** ← Unidade de preenchimento (em graus).
	- **(0, 0, 0),** ← Cor da elípse (BGR).
	- ← Espessura da linha (em píxels).

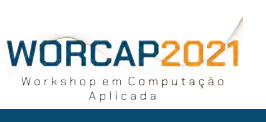

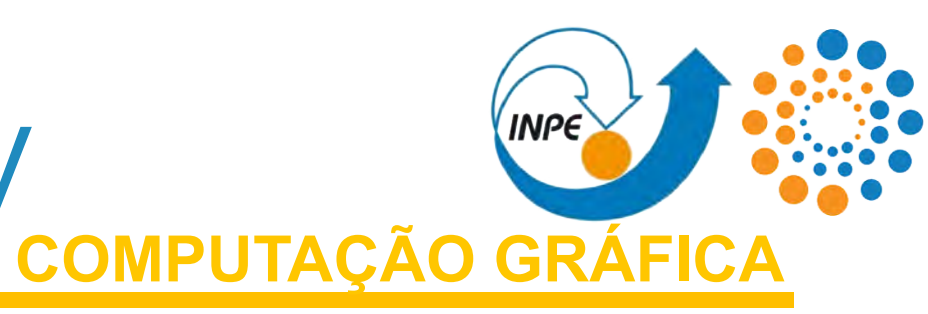

#### **- FORMAS LIVRES:**

```
points = [(800, 300), (750, 240), (250, 400), (1005, 975)] ← Pontos que definem a linha.
cv2.polylines(img, ← Imagem onde a reta é desenhada.
```

```
(0, 255, 0), \leftarrow Cor da linha (BGR).
```
- 
- **np.array([points]),** ← Lista de coordenada percorridas.
- **True,** ← Define se a primeira e última coordenada são ligadas, como um polígono
	-
	- **2)** ← Espessura da linha (em píxels).

#### **- TEXTO:**

```
cv2.putText(img, ← Imagem onde o texto é escrito.
          ("TEXTO"), ← Conteúdo escrito.
          cv2.FONT_HERSHEY_PLAIN, ← Fonte do texto.
           1, ← Tamanho do texto.
          (200, 0, 180), \leftarrow Cor da fonte (RGB).
```
- 
- 
- **(20, 20),** ← Posição onde o texto é escrito.
	-
	-
	-
- **2)** ← Expessura da fonte.

A função **polylines pode ser usada para gerar linhas curvas** complexas, se for gerada uma função linear para preencher uma lista de coordenadas, que pode ser passada como parâmetro do polylines.

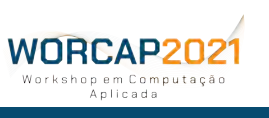

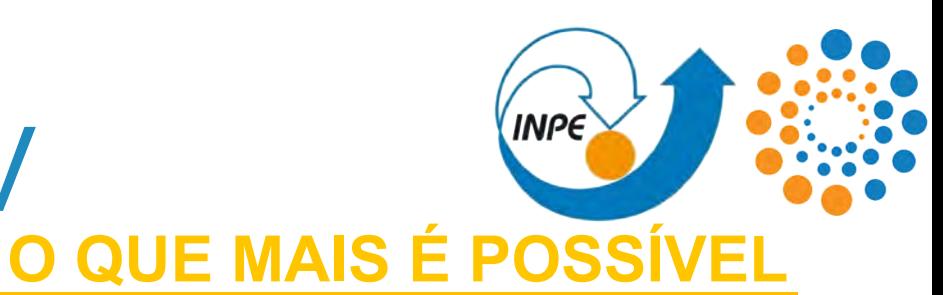

Seria muito simples e estimulante dizer que, com essas capacidades e recursos do OpenCV, **qualquer coisa é possível**.

Há um lado negativo e um lado positivo nessa frase:

**Lado negativo:** não é exatamente verdade; **Lado positivo:** é uma questão de tempo até que seja.

O estudo do OpenCV aliado a conhecimentos e competências como **programação** e demais recursos, além de uma certa criatividade, é uma ótima forma de atingir **avanços significativos na área de visão computacional** e, mais do que isso, **tornar esse mundo um lugar melhor**.

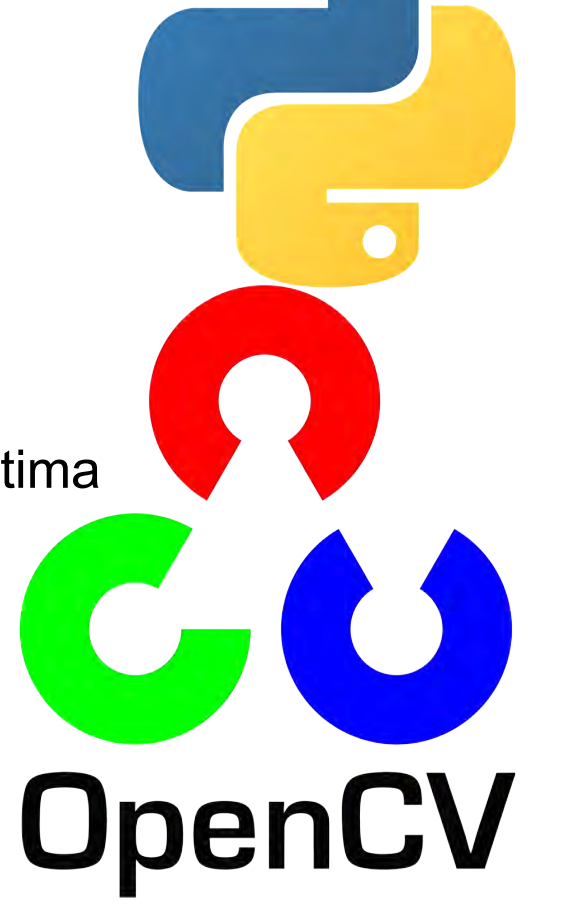

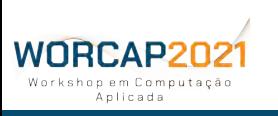

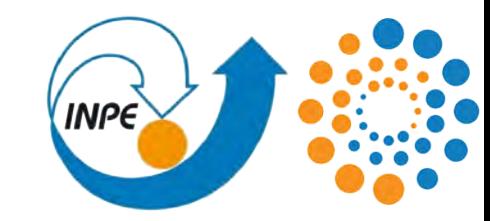

# **E VOCÊS?**

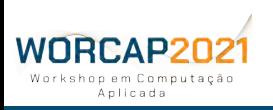

**87 WORCAP 2021 – XXI Workshop em Computação Aplicada do Instituto Nacional de Pesquisas Espaciais**

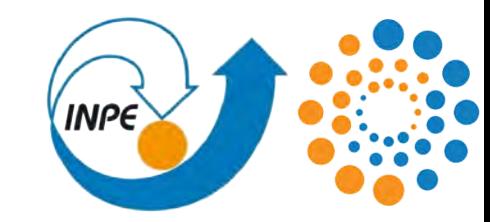

### **PERGUNTAS?**

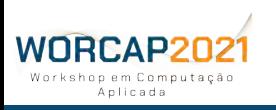

**88 WORCAP 2021 – XXI Workshop em Computação Aplicada do Instituto Nacional de Pesquisas Espaciais**

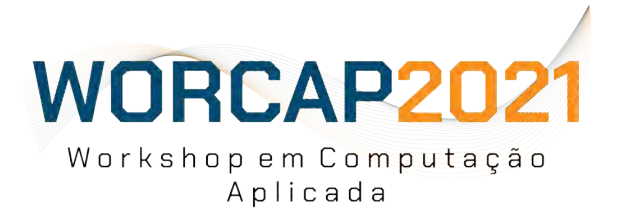

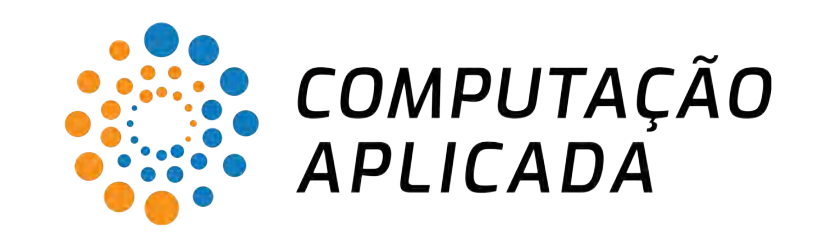

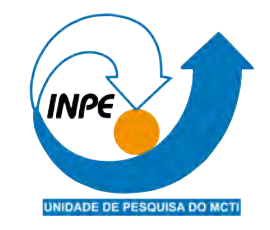

### **MUITO OBRIGADO FOI UMA HONRA**

Contato: [rafael.andrade23@fatec.sp.gov.br](mailto:rafael.andrade23@fatec.sp.gov.br) LAC - sala 14. **<sup>89</sup>**